# **Sommario**

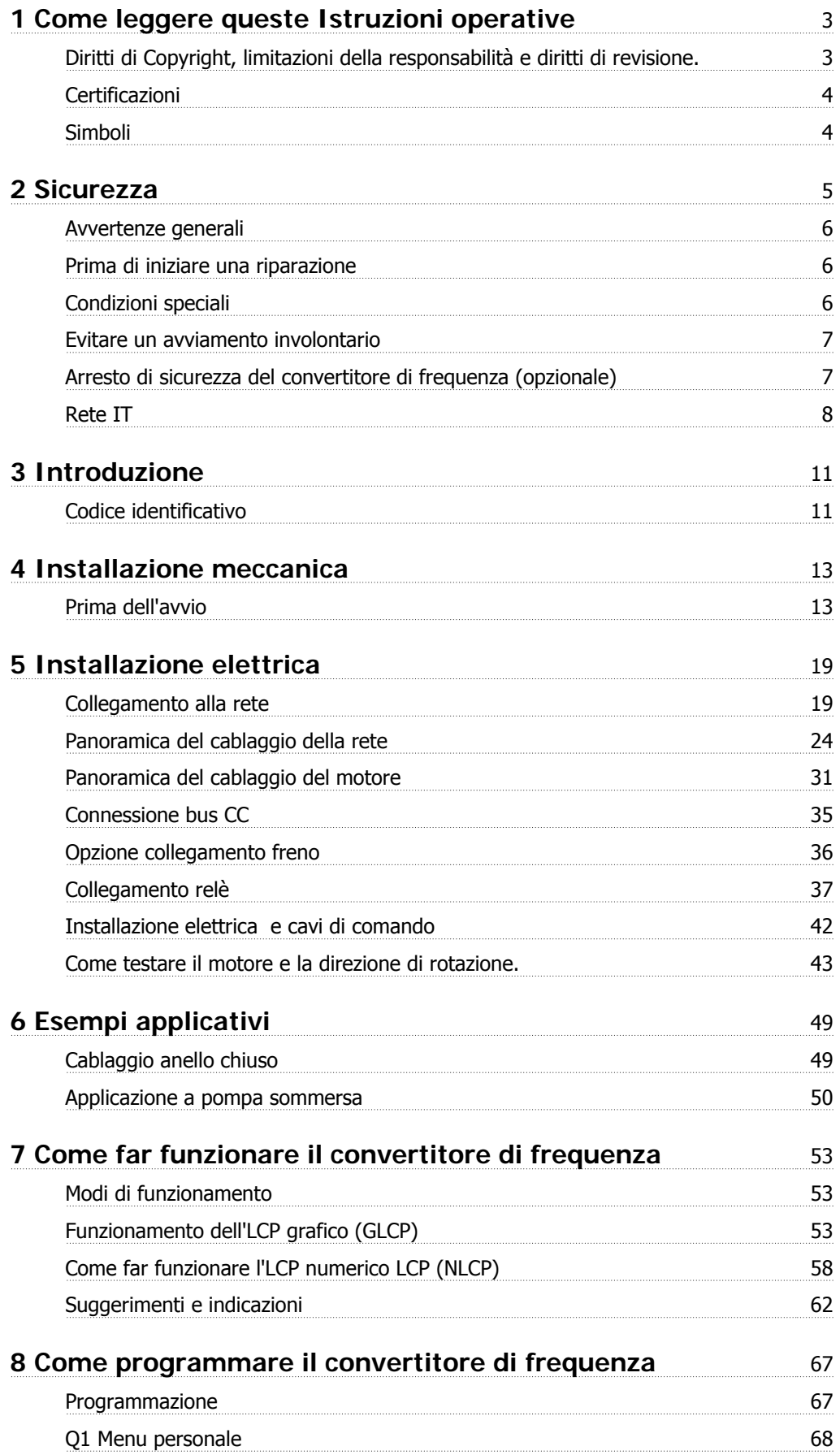

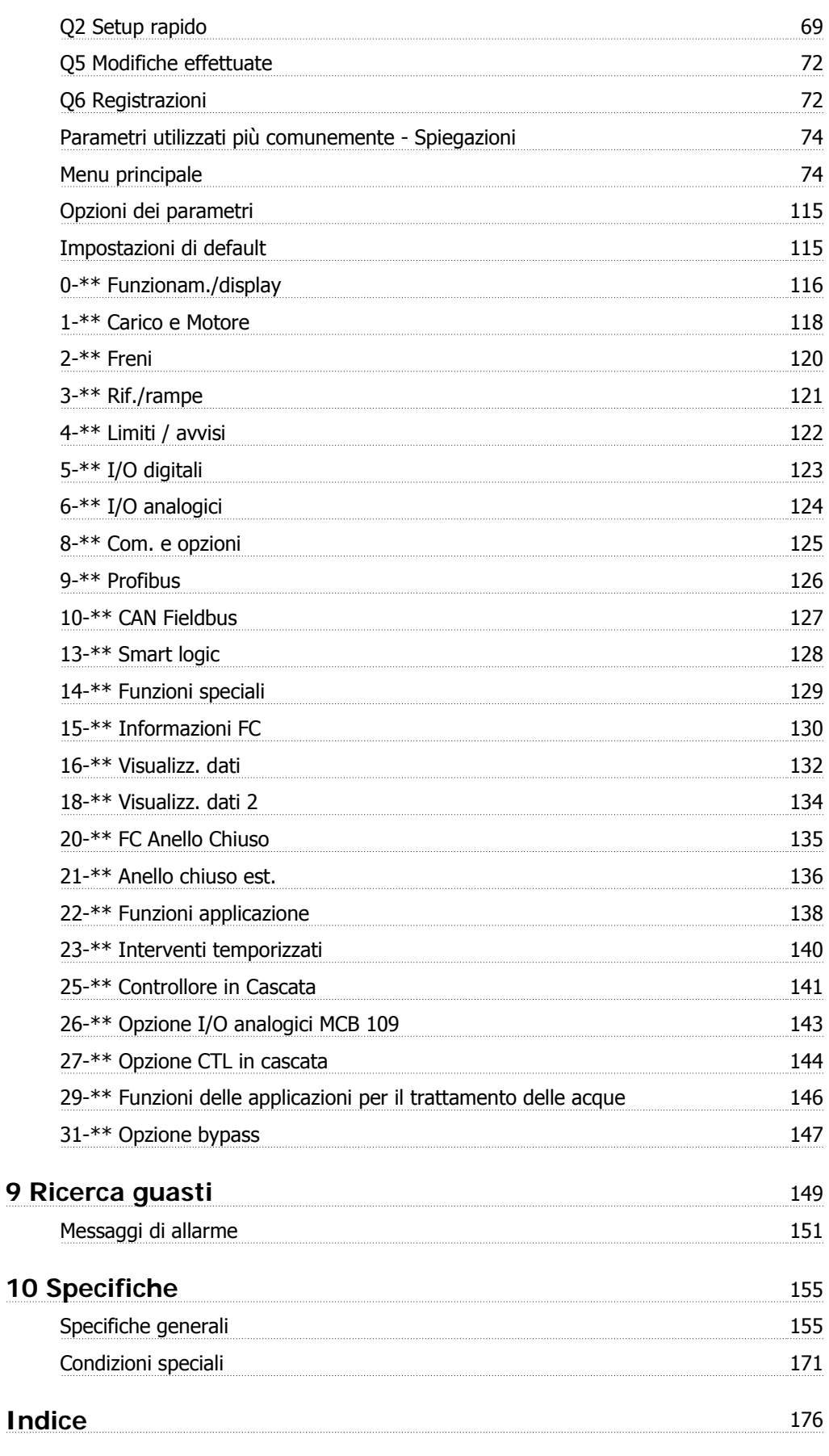

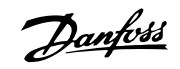

# **1 Come leggere queste Istruzioni operative**

## **1.1.1 Diritti di Copyright, limitazioni della responsabilità e diritti di revisione.**

La presente pubblicazione contiene informazioni di proprietà di Danfoss. Accettando e utilizzando questo manuale, l'utente acconsente all'uso delle informazioni in esso contenute esclusivamente per la messa in funzione delle apparecchiature Danfoss, o di altri fornitori purché tali apparecchiature siano destinate alla comunicazione con le apparecchiature Danfoss su un collegamento per le comunicazioni seriali. La presente pubblicazione è protetta dalle leggi sui diritti d'autore danesi e di numerosi altri paesi.

non garantisce che un programma software, sviluppato in conformità con le linee guida dettate nel presente manuale, funzioni correttamente in qualsiasi ambiente fisico, hardware o software.

Sebbene Danfoss abbia testato e rivisto la documentazione inclusa nel presente manuale, non viene fornita alcuna garanzia o dichiarazione Danfoss, espressa o implicita, rispetto a tale documentazione, inclusa la sua qualità, adempimento o adeguatezza per un particolare scopo.

In nessun caso Danfoss sarà responsabile per danni diretti, indiretti, speciali, incidentali o conseguenti derivanti dall'uso o dall'uso improprio delle informazioni contenute nel presente manuale, anche previo avviso della possibilità di tali danni. In particolare, Danfoss non è responsabile dei costi, inclusi ma non a titolo esaustivo, i costi derivanti da perdita di guadagni o profitto, perdita o danneggiamento delle apparecchiature, smarrimento di programmi computerizzati, perdita di dati, costi per la sostituzione degli stessi o per qualsiasi altra rivendicazione da terzi.

si riserva il diritto di rivedere la presente pubblicazione in qualsiasi momento e di apportare modifiche al suo contenuto senza preavviso od obbligo di notifica, verso utenti attuali o precedenti, in merito a tali revisioni o modifiche.

Questo Manuale di Funzionamento introduce tutti le caratteristiche del vostro VLT AQUA Drive.

### **Documentazione disponibile per i VLT AQUA Drive:**

- **-** Il Manuale di Funzionamento MG.20.MX.YY fornisce le informazioni necessarie per la preparazione ed il funzionamento del convertitore di frequenza.
- **-** La Guida alla Progettazione MG.20.NX.YY fornisce informazioni tecniche sulla progettazione del convertitore di frequenza nonché sulle applicazioni del cliente.
- **-** La Guida alla Programmazione MG.20.OX.YY fornisce informazioni sulla programmazione e include le descrizioni complete dei parametri.

### $X =$  numero di revisione

### YY = codice della lingua

La letteratura tecnica Danfoss Drives è disponibile anche online all'indirizzo www.danfoss.com/BusinessAreas/DrivesSolutions/Documentations/Technical +Documentation.

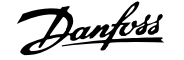

# **1.1.2 Certificazioni**

**1** 

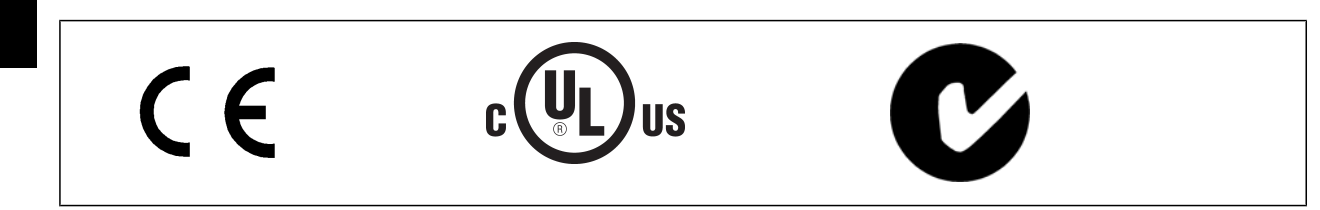

## **1.1.3 Simboli**

Simboli utilizzati nel presente Manuale di Funzionamento.

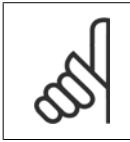

**NOTA!** Indica qualcosa cui il lettore dovrà prestare particolare attenzione

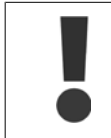

Indica un avviso generale.

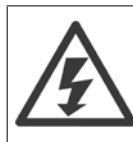

Indica un avviso di alta tensione.

\* Indica un'impostazione di default

# **2 Sicurezza**

### **2.1.1 Nota di sicurezza**

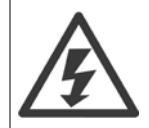

Il convertitore di frequenza è pericoloso ogniqualvolta è collegato alla rete. L'errata installazione del motore, del convertitore di frequenza o del bus di campo può essere causa di anomalie alle apparecchiature e di lesioni gravi o mortali alle persone. Di conseguenza è necessario osservate le istruzioni del presente manuale, nonché le norme di sicurezza locali e nazionali.

#### **Norme di sicurezza**

- 1. Se devono essere effettuati lavori di riparazione, disinserire il convertitore di frequenza VLT dalla rete. Accertarsi che la rete di alimentazione sia stata disinserita e che sia trascorso il tempo necessario prima di rimuovere i connettori.
- 2. Il tasto [STOP/RESET] sul quadro di comando del convertitore di frequenza non disinserisce l'alimentazione di rete, pertanto non può essere utilizzato come interruttore di sicurezza.
- 3. Per l'unità deve essere previsto un efficace collegamento a massa di protezione, l'utente deve essere protetto dalla tensione di alimentazione e il motore deve essere protetto dal sovraccarico in conformità con le norme locali e nazionali vigenti in materia.
- 4. Le correnti di dispersione a terra sono superiori a 3,5 mA.
- 5. La protezione contro il sovraccarico del motore viene impostata mediante il par. 1-90 Protezione termica motore. Se si desidera questa funzione, impostare il par. 1-90 sul valore dato [ETR scatto] (valore di default) oppure sul valore dato [ETR avviso]. Nota: Questa funzione viene inizializzata a 1,16 volte la corrente e la frequenza nominali del motore. Per il mercato nordamericano: le funzioni ETR forniscono una protezione da sovraccarico ai motori classe 20, conformemente alle norme NEC.
- 6. Non rimuovere i connettori del motore e della rete di alimentazione mentre il convertitore di frequenza VLT collegato alla rete. Accertarsi che la rete di alimentazione sia stata disinserita e che sia trascorso il tempo necessario prima di rimuovere i connettori.
- 7. Notare che il convertitore di frequenza dispone di ingressi di tensione diversi da L1, L2 ed L3, quando sono installati condivisione del carico (collegamento del circuito intermedio CC) e alimentazione 24 V CC esterna. Controllare che tutti gli ingressi in tensione siano stati scollegati e che sia trascorso il tempo necessario prima di cominciare i lavori di riparazione.

### **Installazione ad altitudini elevate**

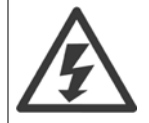

Per altitudini superiori ai 2000 m, contattare Danfoss per informazioni sulle caratteristiche PELV.

#### **Avviso contro l'avviamento involontario**

1. Quando il convertitore di frequenza è collegato alla rete di alimentazione, il motore può essere arrestato mediante i comandi digitali, i comandi bus, i riferimenti o un arresto locale. Se per considerazioni di sicurezza personale risulta necessario evitare ogni possibilità di avviamento involontario, tali funzioni di arresto non sono sufficienti. 2. Il motore potrebbe avviarsi durante la programmazione dei parametri. Pertanto, prima di procedere alla modifica dei dati, occorre sempre attivare il tasto di arresto [STOP/RESET]. 3. Un motore arrestato può avviarsi in seguito al guasto di componenti elettronici del convertitore di frequenza, a un sovraccarico temporaneo oppure a un guasto della rete di alimentazione o a un collegamento difettoso del motore.

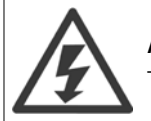

**Avviso**:

Toccare le parti elettriche può avere conseguenze letali, anche dopo avere disinserito l'alimentazione di rete.

Verificare anche che siano stati scollegati gli altri ingressi in tensione quali 24 V CC esterna, condivisione del carico (collegamento del circuito CC intermedio) e il collegamento del motore per il backup cinetico.

<u>Danfoss</u>

## **2.1.2 Avvertenze generali**

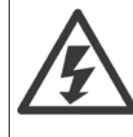

**Avviso:** Toccare le parti elettriche può avere conseguenze letali, anche dopo avere disinserito l'alimentazione di rete. Verificare anche che siano stati scollegati gli altri ingressi della tensione (collegamento del circuito CC intermedio) nonché il collegamento del motore per il backup cinetico. Prima di toccare qualsiasi parte del convertitore di frequenza VLT HVAC FC 100 potenzialmente sotto tensione, attendere almeno: 200 - 240 V, 0,25 - 3,7 kW: attendere almeno 4 minuti. 200 - 240 V, 5,5 - 45 kW: attendere almeno 15 minuti. 380 - 480 V, 0,37 - 7,5 kW: attendere almeno 4 minuti. 380 - 480 V, 11 - 90 kW, attendere almeno 15 minuti. 525 - 600 V, 1,1 - 7,5 kW, attendere almeno 4 minuti. 525 - 600 V, 110 - 250 kW, attendere almeno 20 minuti. 525 - 600 V, 315 - 560 kW, attendere almeno 30 minuti. Un tempo più breve è consentito solo se indicato sulla targhetta della specifica unità.

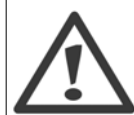

### **Corrente di dispersione**

La corrente di dispersione a terra del VLT AQUA Drive FC 200 supera i 3,5mA. In base alla norma IEC 61800-5-1, è necessario assicurare una messa a terra di protezione rinforzata per mezzo di: un filo di messa a terra di protezione di almeno 10mm<sup>2</sup> in Cu o di protezione di 16mm² in Al o un filo di messa a terra addizionale - con la stessa sezione del cablaggio della rete - devono essere a terminazioni separate.

### **Dispositivo a corrente residua**

Questo prodotto può indurre una corrente CC nel conduttore protettivo. Laddove si utilizzi un dispositivo a corrente residua (RCD) per una maggiore protezione, andrà utilizzato solo un RCD di Tipo B (a tempo ritardato) sul lato alimentazione di questo prodotto. Vedere anche le Note sull'applicazione RCD MN.90.GX.02.

La messa a terra di protezione del VLT AQUA Drive FC 200 e l'impiego dell'RCD devono seguire sempre le norme nazionali e locali.

## **2.1.3 Prima di iniziare una riparazione**

- 1. Scollegare il convertitore di frequenza dalla rete
- 2. Scollegare i morsetti bus CC 88 e 89
- 3. Attendere almeno per il tempo indicato nella precedente sezione Avvertenze Generali
- 4. Scollegare il cavo motore

## **2.1.4 Condizioni speciali**

### **Caratteristiche elettriche:**

I valori nominali indicati sulla targhetta dati del convertitore di frequenza si basano su un'alimentazione di rete trifase compresa nel campo di tensione, corrente e temperatura specificato che è previsto nella maggior parte di applicazioni.

**I convertitori di frequenza supportano anche altre applicazioni che riguardano le caratteristiche elettriche del convertitore di frequenza. Le condizioni speciali che concernono le caratteristiche elettriche potrebbero essere:**

- Applicazioni monofase
- Applicazioni con alte temperature che richiedono il declassamento delle caratteristiche elettriche
- Applicazioni navali con condizioni ambientali più gravose.

Consultare le clausole pertinenti nella **Guida alla Progettazione del VLT**® **AQUA Drive** per avere informazioni sulle caratteristiche elettriche.

### **Requisiti per l'installazione:**

**La sicurezza elettrica del convertitore di frequenza richiede considerazioni particolari per l'installazione per ciò che concerne:**

- Fusibili e interruttori per sovracorrente e protezione di corto circuito
- Selezione di cavi di potenza (rete, motore, freno, condivisione di carico e relè)
- Configurazione del sistema di distribuzione (IT,TN, neutro, ecc.)
- Sicurezza di porte a bassa tensione (condizioni PELV).

Consultare le clausole pertinenti nella **Guida alla Progettazione del VLT**®**AQUA Drive** per avere informazioni sui requisiti di installazione.

### **2.1.5 Attenzione**

I condensatori del bus CC del convertitore di frequenza rimangono carichi anche dopo aver scollegato l'alimentazione. Per evitare una scossa elettrica, scollegare il convertitore di frequenza dalla rete prima di eseguire la manutenzione. Aspettare almeno per il tempo indicato di seguito prima di eseguire qualsiasi intervento di manutenzione sul convertitore di frequenza:

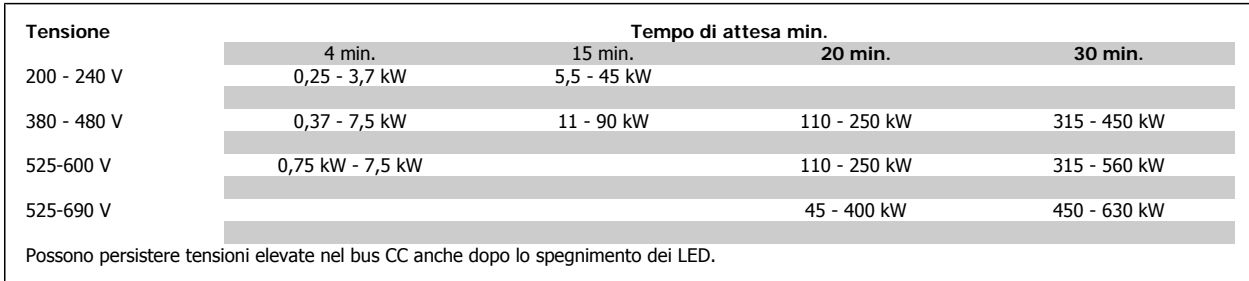

### **2.1.6 Evitare un avviamento involontario**

**Mentre il convertitore di frequenza è collegato alla rete di alimentazione, il motore può essere avviato/arrestato mediante i comandi digitali, i comandi bus, i riferimenti oppure tramite il Pannello di Controllo Locale.**

- Disinserire il convertitore di frequenza dalla rete elettrica se per considerazioni di sicurezza personale risulta necessario evitare un avviamento involontario.
- Per evitare un avviamento involontario, attivare sempre il tasto [OFF] prima di procedere alla modifica dei parametri.
- Se il morsetto 37 non è disattivato, un motore arrestato può avviarsi in seguito a un errore elettronico, a un sovraccarico temporaneo, a un guasto nell'alimentazione di rete o a un collegamento difettoso del motore.

### **2.1.7 Arresto di sicurezza del convertitore di frequenza (opzionale)**

Nelle versioni dotate di un ingresso morsetto 37 arresto di sicurezza, il convertitore di frequenza può eseguire la funzione di sicurezza Safe Torque Off (come definita dalla CD IEC 61800-5-2 (in preparazione) o Categoria di arresto 0 (come definita nell'EN 60204-1).

È progettato e ritenuto adatto per i requisiti della categoria di sicurezza 3 nell'EN 954-1. Questa funzionalità è chiamata Arresto di sicurezza. Prima dell'integrazione e dell'utilizzo dell'Arresto di Sicurezza in un'installazione, è necessario effettuare un'approfondita analisi dei rischi per determinare se le funzioni dell'Arresto di Sicurezza e la categoria di sicurezza sono adeguate e sufficienti. Al fine di installare e usare la funzione di Arresto di Sicurezza in conformità ai requisiti della Categoria di sicurezza 3 nell'EN 954-1, è necessario osservare le informazioni e istruzioni relative della Guida alla Progettazione MG.20.NX.YY VLT AQUA Drive! Le informazioni e le istruzioni del Manuale di funzionamento non sono sufficienti per assicurare un uso corretto e sicuro della funzione di Arresto di Sicurezza!

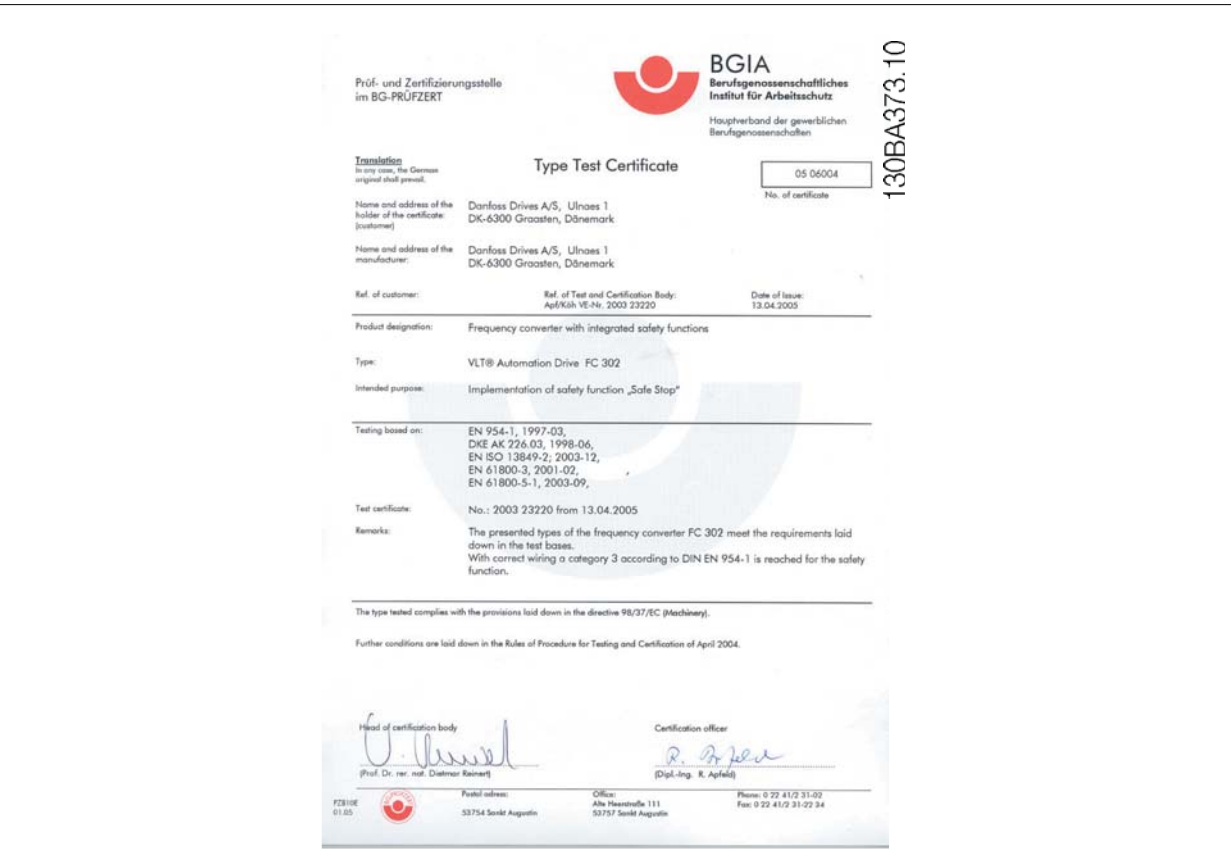

Danfoss

# **2.1.8 Rete IT**

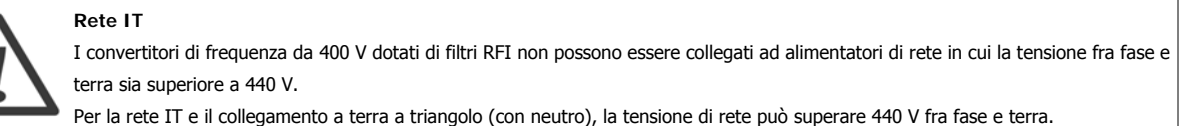

Par. 14-50 Filtro RFI può essere utilizzato per scollegare i condensatori RFI interni dal filtro RFI verso massa. In tal caso le prestazioni RFI verranno ridotte al livello A2.

# **2.1.9 Versione software e approvazioni**

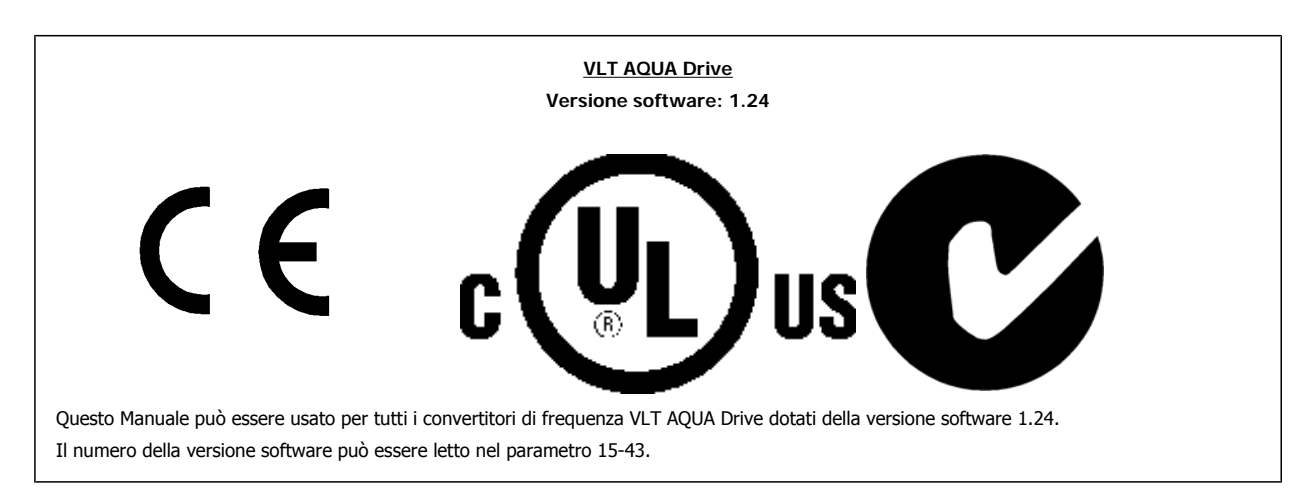

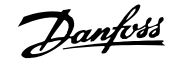

## **2.1.10 Istruzioni per lo smaltimento**

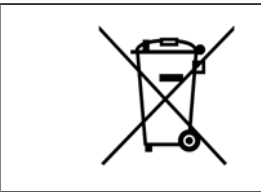

Le attrezzature costituite da componenti elettrici non devono essere smaltite con i rifiuti domestici. Devono essere raccolte a parte insieme ai rifiuti elettrici ed elettronici in conformità alle leggi locali vigenti.  **2**

3 Introduzione

Danfoss

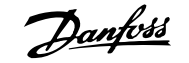

# **3 Introduzione**

# **3.1 Introduzione**

# **3.1.1 Codice identificativo**

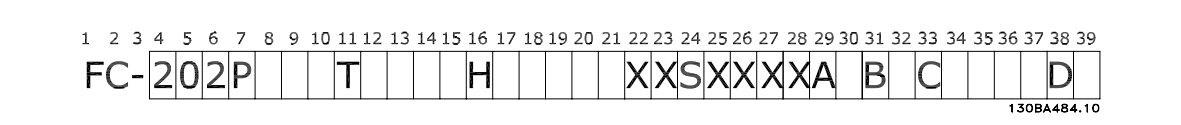

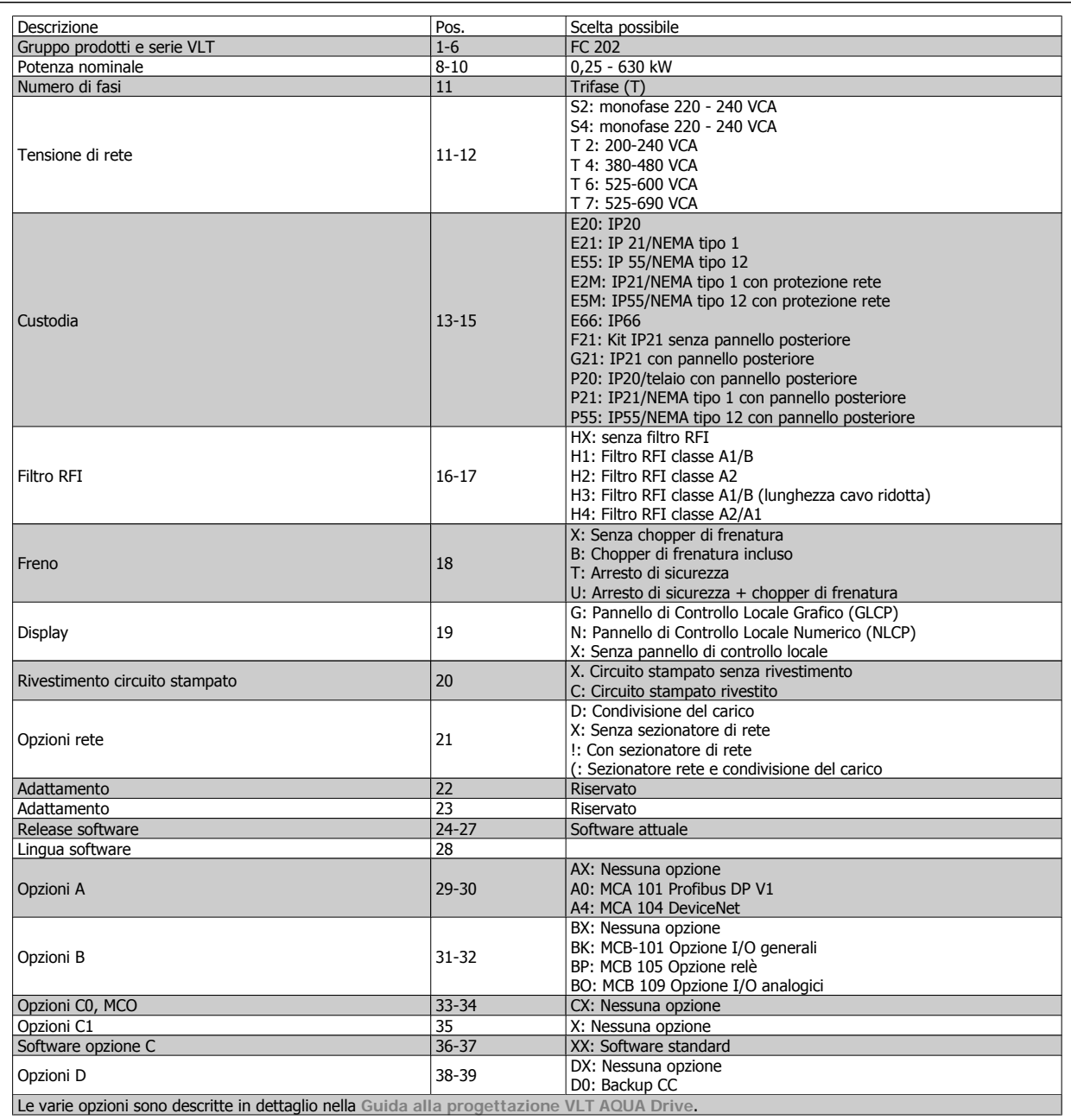

Tabella 3.1: Descrizione del codice tipo.

Danfoss

# **3.1.2 Identificazione del convertitore di frequenza**

In basso è riportato un esempio di un'etichetta di identificazione. Questa etichetta è situata sul convertitore di frequenza e mostra il tipo e le opzioni installate nell'unità. Vedere la tabella 2.1 per dettagli su come leggere ilcodice identificativo (T/C).

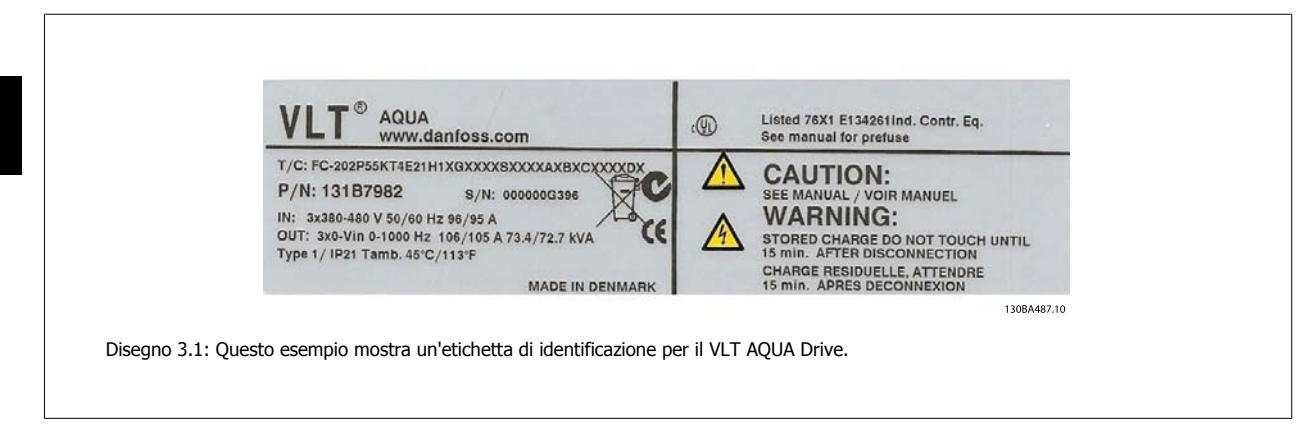

Tenere pronti il numero T/C (codice tipo) e il numero di serie prima di contattare Danfoss.

## **3.1.3 Abbreviazioni e standard**

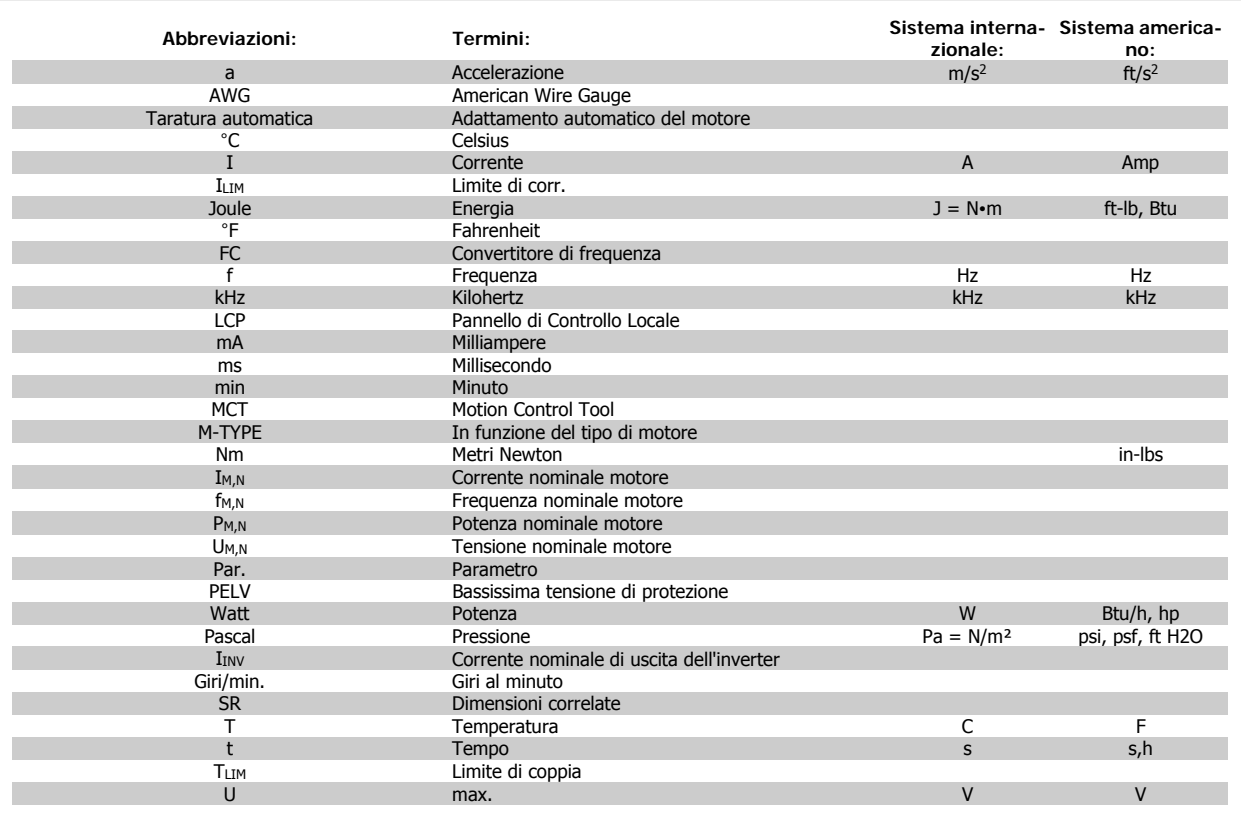

Tabella 3.2: Tavola di abbreviazioni e standard.

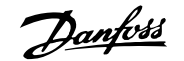

# **4 Installazione meccanica**

# **4.1 Prima dell'avvio**

# **4.1.1 Elenco di controllo**

Durante il disimballaggio del convertitore di frequenza, assicurare che l'unità non è danneggiata e completa. Utilizzare la seguente tabella per identificare la confezione:

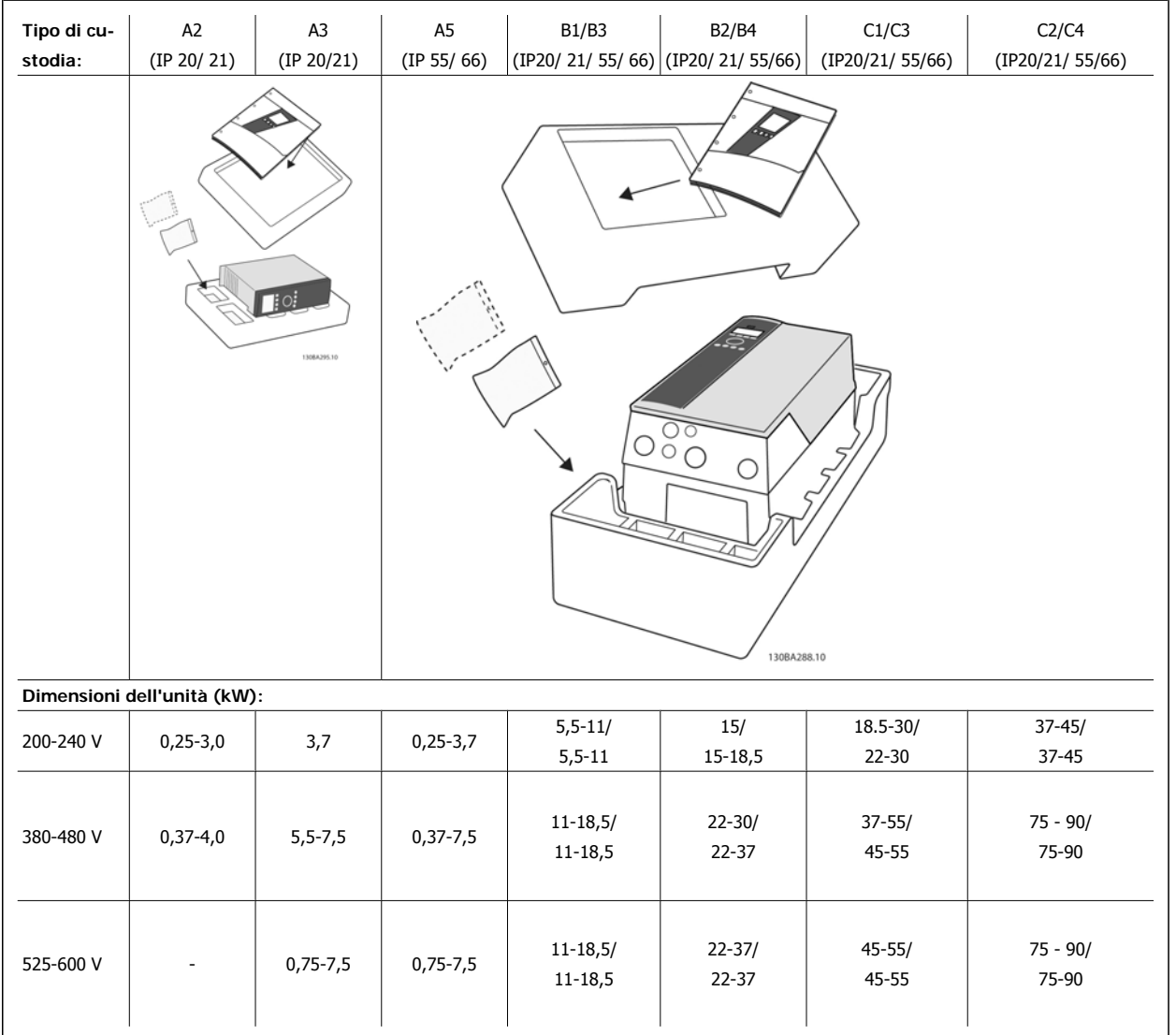

Tabella 4.1: Tabella di disimballaggio

Si consiglia di tenere a portata di mano alcuni cacciaviti (cacciavite philips o a croce e torx), un tronchesino, un trapano e un taglierino per il disimballaggio e il montaggio del convertitore di frequenza. La confezione per queste custodie contiene, come mostrato: busta(e) per accessori, documentazione e l'unità. In base alle opzioni installate possono esserci una o più buste e uno o più opuscoli.

Danfoss

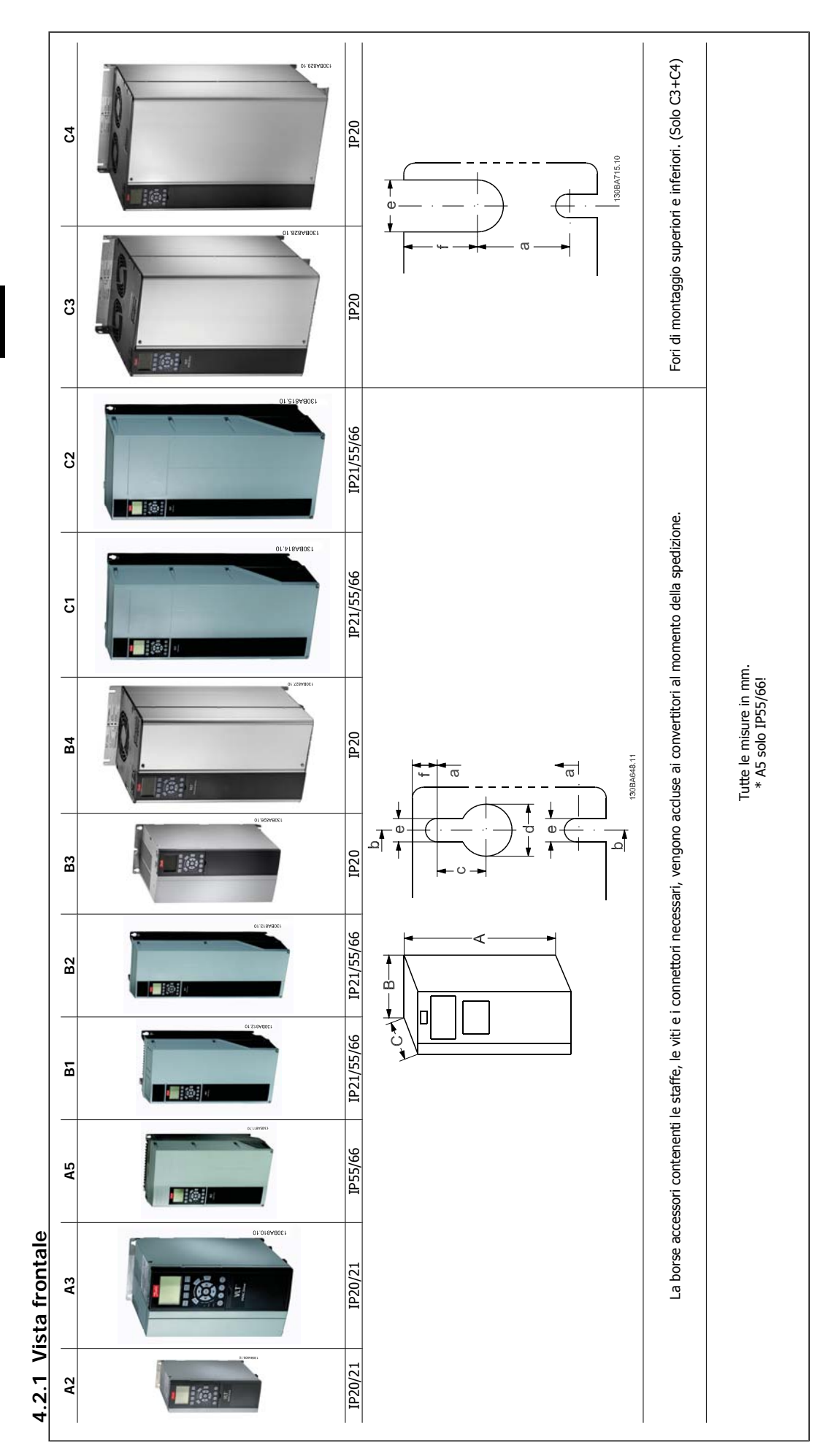

**4.2.2 Dimensioni meccaniche**

4.2.2 Dimensioni meccaniche

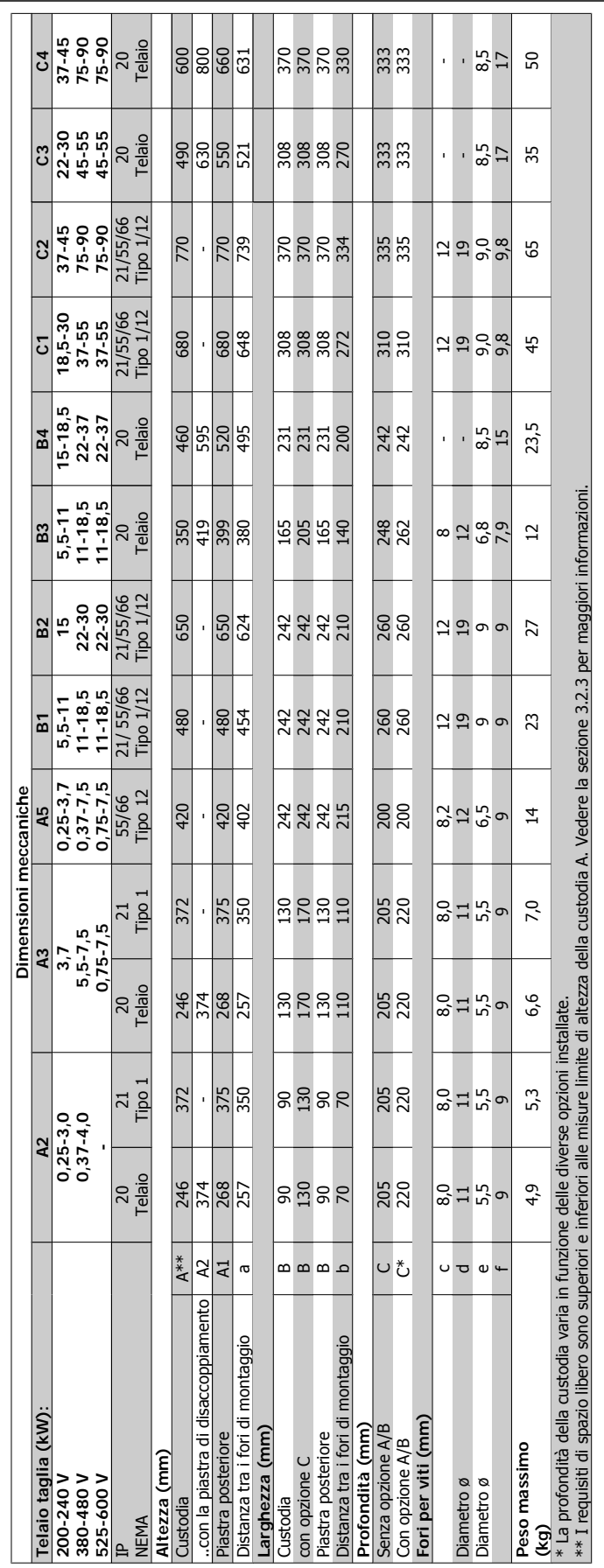

 **4**

Danfoss

# **4.2.3 Montaggio meccanico**

**4** 

Tutte le taglie dei contenitori IP20 nonché IP21/ IP55 con l'eccezione dei telaiA2 e A3 consentono la installazionefianco a fianco.

Se si utilizza il kit di protezione IP21 (130B1122 o 130B1123) per la custodia A2 o A3, deve essere mantenuta una distanza minima di 50 mm tra i convertitori.

Al fine di ottenere condizioni di raffreddamento ottimali, è opportuno consentire la libera circolazione dell'aria sopra e sotto il convertitore di frequenza. Vedere tabella in basso.

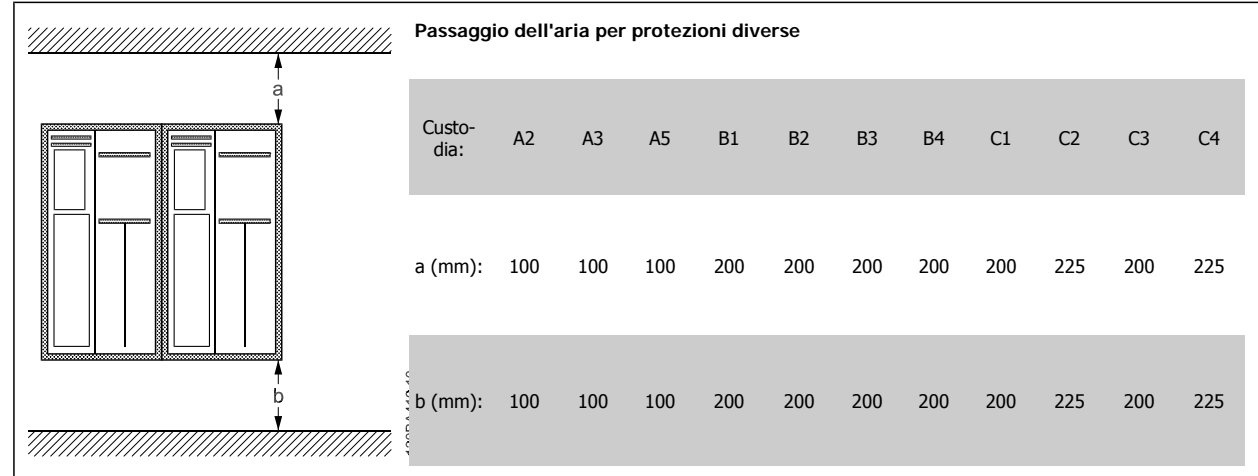

- 1. Realizzare i fori in base alle misure fornite.
- 2. Procurarsi delle viti adeguate alla superficie sulla quale si desidera montare il convertitore di frequenza. Serrare tutte le quattro viti.

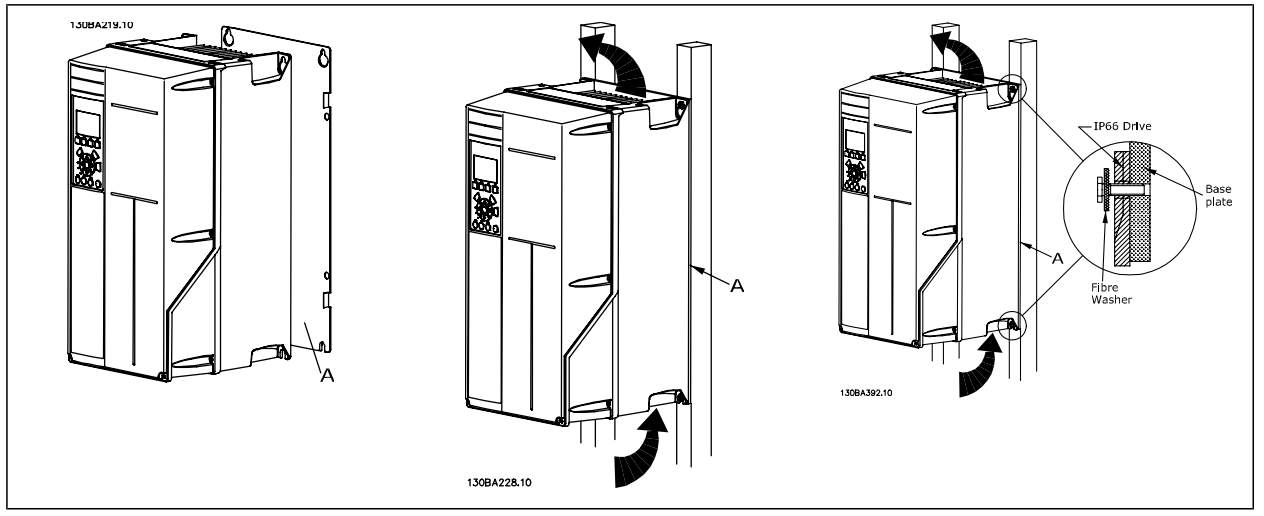

Tabella 4.2: Montaggio dei telai di dimensione A5, B1, B2, B3, B4, C1, C2, C3 e C4 su una parete posteriore non piena, il convertitore di frequenza deve essere dotato di una piastra posteriore A per compensare il raffreddamento insufficiente da parte del dissipatore.

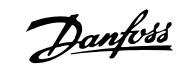

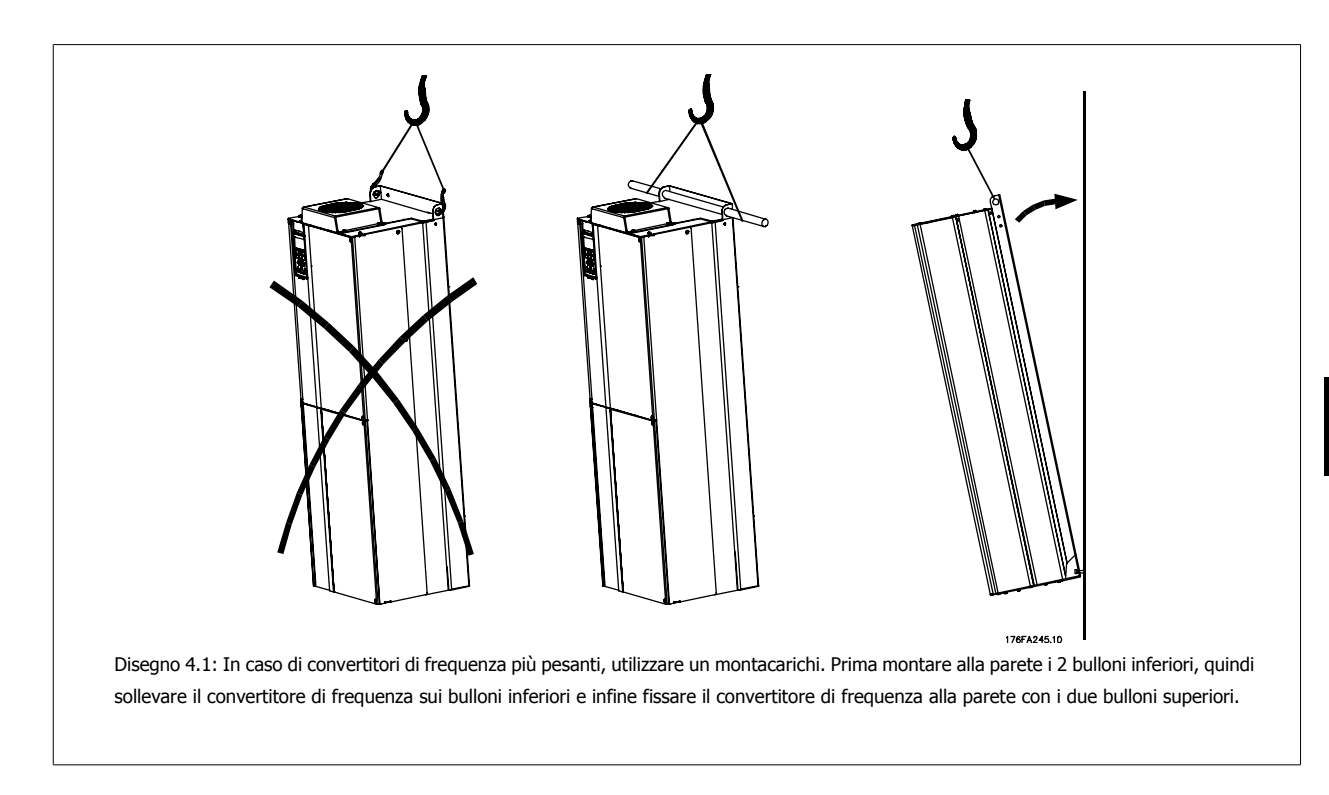

## **4.2.4 Requisiti di sicurezza dell'installazione meccanica**

Prestare attenzione ai requisiti concernenti l'integrazione e il kit di montaggio in sito. Rispettare le informazioni nella lista per evitare gravi danni e infortuni, in modo particolare in caso di installazione di impianti di grandi dimensioni.

Il convertitore di frequenza viene raffreddato mediante ventilazione.

Per proteggere l'apparecchio dal surriscaldamento, verificare che la temperatura ambiente non superi la temperatura massima indicata per il convertitore di frequenza e che non sia superata la temperatura media nelle 24 ore. Individuare la temperatura massima e la temperatura media nelle 24 ore nel paragrafo Declassamento in base alla temperatura ambiente.

Se la temperatura ambiente è compresa tra 45 °C - 55° C, sarà necessario il declassamento del convertitore di frequenza. Vedere a tale scopo Declassamento in base alla temperatura ambiente.

La durata del convertitore di frequenza risulterà ridotta qualora non venga preso in considerazione un declassamento in base alla temperatura ambiente.

## **4.2.5 Montaggio in sito**

Per il montaggio in sito sono raccomandati i kit con livello di protezione IP 21/coperchio IP 4X /TIPO 1 oppure unità IP 54/55 .

Danfoss

# **4.2.6 Montaggio a pannello**

Kit per montaggio a pannello disponibile per convertitori di frequenza , VLT Aqua Drive e ..

Per aumentare il raffreddamento del dissipatore e ridurre la profondità del pannello, il convertitore può essere montato in un pannello. Inoltre può essere eliminata la ventola integrata.

Il kit è disponibile per custodie da A5 a C2.

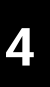

## **NOTA!**

Questo kit non può essere utilizzato con coperchi anteriori stampati. Non deve essere utilizzato nessun coperchio di plastica o simili.

Le informazioni sui numeri d'ordine si trovano nella Guida alla progettazione, sezione Numeri d'ordine. Informazioni più dettagliate sono disponibili nelle Istruzioni sul kit per il montaggio a pannelli, MI.33.H1.YY, dove yy=codice della lingua.

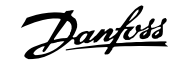

# **5 Installazione elettrica**

# **5.1 Collegamento alla rete**

## **5.1.1 Caratteristiche dei cavi**

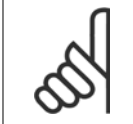

**NOTA!** Rispettare sempre le normative nazionali e locali relative alle sezioni dei cavi.

### **Dettagli sulla coppia di serraggio dei morsetti.**

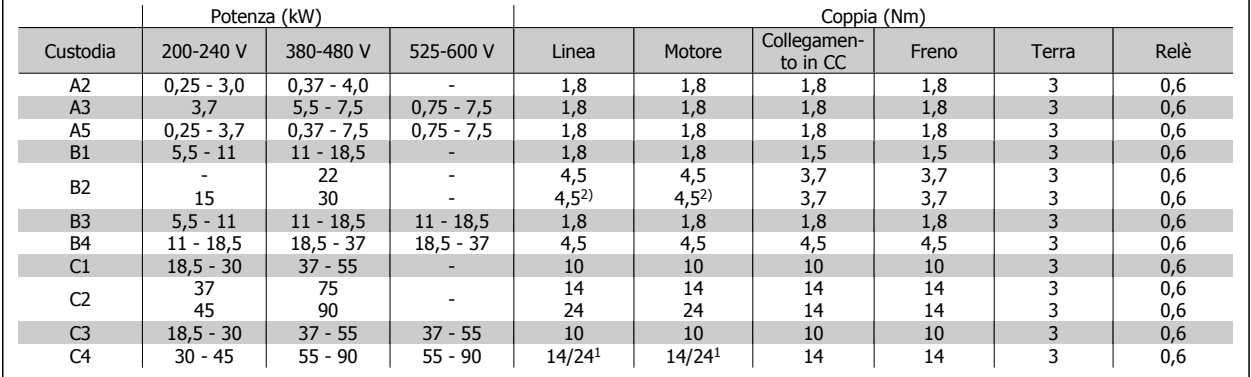

Tabella 5.1: Serraggio dei morsetti

1. Per diverse misure di cavo x/y dove x≤95 mm2 e y≥95 mm2.

2. Dimensioni dei cavi superiori a 18,5 kW ≥ 35 mm2 e inferiori a 22 kW ≤ 10 mm2

## **5.1.2 Fori passacavi della custodia**

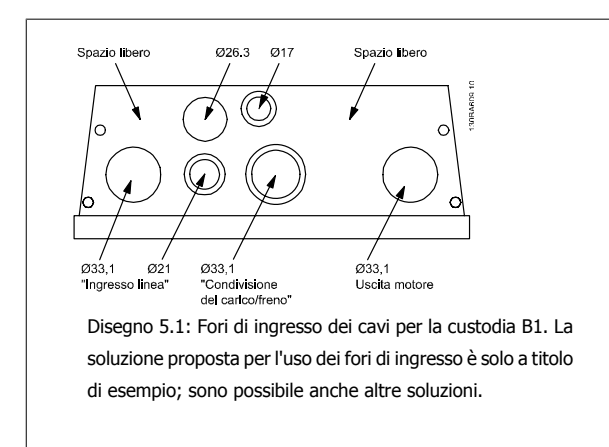

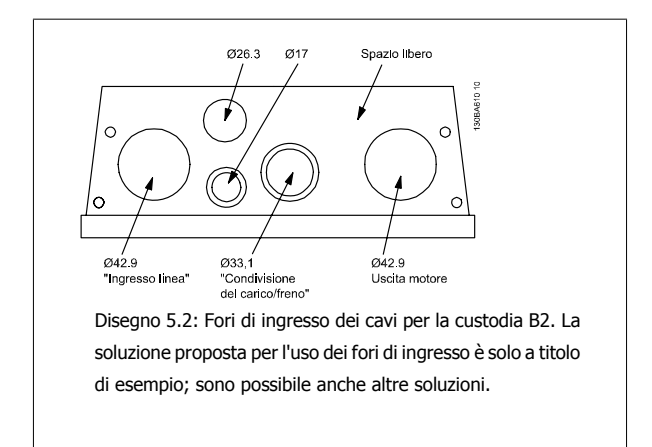

Danfoss

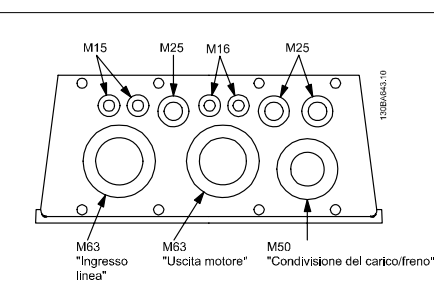

Disegno 5.3: Fori di ingresso dei cavi per la custodia C1. La soluzione proposta per l'uso dei fori di ingresso è solo a titolo di esempio; sono possibile anche altre soluzioni.

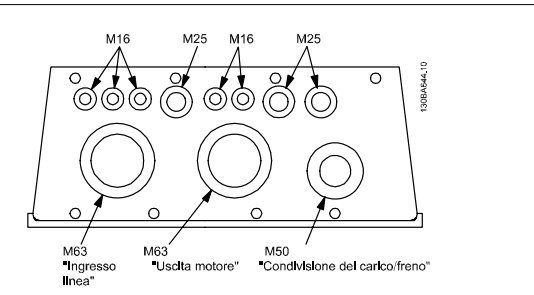

Disegno 5.4: Fori di ingresso dei cavi per la custodia C2. La soluzione proposta per l'uso dei fori di ingresso è solo a titolo di esempio; sono possibile anche altre soluzioni.

**5** 

## **Protezione del circuito di derivazione:**

Al fine di proteggere l'impianto contro i pericoli di scosse elettriche o di incendi, tutti i circuiti di derivazione in un impianto, un dispositivo di commutazione, nelle macchine ecc., devono essere protetti dai cortocircuiti e dalle sovracorrenti conformemente alle norme nazionali e locali.

### **Protezione dai cortocircuiti**

Il convertitore di frequenza deve essere protetto contro i cortocircuiti per evitare il pericolo di folgorazione o di incendio. Danfoss raccomanda di utilizzare i fusibili menzionati nelle tabelle 4.3 e 4.4 per proteggere il personale di servizio o altri apparecchi in caso di un guasto interno nell'unità. Il convertitore di frequenza garantisce una completa protezione contro i corto circuiti nel caso di un corto circuito all'uscita del motore.

### **Protezione da sovracorrente:**

Assicurare una protezione da sovraccarico per evitare il rischio d'incendio dovuto al surriscaldamento dei cavi nell'impianto. La protezione da sovracorrente deve essere eseguita sempre nel rispetto delle norme nazionali. Il convertitore di frequenza è dotato di una protezione interna contro la sovracorrente che può essere utilizzata per la protezione da sovraccarico a monte (escluse le applicazioni UL). Vedere il par. 4-18. I fusibili devono essere dimensionati per la protezione in un circuito in grado di fornire un massimo di 100.000 Arms (simmetrici), 500 V/600 V massimi.

### **Nessuna conformità UL**

Se non si devono soddisfare le norme UL/cUL, Danfoss consiglia di utilizzare i fusibili menzionati nella tabella 4.2, i quali garantiranno la conformità alla norma EN50178:

Nel caso di un malfunzionamento, la mancata osservanza delle raccomandazioni potrebbe provocare danni evitabili al convertitore di frequenza.

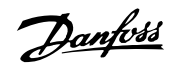

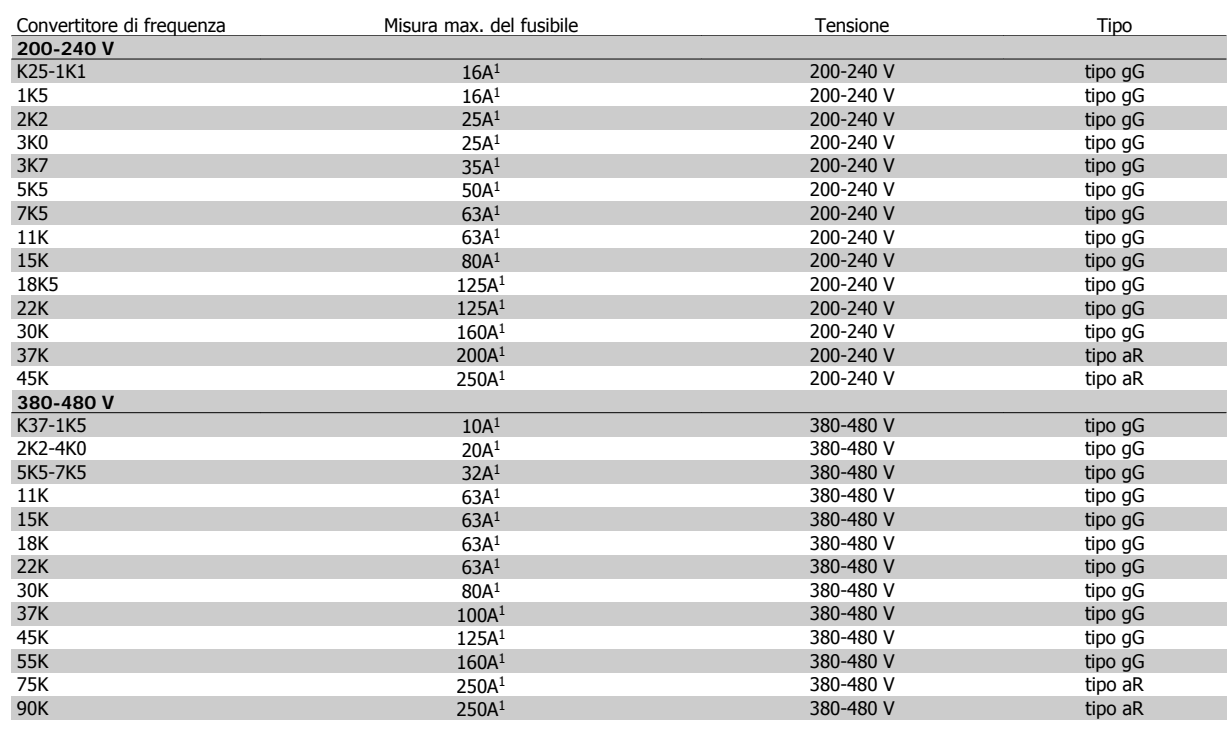

Tabella 5.2: Nessun fusibile UL da 200 V a 480 V

1) Mis. max. fusibile - vedere le disposizioni nazionali/internazionali per selezionare una misura di fusibile applicabile.

# **Conformità UL**

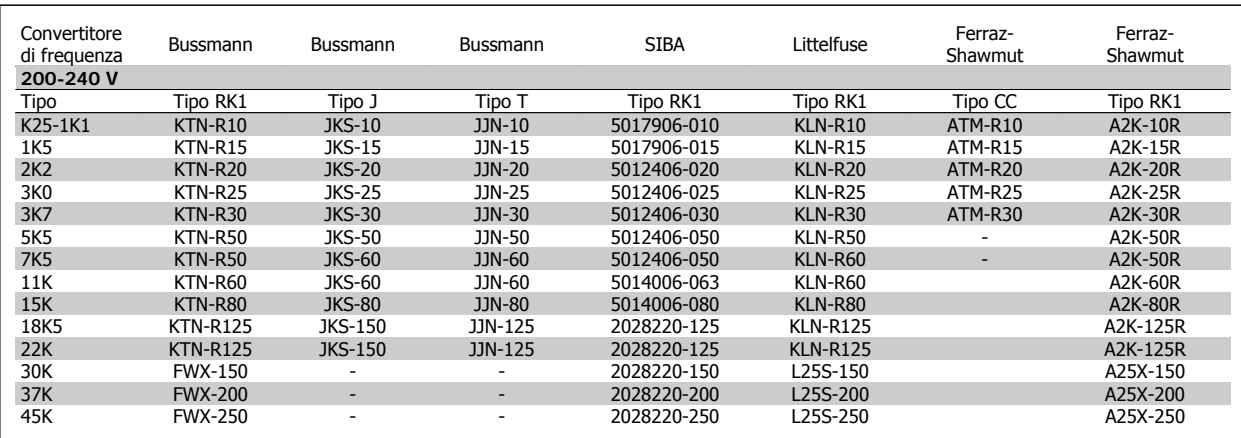

Tabella 5.3: Fusibili UL 200 - 240 V

Danfoss

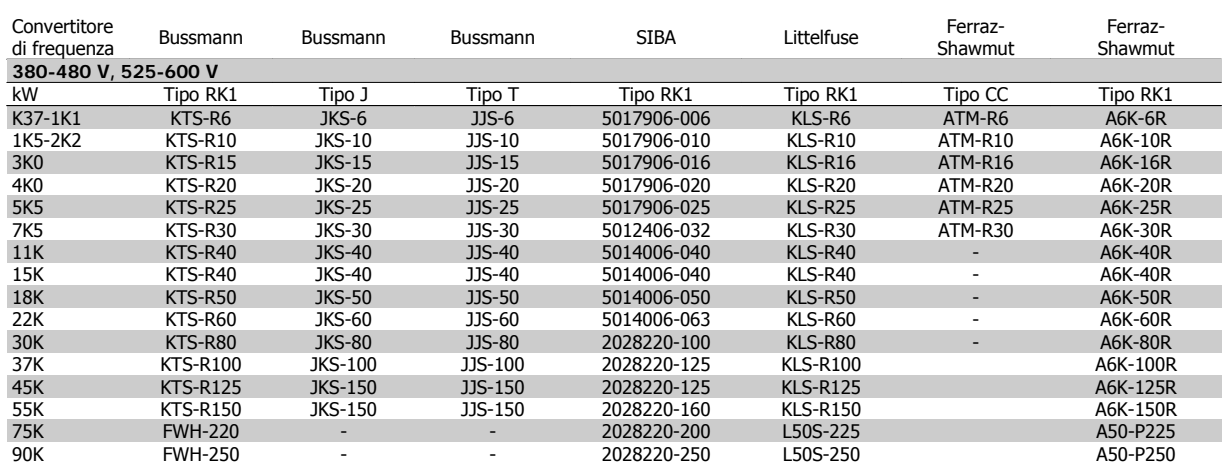

Tabella 5.4: Fusibili UL 380 - 600 V

I fusibili KTS della Bussmann possono sostituire i fusibili KTN nei convertitori di frequenza a 240 V.

I fusibili FWH della Bussmann possono sostituire i fusibili FWX nei convertitori di frequenza a 240 V.

I fusibili KLSR della LITTELFUSE possono sostituire i fusibili KLNR nei convertitori di frequenza a 240 V.

I fusibili L50S della LITTELFUSE possono sostituire i fusibili L50S nei convertitori di frequenza a 240 V.

I fusibili A6KR della FERRAZ SHAWMUT possono sostituire i fusibili A2KR nei convertitori di frequenza a 240 V.

I fusibili A50X della FERRAZ SHAWMUT possono sostituire i fusibili A25X nei convertitori di frequenza a 240 V.

## **5.1.4 Messa a terra e linea di distribuzione IT**

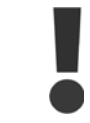

Il collegamento verso terra deve prevedere un cavo con una sezione di almeno 10 mm2 oppure 2 conduttori di terra a terminazioni separate secondo EN 50178 o IEC 61800-5-1 a meno che sia specificato diversamente dalle norme nazionali. Rispettare sempre le normative nazionali e locali relative alle sezioni dei cavi.

La rete è collegata al sezionatore di rete, se in dotazione.

**NOTA!**

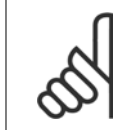

Verificare che la tensione di rete corrisponda a quella indicata sulla targhetta del convertitore di frequenza.

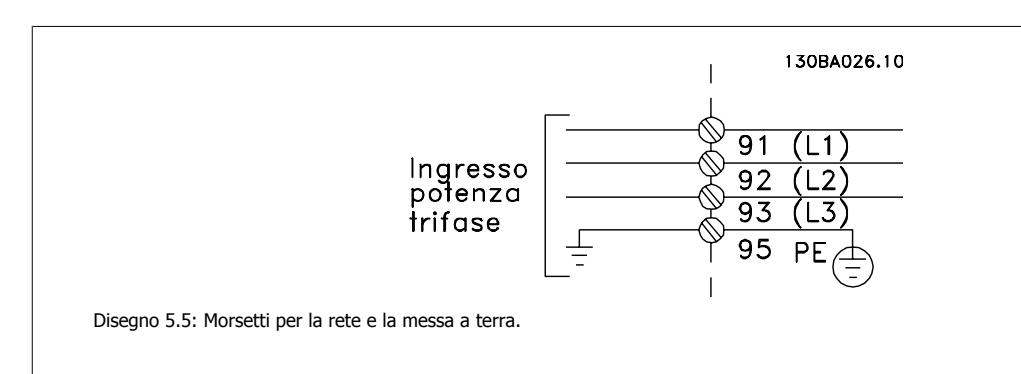

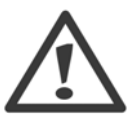

# **Rete IT**

Non collegare i convertitori di frequenza da 400 V dotati di filtri RFI all'alimentazione di rete con una tensione fra fase e terra superiore a 440 V.

Per la rete IT e il collegamento a terra a triangolo (con neutro), la tensione di rete può superare 440 V fra fase e terra.

 **5**

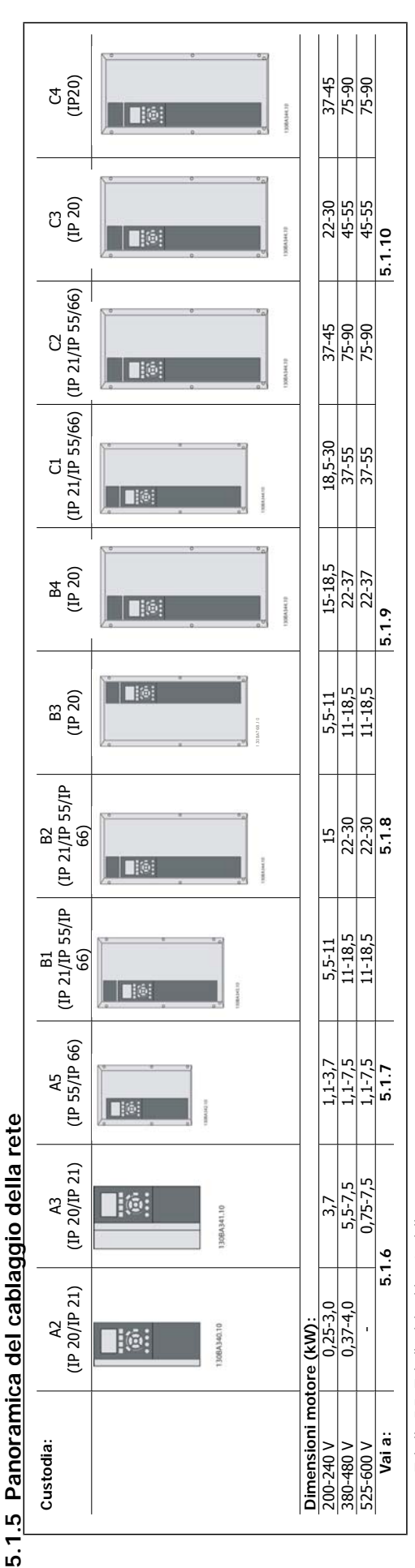

Tabella 5.5: Tabella del cablaggio della rete. Tabella 5.5: Tabella del cablaggio della rete.

**5** 

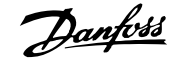

## **5.1.6 Collegamento di rete per A2 e A3**

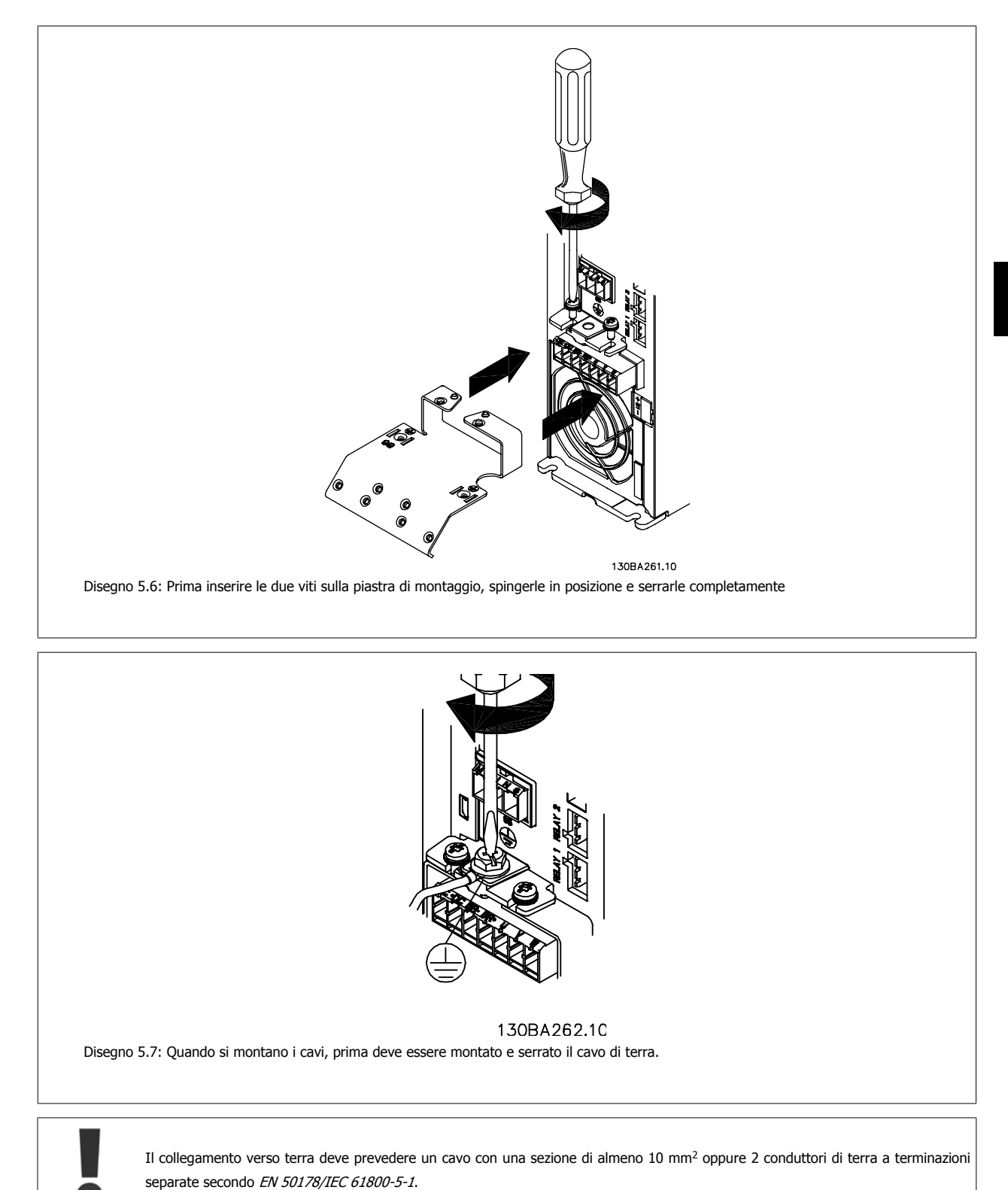

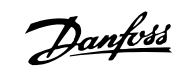

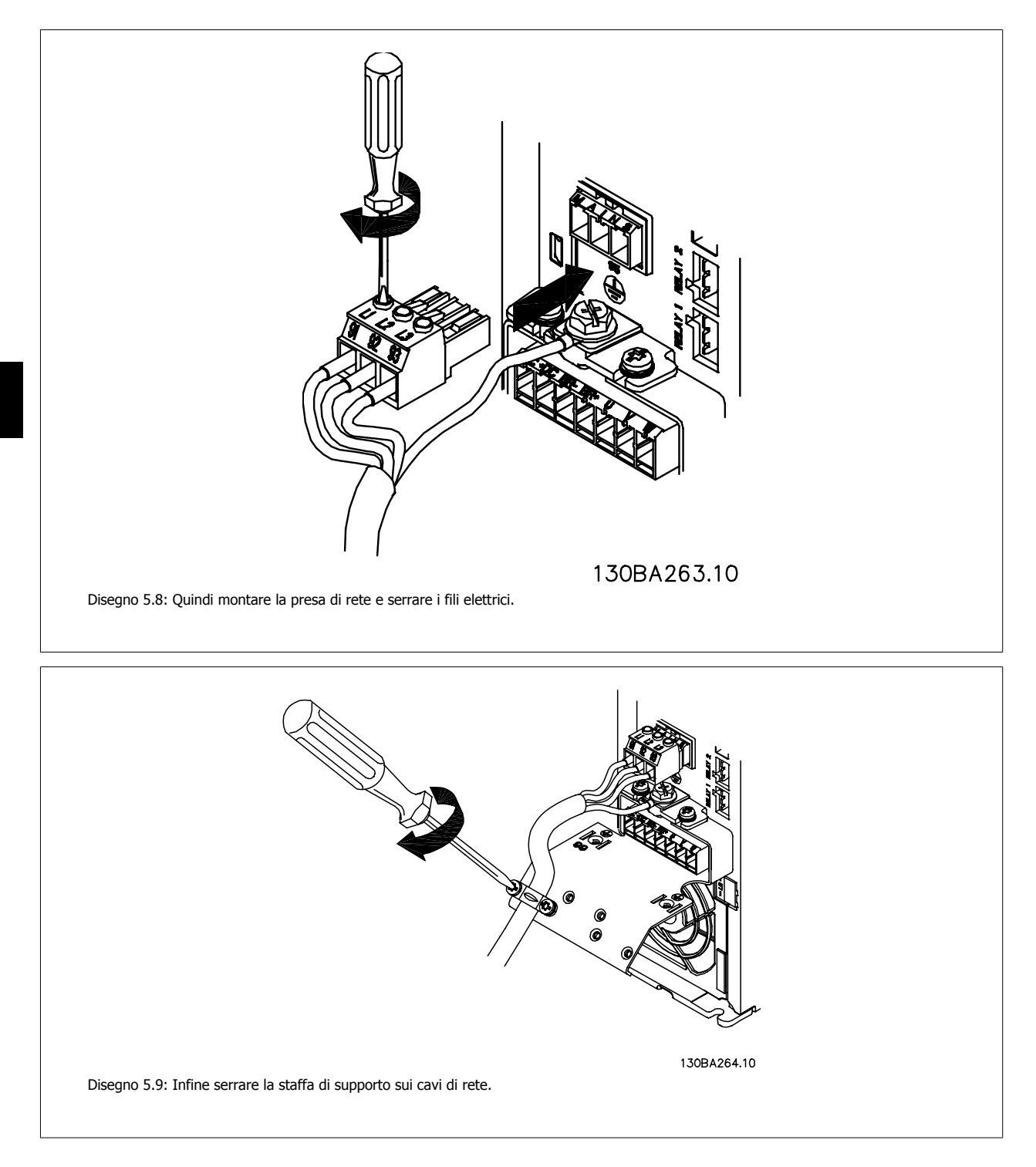

26 MG.20.M5.06 - VLT® è un marchio registrato di Danfoss

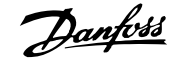

# **5.1.7 Collegamento alla rete per A5**

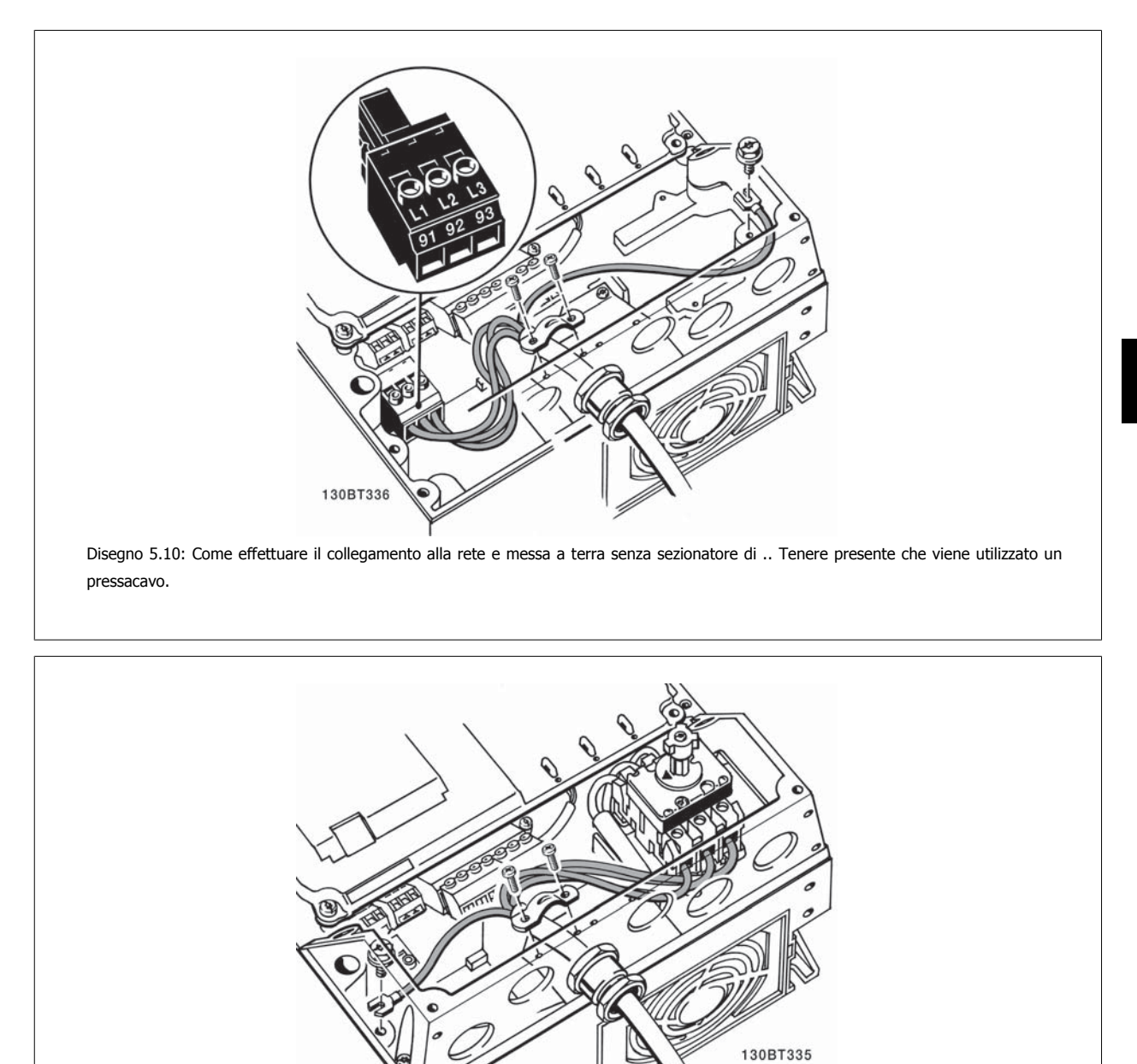

Disegno 5.11: Collegamento alla rete e messa a terra con sezionatore di rete.

Danfoss

# **5.1.8 Collegamento alla rete per B1, B2 e B3**

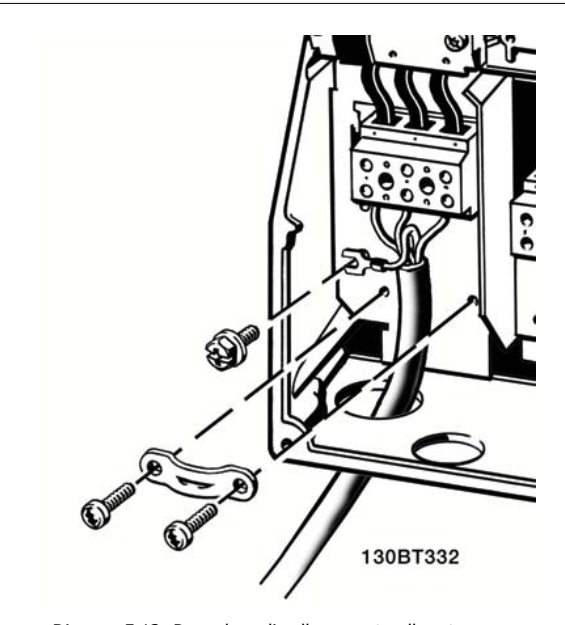

Disegno 5.12: Procedura di collegamento alla rete e messa a terra per B1 e B2

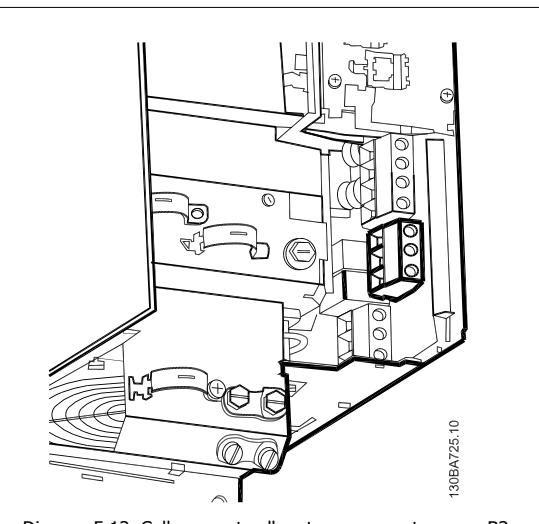

Disegno 5.13: Collegamento alla rete e messa a terra per B3 senza RFI.

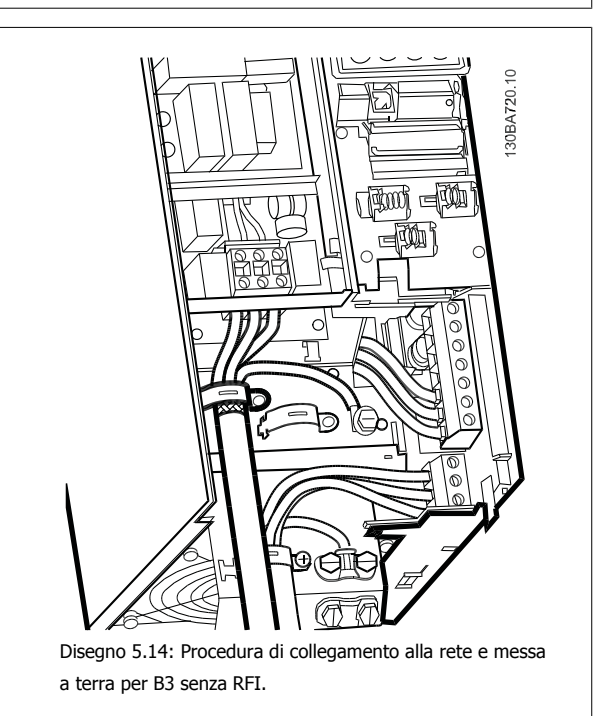

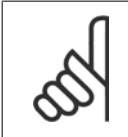

## **NOTA!**

Per le corrette dimensioni dei cavi, consultare la sezione Specifiche generali sul lato posteriore di questo manuale.

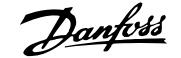

## **5.1.9 Collegamento alla rete per B4, C1 e C2**

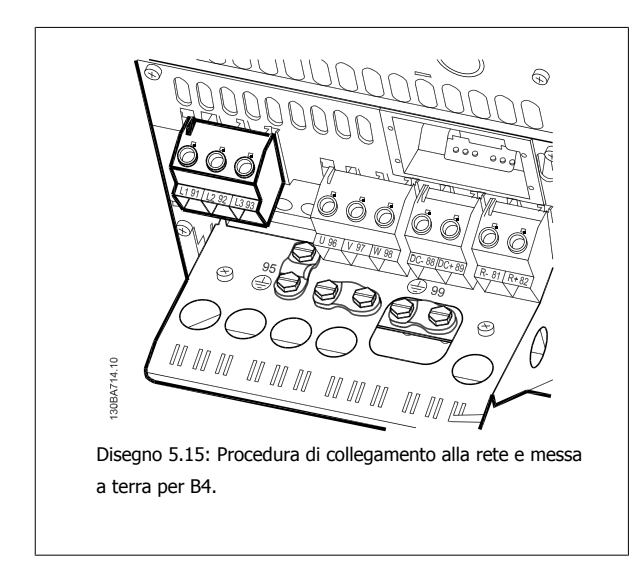

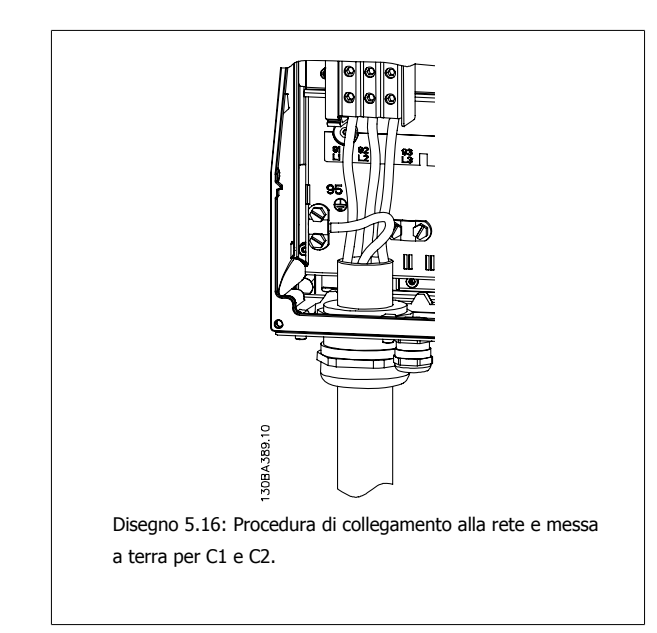

## **5.1.10 Collegamento alla rete per C3 e C4**

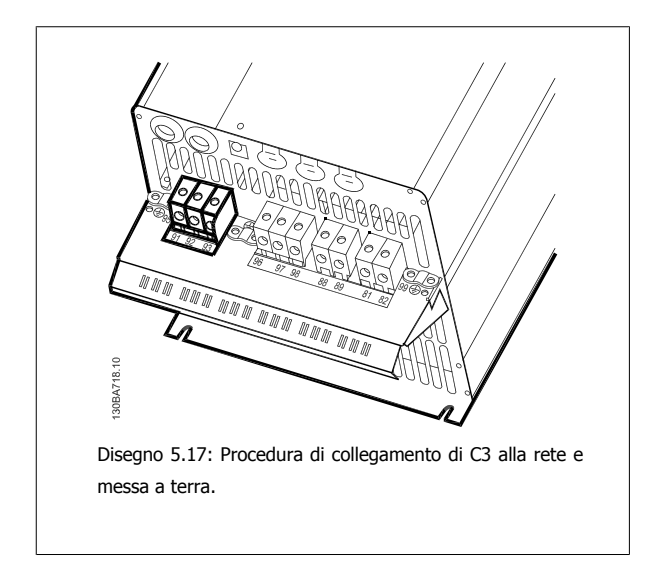

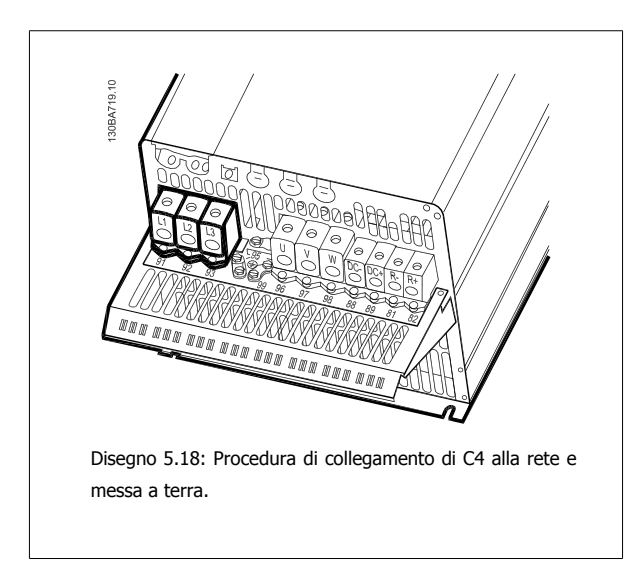

# **5.1.11 Collegamento del motore - prefazione**

Vedere sezione Specifiche Generali per un corretto dimensionamento della sezione trasversale e della lunghezza del cavo motore.

- Utilizzare un cavo motore schermato/armato per garantire la conformità alle specifiche EMC relative all'emissione (oppure installare il cavo in un condotto metallico).
- Il cavo motore deve essere mantenuto il più corto possibile per ridurre al minimo il livello delle interferenze e le correnti di dispersione.
- La schermatura/armatura del cavo motore deve essere collegata alla piastra di disaccoppiamento del convertitore di frequenza e alla parte metallica del motore. (Lo stesso vale per le due estremità del condotto metallico se viene utilizzato al posto di una schermatura.)
- I collegamenti di schermatura devono essere realizzati impiegando la superficie più ampia possibile (utilizzando un pressacavi o un passacavo EMC). Ciò viene effettuato utilizzando i dispositivi di montaggio forniti nel convertitore di frequenza.
- Evitare che la schermatura termini con cavi attorcigliati (spiraline), poiché ciò comprometterà gli effetti di schermatura alle alte frequenze.

Danfoss

• Se è necessario interrompere la schermatura per installare un sezionatore del motore o un relè motore, la continuità deve essere mantenuta con un'impedenza minima alle alte frequenze.

#### **Lunghezza e sezione dei cavi**

Il convertitore di frequenza è stato provato con una data lunghezza di cavo e con una data sezione dello stesso. Se si aumenta la sezione, aumenta la capacità del cavo - e con lei la corrente di fuga - e si deve ridurre in proporzione la lunghezza del cavo.

#### **Frequenza di commutazione**

Quando i convertitori di frequenza vengono utilizzati con filtri sinusoidali per ridurre la rumorosità acustica di un motore, la frequenza di commutazione deve essere impostata in base alle istruzioni per il filtro sinusoidale in par. 14-01 Freq. di commutaz..

### **Precauzioni durante l'uso di conduttori di alluminio**

Non è consigliato l'uso di conduttori di alluminio per cavi con sezioni trasversali inferiori ai 35 mm². I morsetti possono accogliere anche conduttori di alluminio, ma la superficie del conduttore deve essere pulita e l'ossidazione deve essere rimossa e sigillata con grasso di vaselina neutro esente da acidi prima di collegare il conduttore.

Inoltre la vite di terminazione deve essere stretta nuovamente dopo due giorni per via della dolcezza dell'alluminio. È decisivo assicurare che la connessione sia strettissima, altrimenti la superficie dell'alluminio si ossiderà nuovamente.

Tutti i tipi di motori standard asincroni trifase possono essere collegati al convertitore di frequenza. Di norma, i motori di dimensioni ridotte (230/400 V, D/Y) vengono collegati a stella. I motori di dimensioni maggiori vengono collegati a triangolo (400/690 V, D/Y). Per la modalità di collegamento e la tensione opportuna, fare riferimento alla targhetta del motore.

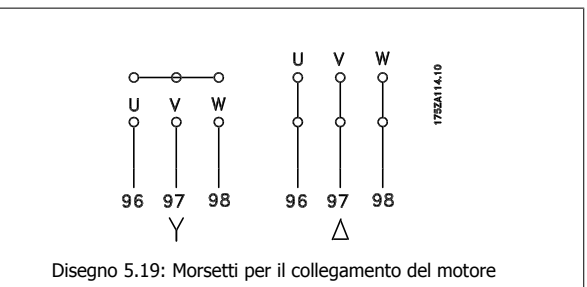

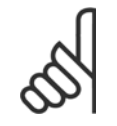

### **NOTA!**

Nei motori senza lamina di isolamento tra le fasi o altro supporto di isolamento adatto al funzionamento con un'alimentazione di tensione (come un convertitore di frequenza), installare un filtro sinusoidale sull'uscita del convertitore di frequenza. (I motori che sono conformi alla norma IEC 60034-17 non richiedono un filtro sinusoidale).

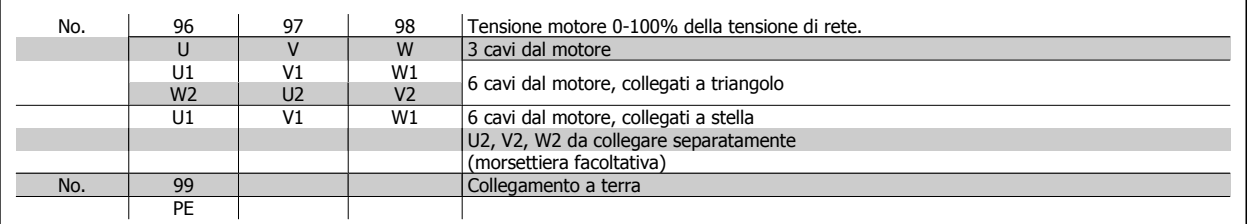

Tabella 5.6: Collegamento del motore con 3 e 6 cavi.

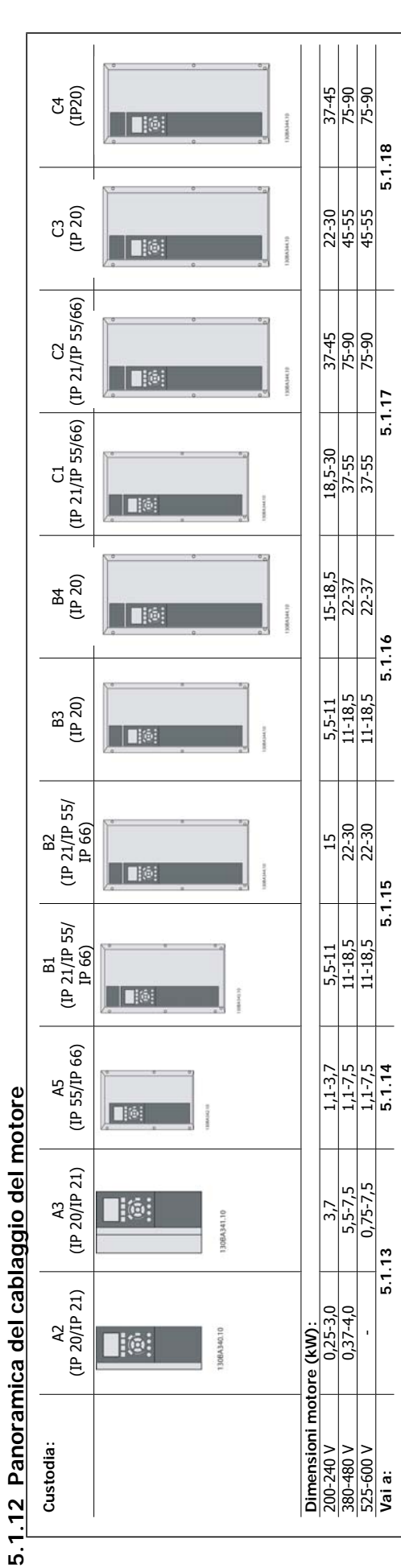

Tabella 5.7: Tabella del cablaggio del motore. Tabella 5.7: Tabella del cablaggio del motore.

Danfoss

# **5.1.13 Collegamento del motore per A2 e A3**

Seguire questi disegni passo dopo passo per collegare il motore al convertitore di frequenza.

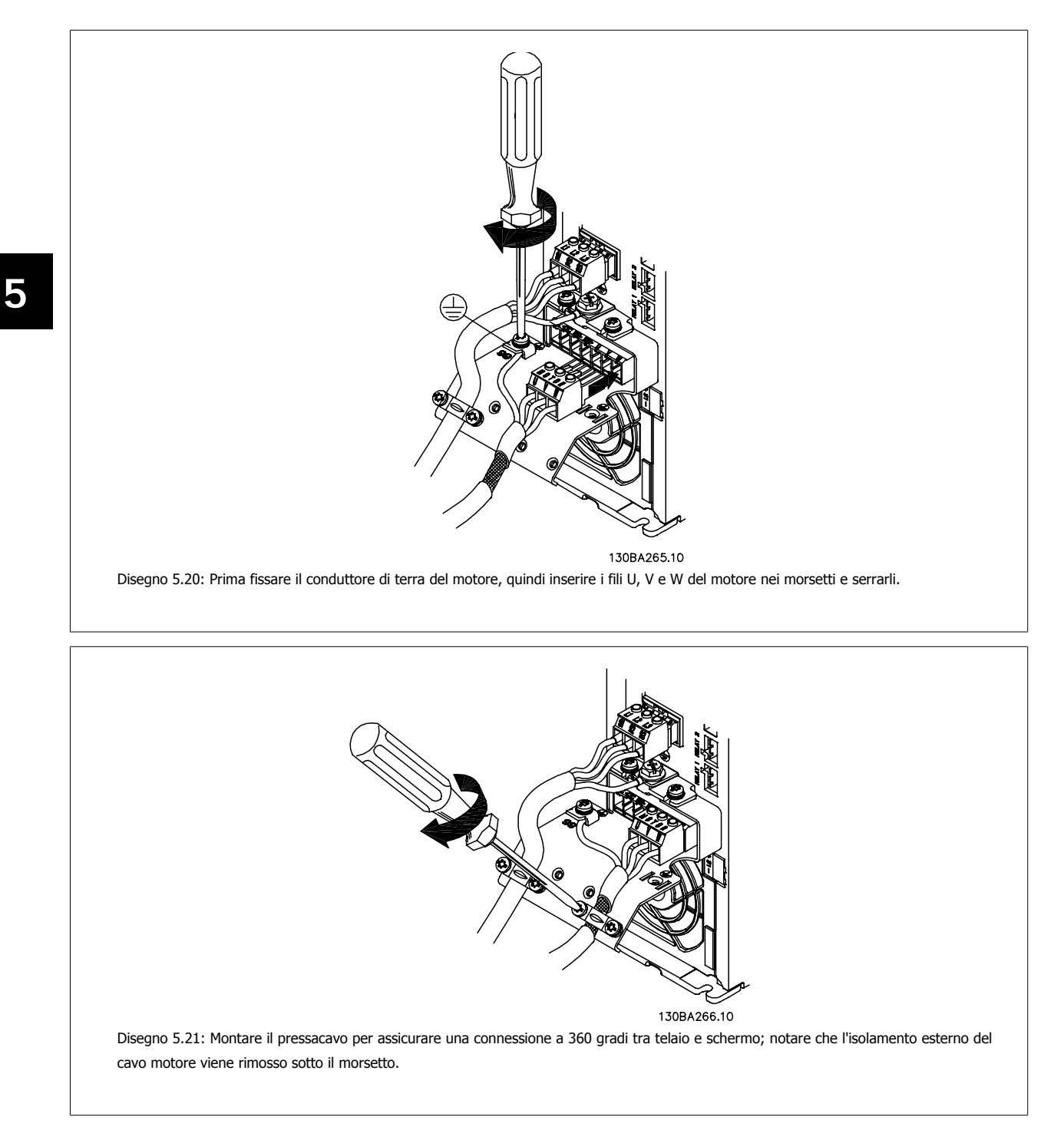

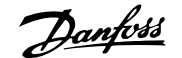

# **5.1.14 Collegamento del motore per A5**

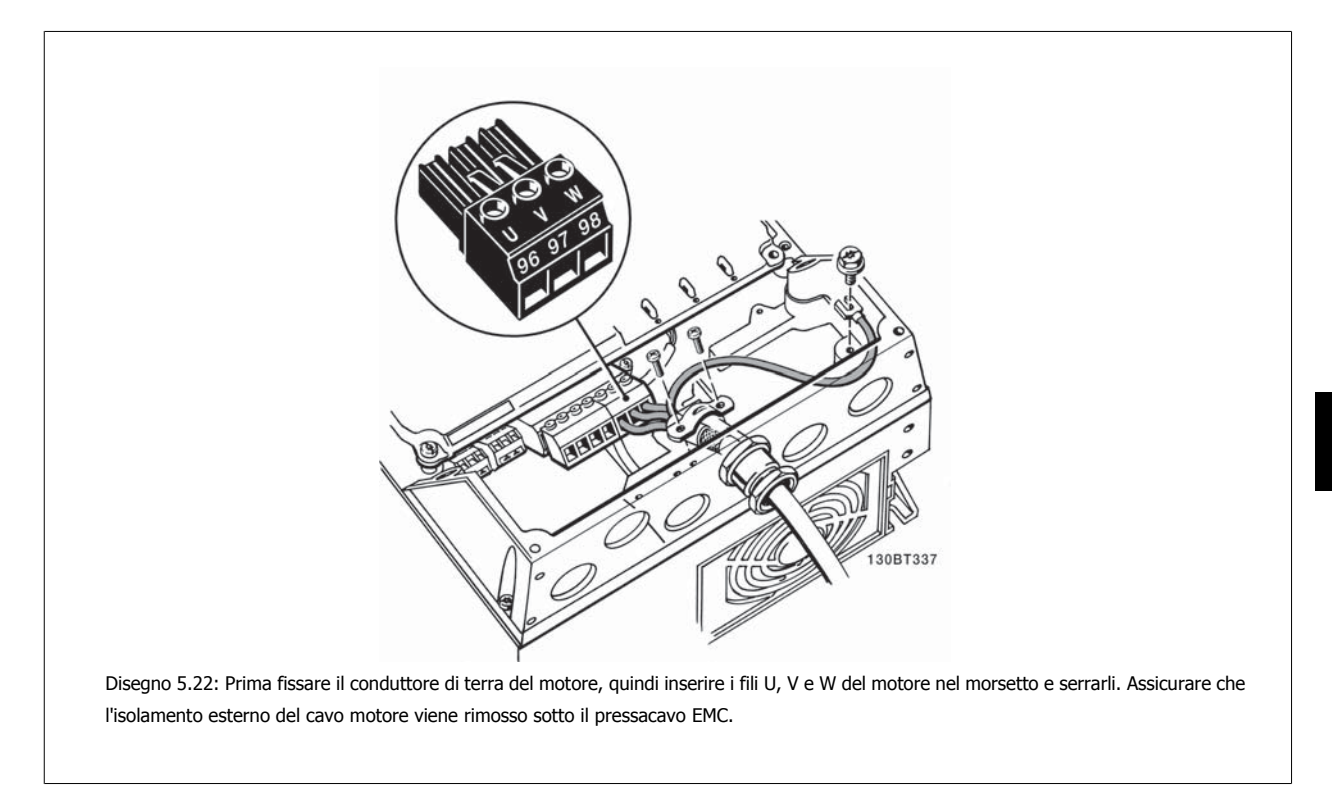

# **5.1.15 Collegamento del motore per B1 e B2**

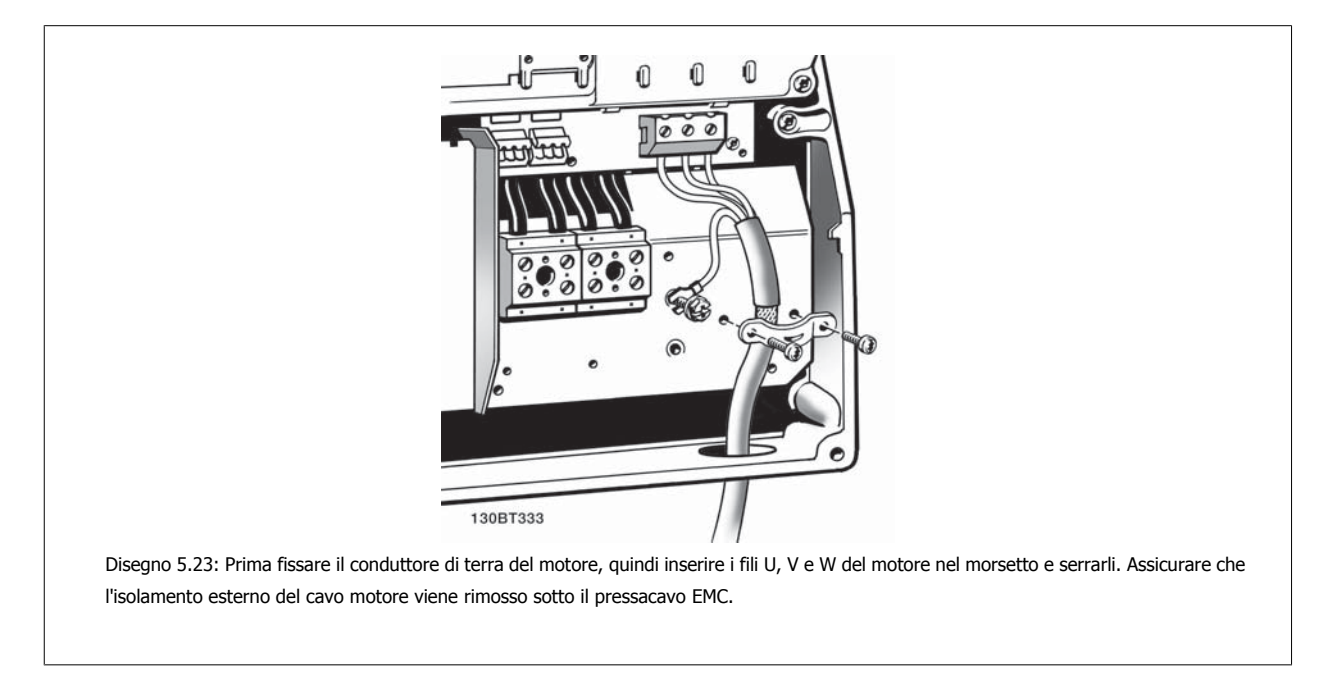

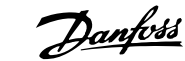

# **5.1.16 Collegamento motore per B3 e B4**

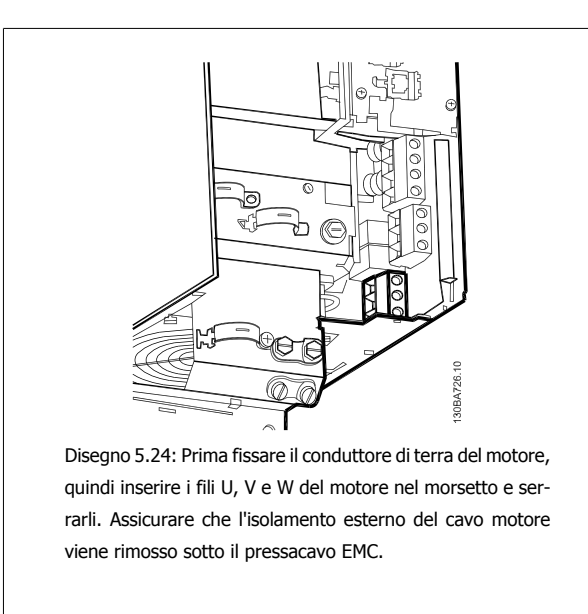

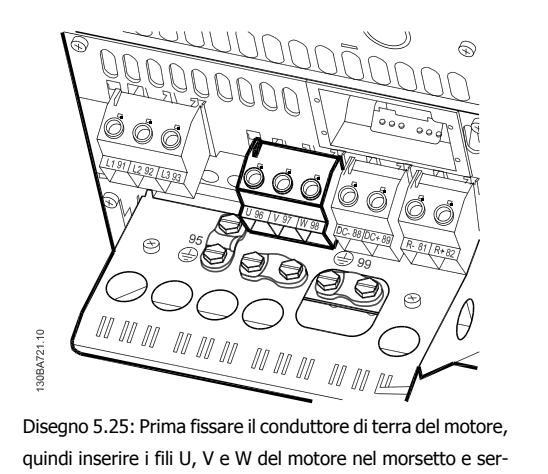

rarli. Assicurare che l'isolamento esterno del cavo motore viene rimosso sotto il pressacavo EMC.

# **5.1.17 Collegamento del motore per C1 e C2**

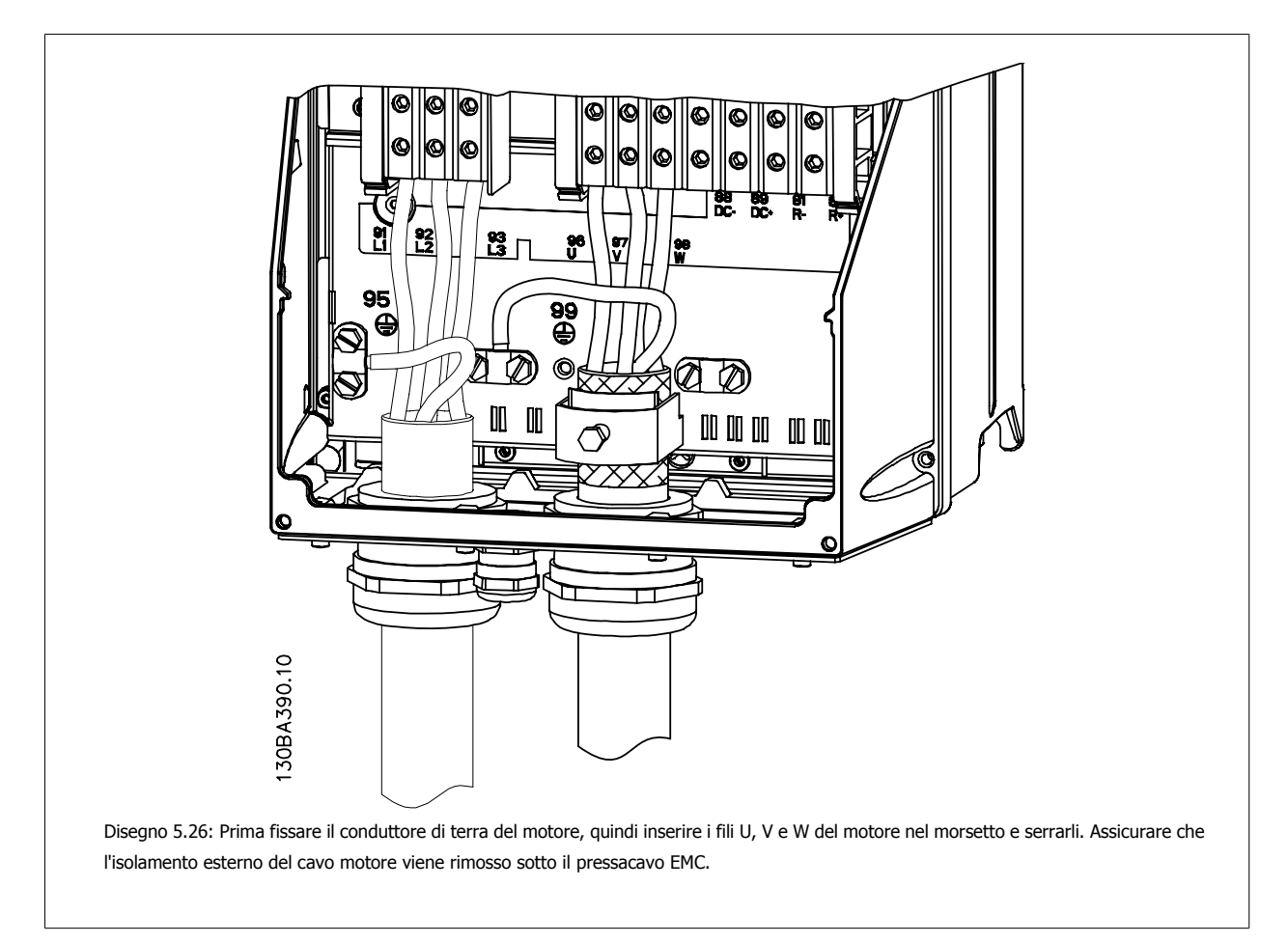

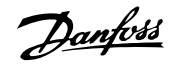

## **5.1.18 Collegamento del motore per custodia C3 e C4**

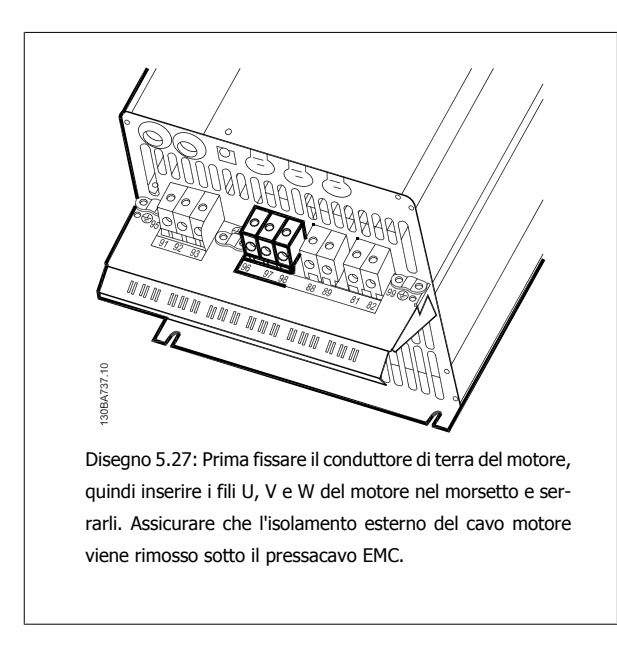

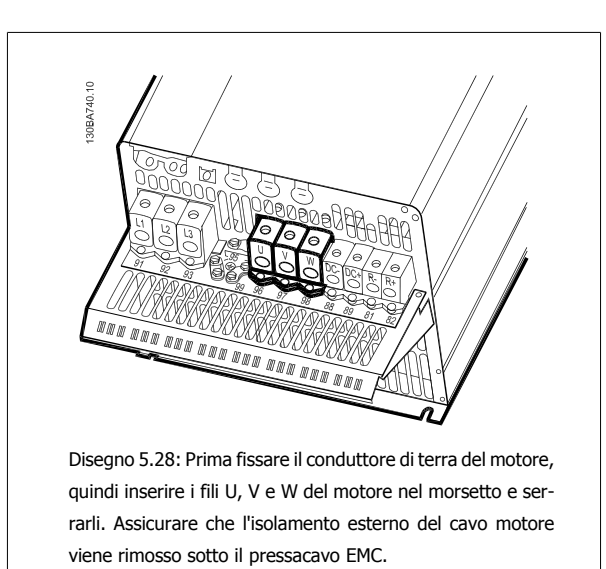

## **5.1.19 Connessione bus CC**

Attraverso i morsetti del bus CC è possibile alimentare direttamente il convertitore di frequenza sul circuito intermedio in CC con un alimentatore esterno.

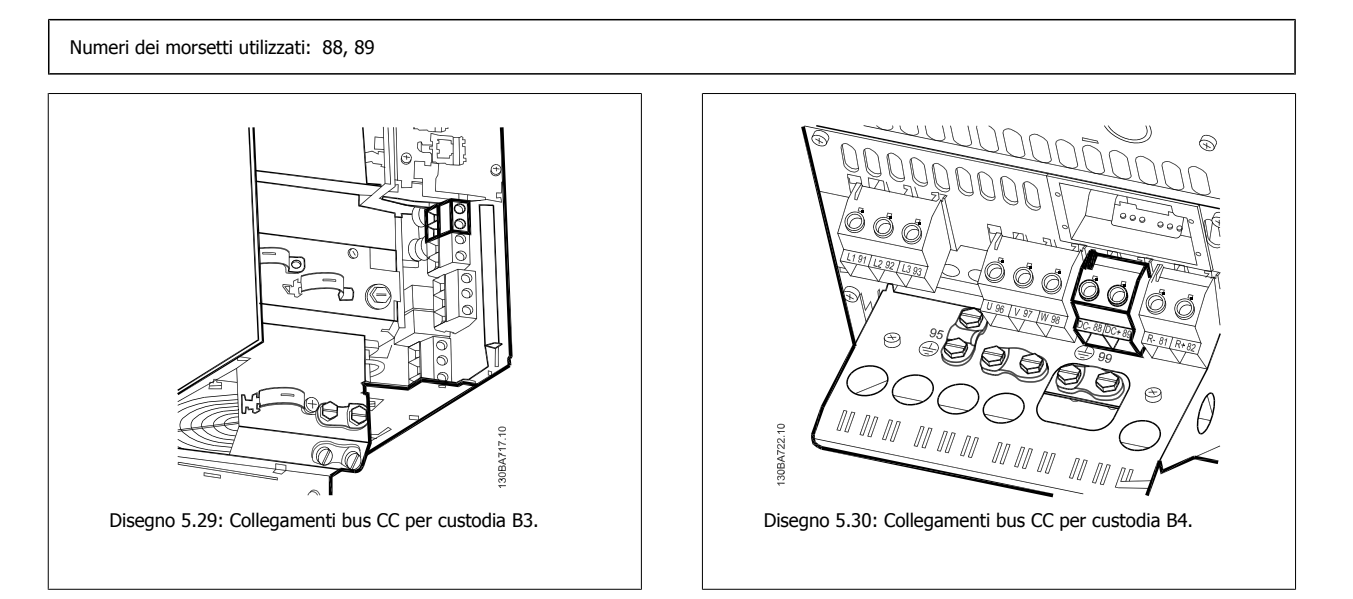

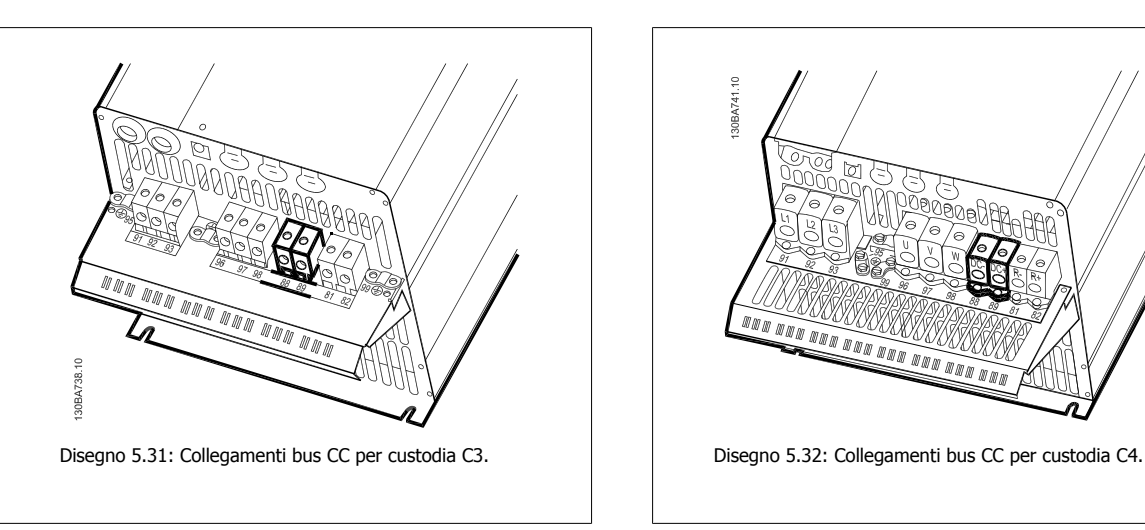

Per ulteriori informazioni, contattare Danfoss.

5 Installazione elettrica

# **5.1.20 Opzione collegamento freno**

Il cavo di connessione alla resistenza freno deve essere schermato.

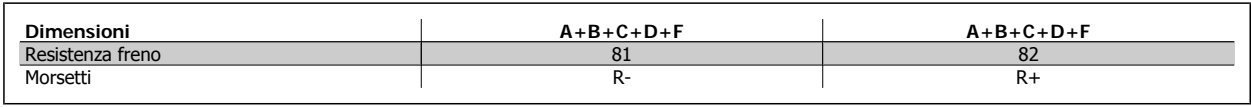

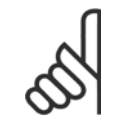

### **NOTA!**

Il freno dinamico richiede apparecchiature supplementari e considerazioni di sicurezza. Per ulteriori informazioni, contattare Danfoss.

130BA741.10

m.

 $\mathbb{N}$ V m m

- 1. Usare pressacavi per collegare la schermatura all'armadio metallico del convertitore di frequenza e alla piastra di disaccoppiamento della resistenza freno.
- 2. Dimensionare la sezione trasversale del cavo freno per far corrispondere la corrente di frenata.

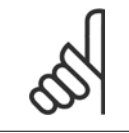

### **NOTA!**

Fra i morsetti possono essere presenti tensioni fino a 975 V CC (@ 600 V CA).

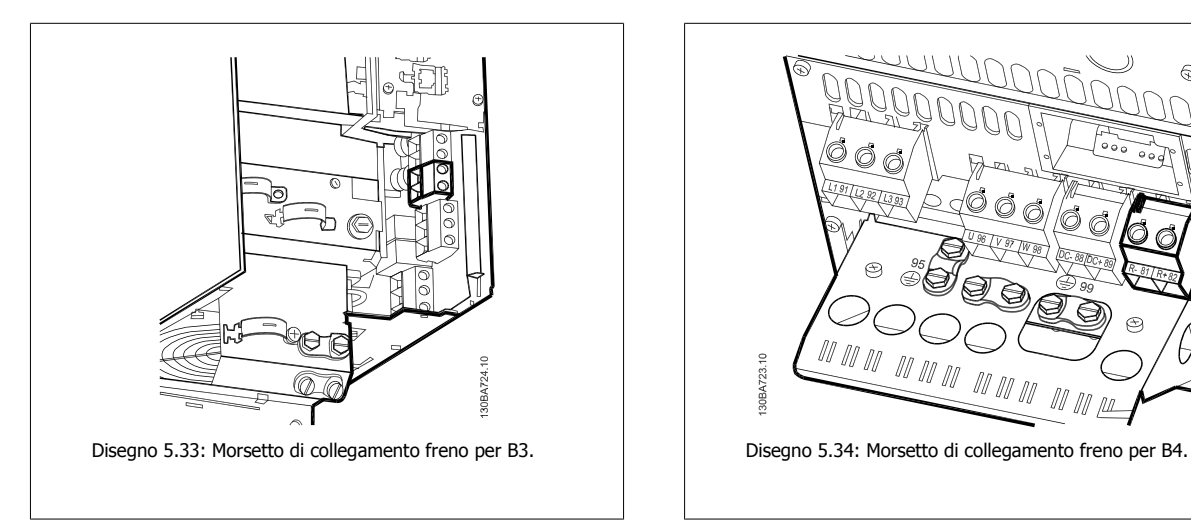

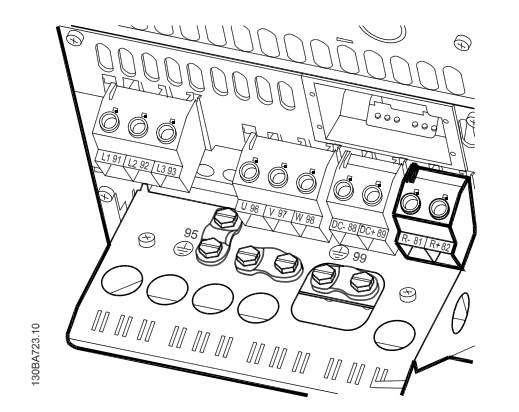
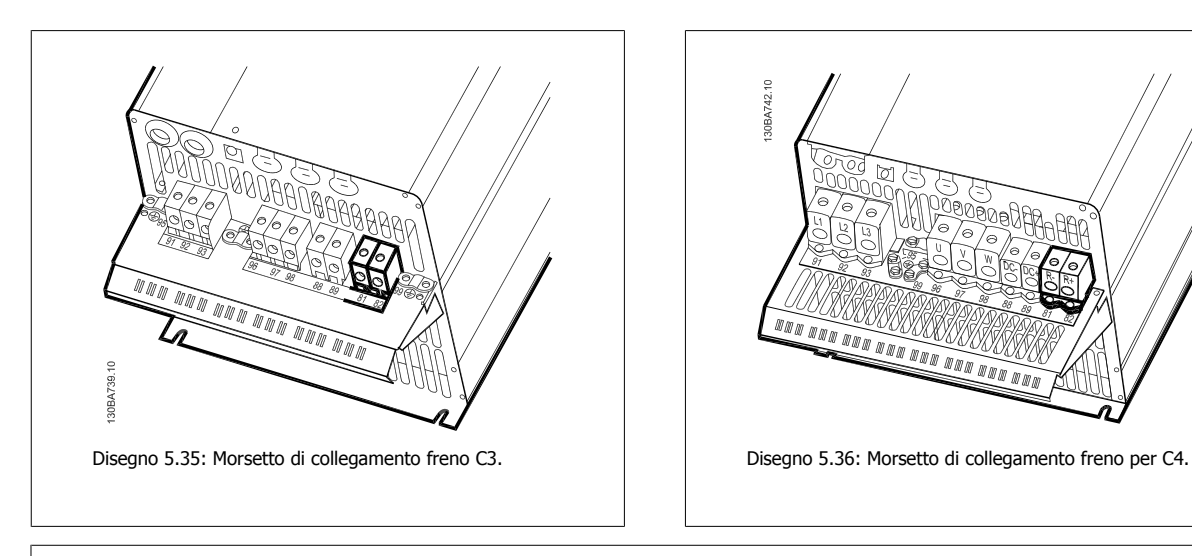

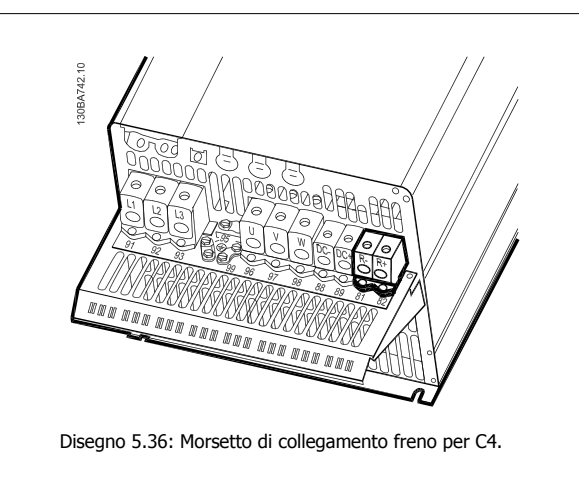

### **NOTA!**

Se si verifica un corto circuito nell'IGBT di frenatura, impedire la dissipazione di potenza nella resistenza freno utilizzando un interruttore generale di alimentazione o un teleruttore per scollegare dalla rete il convertitore di frequenza. Solo il convertitore di frequenza può controllare il teleruttore.

### **5.1.21 Collegamento relè**

Per la programmazione dell'uscita a relè, vedere il gruppo parametrico 5-4\* Relè.

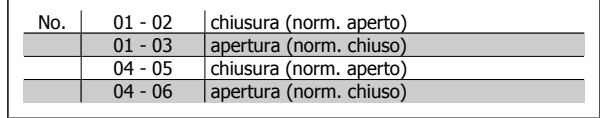

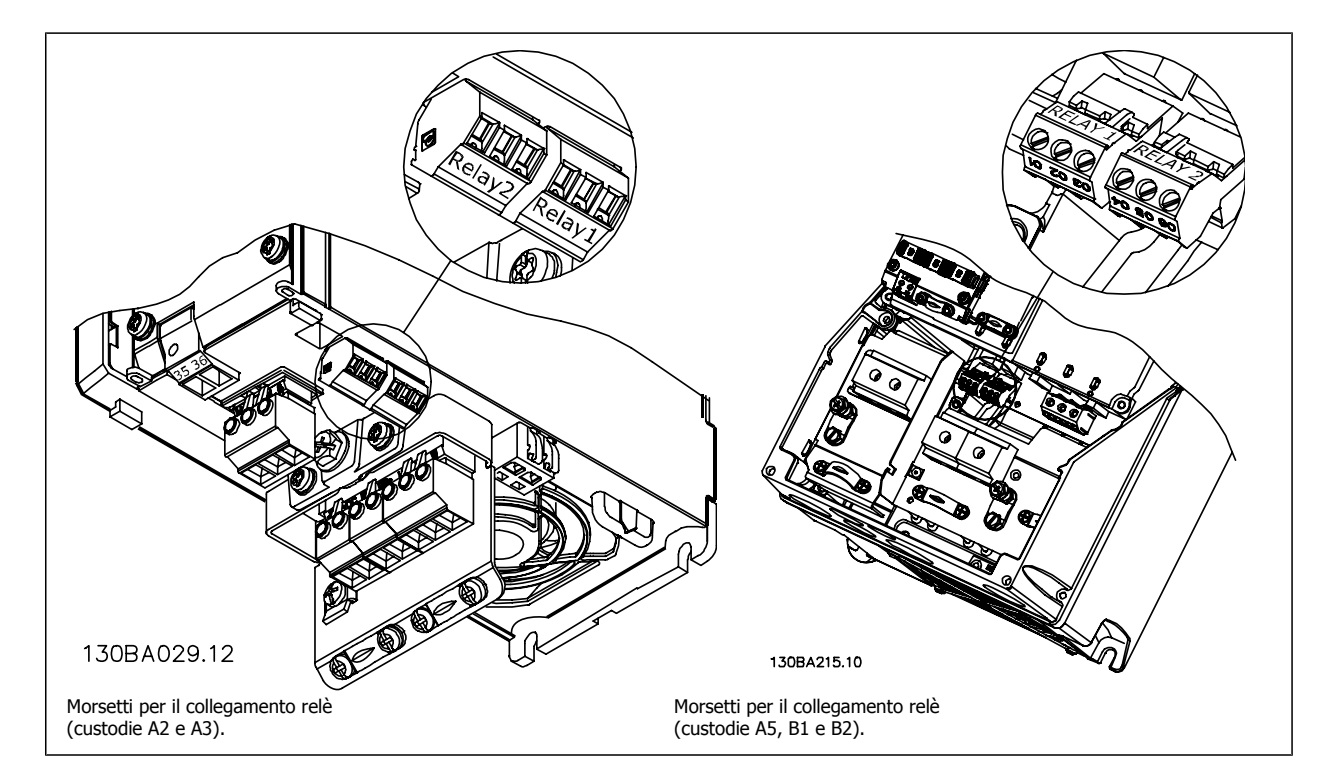

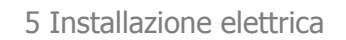

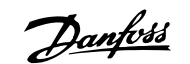

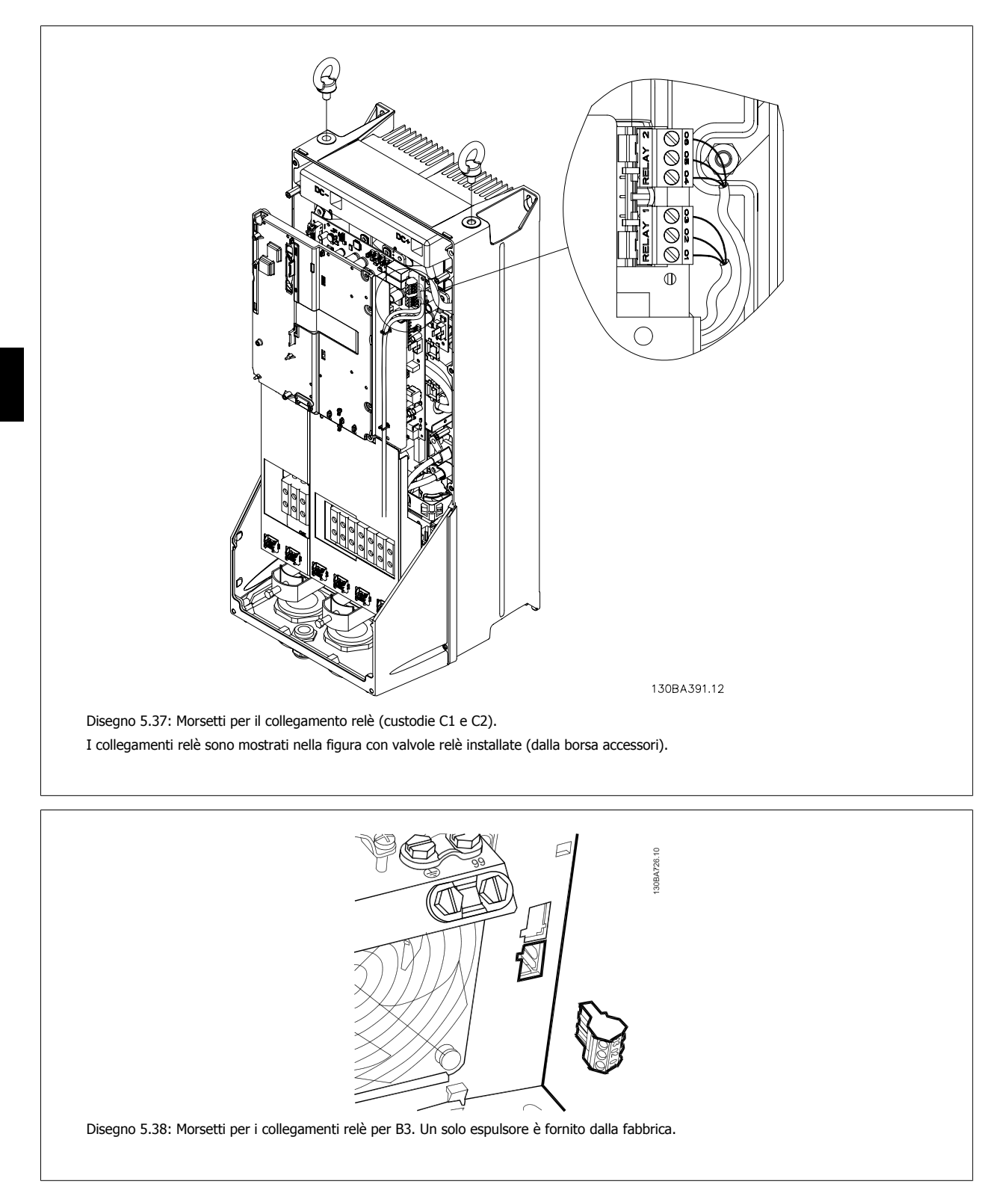

VLT® AQUA Drive Manuale di Funzionamento **1990 - Superior di Secondo Contra la Guerra di Secondo Contra la Guerra di Secondo S** 

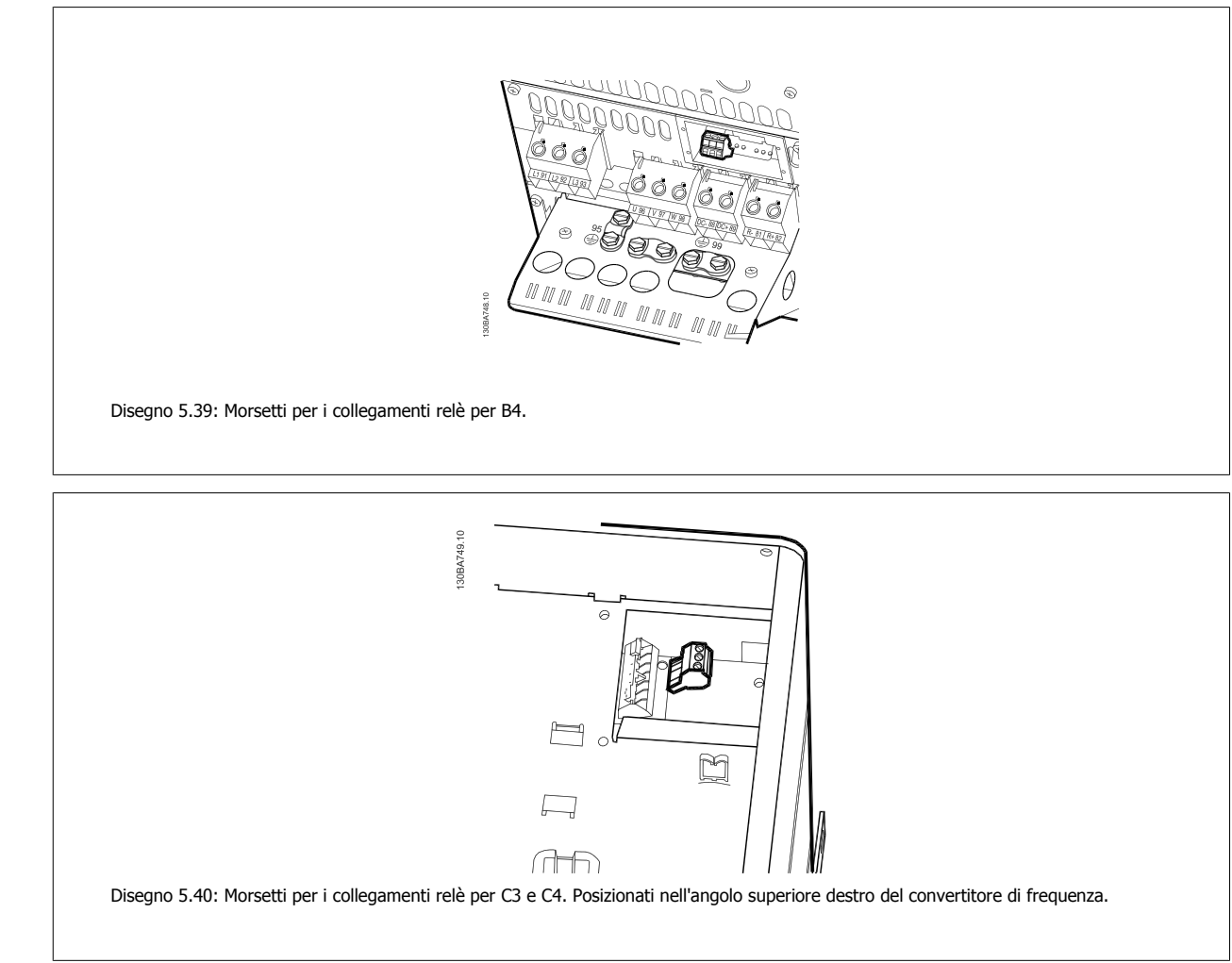

### **5.1.22 Uscita a relè**

**Relè 1**

- Morsetto 01: comune
- Morsetto 02: normalmente aperto 240 V CA
- Morsetto 03: normalmente chiuso 240 V CA

#### **Relè 2**

- Morsetto 04: comune
- Morsetto 05: normalmente aperto 400 V CA
- Morsetto 06: normalmente chiuso 240 V CA

Relè 1 e relè 2 vengono programmati in par. 5-40 Funzione relè, par. 5-41 Ritardo attiv., relè, and par. 5-42 Ritardo disatt., relè.

Ulteriori uscite a relè, utilizzando il modulo opzionale MCB 105.

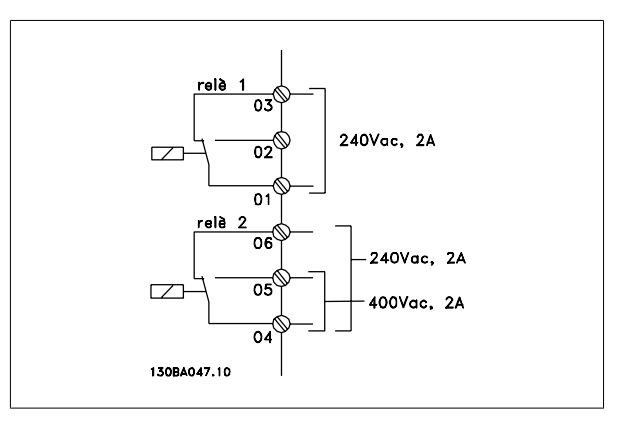

 **5**

Danfoss

### **5.1.23 Esempio di cablaggio e prova**

La sezione seguente descrive come eseguire la terminazione dei cavi di controllo e come accedervi. Per una spiegazione della funzione, della programmazione e del cablaggio dei morsetti di controllo, vedi il capitolo Come programmare il convertitore di frequenza.

### **5.1.24 Accesso ai morsetti di controllo**

Tutti i morsetti dei cavi di comando sono situati sotto il coprimorsetti nella parte anterioredel convertitore di frequenza. Rimuovere il coprimorsetti con un cacciavite.

Rimuovere il coperchio anteriore per accedere ai morsetti di controllo. Durante la sostituzione del coperchio anteriore assicurare il corretto serraggio a una coppia di 2 Nm.

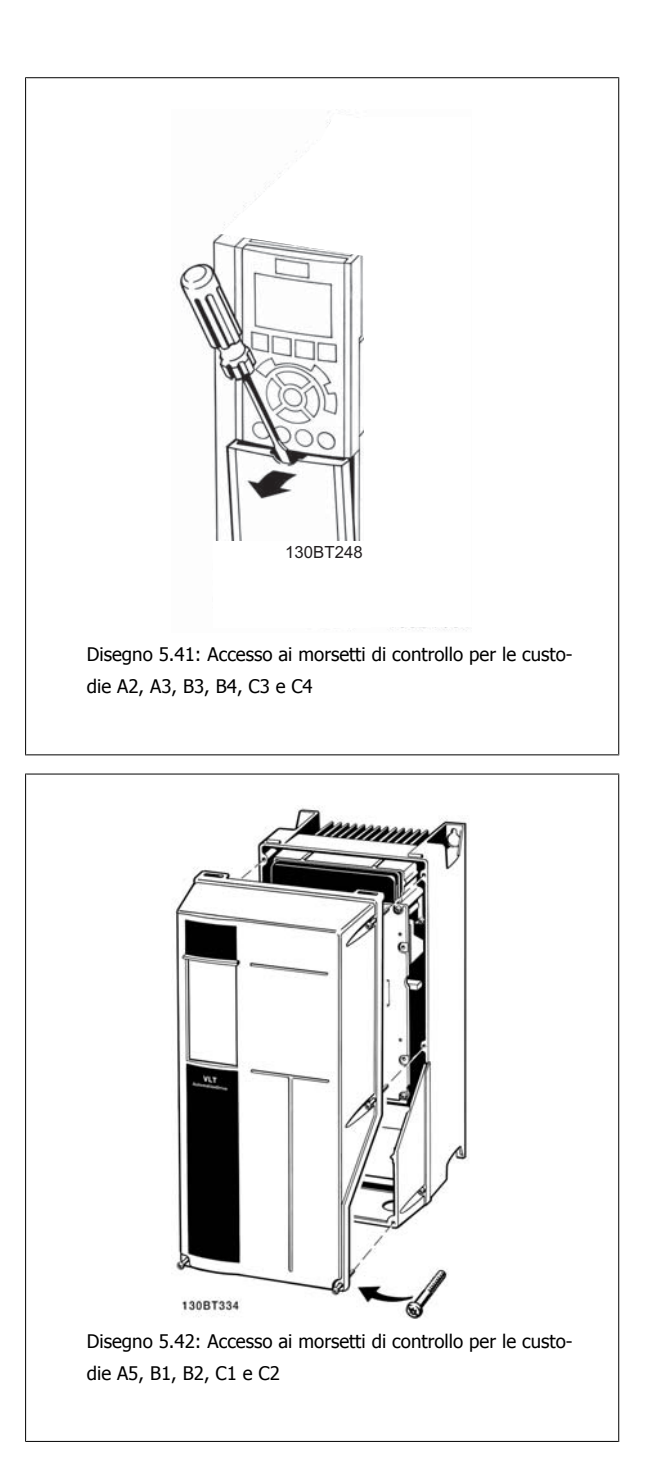

VLT® AQUA Drive Manuale di Funzionamento **1990 - Superior di Secondo Contra la Guerra di Secondo Contra la Guerra di Secondo S** 

## **5.1.25 Morsetti di controllo**

### **Numeri riferimento disegno:**

- 1. Spina a 10 poli I/O digitale.
- 2. Spina a 3 poli bus RS-485.
- 3. I/O analogico a 6 poli.
- 4. Collegamento USB.

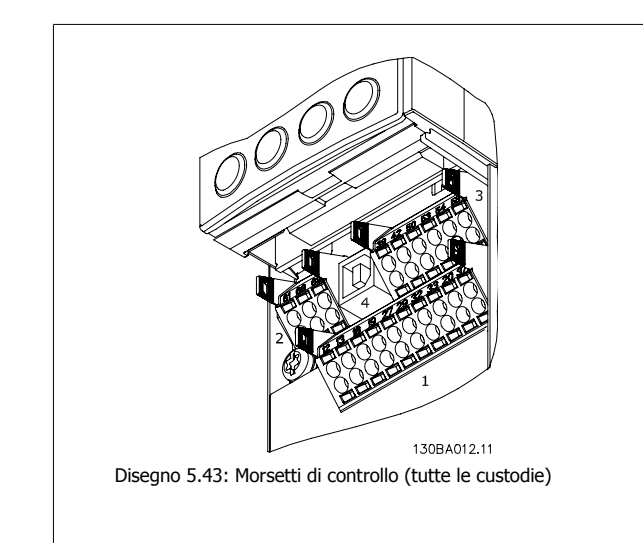

### **5.1.26 Pressacavo per cavo di comando**

1. Utilizzare un morsetto contenuto nella borsa per accessori per collegare la schermatura alla piastra di disaccoppiamento del convertitore di frequenza per i cavi di comando.

Vedere la sezione intitolata Messa a terra di cavi di controllo schermati/ armati per la corretta terminazione dei cavi di controllo.

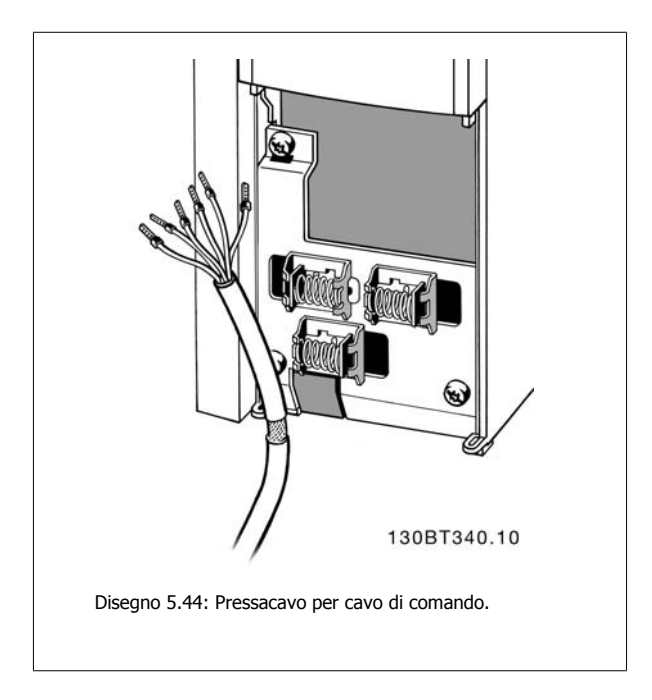

**5** 

Danfoss

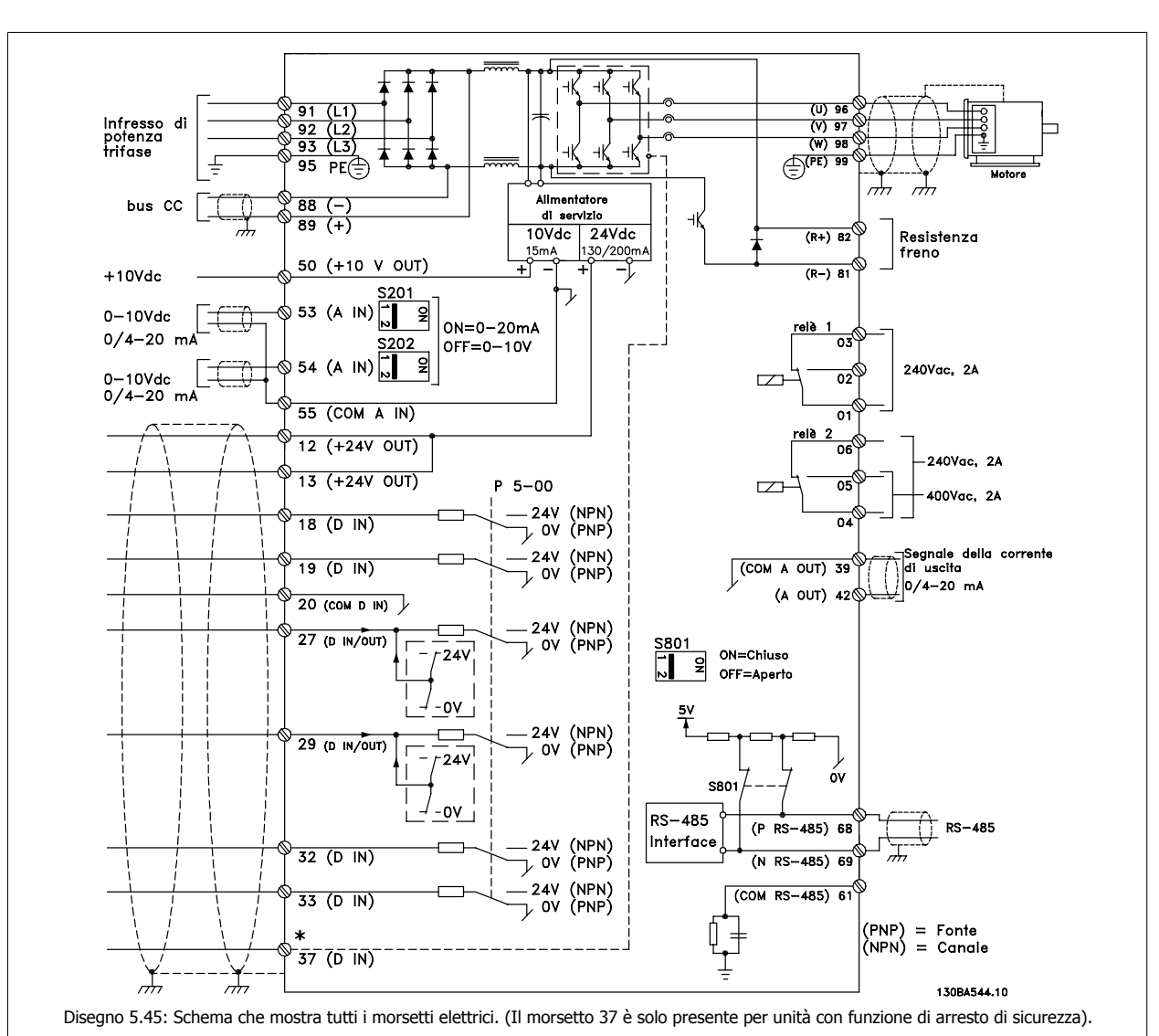

### **5.1.27 Installazione elettrica e cavi di comando**

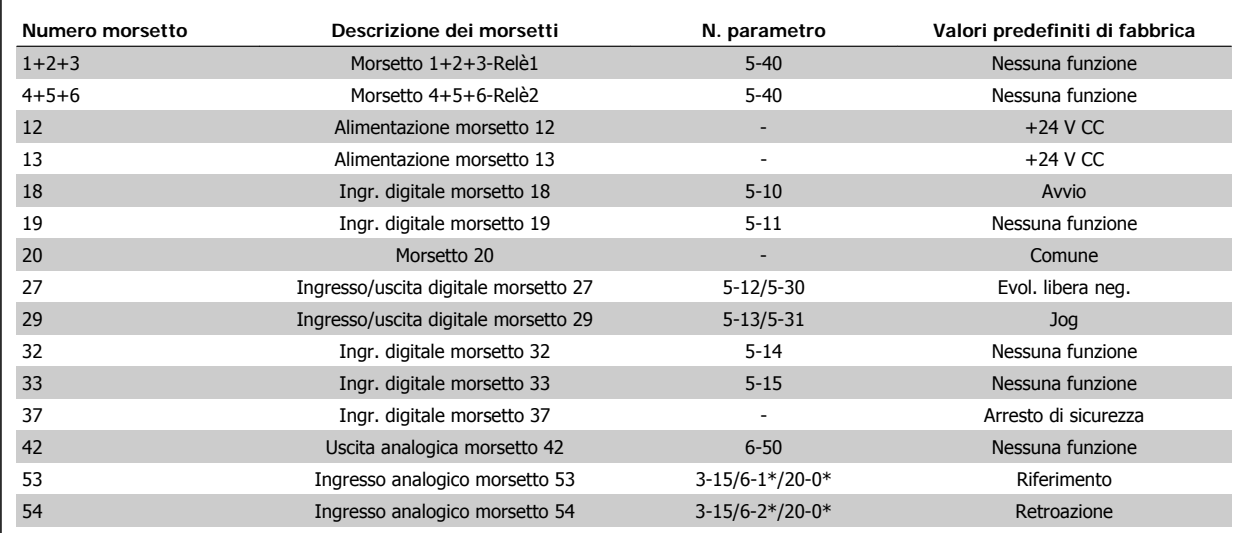

Tabella 5.8: Collegamenti morsetti

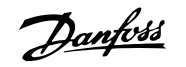

Con cavi di comando molto lunghi e segnali analogici, si possono verificare raramente e a seconda dell'installazione anelli di ondulazione a 50/60 Hz, causati dai disturbi trasmessi dai cavi di rete.

In tali circostanze, interrompere la schermatura o inserire un condensatore da 100 nF fra la schermatura ed il telaio.

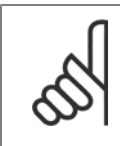

Il comune degli ingressi e delle uscite digitali e analogici dovrebbe essere collegato per separare i morsetti comuni 20, 39 e 55. In questo modo vengono evitate interferenze delle correnti di terra da un gruppo all'altro. Viene ad esempio evitato che commutazioni sugli ingressi digitali disturbino gli ingressi analogici.

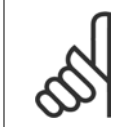

#### **NOTA!**

**NOTA!**

I cavi di comando devono essere schermati/armati.

### **5.1.28 Come testare il motore e la direzione di rotazione.**

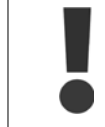

Notare che può verificarsi un avvio involontario del motore. È necessario assicurare di non mettere in pericolo il personale o le apparecchiature!

Seguire questi passi per testare il collegamento del motore e la direzione di rotazione. Avviare senza alimentare l'unità.

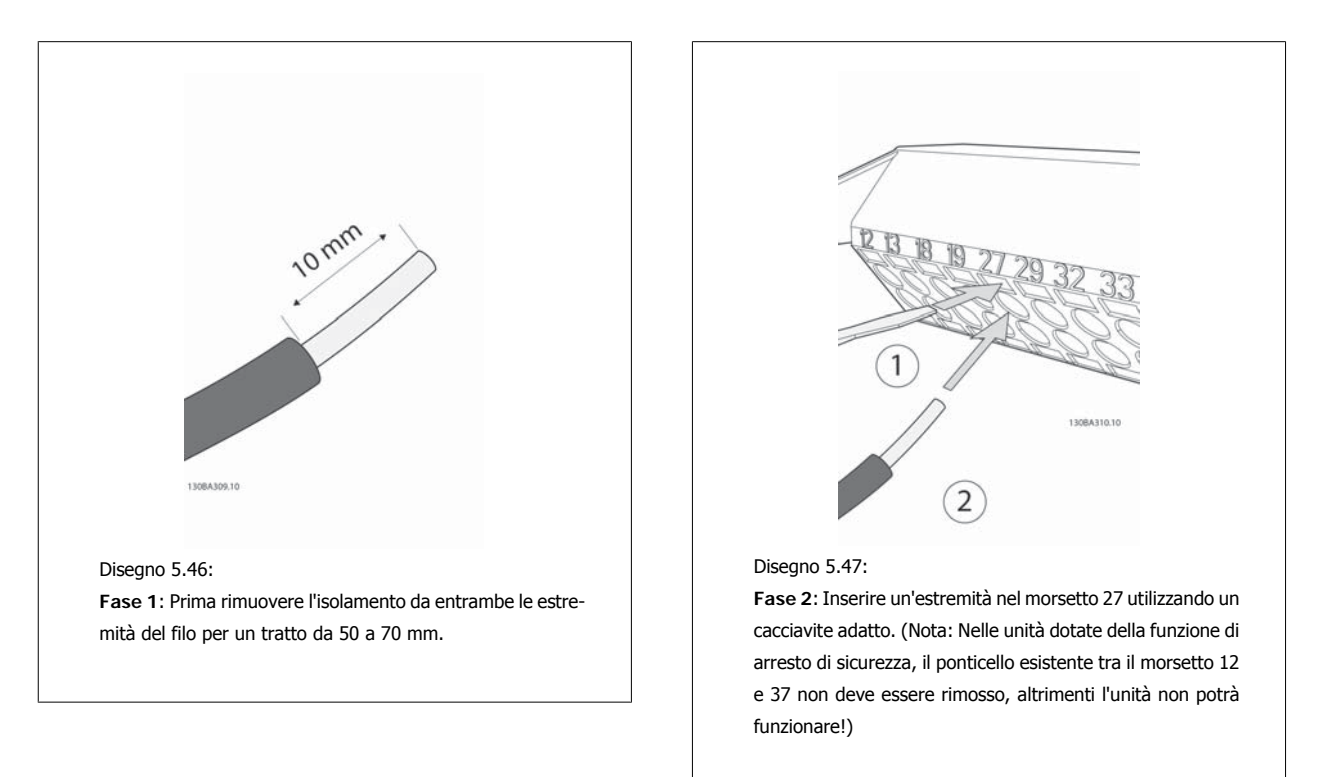

Danfoss

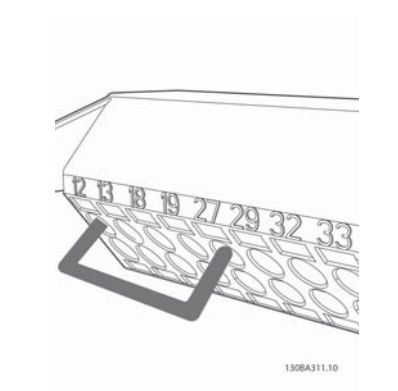

#### Disegno 5.48:

**Fase 3**: Inserire l'altra estremità nel morsetto 12 o 13. (Nota: Nelle unità dotate della funzione di arresto di sicurezza, il ponticello esistente tra il morsetto 12 e 37 non deve essere rimosso, altrimenti l'unità non potrà funzionare!)

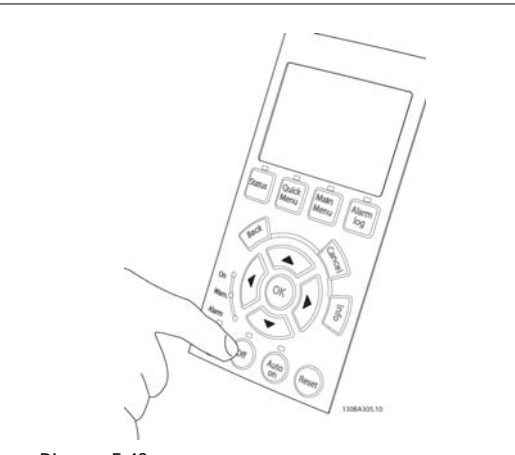

#### Disegno 5.49:

**Fase 4**: Accendere l'unità e premere il pulsante [Off]. In questo stato il motore non dovrebbe rotare. Premere [Off] per arrestare il motore in qualsiasi momento. Notare che il LED nel pulsante [OFF] dovrebbe essere illuminato. Se stanno lampeggiando allarmi o avvisi, consultare il capitolo 7 per avere informazioni al riguardo.

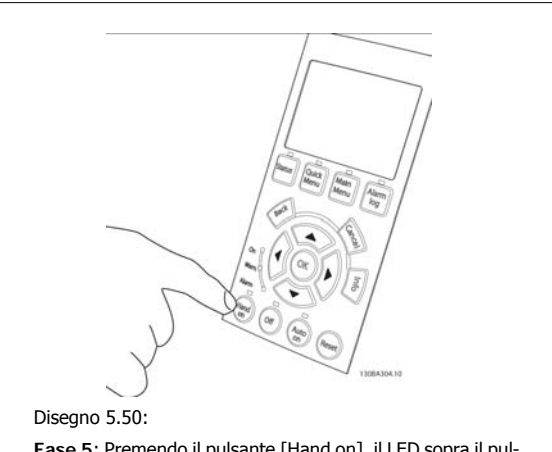

**Fase 5**: Premendo il pulsante [Hand on], il LED sopra il pulsante dovrebbe illuminarsi e il motore potrebbe ruotare.

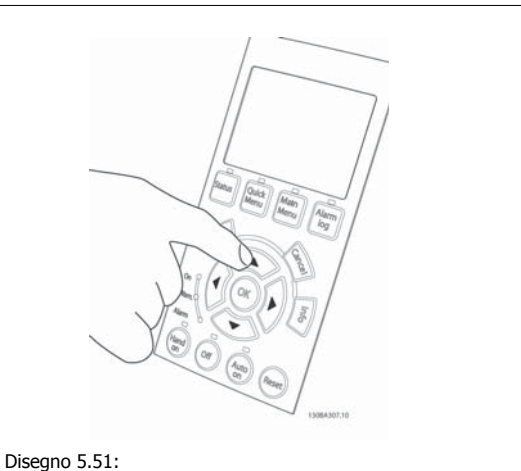

**Fase 6:** La velocità del motore può essere visualizzata in LCP. Può essere regolata premendo i tasti freccia su ▲ e giù

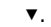

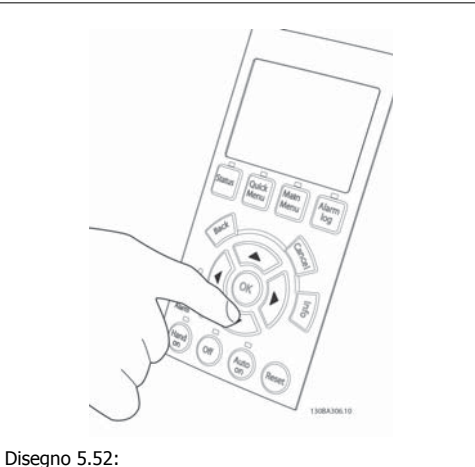

**Fase 7:** Per muovere il cursore, utilizzare i tasti freccia sinistro ◄ e destro►. In questo modo è possibile modificare la velocità con incrementi maggiori.

 **5**

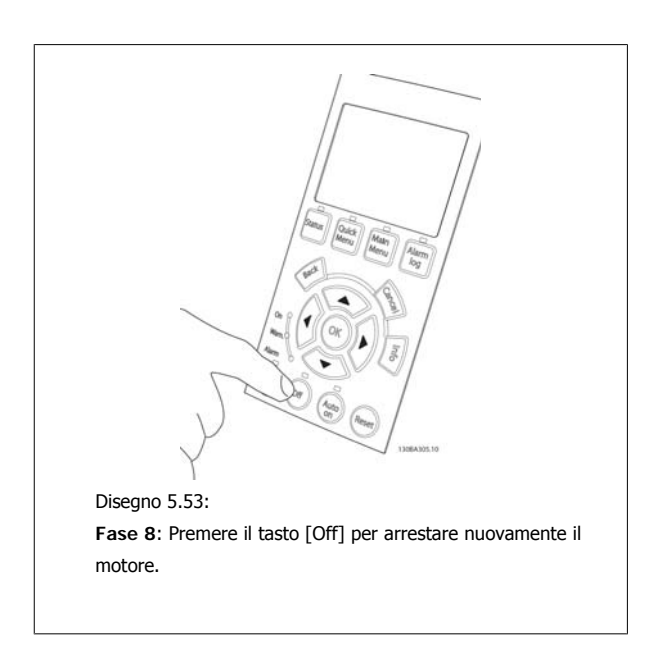

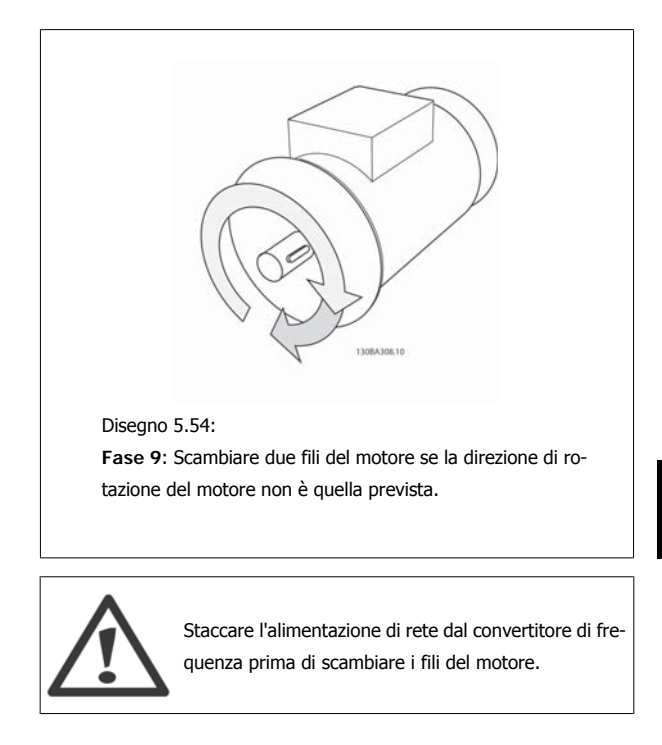

### **5.1.29 Interruttori S201, S202 e S801**

Gli interruttori S201 (Al 53) e S202 (Al 54) vengono utilizzati per selezionare una configurazione di corrente (da 0 a 20 mA) o di tensione (da 0 a 10 V) dei morsetti d'ingresso analogici 53 e 54 rispettivamente.

L'interruttore S801 (BUS TER.) può essere utilizzato per consentire la terminazione sulla porta RS-485 (morsetti 68 e 69).

Notare che gli interruttori possono essere coperti da un'opzione, se installata.

#### **Impostazione di default:**

S201 (AI 53) = OFF (ingresso di tensione) S202 (AI 54) = OFF (ingresso di tensione) S801 (terminazione bus) = OFF

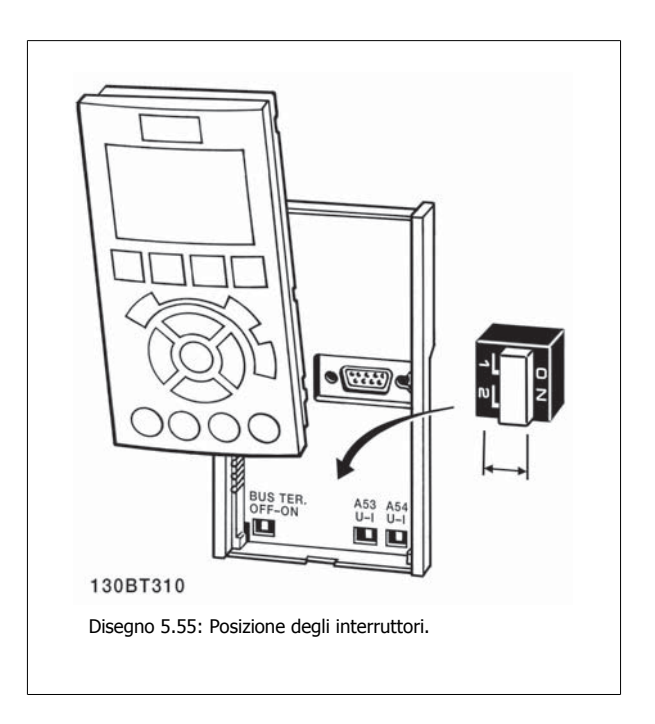

Danfoss

# **5.2 Ottimizzazione finale e collaudo**

### **5.2.1 Ottimizzazione finale e collaudo**

Per ottimizzare le prestazioni dell'albero motore e ottimizzare il convertitore di frequenza per il motore collegato e l'installazione, attenersi alla seguente procedura. Assicurare che il convertitore di frequenza e il motore siano collegati e che il convertitore di frequenza sia sotto tensione.

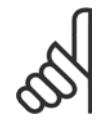

### **NOTA!**

Prima dell'accensione, assicurare che anche l'apparecchiatura collegata sia pronta per l'uso.

**Fase 1. Individuare la targa del motore.**

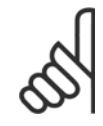

### **NOTA!**

Il motore è collegato a stella (Y) o a triangolo (Δ). Questa informazione è localizzata sui dati della targa del motore.

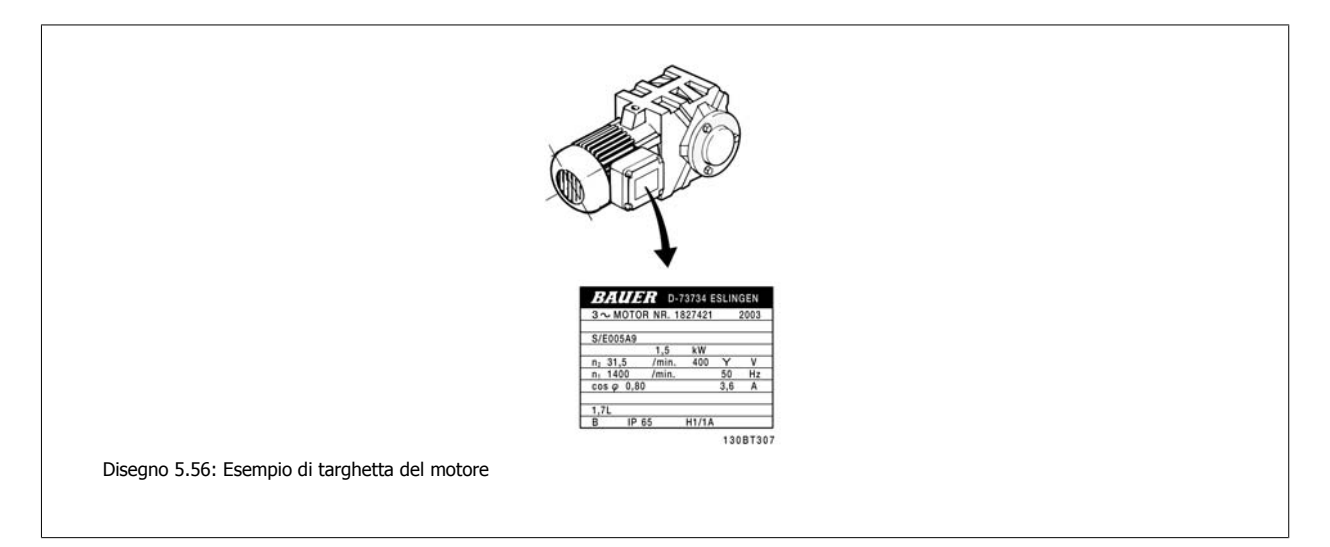

**Fase 2. Inserire i dati della targhetta del motore nella seguente lista di parametri.**

Per accedere alla lista, premere prima il tasto [QUICK MENU] e quindi selezionare "Q2 Setup rapido".

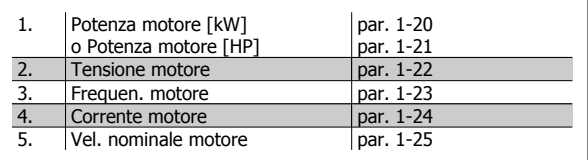

Tabella 5.9: Parametri relativi al motore

#### **Fase 3. Attivare Adattamento automatico motore (AMA)**

L'esecuzione dell'AMA assicura le migliori prestazioni possibili. L'AMA automaticamente esegue misurazioni sul motore specifico collegato e compensa le variazioni nell'installazione.

- 1. Collegare il morsetto 27 al morsetto 12 o utilizzare [MAIN MENU] e impostare il morsetto 27 par. 5-12 su Nessuna funz. (par. 5-12 [0])
- 2. Premere [QUICK MENU], selezionare "Q2 Setup rapido" e per scorrere verso il basso fino a AMA par. 1-29.
- 3. Premere [OK] per attivare il par. AMA 1-29.
- 4. Scegliere tra AMA completo o ridotto. Se è montato un filtro sinusoidale, eseguire solo l'AMA ridotto oppure rimuovere il filtro sinusoidale durante la procedura AMA.
- 5. Premere il tasto [OK]. Sul display dovrebbe comparire "Press [Hand on] to start".
- 6. Premere il tasto [Hand on]. Una barra di avanzamento indica se l'AMA è in esecuzione.

#### **Arrestare l'AMA durante il funzionamento**

1. Premere il tasto [OFF] - il convertitore di frequenza si troverà in modo allarme e il display indicherà che l'AMA è stato terminato dall'utente.

#### **AMA riuscito**

- 1. Il display indica "Press [OK] to finish AMA".
- 2. Premere il tasto [OK] per uscire dallo stato AMA.

#### **AMA non riuscito**

- 1. Il convertitore di frequenza entra in modo allarme. Una descrizione dell'allarme è riportata nella sezione Ricerca quasti.
- 2. "Report Value" nell'[Alarm Log] indica l'ultima sequenza di misurazione effettuata dall'AMA, prima che il convertitore di frequenza entrasse in modo allarme. Questo numero insieme alla descrizione dell'allarme assisteranno l'utente nella ricerca guasti. Se si contatta l'Assistenza Danfoss, accertarsi di menzionare il numero e la descrizione dell'allarme.

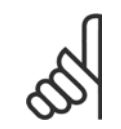

#### **NOTA!**

Un AMA non riuscito è spesso causato dall'inserimento scorretto dei dati di targa del motore o da una differenza troppo grande tra la taglia del motore e la taglia del convertitore di frequenza.

**Fase 4. Impostare il limite di velocità ed il tempo di rampa**

#### Programmare i limiti desiderati per la velocità ed il tempo di rampa.

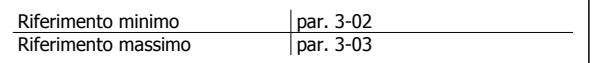

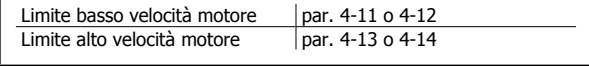

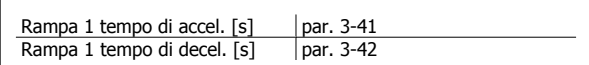

Danfoss

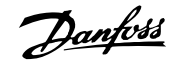

 **6**

# **6 Esempi applicativi**

### **6.1.1 Avviamento/Arresto**

Morsetto 18 = Avviamento/arresto par. 5-10 [8] Avviamento Morsetto 27 = Nessuna funzione par. 5-12 [0] Nessuna funzione (default Evol. libera neg.)

Par. 5-10 *Ingresso digitale, morsetto 18* = Avviamento (default)

Par. 5-12 Ingresso digitale, morsetto 27 = Evol. libera neg. (default)

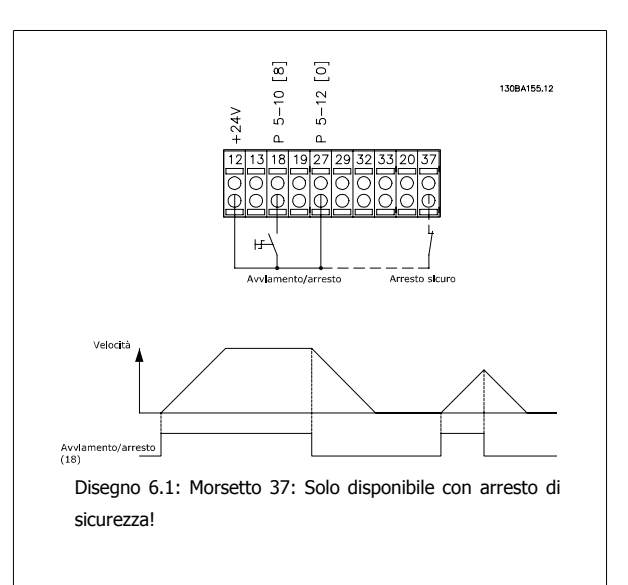

### **6.1.2 Cablaggio anello chiuso**

Morsetto 12/13: + 24 V CC Morsetto 18: Par. 5-18 [8] Avviamento (default) Morsetto 27: Evoluzione libera par. 5-12 [2] evoluzione libera negata (Default) Morsetto 54: Ingresso analogico

L1-L3: Morsetti di rete U,V e W: Morsetti motore

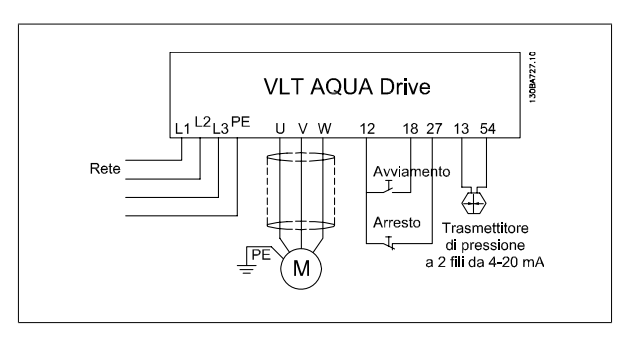

<u>Danfoss</u>

### **6.1.3 Applicazione a pompa sommersa**

Il sistema è composto da una pompa sommersa controllata da un convertitore di frequenza Danfoss VLT AQUA e un trasmettitore di pressione. Il trasmettitore fornisce un segnale di retroazione di 4-20 mA al convertitore di frequenza VLT AQUA, il quale mantiene una pressione costante controllando la velocità della pompa. Per progettare un convertitore di frequenza per un'applicazione con pompa sommersa, esistono alcuni fattori importanti da considerare. Pertanto il convertitore di frequenza deve essere scelto in base alla corrente del motore.

- 1. Il motore è un cosiddetto Motore a cassa chiusacon una cassa in acciaio inossidabile tra il rotore e lo statore. Possiede un traferro più grande e più magnetoresistente di quello su un motore normale e quindi un campo più debole che fa sì che il motore sia progettato con una corrente nominale più elevata di un motore normale con una potenza simile.
- 2. La pompa contiene cuscinetti reggispinta che si danneggiano in caso di funzionamento al di sotto della velocità minima che normalmente sarà pari a 30 Hz.
- 3. La reattanza del motore è non lineare nei motori delle pompe sommerse e pertanto è possibile che l'Adattamento automatico del motore (AMA) non sia possibile. Tuttavia normalmente le pompe sommerse vengono fatte funzionare con cavi motore molto lunghi che potrebbero eliminare la reattanza non lineare del motore e abilitare il convertitore di frequenza ad eseguire l'AMA. Se AMA fallisce, i dati motore possono essere impostati dal gruppo parametri 1-3\* (vedere la scheda tecnica del motore). È necessario tenere presente che se l'AMA è riuscita, il convertitore di frequenza compenserà la caduta di tensione nei cavi motore lunghi; pertanto, se i dati motore avanzati vengono impostati manualmente, la lunghezza del cavo motore deve essere prese in considerazione per ottimizzare le prestazioni del sistema.
- 4. È importante che il sistema venga fatto funzionare con un minimo di usura della pompa e del motore. Un filtro sinusoidale Danfoss può ridurre i danni all'isolamento del motore e aumentarne la durata (verificare l'attuale isolamento del motore e le specifiche du/dt del convertitore di frequenza). Si consiglia di utilizzare un filtro per ridurre la necessità di manutenzione.
- 5. Le prestazioni EMC possono essere difficili da raggiungere poiché il cavo pompa speciale che è in grado di resistere a tutte le condizioni di bagnato nel pozzo non è schermato. Una soluzione potrebbe essere usare un cavo schermato sopra il pozzo e fissare lo schermo al tubo del pozzo se questo è in acciaio (può anche essere fatto di plastica). Un filtro sinusoidale riduce anche l'interferenza elettromagnetica dai cavi motore non schermati.

Viene utilizzato uno speciale "motore a cassa" a causa dell'installazione in ambiente bagnato. Il convertitore di frequenza deve essere progettato per il sistema in base alla corrente di uscita per essere capace di far funzionare il motore alla potenza nominale.

Per impedire danni ai cuscinetti reggispinta della pompa, è importante far accelerare la pompa dall'arresto fino alla velocità minima quanto prima possibile. Noti produttori di pompe sommerse raccomandano di accelerare la pompa a una velocità minima (30 Hz) nel giro di max. 2 – 3 secondi. Il nuovo convertitore di frequenza VLT© AQUA è progettato con rampa iniziale e finale per queste applicazioni. Le rampe iniziali e finali sono 2 rampe separate, dove la rampa iniziale, se attivata, accelererà il motore dall'arresto alla velocità minima e commuterà automaticamente alla rampa normale, una volta raggiunta la velocità minima. La rampa finale farà l'opposto andando dalla velocità minima all'arresto in una situazione di arresto.

Il modo riempimento condutture può essere abilitato per evitare colpi d'ariete. Il convertitore di frequenza Danfoss è in grado di riempire tubi verticali utilizzando il controllore PID per aumentare lentamente la pressione con un tasso specificato dall'utente (unità/sec). Una volta abilitato, il convertitore di frequenza entrerà nel modo riempimento del tubo una volta raggiunta la velocità min. dopo l'avviamento. La pressione verrà lentamente aumentata finché raggiunge un Setpoint Riempito specificato dall'utente dopodiché il convertitore di frequenza disattiva automaticamente il modo riempimento condutture e continua a funzionare normalmente ad anello chiuso.

Questa caratteristica è concepita per applicazioni di irrigazione.

#### **Cablaggio elettrico**

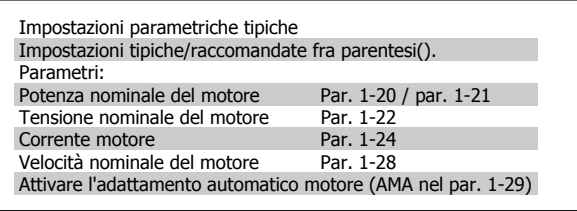

#### **NOTA!**

Notare che il formato dell'ingresso analogico 2 (morsetto 54) deve essere impostato su mA (interruttore 202).

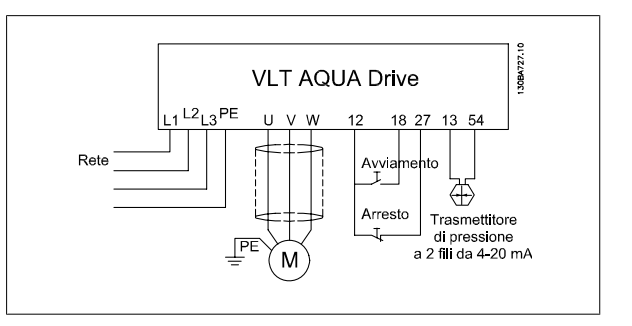

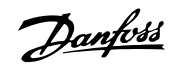

 **6**

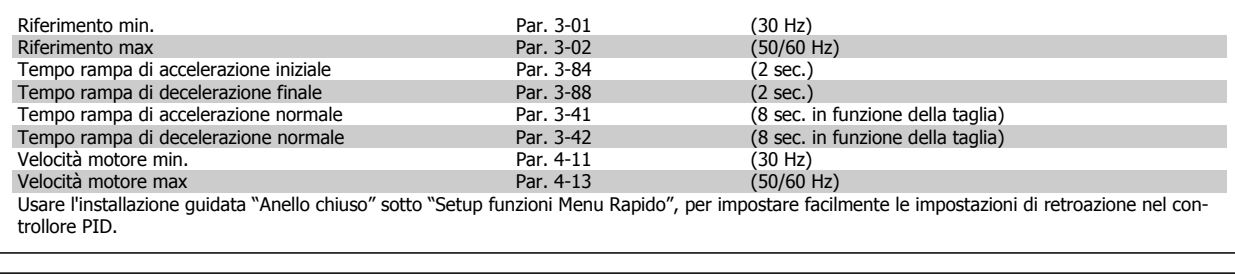

#### **Modo riempimento condutture** Riempimento tubo abilitato e parte de la parte de Parte 29-00 Portata di riempimento del tubo Par. 29-04<br>
Pertata di riempimento del tubo Par. 29-04<br>
Setpoint Riempito Par. 29-05 (Unità di retroazione/sec.)<br>(Unità di retroazione)

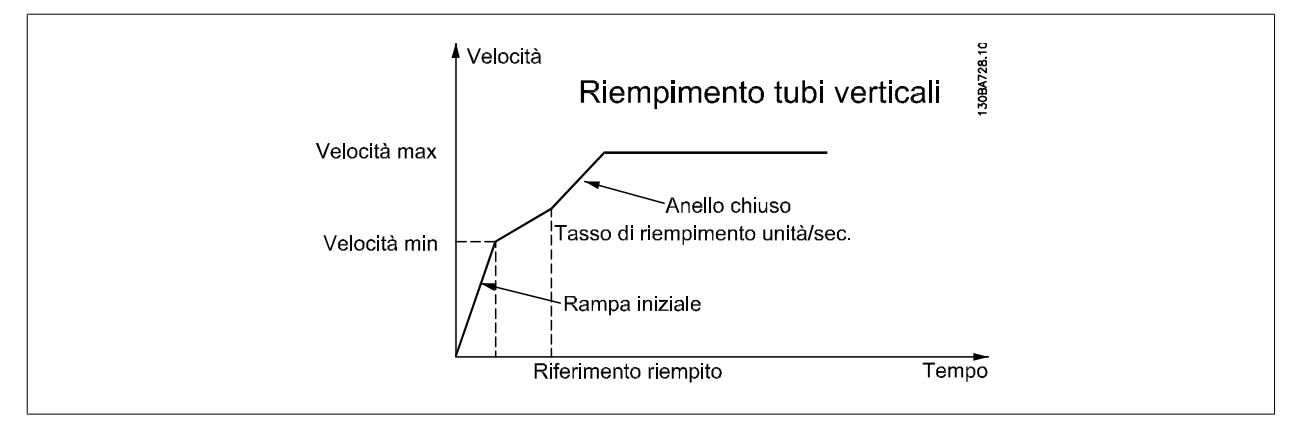

7 Come far funzionare il convertitore di frequenza

**7** 

52 MG.20.M5.06 - VLT® è un marchio registrato di Danfoss

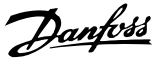

# **7 Come far funzionare il convertitore di frequenza**

# **7.1 Modi di funzionamento**

### **7.1.1 Modi di funzionamento**

**Il convertitore di frequenza può essere fatto funzionare in 3 modi:**

- 1. Pannello di Controllo Locale Grafico (GLCP), vedere 6.1.2
- 2. Pannello di Controllo Locale Numerico (NLCP), vedere 6.1.3
- 3. Comunicazione seriale RS-485 oppure USB, entrambi per il collegamento del PC, vedere 6.1.4

Se il convertitore di frequenza è dotato dell'opzione fieldbus, fare riferimento alla documentazione pertinente.

### **7.1.2 Funzionamento dell'LCP grafico (GLCP)**

Le seguenti istruzioni valgono per il GLCP (LCP 102).

### **Il GLCP è diviso in quattro gruppi funzionali:**

- 1. Visualizzazione grafica con linee di stato.
- 2. Tasti menu e spie luminose (LED) selezione della modalità, modifica dei parametri e commutazione tra le funzioni di visualizzazione.
- 3. Tasti di navigazione e spie luminose (LED).
- 4. Tasti di comando e spie luminose (LED).

#### **Display grafico:**

Il display LCD è retroilluminato con un totale di 6 righe alfanumeriche. Tutti i dati sono visualizzati sull'LCP che può mostrare fino a cinque variabili di funzionamento nella modalità [Status].

#### **Linee di visualizzazione:**

- a. **Riga di stato:** Messaggi di stato con visualizzazione di icone e grafici.
- b. **Riga 1-2:** Righe dei dati dell'operatore con visualizzazione dei dati e delle variabili definiti o scelti dall'utente. Premendo il tasto [Status], è possibile aggiungere un'ulteriore riga.
- c. **Riga di stato:** Messaggi di stato con visualizzazione di testo.

Il display è suddiviso in 3 sezioni:

#### **Sezione superiore (a)**

visualizza lo stato quando in modalità di stato o fino a 2 variabili quando non in modalità di stato e nel caso di un Allarme/Avviso.

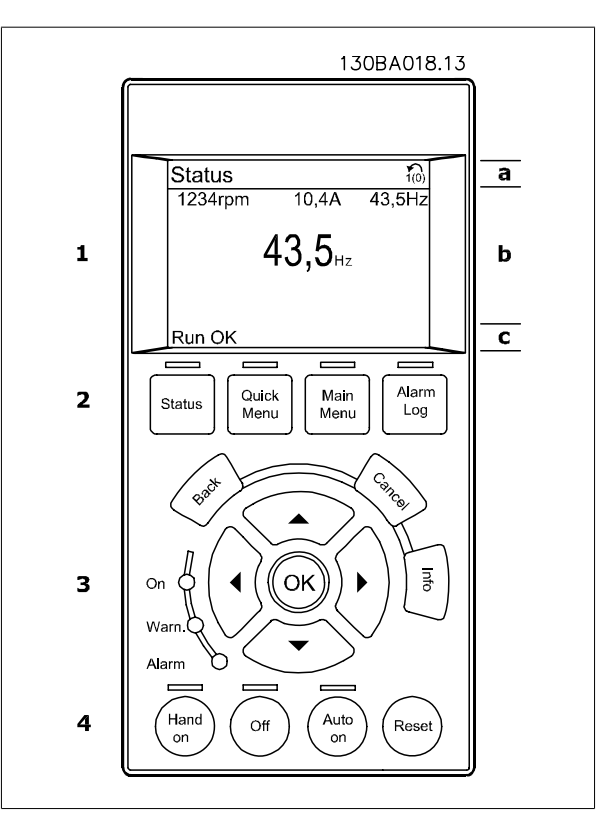

 **7**

Viene visualizzata la programmazione attiva (selezionata come Setup attivo nel par. 0-10). Se si programma un setup diverso da quello attivo, il numero del setup appare sulla destra fra parentesi durante la programmazione.

#### **Sezione centrale (b)**

visualizza fino a 5 variabili con la relativa unità di misura, indipendentemente dallo stato. Nel caso di un allarme/avviso, invece delle variabili viene visualizzato l'avviso.

È possibile commutare tra tre schermate di visualizzazione dello stato premendo il tasto [Status]. Le variabili operative con un formato diverso vengono visualizzate in ciascuna schermata di stato - vedere in basso.

Diversi valori o misure possono essere riferiti a ciascuna delle variabili operative visualizzate. I valori / le misure che devono essere visualizzati possono essere definiti tramite i par. 0-20, 0-21, 0-22, 0-23, e 0-24, che sono accessibili tramite [QUICK MENU], "Q3 Setup funzioni", "Q3-1 Impostazioni generali", "Q3-13 Impostazioni di visualizzazione".

Ogni parametro di lettura valore / misura selezionato nei par. da 0-20 a 0-24 presenta una propria scala e un determinato numero di cifre dopo la virgola decimale. Valori numerici più grandi sono visualizzati con poche cifre dopo la virgola decimale. Es.: Lettura corrente

5.25 A; 15.2 A 105 A.

#### **Visualizzazione di stato I**

Questo stato di visualizzazione è standard dopo l'avviamento oppure dopo l'inizializzazione.

Utilizzare [INFO] per ottenere informazioni sul valore / sulle misure riferiti alle variabili di funzionamento visualizzati (1.1, 1.2, 1.3, 2 e 3).

Vedere le variabili operative visualizzate nel display in questa figura. 1.1, 1.2 e 1.3 sono visualizzate in dimensioni ridotte. 2 e 3 sono visualizzate in dimensioni medie.

#### tato  $\frac{10}{16.8}$ 130BP041.10  $3.62A$ 128BPM 1.1 0.000 1.2 85 Auto Remoto In funzione 2 3 1.3

1.3

 $1.2$ 

2

130BP062.10

30BP062.

Stato

EzESE

Auto Remoto Funz. r

1.1

#### **Visualizzazione di stato II**

Vedere le variabili operative (1.1, 1.2, 1.3 e 2) visualizzate sul display in questa figura.

Nell'esempio, Velocità, Corrente motore, Potenza motore e Frequenza vengono selezionate come variabili nella prima e nella seconda riga. 1.1, 1.2 e 1.3 sono visualizzate in dimensioni ridotte. 2 è visualizzata in dimensioni medie.

#### **Visualizzazione di stato III:**

Questo stato visualizza l'evento e l'azione dello Smart Logic Control. Per ulteriori informazioni, consultare la sezione Smart Logic Control.

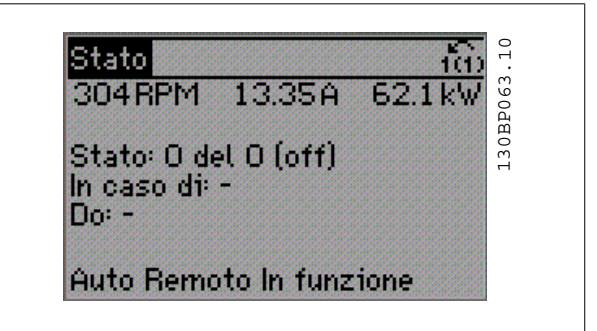

### VLT® AQUA Drive Manuale di Funzionamento

### **Sezione inferiore**

visualizza sempre lo stato del convertitore di frequenza nella modalità Stato.

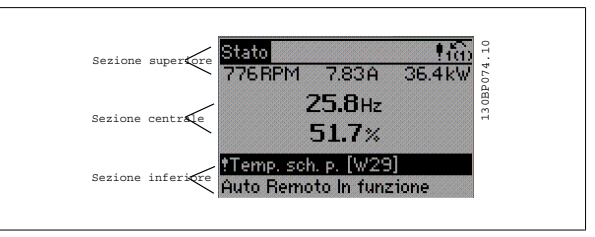

#### **Regolazione del contrasto del display**

Premere [status] e [ ▲ ] per un display più scuro

Premere [status] e [ ▼ ] per un display più chiaro

#### **Spie luminose (LED)**

Se vengono superati determinati valori di soglia, il LED di allarme e/o di avviso si illumina. Sul quadro di comando vengono visualizzati un testo di stato e un testo d'allarme.

Il LED di attivazione (ON) si accende quando il convertitore di è sotto tensione, riceve corrente da un morsetto del bus CC o da un'alimentazione esterna a 24 V. Allo stesso tempo si accende la retroilluminazione.

- LED verde/On: Sezione di comando in funzione.
- LED giallo/Avviso: Indica un avviso.
- LED rosso lampeggiante/allarme: Indica un allarme.

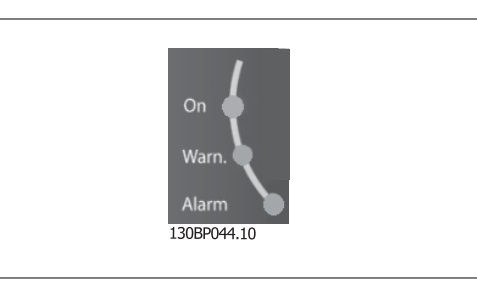

#### **Tasti del GLCP**

#### **Tasti menu**

I tasti di menu sono divisi per funzioni. I tasti sotto il display e le luci spia sono usati per la programmazione parametri, inclusa la selezione delle indicazioni del display durante il funzionamento normale. 130BP045.10

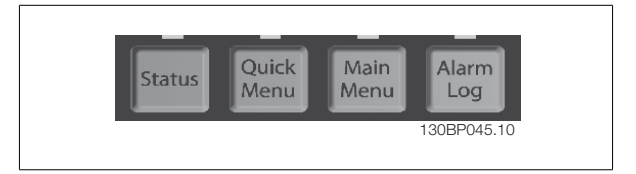

#### **[Stato]**

Indica lo stato del convertitore di frequenza e/o del motore. È possibile scegliere fra 3 visualizzazioni diverse premendo il tasto [Status]: Visualizzazioni a 5 righe, visualizzazione a 4 righe o Smart Logic Control.

**[Status]** viene usato per selezionare la modalità visualizzazione o per tornare in modalità visualizzazione dalla modalità Menu rapido, dalla modalità Menu principale o dalla modalità Allarme. Il tasto [Status] viene anche usato per commutare tra le modalità visualizzazione singola o doppia.

#### **[Menu rapido]**

consente il setup rapido del convertitore di frequenza. **Le funzioni più comuni possono essere programmate da qui.**

#### **Il [Quick Menu] consiste di:**

- **Q1 Menu personale**
- **Q2: Setup rapido**
- **Q3: Impostaz. funzione**
- **Q5: Modifiche effettuate**
- **Q6: Registrazioni**

Il setup funzioni consente l'accesso rapido e facile a tutti i parametri richiesti per la maggioranza delle applicazioni per il trattamento delle acque e acque reflue, inclusa la coppia a portata variabile e costante, le pompe, le pompe di dosatura, le pompe a immersione, le pompe di aumento pressione, le pompe di miscelazione, i ventilatori per aerazione e altre applicazioni con pompe e ventilatori. Tra le altre caratteristiche include anche parametri per selezionare le variabili da visualizzare sull'LCP, le velocità preimpostate digitali, la conversione in scala dei riferimenti analogici, le applicazioni ad anello chiuso a zona singola e multizona e le funzioni specifiche relative alle applicazioni per il trattamento delle acque e acque reflue.

È possibile accedere ai parametri del Menu rapido immediatamente a meno che sia stata creata una password tramite il par. 0-60, 0-61, 0-65 o 0-66. È possibile passare direttamente da modalità Menu Rapido a modalità Menu Principale e viceversa.

 **7**

7 Come far funzionare il convertitore di frequenza

#### **[Main Menu]**

viene usato per programmare tutti i parametri.

È possibile accedere ai parametri del Menu principale immediatamente a meno che sia stata creata una password tramite il par. 0-60, 0-61, 0-65 o 0-66. Per la maggioranza di applicazioni per il trattamento delle acque e acque reflue non è necessario accedere ai parametri del Menu principale. Il Menu rapido, il Setup rapido e il Setup funzioni forniscono l'accesso più semplice e più rapido ai parametri tipici richiesti.

È possibile passare direttamente dalla modalità Menu principale alla modalità Menu rapido e viceversa.

La scelta rapida di un parametro è possibile premendo il tasto **[Main Menu]** per 3 secondi. Il tasto di scelta rapida parametri consente di accedere direttamente a qualsiasi parametro.

#### **[Alarm Log]**

visualizza una lista degli ultimi cinque allarmi (numerati da A1 a A5). Per ottenere ulteriori dettagli su un allarme, utilizzare i tasti freccia per passare al rispettivo numero di allarme e premere [OK]. Vengono visualizzate informazioni circa la condizione del convertitore di frequenza prima che entri in modalità allarme.

#### **[Back]**

consente di ritornare alla fase o al livello precedente nella struttura di navigazione.

#### **[Cancel]**

annulla l'ultima modifica o l'ultimo comando, sempre che la visualizzazione non sia stata cambiata.

#### **[Info]**

visualizza informazioni circa un comando, un parametro o una funzione in qualsiasi finestra del display. [Info] fornisce informazioni dettagliate ogniqualvolta sia necessario.

Premendo [Info], [Back], oppure [Cancel] si esce dalla modalità informazioni.

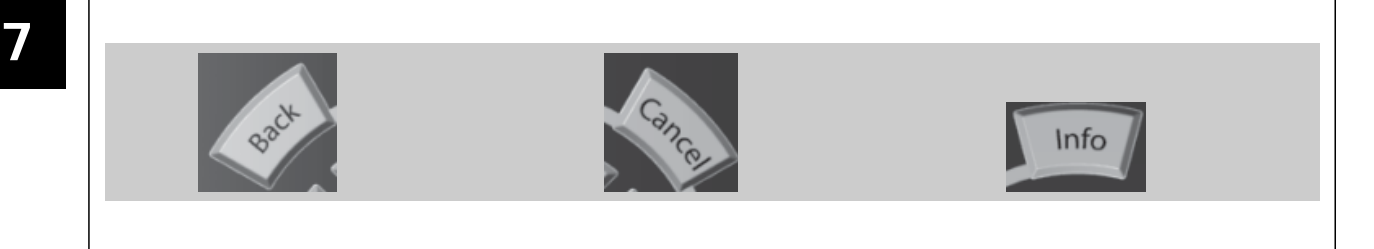

#### **Tasti di navigazione**

Le quattro frecce di navigazione vengono usate per navigare tra le diverse selezioni disponibili in **[Quick Menu]**, **[Main Menu]** e **[Alarm Log]**. Utilizzare i tasti per spostare il cursore.

#### **[OK]**

viene usato per selezionare un parametro puntato dal cursore e per consentire la modifica di un parametro.

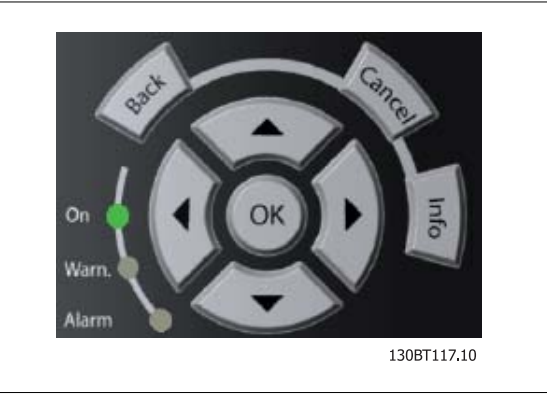

#### **Tasti per il funzionamento**

di comando locale si trovano nella parte inferiore del pannello di controllo.

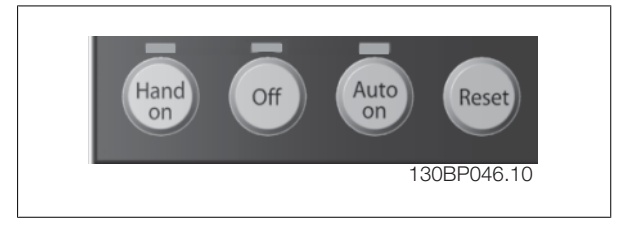

#### **[Hand On]**

Consente il controllo del convertitore di frequenza mediante il GLCP. [Hand on] inoltre avvia il motore ed ora è possibile fornire il riferimento sulla velocità del motore per mezzo dei tasti freccia. Il tasto può essere Abilitato [1] o Disattivato [0] mediante il par. 0-40 Tasto [Hand on] sull'LCP.

**Quando viene attivato [Hand on], rimarranno attivi i seguenti segnali di comando:**

- [Hand on] [Off] [Auto on]
- Ripristino
- Arresto a ruota libera, comando attivo basso (il motore gira a ruota libera fino all'arresto)
- **Inversione**
- Selezione setup Isb Selezione setup msb
- Comando di arresto da comunicazione seriale
- Arresto rapido
- Freno CC

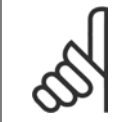

#### **NOTA!**

I segnali di arresto esterni attivati per mezzo di segnali di comando o di un bus seriale annulleranno un comando di "avvio" dato mediante l'LCP.

#### **[Off]**

arresta il motore collegato. Il tasto può essere Abilitato [1] o Disabilitato [0] mediante il par. 0-41 Tasto [Off] sull'LCP. Se non viene selezionata alcuna funzione di arresto esterna e il tasto [Off] è inattivo, il motore può essere arrestato togliendo l'alimentazione di rete.

#### **[Auto On]**

consente di controllare il convertitore di frequenza tramite i morsetti di controllo e/o la comunicazione seriale. Quando sui morsetti di comando e/o sul bus viene applicato un segnale di avviamento, il convertitore di frequenza si avvia. Il tasto può essere Abilitato [1] o Disabilitato [0] mediante il par. 0-42 Tasto [Auto on] sull'LCP.

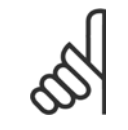

Un segnale HAND-OFF-AUTO attivo sugli ingressi digitali ha una priorità maggiore rispetto ai tasti di comando [Hand on] – [ Auto on].

#### **[Ripristino]**

viene utilizzato per ripristinare il convertitore di frequenza dopo un allarme (scatto). Il tasto può essere Abilitato [1] o Disabilitato [0] mediante il par. 0-43 Tasti di ripristino sull'LCP.

#### **La scelta rapida di un parametro**

**NOTA!**

è possibile premendo il tasto [Main Menu] per 3 secondi. Il tasto di scelta rapida parametri consente di accedere direttamente a qualsiasi parametro.

 **7**

7 Come far funzionare il convertitore di frequenza

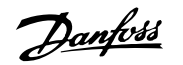

### **7.1.3 Come far funzionare l'LCP numerico LCP (NLCP)**

Le seguenti istruzioni sono valide per l'NLCP (LCP 101).

#### **Il quadro di comando è diviso in quattro gruppi funzionali:**

- 1. Display numerico.
- 2. Tasti menu e spie luminose (LED) modifica dei parametri e selezione delle funzioni di visualizzazione.
- 3. Tasti di navigazione e spie luminose (LED).
- 4. Tasti di comando e spie luminose (LED).

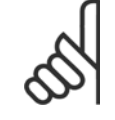

#### **NOTA!**

La copia di parametri non è possibile con il Pannello di Controllo Locale Numerico (LCP101).

#### **Selezionare una delle seguenti modalità:**

**Modalità Stato:** Visualizza lo stato del convertitore di frequenza o il motore.

Se si verifica un allarme, l'NLCP passa automaticamente alla modalità di stato.

#### Si possono visualizzare diversi allarmi.

**Messa a Punto Rapida o Modalità Menu Principale:** Parametri di visualizzazione e impostazioni di parametri.

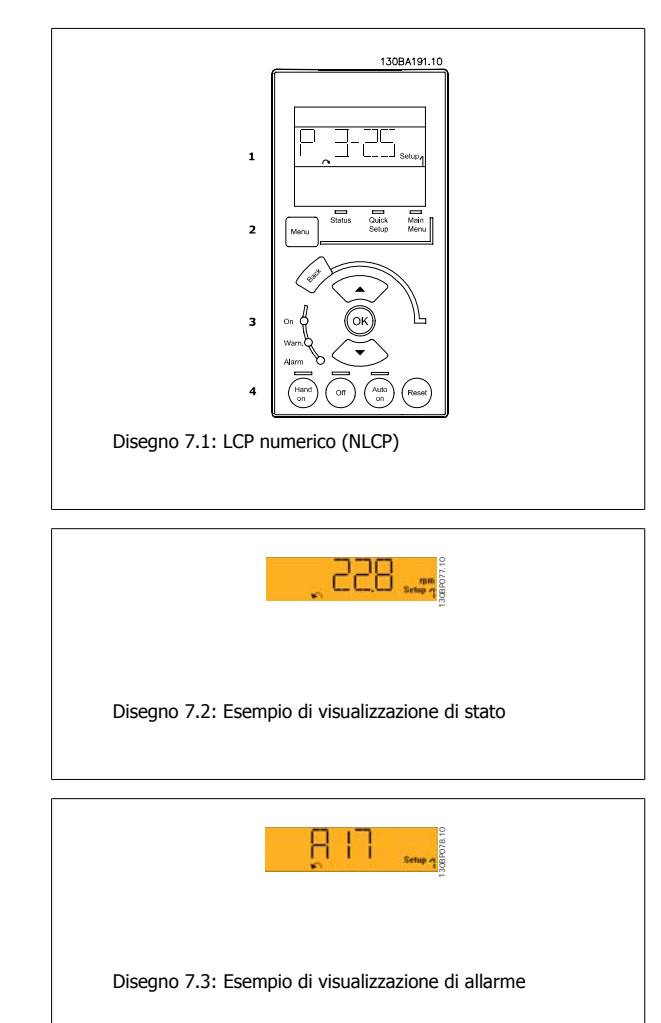

Menu principale

#### **Menu principale**

- **Spie luminose (LED)**
	- LED verde/On: Indica il funzionamento della sezione di comando.
	- LED giallo/Avviso: Indica un avviso.
	- LED rosso lampeggiante/allarme: Indica un allarme.

#### **Tasto menu**

#### **[Menu] Selezionare una delle seguenti modalità:**

- Stato
- Programmazione rapida

#### viene usato per programmare tutti i parametri.

È possibile accedere ai parametri del Menu principale immediatamente a meno che sia stata creata una password tramite par. 0-60 Passw. menu princ. 0-60 Password menu principale, par. 0-61 Accesso menu princ. senza passw.0-61 Accesso al menu principale senza password, par. 0-65 Password menu personale0-65 Password menu personale o par. 0-66 Accesso al menu pers. senza passw.0-66 Accesso al menu personale senza password.

Setup rapido viene usato per impostare il convertitore di frequenza usando solo i parametri più essenziali.

I valori dei parametri vengono modificati utilizzando i cursori alto/basso quando il valore sta lampeggiando.

Selezionare il Menu principale premendo più volte il tasto [Menu] finché si accende il LED del menu principale.

Selezionare il gruppo di parametri [xx-\_\_] e premere [OK]

Selezionare il parametro [\_\_-xx] e premere [OK]

Se il parametro è un parametro array, selezionare il numero di array e premere [OK]

Selezionare il valore dei dati desiderato e premere [OK]

### VLT® AQUA Drive Manuale di Funzionamento

### **Tasti di navigazione**

#### **[Back]**

viene utilizzato per tornare indietro

#### **I tasti freccia [**▲**] [**▼**]**

sono utilizzati per muoversi tra i gruppi di parametri e all'interno dei parametri

#### **[OK]**

viene usato per selezionare un parametro puntato dal cursore e per consentire la modifica di un parametro.

#### **Tasti per il funzionamento**

I tasti di comando locale si trovano nella parte inferiore del pannello di controllo.

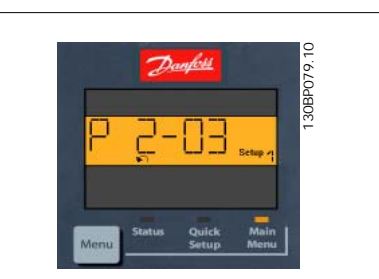

Disegno 7.4: Esempio di visualizzazione

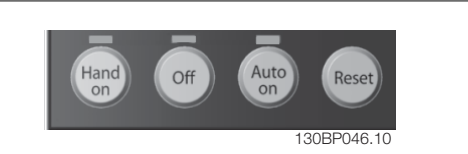

Disegno 7.5: Tasti di comando del LCP numerico (NLCP)

#### **[Hand on]**

consente il controllo del convertitore di frequenza mediante LCP. [Hand on] inoltre avvia il motore ed ora è possibile inserire i dati sulla velocità del motore per mezzo dei tasti freccia. Il tasto può essere Abilitato [1] o Disattivato [0] mediante par. 0-40 Tasto [Hand on] sull'LCP0-40 Tasto [Hand on] sul tasto [Hand on] LCP su LCP.

I segnali di arresto esterni attivati per mezzo di segnali di comando o di un bus seriale annulleranno un comando di 'avvio' mediante LCP.

#### **Quando viene attivato [Hand on], rimarranno attivi i seguenti segnali di comando:**

- [Hand on] [Off] [Auto on]
- **Ripristino**
- Arresto a ruota libera
- **Inversione**
- Selezione setup Isb Selezione setup msb
- Comando di arresto da comunicazione seriale
- Arresto rapido
- Freno CC

#### **[Off]**

arresta il motore collegato. Il tasto può essere Abilitato [1] o Disattivato [0] mediante par. 0-41 Tasto [Off] sull'LCP0-41 Tasto [Off] sul tasto [Off] LCP su LCP.

Se non viene selezionata alcuna funzione di arresto esterna e il tasto [Off] è inattivo, il motore può essere arrestato togliendo l'alimentazione di rete.

#### **[Auto on]**

consente di controllare il convertitore di frequenza tramite i morsetti di controllo e/o la comunicazione seriale. Quando sui morsetti di comando e/o sul bus viene applicato un segnale di avviamento, il convertitore di frequenza si avvia. Il tasto può essere Abilitato [1] o Disabilitato [0] mediante par. 0-42 Tasto [Auto on] sull'LCP0-42 Tasto [Auto on] sul tasto [Auto on] LCP su LCP.

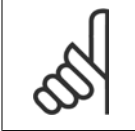

### **NOTA!**

Un segnale HAND-OFF-AUTO attivo sugli ingressi digitali ha una priorità maggiore rispetto ai tasti di comando [Hand on] [Auto on].

#### **[Reset]**

viene utilizzato per ripristinare il convertitore di frequenza dopo un allarme (scatto). Il tasto può essere Abilitato [1] o Disabilitato [0] mediante par. 0-43 Tasto [Reset] sull'LCP0-43 Tasto [Reset] sui tasti di ripristino LCP su LCP.

7 Come far funzionare il convertitore di fre-<br>
Danfoss quenza

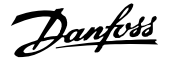

### **7.1.4 Modifica dei dati**

- 1. Premere i tasti [Quick Menu] o [Main Menu].
- 2. Usare i tasti [▲] e [▼] per individuare il gruppo di parametri da modificare.
- 3. Premere il tasto [OK].
- 4. Usare i tasti [▲] e [▼] per trovare il parametro da modificare.
- 5. Premere il tasto [OK].
- 6. Usare i tasti [▲] e [▼] per selezionare l'impostazione corretta del parametro. Oppure, per spostarsi ad un'altra cifra all'interno di un numero, usare i tasti . Il cursore indica la cifra selezionata per la modifica. Il tasto [▲] aumenta il valore, il tasto [▼] riduce il valore.
- 7. Premere il tasto [Cancel] per annullare la modifica o il tasto [OK] per accettare la modifica e immettere la nuova impostazione.

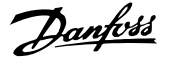

### **7.1.5 Modifica di un valore di testo**

Se il parametro selezionato è un valore di testo, il valore viene modificato per mezzo dei tasti di navigazione (Su/Giù). Il tasto Su aumenta il valore, mentre il tasto Giù riduce il valore. Posizionare il cursore sul valore da salvare e premere [OK].

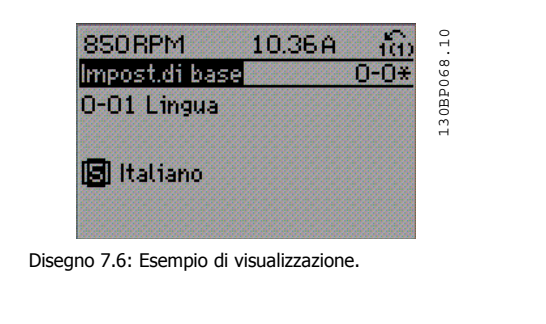

### **7.1.6 Modifica di un gruppo di valori di dati numerici**

Se il parametro selezionato rappresenta un valore del dato numerico, è possibile modificare il valore dato selezionato con i tasti < > nonché con i tasti Su/Giù. Utilizzare i tasti di navigazione <> per spostare il cursore orizzontalmente.

Utilizzare i tasti di navigazione Su/Giù per modificare il valore del dato. Il tasto Su aumenta il valore del dato, mentre il tasto Giù riduce il valore del dato. Posizionare il cursore sul valore da salvare e premere [OK].

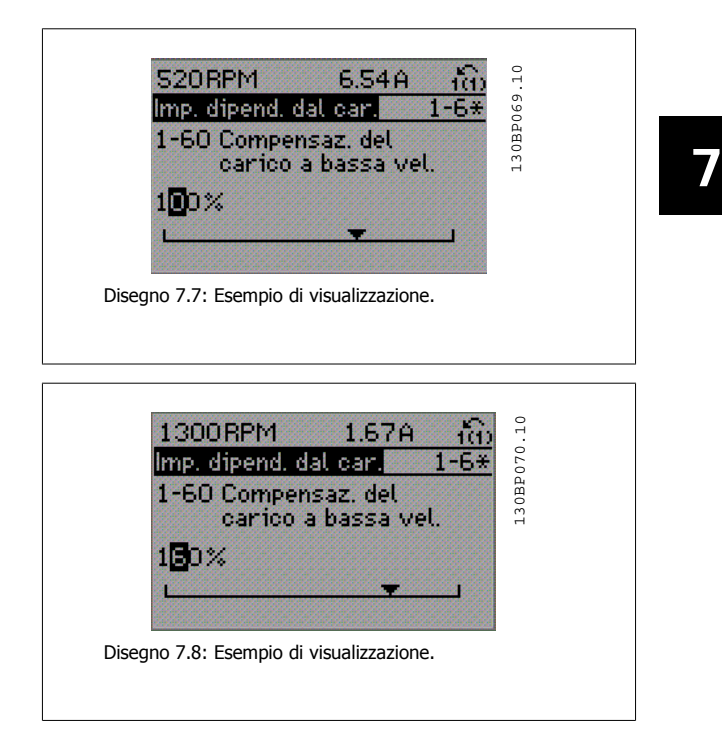

### **7.1.7 Modifica del valore del dato, passo-passo**

Determinati parametri possono essere modificati passo-passo o in modo continuo. Ciò vale per par.1-20 [Potenza motore \[kW\]](#page-79-0), par.1-22 [Tensione mo](#page-79-0)[tore](#page-79-0) e par.1-23 [Frequen. motore](#page-80-0).

I parametri possono essere modificati a piacere sia come gruppo di valori di dati numerici che come valori di dati numerici.

### **7.1.8 Visualizzazione e programmazione dei Parametri indicizzati**

I parametri vengono indicizzati quando inseriti in una pila.

par. 15-30 Log allarme: Codice guasto - par. 15-32 Log allarme: Tempo contiene un log dei guasti che può essere letto. Selezionare un parametro, premere [OK] e utilizzare i tasti di navigazione Su/Giù per scorrere il log dei valori.

Utilizzare par.3-10 [Riferim preimp.](#page-82-0) per un altro esempio:

Selezionare il parametro, premere [OK] e utilizzare i tasti di navigazione Su/Giù per scorrere i valori indicizzati. Per modificare il valore del parametro, selezionare il valore indicizzato e premere [OK]. Modificare il valore utilizzando i tasti Su/Giù. Premere [OK] per accettare la nuova impostazione. Premere [Cancel] per annullare. Premere [Back] per uscire dal parametro.

7 Come far funzionare il convertitore di frequenza

### **7.1.9 Suggerimenti e indicazioni**

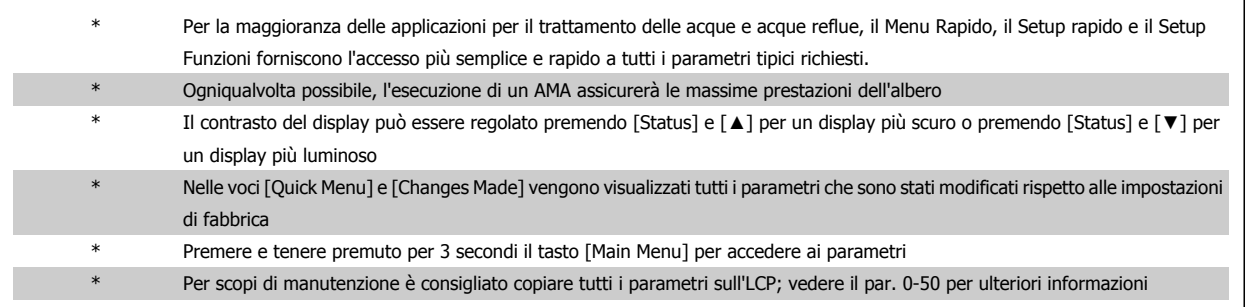

Tabella 7.1: Suggerimenti e indicazioni

### **7.1.10 Trasferimento rapido delle impostazioni dei parametri durante l'uso del GLCP**

Una volta completata la programmazione di un convertitore di frequenza, si consiglia di memorizzare le impostazioni dei parametri (eseguire il backup) nel GLCP o su un PC mediante il software di configurazione MCT 10.

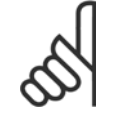

#### **NOTA!**

Arrestare il motore prima di effettuare una delle seguenti operazioni.

#### **Memorizzazione dei dati nell'LCP:**

- 1. Vai a par. 0-50 Copia LCP
- 2. Premere il tasto [OK]
- 3. Selezionare "Tutti a LCP"
- 4. Premere il tasto [OK]

Ora tutte le impostazioni dei parametri sono memorizzate nel GLCP visualizzato sulla barra di avanzamento. Quando viene raggiunto il 100%, premere  $[OK]$ .

Ora è possibile collegare il GLCP con un altro convertitore di frequenza e copiare le impostazioni dei parametri anche su questo convertitore di frequenza.

#### **Trasferimento di dati dall'LCP al convertitore di frequenza:**

- 1. Vai a par. 0-50 Copia LCP
- 2. Premere il tasto [OK]
- 3. Selezionare "Tutti da LCP"
- 4. Premere il tasto [OK]

Ora le impostazioni dei parametri memorizzate nel GLCP vengono trasferite al convertitore di frequenza. Il processo di trasferimento viene visualizzato sulla barra di avanzamento. Quando la barra arriva al 100% premere [OK].

### **7.1.11 Inizializzazione alle Impostazioni di default**

Ci sono due modi per inizializzare il convertitore di frequenza ai valori predefiniti: Ripristino inizializzazione e inizializzazioneripristino. Si tenga presente che hanno un impatto diverso come da descrizione che segue.

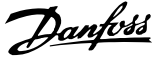

**Ripristino inizializzazione (mediante par. 14-22 Modo di funzionamento)**

- 1. Selezionare par. 14-22 Modo di funzionamento
- 2. Premere [OK]
- 3. Selezionare "Inizializzazione" (per NLCP selezionare "2")
- 4. Premere [OK]
- 5. Togliere l'alimentazione all'unità e attendere che il display si spenga.
- 6. Ricollegare l'alimentazione e il convertitore di frequenza viene ripristinato. Notare che il primo avviamento richiede qualche secondo in più.
- 7. Premere [Reset]

**NOTA!**

**NOTA!**

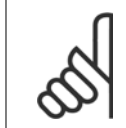

I parametri selezionati in par. 0-25 Menu personale, rimarranno attuali con l'impostazione di fabbrica.

#### **Inizializzazione ripristino**

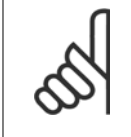

Quando si esegue un'inizializzazione manuale, vengono ripristinati la comunicazione seriale, le impostazioni del filtro RFI e le impostazioni del log guasti.

Rimuove i parametri selezionati in par. 0-25 Menu personale

1. Scollegare l'unità dalla rete e attendere lo spegnimento del display.

2a. Tenere premuti contemporaneamente [Status] - [Main Menu] - [OK] durante l'accensione del display grafico LCP (GLCP).

2b. Premere [Menu] durante l'accensione del display numerico LCP 101

3. Rilasciare i tasti dopo 5 s.

4. Ora il convertitore di frequenza è programmato secondo le impostazioni di default.

### **7.1.12 Connessione bus RS-485**

Uno o più convertitori di frequenza possono essere collegati a un controllore (o master) mediante l'interfaccia standard RS485. Il morsetto 68 viene collegato al segnale P (TX+, RX+), mentre il morsetto 69 viene collegato al segnale N (TX-,RX-).

Se più di un convertitore di frequenza viene collegato a un master, usare collegamenti paralleli.

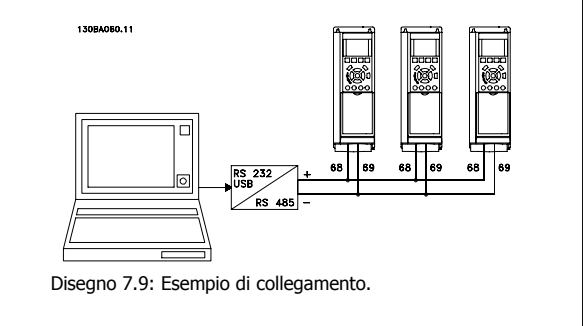

Questo parametro consente l'inizializzazione tutto ad eccezione di:

par. 15-00 Ore di funzionamento par. 15-03 Accensioni par. 15-04 Sovratemp. par. 15-05 Sovratensioni

Per evitare potenziali correnti di equalizzazione di potenziale nella schermatura, collegare a terra la schermatura del cavo mediante il morsetto 61, che è collegato al telaio tramite un collegamento RC.

par. 14-22 Modo di funzionamento inizializza tutto tranne: par. 14-50 Filtro RFI par. 8-30 Protocollo par. 8-31 Indirizzo par. 8-32 Baud rate par. 8-35 Ritardo minimo risposta par. 8-36 Ritardo max. risposta par. 8-37 Ritardo max. intercar. par. 15-00 Ore di funzionamento to par. 15-05 Sovratensioni par. 15-20 Log storico: Evento to par. 15-22 Log storico: Tempo par. 15-30 Log allarme: Codice guasto to par. 15-32 Log allarme: Tempo

7 Come far funzionare il convertitore di frequenza

#### **Terminazione bus**

Il bus RS-485 deve avere una rete resistiva a entrambe le estremità. Se il convertitore di frequenza è il primo o l'ultimo dispositivo nell'anello RS-485, impostare l'interruttore S801 sulla scheda di controllo su ON.

Per maggiori informazioni, vedere il paragrafo *Interruttori S201, S202 e S801*.

### **7.1.13 Come collegare un PC al convertitore di frequenza**

Per controllare o programmare il convertitore di frequenza da un PC, installare il software di configurazione MCT 10 basato su PC. Il PC viene collegato tramite un cavo (host/device) USB standard, oppure tramite l'interfaccia RS-485 come mostrato nel capitolo Installazione > Installazione di connessioni varie della Guida alla Progettazione .

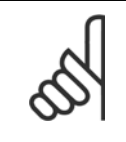

#### **NOTA!**

Il collegamento USB è isolato galvanicamente dalla tensione di rete (PELV) nonché da altri morsetti ad alta tensione. Il collegamento USB è collegato alla terra di protezione sul convertitore di frequenza. Usare solo computer portatili isolati come collegamento PC al connettore USB sul convertitore di frequenza.

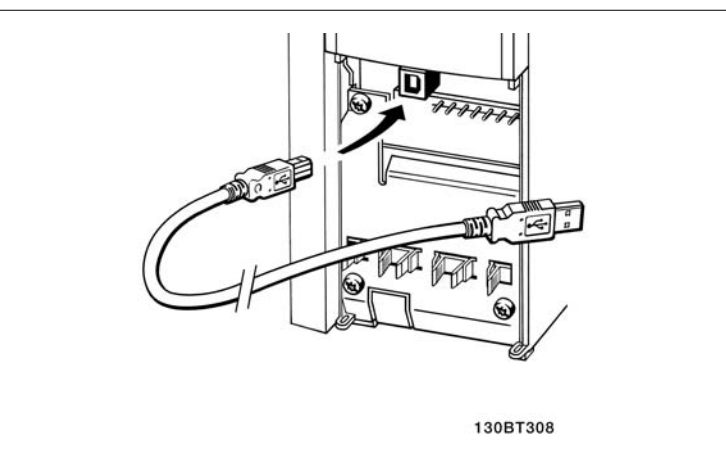

Disegno 7.10: Per collegamenti con cavo di controllo, vedere la sezione Morsetti di controllo.

### **7.1.14 Strumenti software PC**

#### **Software di configurazione basato su PC MCT 10**

Tutti i convertitori di frequenza sono dotati di una porta di comunicazione seriale. Danfoss fornisce uno strumento PC per la comunicazione tra il PC e il convertitore di frequenza, il software di configurazione MCT 10 basati su PC. Controllare la sezione in Documentazione disponibile per avere informazioni dettagliate su questo software.

#### **Software di configurazione MCT 10**

Il software MCT 10 è stato progettato come strumento interattivo facile da utilizzare per l'impostazione dei parametri nei nostri convertitori di frequenza. Il software può essere scaricato dal Danfoss sito Internet http://www.Danfoss.com/BusinessAreas/DrivesSolutions/Softwaredownload/DDPC+Software +Program.htm.

Il software di configurazione MCT 10 è utile per:

- Pianificare una rete di comunicazione fuori linea. MCT 10 contiene un database completo di convertitori di frequenza
- Collaudo dei convertitori di frequenza in linea
- Salvare le impostazioni di tutti i convertitori di frequenza
- Sostituire un convertitore di frequenza in una rete
- Documentazione semplice e accurata delle impostazioni del convertitore di frequenza dopo la messa in funzione.
- Espandere la rete esistente
- Sono supportati i convertitori di frequenza delle versioni successive

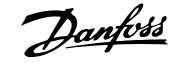

Il software di configurazione MCT 10 supporta Profibus DP-V1 mediante una connessione Master di classe 2. In questo modo è possibile modificare in linea i parametri di lettura/scrittura di un convertitore di frequenza mediante la rete Profibus. Non sarà quindi necessaria una rete di comunicazione supplementare.

#### **Salvare le impostazioni del convertitore di frequenza:**

- 1. Collegare il PC all'unità mediante la porta USB com. (Nota: Usare un PC isolato dalla rete con porta USB. In caso contrario si possono causare danni all'apparecchiatura).
- 2. Aprire il software di configurazione MCT 10
- 3. Selezionare "Read from drive"
- 4. Selezionare "Save as"

Tutti i parametri sono ora memorizzati nel PC

#### **Caricare le impostazioni del convertitore di frequenza:**

- 1. Collegare un PC al convertitore di frequenza mediante la porta USB com
- 2. Aprire il software di configurazione MCT 10
- 3. Selezionare "Open" verranno visualizzati i file memorizzati
- 4. Aprire il file appropriato
- 5. Selezionare "Write to drive"

Ora tutte le impostazioni dei parametri vengono trasferite sul convertitore di frequenza.

Uno specifico manuale per il software diconfigurazione MCT 10 è disponibile: MG.10.Rx.yy.

#### **I moduli del software di configurazione MCT 10**

Nel pacchetto software sono compresi i seguenti moduli:

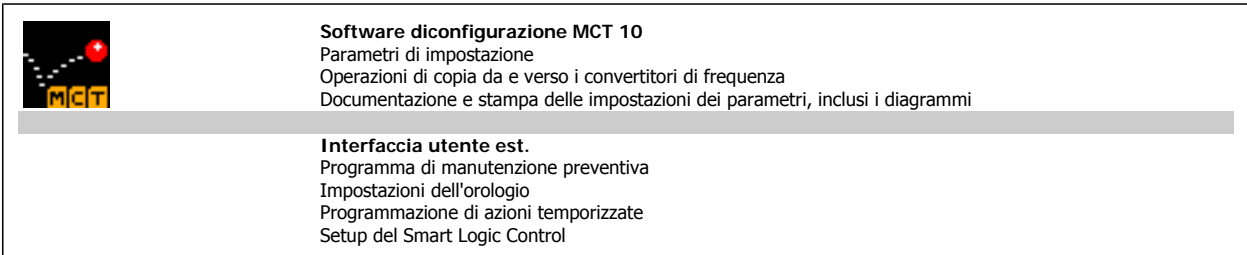

#### **Numero d'ordine:**

Si prega di ordinare il CD contenente il software di configurazione MCT 10 utilizzando il numero di codice 130B1000.

L'MCT 10 può essere scaricato anche dal sito Danfoss Internet Danfoss: WWW.DANFOSS.COM, Area commerciale: Controllo motori.

8 Come programmare il convertitore di frequenza

66 MG.20.M5.06 - VLT® è un marchio registrato di Danfoss

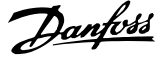

# **8 Come programmare il convertitore di frequenza**

# **8.1 Programmazione**

### **8.1.1 Impostazione dei parametri**

**Panoramica dei gruppi di parametri**

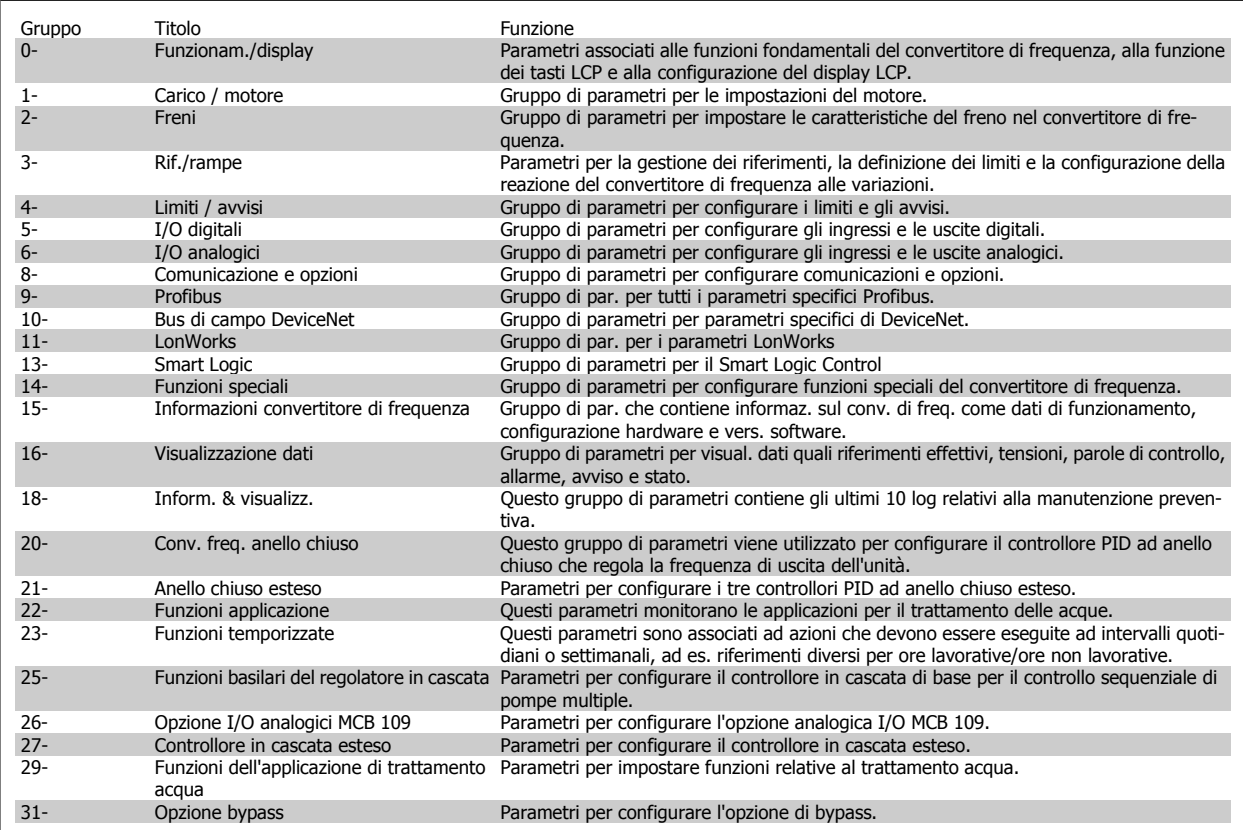

Tabella 8.1: Gruppi di parametri

Le descrizioni dei parametri e le selezioni sono visualizzate sul pannello grafico (GLCP) o numerico (NLCP) nell'area di visualizzazione. (Vedere la sezione 5 per dettagli). Accedere ai parametri premendo il tasto [Menu Rapido] o [Menu Principale] sul quadro di comando. Il menu rapido viene usato in primo luogo per mettere in funzione l'unità all'avviamento fornendo quei parametri che sono necessari per avviare il funzionamento. Il menu principale consente di accedere a tutti i parametri per una programmazione dettagliata dell'applicazione.

Tutti i morsetti di ingresso/uscita digitali e i morsetti di ingresso/uscita analogici sono polifunzionali. Tutti i morsetti hanno funzioni adatte per la maggior parte delle applicazioni per il trattamento delle acque, ma se sono richieste altre funzioni speciali, devono essere programmate nel gruppo parametri 5 o 6.

### **8.1.2 Modalità Menu Rapido**

Il GLCP consente di accedere a tutti i parametri elencati sotto Menu rapido. Per impostare i parametri utilizzando il pulsante [Quick Menu]:

Se si preme [Quick Menu], la lista indica le varie aree comprese nel Menu rapido.

#### **Efficace impostazione dei parametri per le applicazioni per il**

#### **trattamento delle acque**

I parametri possono essere impostati facilmente per la grande maggioranza delle applicazioni per il trattamento delle acque e acque reflue solo utilizzando il **[Quick Menu]**.

8 Come programmare il convertitore di frequenza

#### **Il modo migliore per impostare i parametri tramite il [Quick Menu] è seguendo i passi successivi:**

- 1. Premere [Quick Setup] per selezionare le impostazioni di base del motore, i tempi di rampa, ecc.
- 2. Premere [Function Setups] per impostare la funzionalità richiesta del convertitore di frequenza se non è già coperta dalle impostazioni in [Quick Setup].
- 3. Scegliere tra Impost.generali, Impost. anello aperto e Impost. anello chiuso.

Si consiglia di effettuare il setup nell'ordine elencato.

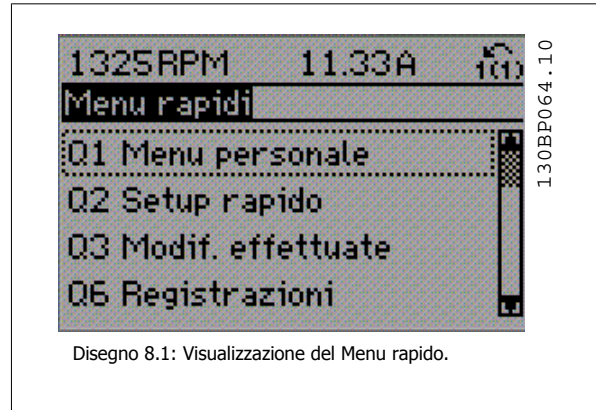

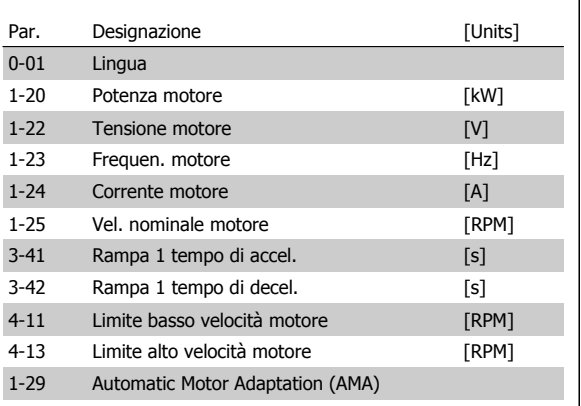

Tabella 8.2: Parametri di setup rapido

Se nel morsetto 27 viene impostato Nessuna funzione, sul morsetto 27 non è necessario alcun collegamento a +24 V. Se nel morsetto 27 viene selezionato Evol. libera neg. (impostazione di fabbrica), è necessario un collegamento a +24 V per consentire l'avviamento.

#### **NOTA!**

Per una descrizione dettagliata dei parametri, vedere la sezione di seguito su Parametri normalmente utilizzati - Spiegazioni.

### **8.1.3 Q1 Menu personale**

I parametri definiti dall'utente si possono memorizzare in Q1 Menu personale.

Selezionare Menu personale per visualizzare solo i parametri che sono stati preselezionati e programmati come parametri personali. Ad esempio un OEM di pompe o di equipaggiamento potrebbe averli preprogrammati nel Menu personale durante la messa in funzione in fabbrica per semplificare la messa in funzione/regolazione di precisione sul posto. Questi parametri vengono selezionati nel par. 0-25 Menu personale. In questo menu possono essere definiti fino a 20 parametri diversi.

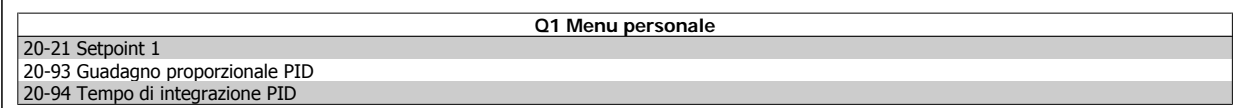

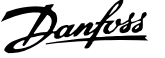

### **8.1.4 Q2 Setup rapido**

I parametri in Q2 Setup rapido sono i parametri base sempre necessari per impostare il convertitore di frequenza per un corretto funzionamento.

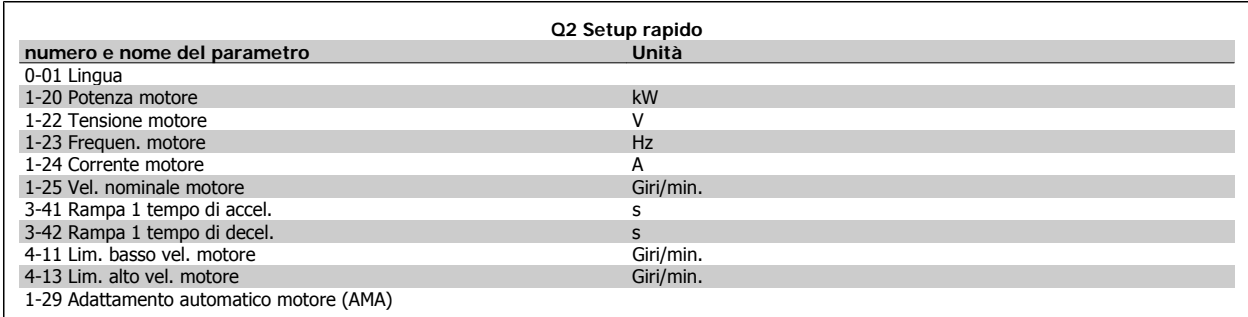

### **8.1.5 Q3 Impostaz. funzione**

Il setup funzioni consente l'accesso rapido e facile a tutti i parametri richiesti per la maggioranza delle applicazioni per il trattamento delle acque e acque reflue, inclusa la coppia a portata variabile e costante, le pompe, le pompe di dosatura, le pompe a immersione, le pompe di aumento pressione, le pompe di miscelazione, i ventilatori per aerazione e altre applicazioni con pompe e ventilatori. Tra le altre caratteristiche include anche parametri per selezionare le variabili da visualizzare sull'LCP, le velocità preimpostate digitali, la conversione in scala dei riferimenti analogici, le applicazioni ad anello chiuso a zona singola e multizona e le funzioni specifiche relative alle applicazioni per il trattamento delle acque e acque reflue.

**Come accedere al Setup funzioni - esempio**

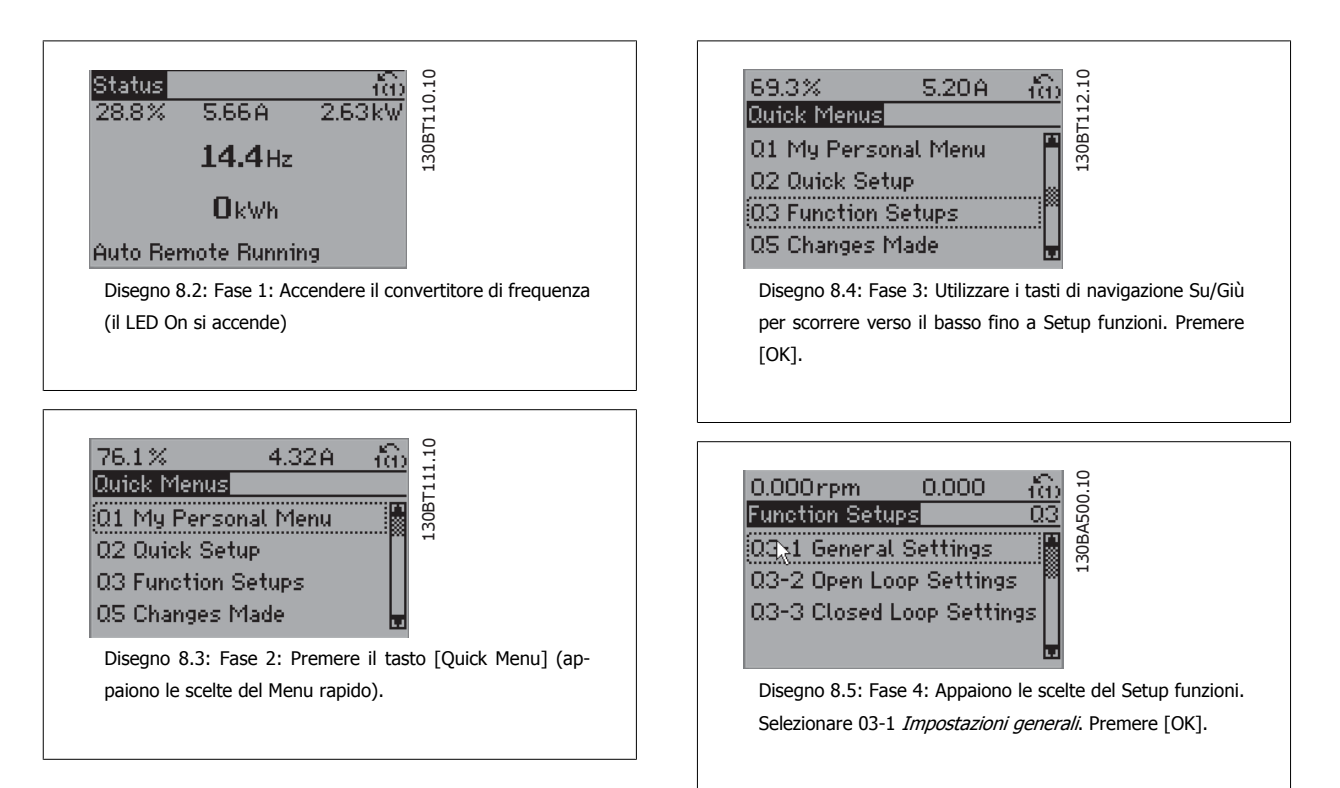

 **8**

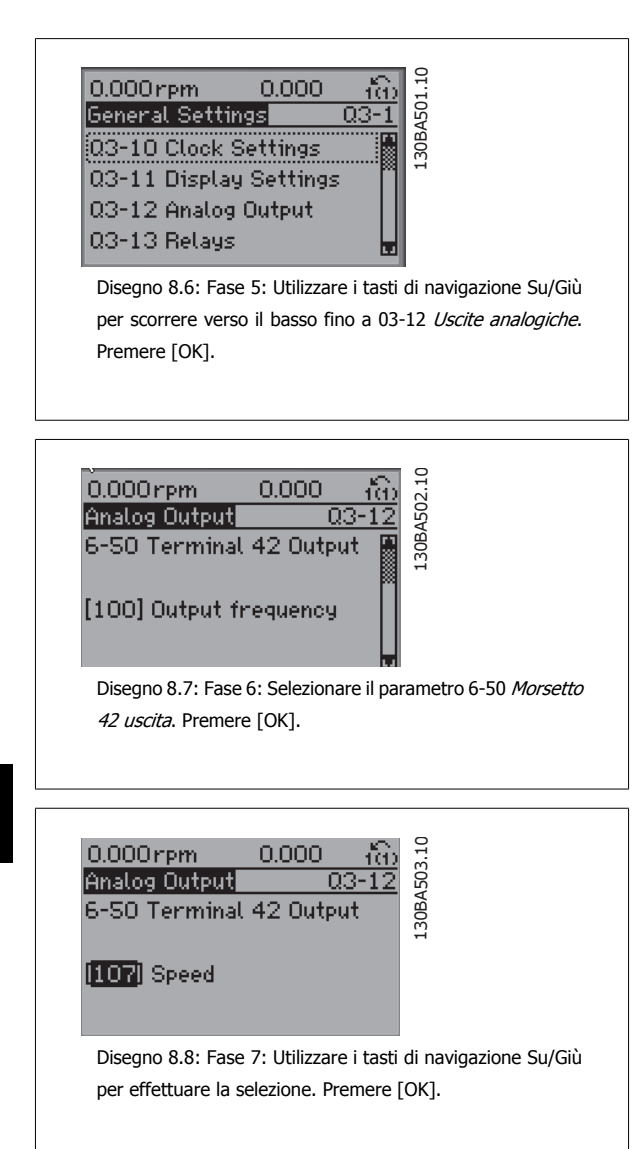

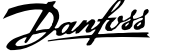

I parametri del Setup funzioni sono raggruppati nel modo seguente:

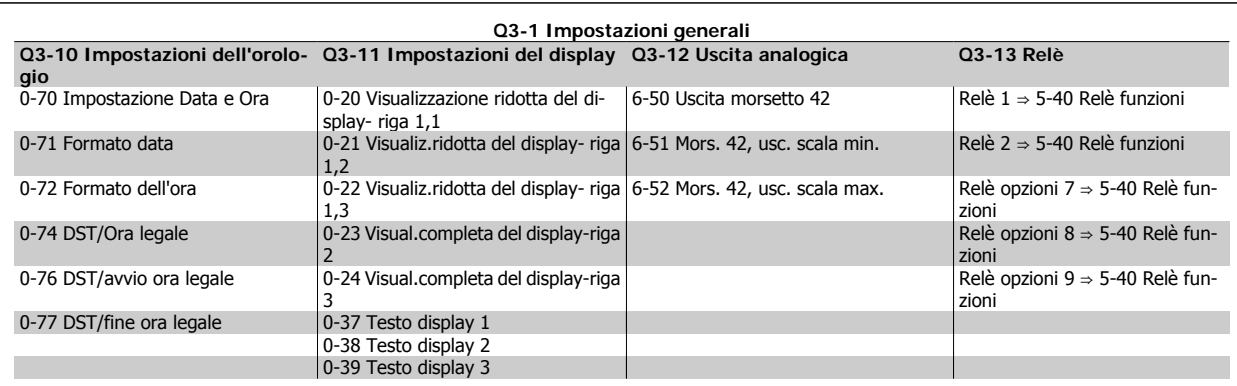

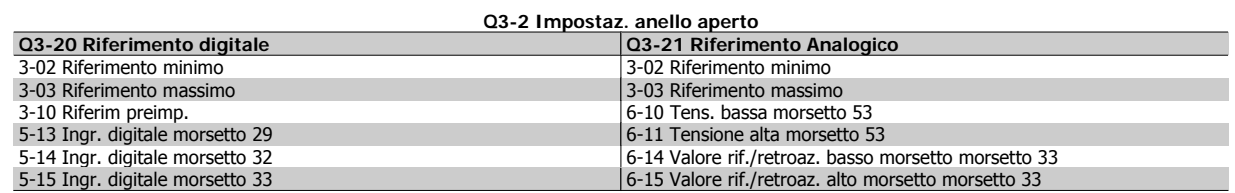

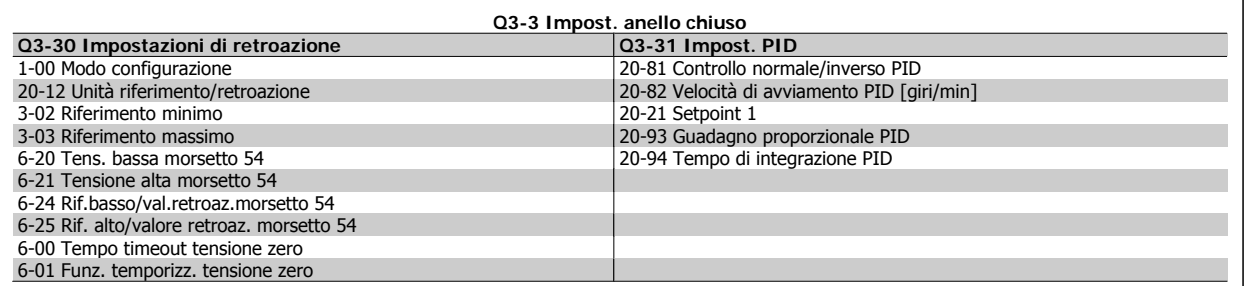

8 Come programmare il convertitore di frequenza

### **8.1.6 Q5 Modifiche effettuate**

Q5 Modifiche effettuate può essere usato per trovare un guasto.

#### **Selezionare Modif. effettuate per avere informazioni su:**

- le ultime 10 modifiche. Utilizzare i tasti di navigazione Su/Giù per spostarsi fra gli ultimi 10 parametri modificati.
- le modifiche effettuate rispetto all'impostazione di default.

Selezionare Registrazioni per ottenere informazioni sulle visualizzazioni a display. L'informazione viene visualizzata sotto forma di grafici. Possono essere visualizzati solo i parametri di visualizzazione selezionati nei par. 0-20 e nei par. 0-24. È possibile memorizzare fino a 120 campionamenti nella memoria per riferimenti futuri.

Tenere presente che i parametri elencati nelle tabelle in basso per Q5 servono solo da esempio in quanto variano a seconda della programmazione di un particolare convertitore di frequenza.

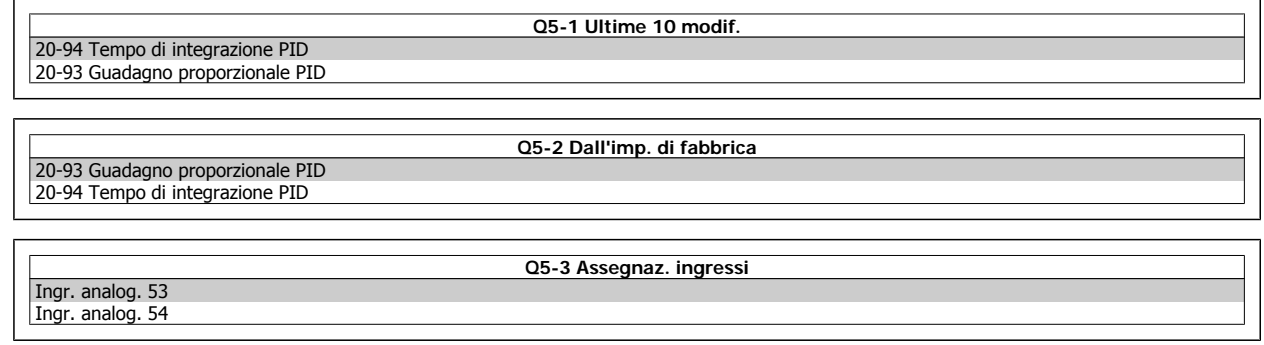

### **8.1.7 Q6 Registrazioni**

Q6 Registrazioni può essere usato per trovare un guasto.

Tenere presente che i parametri elencati nella tabella di seguito per Q6 servono solo da esempio in quanto variano a seconda della programmazione di un particolare convertitore di frequenza.

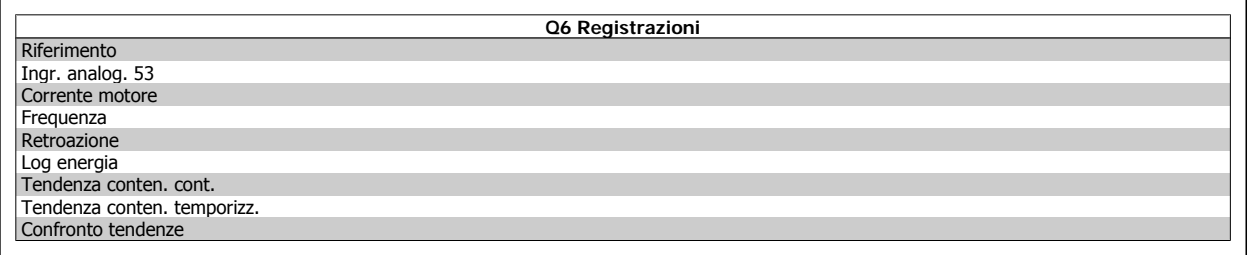

**8**
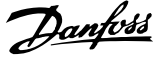

# **8.1.8 Modalità Menu principale**

Sia il GLCP che il NLCP consentono l'accesso alla modalità menu principale. Selezionare la modalità Menu principale premendo il tasto [ Main Menu ]. L'illustrazione 6.2 mostra la lettura risultante che appare sul display del GLCP.

Le righe da 2 a 5 sul display mostrano una lista di gruppi di parametri che possono essere selezionati premendo alternativamente i pulsanti di scorrimento.

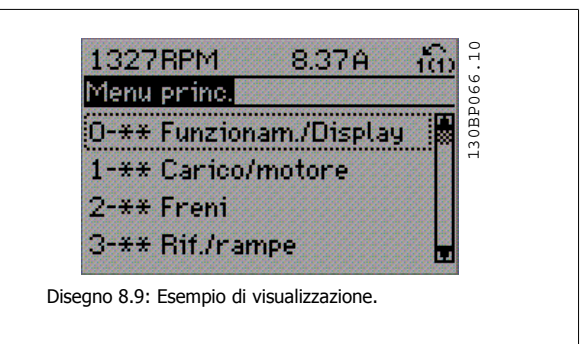

Ogni parametro possiede un nome e un numero che è sempre lo stesso indipendentemente dalla modalità di programmazione. Nel modo Menu principale i parametri sono suddivisi in gruppi. La prima cifra del numero del parametro (da sinistra) indica il numero del gruppo di parametri.

Tutti i parametri possono essere modificati nel Menu principale. La configurazione dell'unità par.1-00 [Modo configurazione](#page-79-0) determinerà quali altri parametri saranno disponibili per la programmazione. La selezione di Anello chiuso ad esempio abilita parametri addizionali relativi al funzionamento ad anello chiuso. Le schede opzionali aggiunte all'unità attivano parametri addizionali associati al dispositivo opzionale.

# **8.1.9 Selezione dei parametri**

Nel modo Menu principale i parametri sono suddivisi in gruppi. Selezionare un gruppo di parametri mediante i tasti di navigazione. È possibile accedere ai seguenti gruppi di parametri:

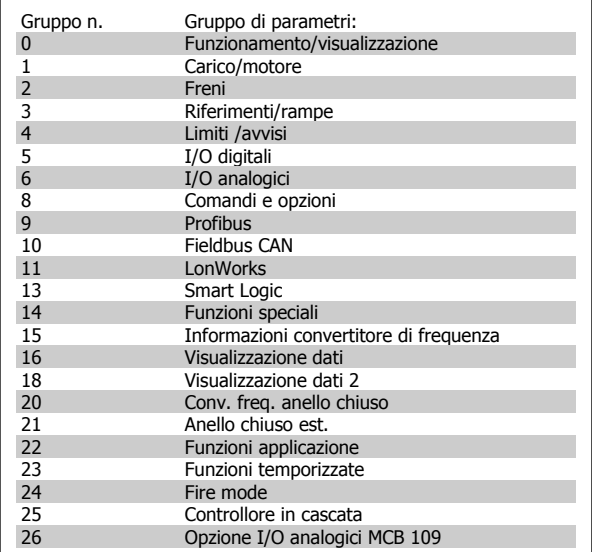

Tabella 8.3: Gruppi di parametri

Dopo aver selezionato un gruppo di parametri, selezionare un parametro mediante i tasti di navigazione.

La sezione centrale del display GLCP visualizza il numero del parametro e il nome nonché il valore del parametro selezionato.

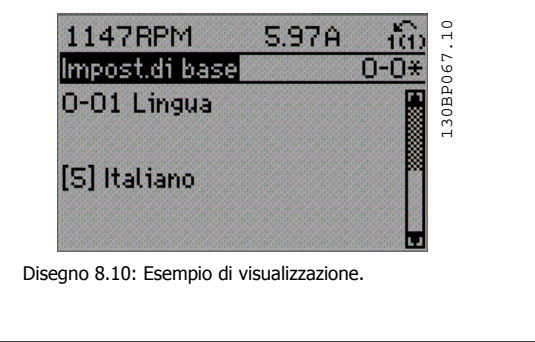

# **8.2 Parametri utilizzati più comunemente - Spiegazioni**

## **8.2.1 Menu principale**

Il Menu Principale comprende tutti i parametri disponibili nel convertitore di frequenza VLT® AQUA Drive FC 200. Tutti i parametri sono raggruppati in modo logico, con un nome di gruppo che indica la funzione del gruppo di parametri. In questo Manuale di funzionamento tutti i parametri sono elencati per nome e numero nella sezione Opzione Parametro.

Tutti i parametri inclusi nei Menu Rapidi (Q1, Q2, Q3, Q5 e Q6) sono disponibili dove indicato di seguito.

Alcuni dei parametri più utilizzati per applicazioni VLT® AQUA Drive sono inoltre illustrati nella sezione di seguito.

Per una spiegazione dettagliata di tutti i parametri, vedere la Guida alla Programmazione del VLT® AQUA Drive MG.20.OX.YY disponibile all'indirizzo www.danfoss.com o da ordinare presso la sede Danfoss locale.

# **8.2.2 0-\*\* Funzionam./display**

Parametri associati alle funzioni fondamentali del convertitore di frequenza, alla funzione dei pulsanti LCP e alla configurazione del display LCP.

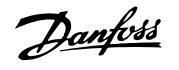

**0-01 Lingua**

# **Option: Funzione:**

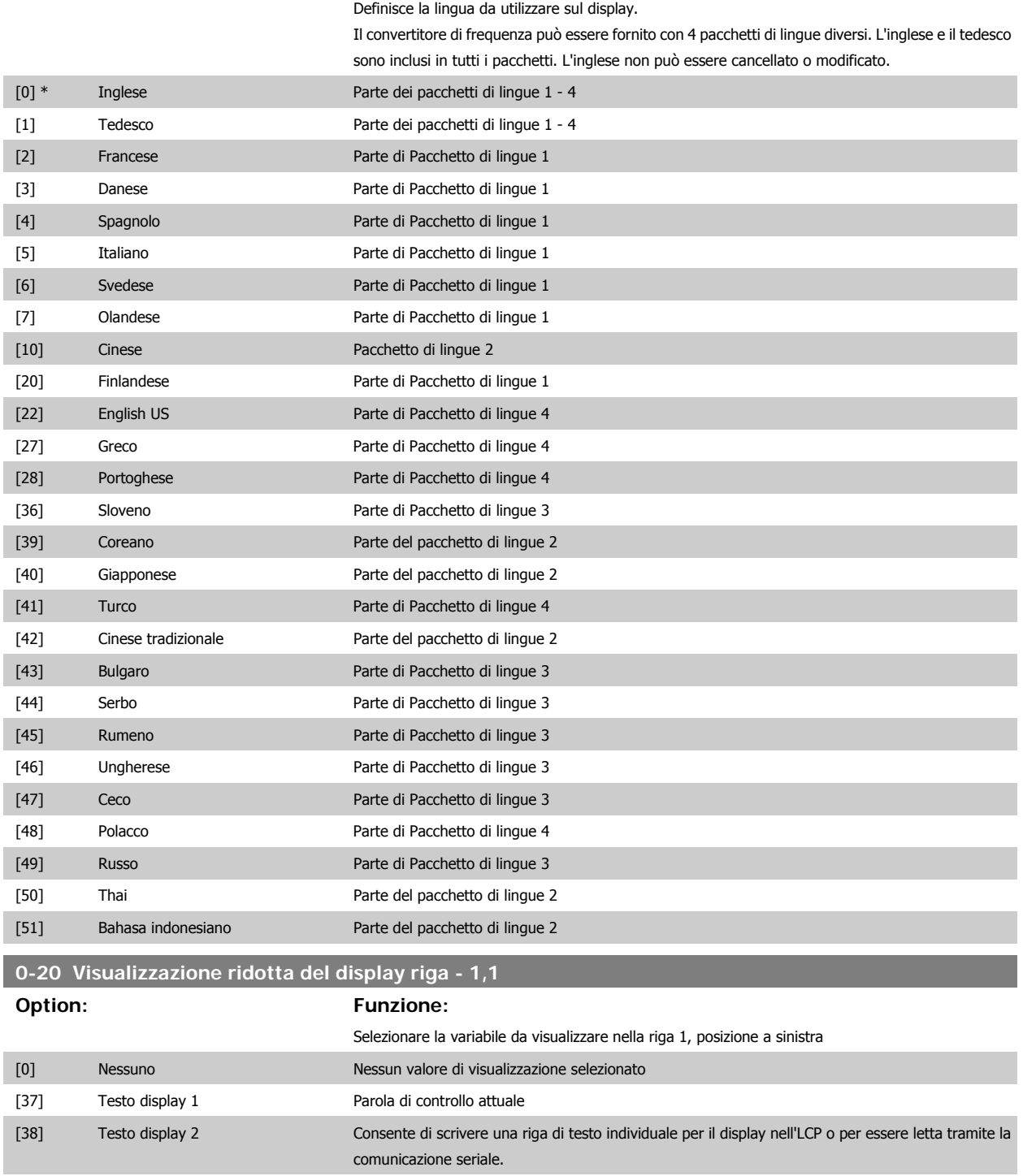

[39] Testo display 3 Consente di scrivere una riga di testo individuale per il display nell'LCP o per essere letta tramite la

[1013] Parametro di avviso Visualizza una parola di avviso specifica DeviceNet. Ad ogni avviso è assegnato un bit separato.

MG.20.M5.06 - VLT® è un marchio registrato di Danfoss 75

comunicazione seriale.

[1005] Visual. contatore errori trasmissione Visual. il numero errori di trasm. contr. CAN dall'ultima accensione. [1006] Visual. contatore errori ricezione Visual. il numero di errori ricez. contr. CAN dall'ultima accensione. [1007] Visual. contatore bus off Visualizza la quantità di eventi Bus Off dall'ultima accensione.

[89] Visual. data e ora Visual. la data e l'ora attuali.

[953] Avviso di comunicazione Profibus Visualizza gli avvisi di comunicazione Profibus.

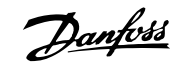

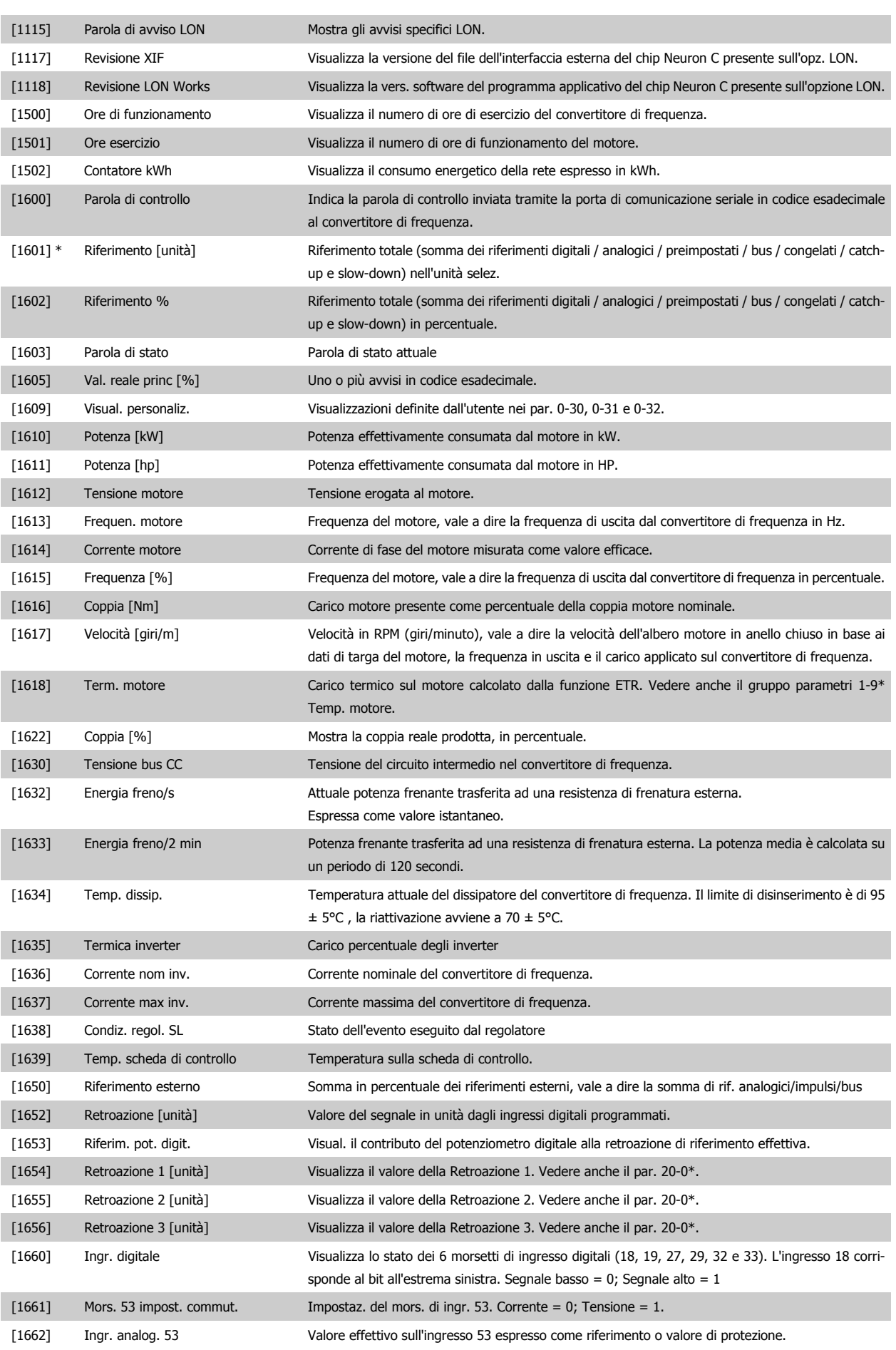

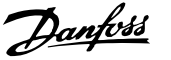

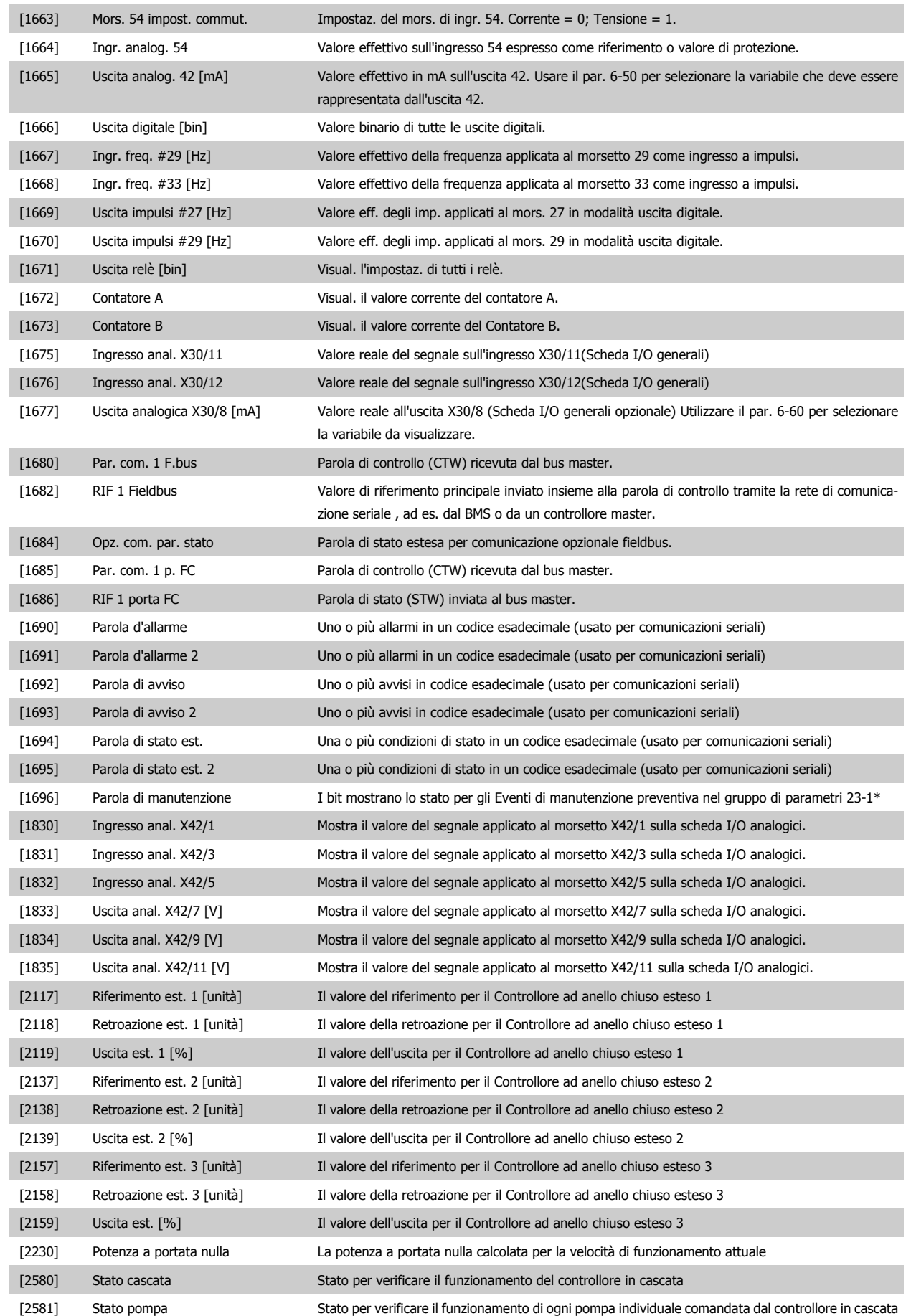

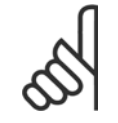

## **NOTA!**

Consultare la **Guida alla Programmazione VLT**® **AQUA Drive MG.20.OX.YY** per avere informazioni dettagliate.

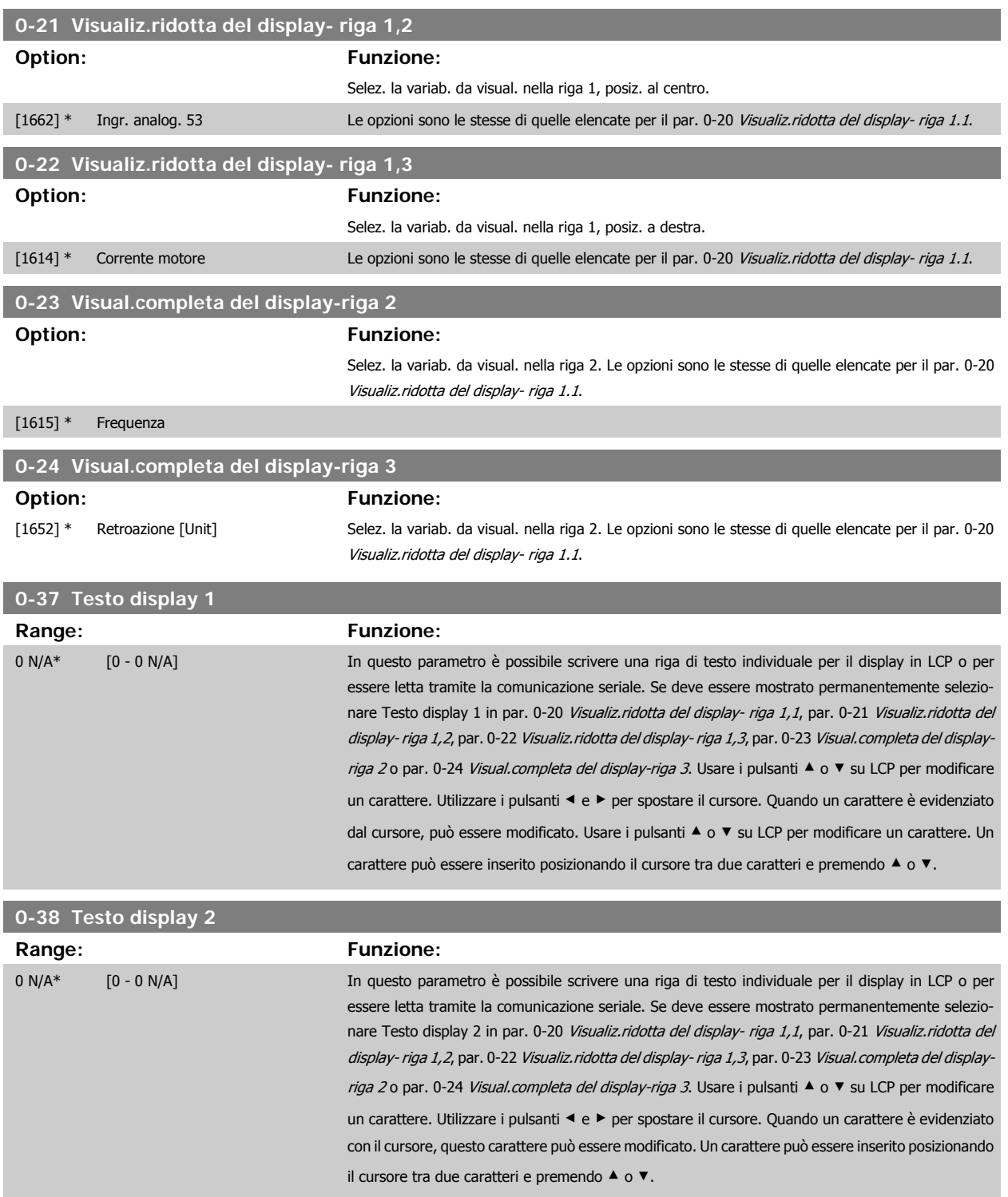

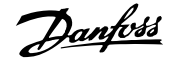

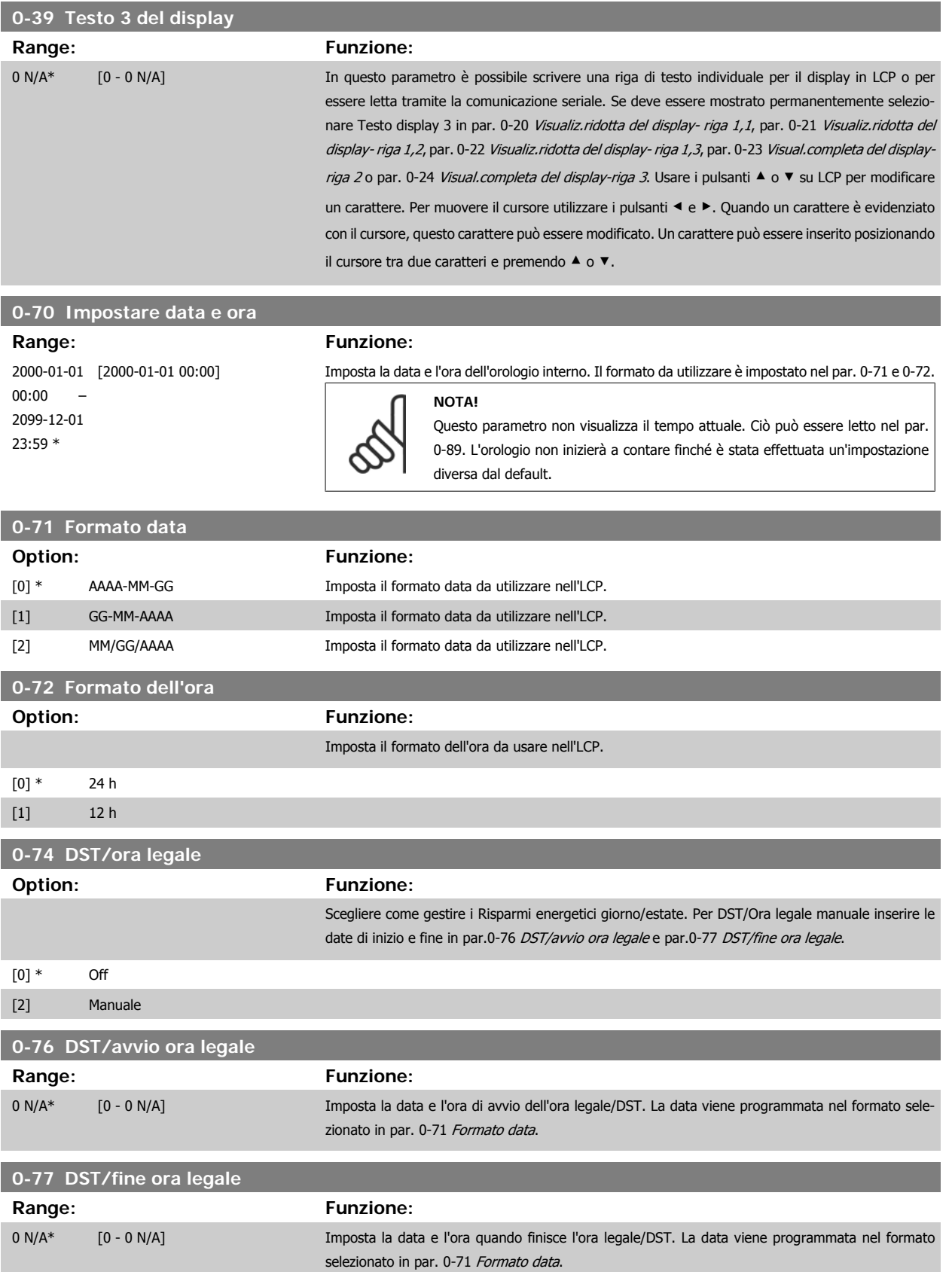

 **8**

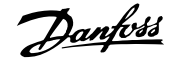

# <span id="page-79-0"></span>**8.2.3 Impost. gener., 1-0\***

Definire se il convertitore di frequenza funziona ad anello aperto o ad anello chiuso.

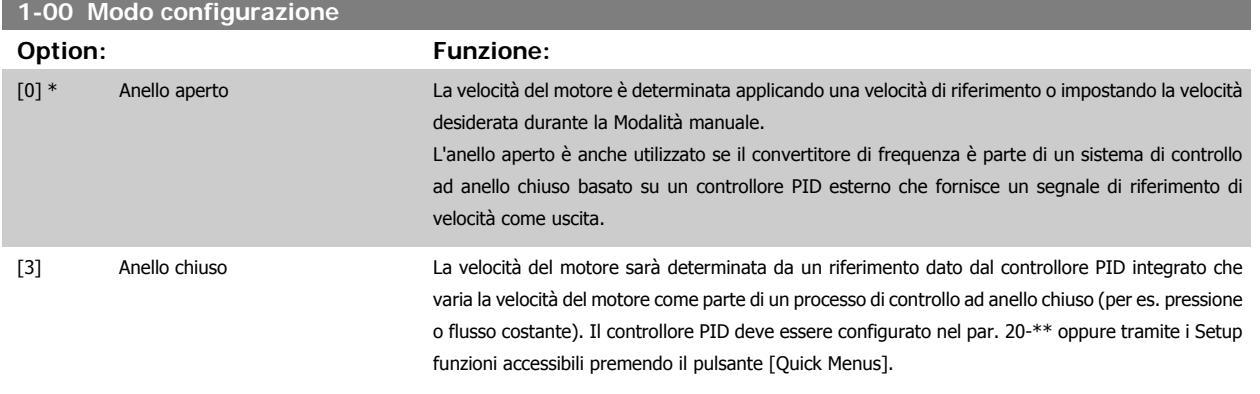

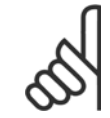

# **NOTA!**

Questo parametro non può essere modificato mentre il motore è in funzione.

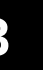

# **NOTA!**

Quando impostato per anello chiuso, i comandi Inversione e Avviamento inversione non invertiranno il senso di rotazione del motore.

Questo parametro non può essere regolato mentre il motore è in funzione.

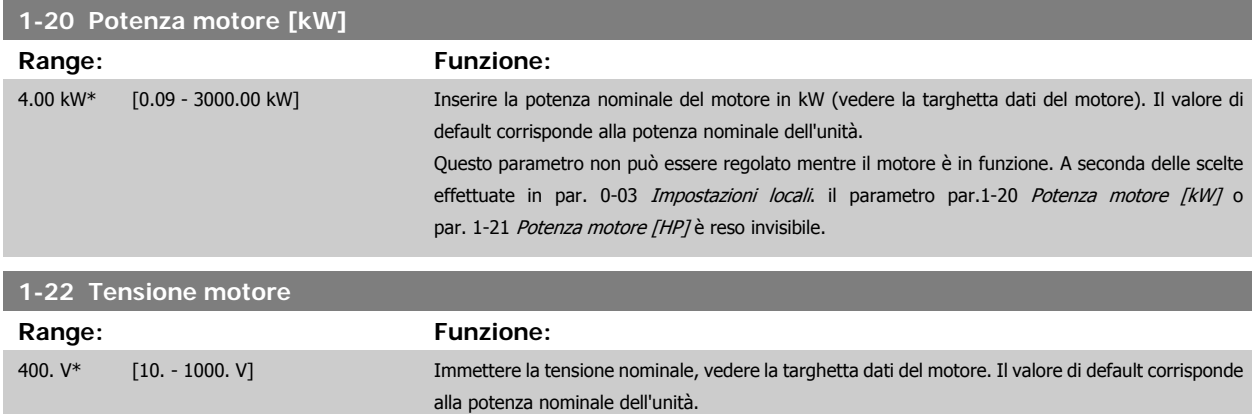

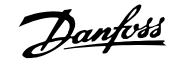

<span id="page-80-0"></span>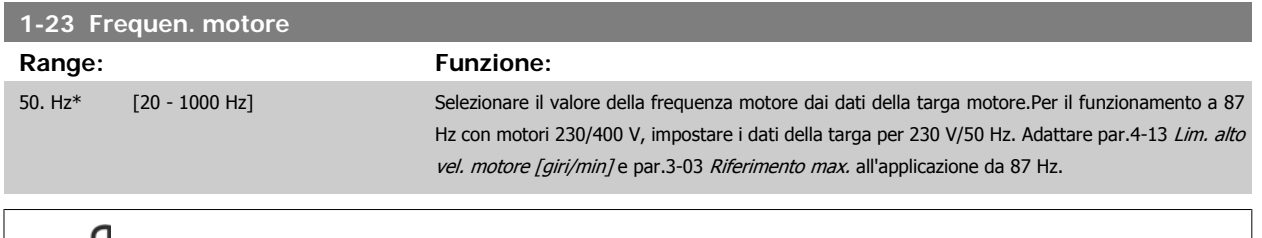

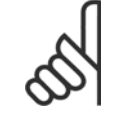

**NOTA!**

Questo parametro non può essere regolato mentre il motore è in funzione.

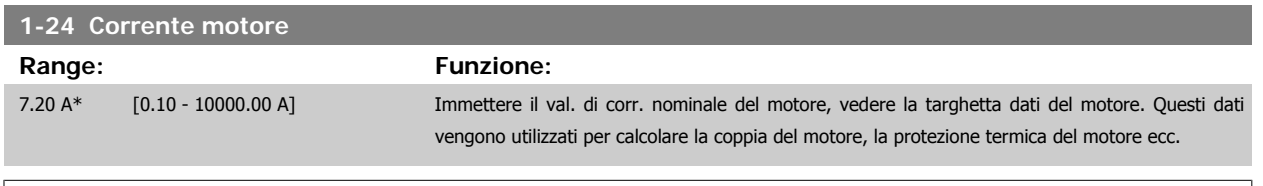

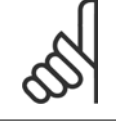

**NOTA!**

Questo parametro non può essere regolato mentre il motore è in funzione.

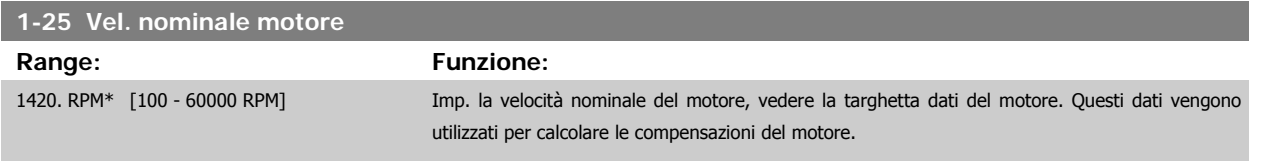

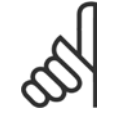

**NOTA!** Questo parametro non può essere modificato mentre il motore è in funzione.

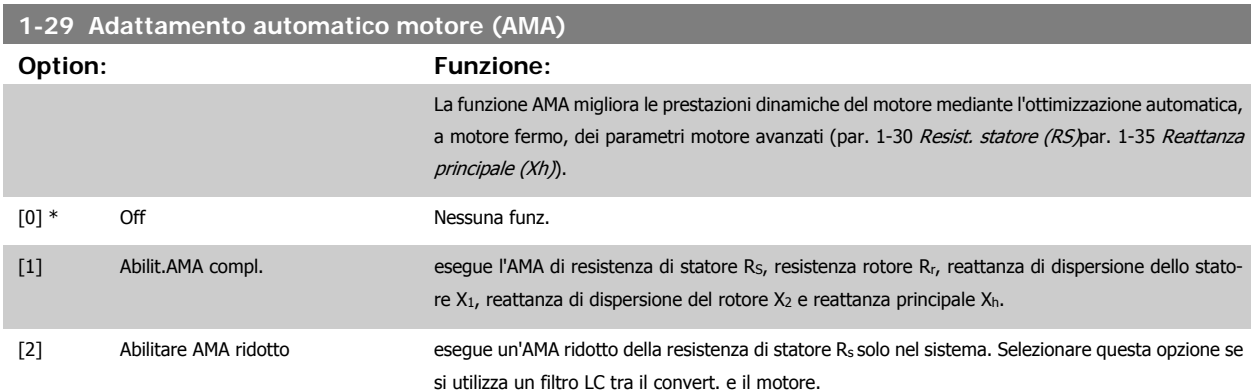

Attivare la funzione AMA premendo [Hand on] dopo aver selezionato [1] o [2]. Vedere anche la sezione Adattamento automatico motore. Dopo una sequenza normale, il display visualizzerà "Press [OK] per terminare AMA". Dopo aver premuto il tasto [OK], il convertitore di frequenza è pronto per funzionare.

Nota:

- Per un adattamento del convertitore di frequenza, eseguire AMA su un motore freddo
- AMA non può essere effettuato quando il motore è in funzione.

<span id="page-81-0"></span>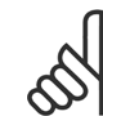

## **NOTA!**

È importante impostare i par. del motore1-2\* Dati del motore correttamente, in quanto questi fanno parte dell'algoritmo AMA. Per ottenere prestazioni dinamiche del motore ideali è necessario eseguire AMA. Questo può richiedere fino a 10 minuti, in base alla potenza nominale del motore.

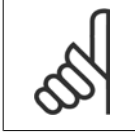

### **NOTA!**

Evitare una coppia rigenerativa esterna durante AMA.

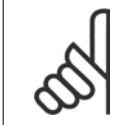

## **NOTA!**

Se una delle impostazioni nei par. 1-2\* Dati del motore viene modificata, par. 1-30 Resist. statore (RS) a par. 1-39 Poli motore, i param. avanzati del motore torneranno alle impostazione di fabbrica.

Questo parametro non può essere regolato mentre il motore è in funzione

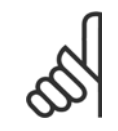

## **NOTA!**

La funzione AMA completa va eseguita solo senza filtro, mentre la funzione AMA ridotta va eseguita con il filtro.

Vedere la sezione Adattamento automatico del motore - esempio applicativo.

# **8.2.4 3-0\* Limiti riferimento**

Parametri per impostare l'unità di riferimento, limiti e intervalli.

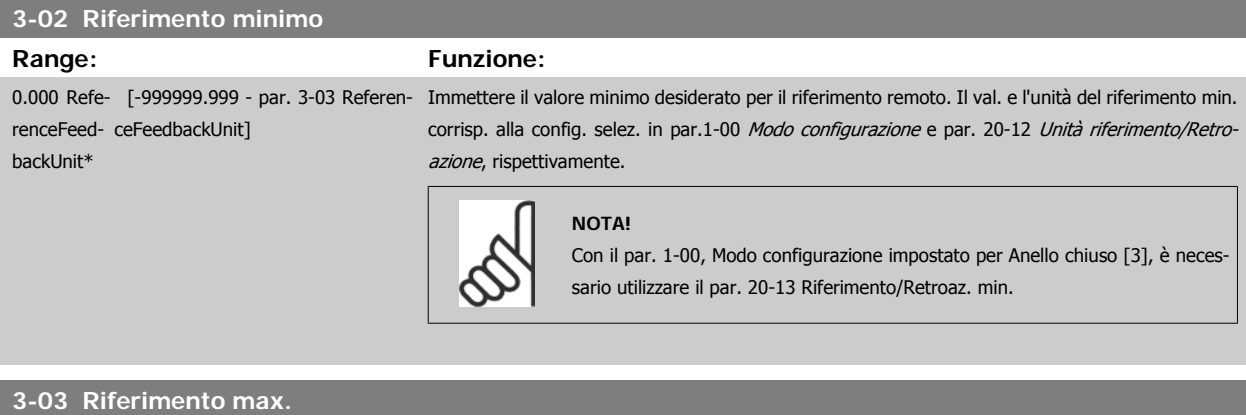

### **Range: Funzione:**

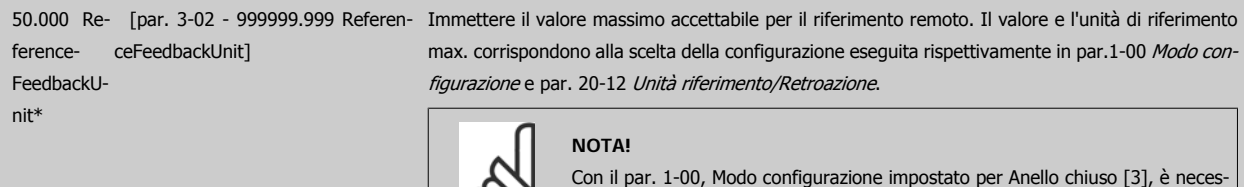

**8** 

sario utilizzare Riferimento/Retr max, par. 20-14.

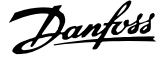

## **3-10 Riferim preimp.**

# Array [8]

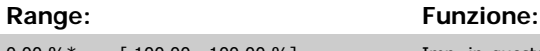

0.00 %\* [-100.00 - 100.00 %] Imp. in questo par. fino a otto riferimenti preimpostati diversi (0-7) con una progr. ad array. Il riferimento preimpostato viene determinato come percentuale del valore Ref<sub>MAX</sub> [\(par.3-03](#page-81-0) Riferi[mento max.](#page-81-0), per anello chiuso, vedere par. 20-14 Maximum Reference/Feedb.). Con i riferimenti preimpostati, selezionare i bit 0 / 1 / 2 [16], [17] o [18] di Riferimento preimp. per gli ingressi digitali corrispondenti nel gruppo di parametri 5-1\* Ingressi digitali.

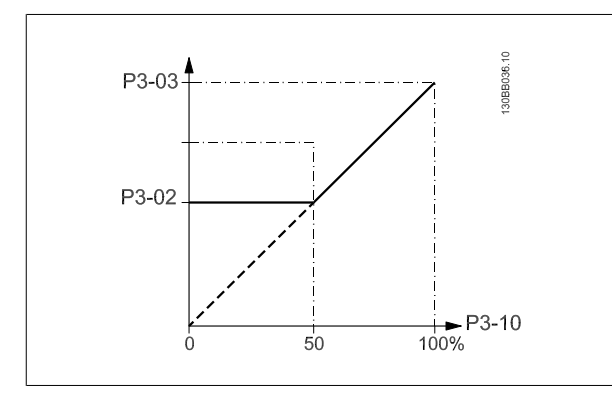

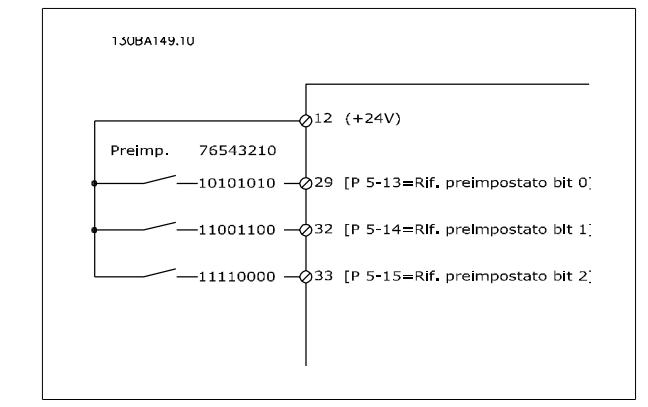

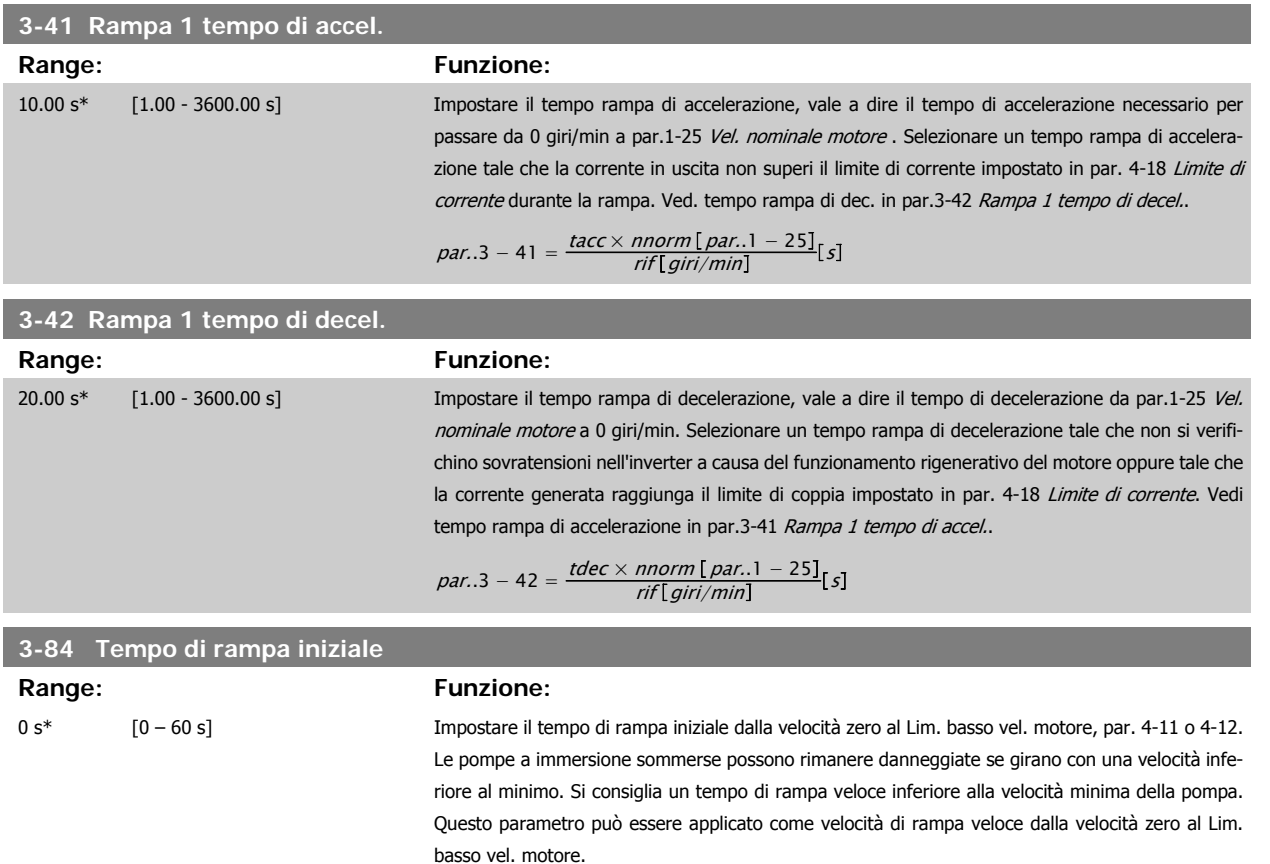

8 Come programmare il convertitore di frequenza

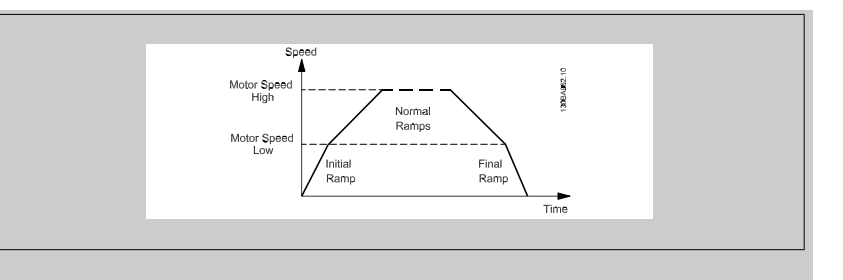

## **3-85 Controllare il tempo rampa della valvola**

**Range: Funzione:**

0 s\* [0 – 60 s] Al fine di proteggere le valvole di controllo a sfera in caso di arresto, la rampa della valvola di controllo può essere utilizzata come velocità di rampa lenta da par.4-11 [Lim. basso vel. motore \[giri/](#page-84-0) [min\]](#page-84-0) o par. 4-12 Limite basso velocità motore [Hz], alla Velocità finale di rampa della valvola di controllo, impostata dall'utente nel par. 3-86 o par. 3-87. Quando par. 3-85 è diverso da 0 secondi, il tempo di rampa della valvola di controllo è in vigore e verrà utilizzato per decelerare la velocità dal limite basso di velocità del motore alla velocità finale della valvola di controllo impostata in par. 3-86 o par. 3-87.

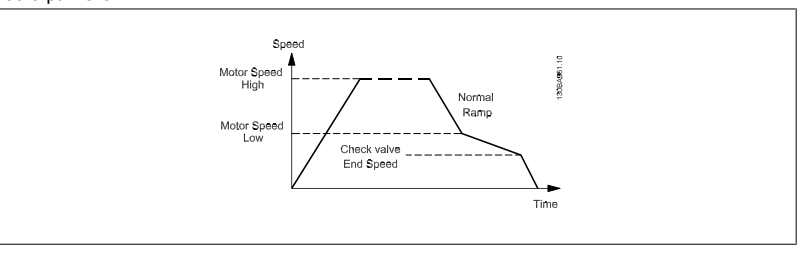

## **3-86 Velocità finale di rampa della valvola di controllo [RPM]**

### **Range: Funzione:**

0 [giri/ [0 – Lim. basso vel. motore [giri/ Impostare la velocità in [giri/min] a un valore inferiore al Lim. basso vel. motore laddove si prevede min]\* min]] la chiusura della valvola di controllo e la valvola di controllo non viene più utilizzata.

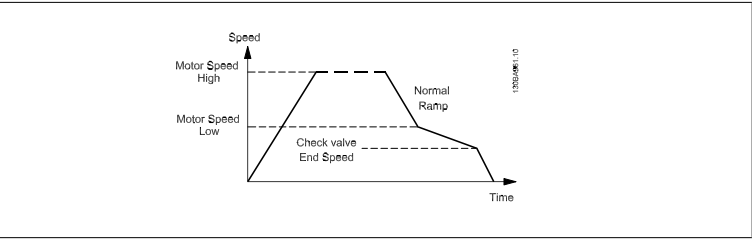

## **3-87 Velocità finale di rampa della valvola di controllo [Hz]**

**Range: Funzione:**

0 [Hz]\* [0 – Limite basso velocità motore Impostare la velocità in [Hz] a un valore inferiore al Lim. basso velo. motore laddove la rampa della [Hz]] valvola di controllo non verrà più utilizzata.

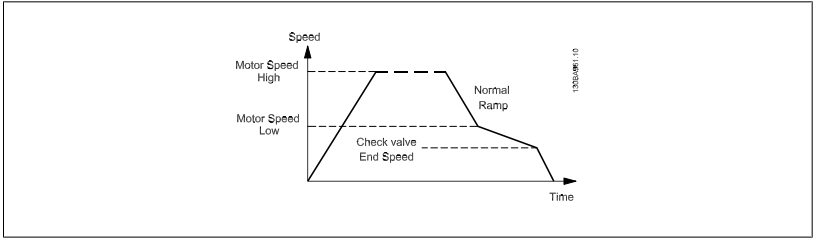

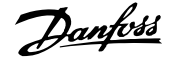

# <span id="page-84-0"></span>**3-88 Tempo rampa finale**

## **Range: Funzione:**

0 [s]\* [0 – 60 [s]] Impostare il tempo rampa finale da usare quando si decelera dal Lim. basso vel. motore, par. 4-11 o 4-12, alla velocità zero.

> Le pompe a immersione sommerse possono rimanere danneggiate se girano con una velocità inferiore al minimo. Si consiglia un tempo di rampa veloce inferiore alla velocità minima della pompa. Questo parametro può essere applicato come velocità di rampa veloce dal Lim. basso vel. motore alla velocità di zero.

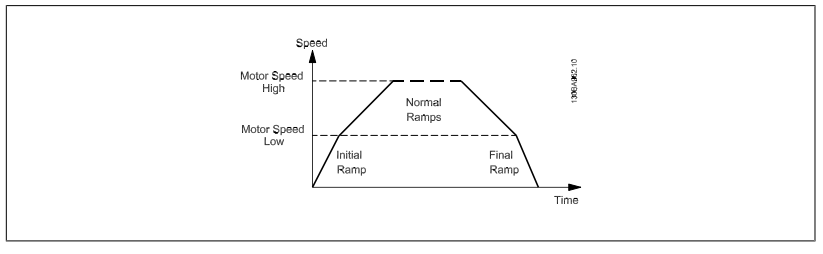

# **8.2.5 4-\*\* Limiti e avvisi**

Gruppo di parametri per configurare i limiti e gli avvisi.

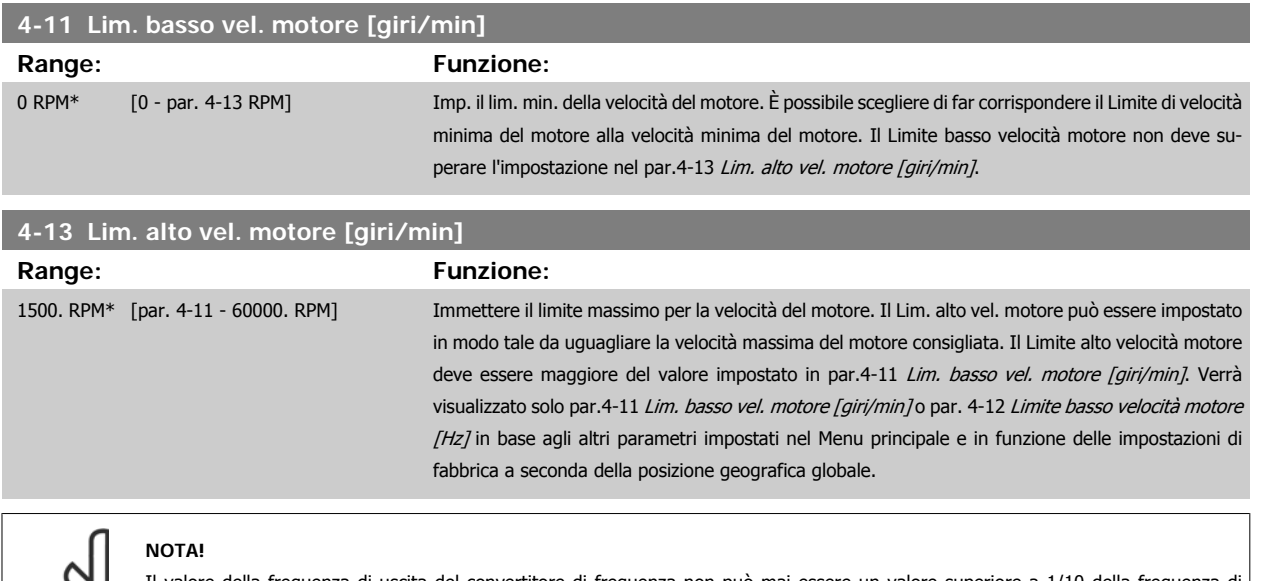

Il valore della frequenza di uscita del convertitore di frequenza non può mai essere un valore superiore a 1/10 della frequenza di commutazione.

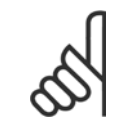

## **NOTA!**

Qualsiasi modifica i par.4-13 Lim. alto vel. motore [giri/min] ripristinerà il valore in par. 4-53 Avviso velocità alta allo stesso valore impostato in par.4-13 Lim. alto vel. motore [giri/min].

 **8**

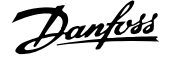

# **8.2.6 5-\*\* I/O digitali**

Gruppo di par. per configurare ingressi e uscite digitali.

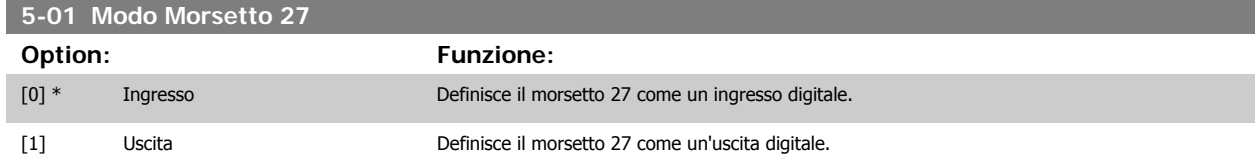

Questo parametro non può essere regolato mentre il motore è in funzione.

# **8.2.7 5-1\* Ingr. digitali**

Parametri per configurare le funzioni di ingr. per i morsetti di ingresso.

Gli ingressi digitali vengono utilizzati per selezionare varie funzioni nel convertitore di frequenza. Tutti gli ingressi digitali possono essere impostati sulle seguenti funzioni:

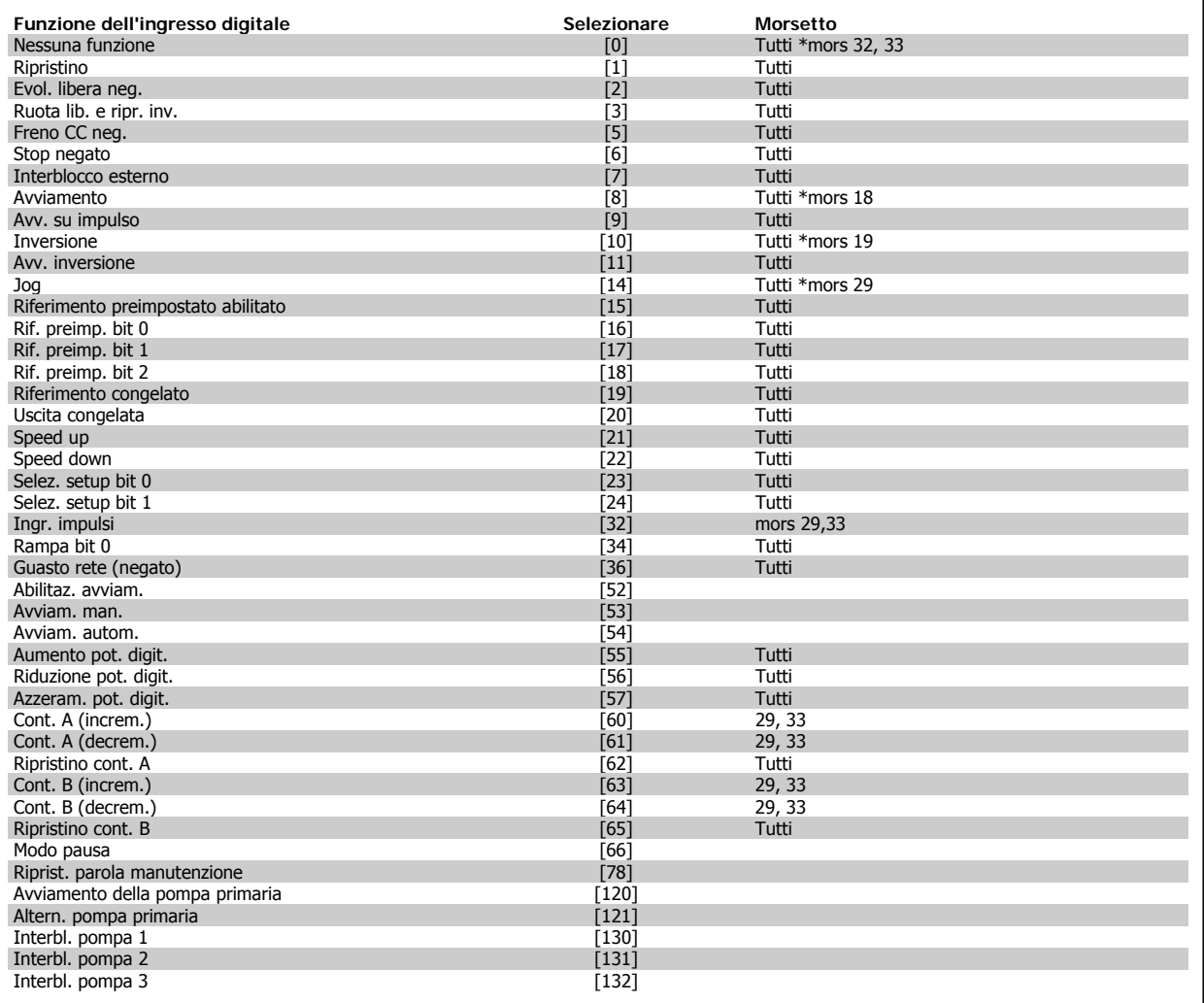

Tutti = morsetti 18, 19, 27, 29, 32, 33, X30/2, X30/3, X30/4. X30/ sono morsetti dell'MCB 101.

Le funzioni dedicate a un singolo ingresso digitale sono indicate nel parametro relativo.

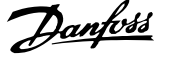

## Tutti gli ingressi digitali possono essere impostati sulle seguenti funzioni:

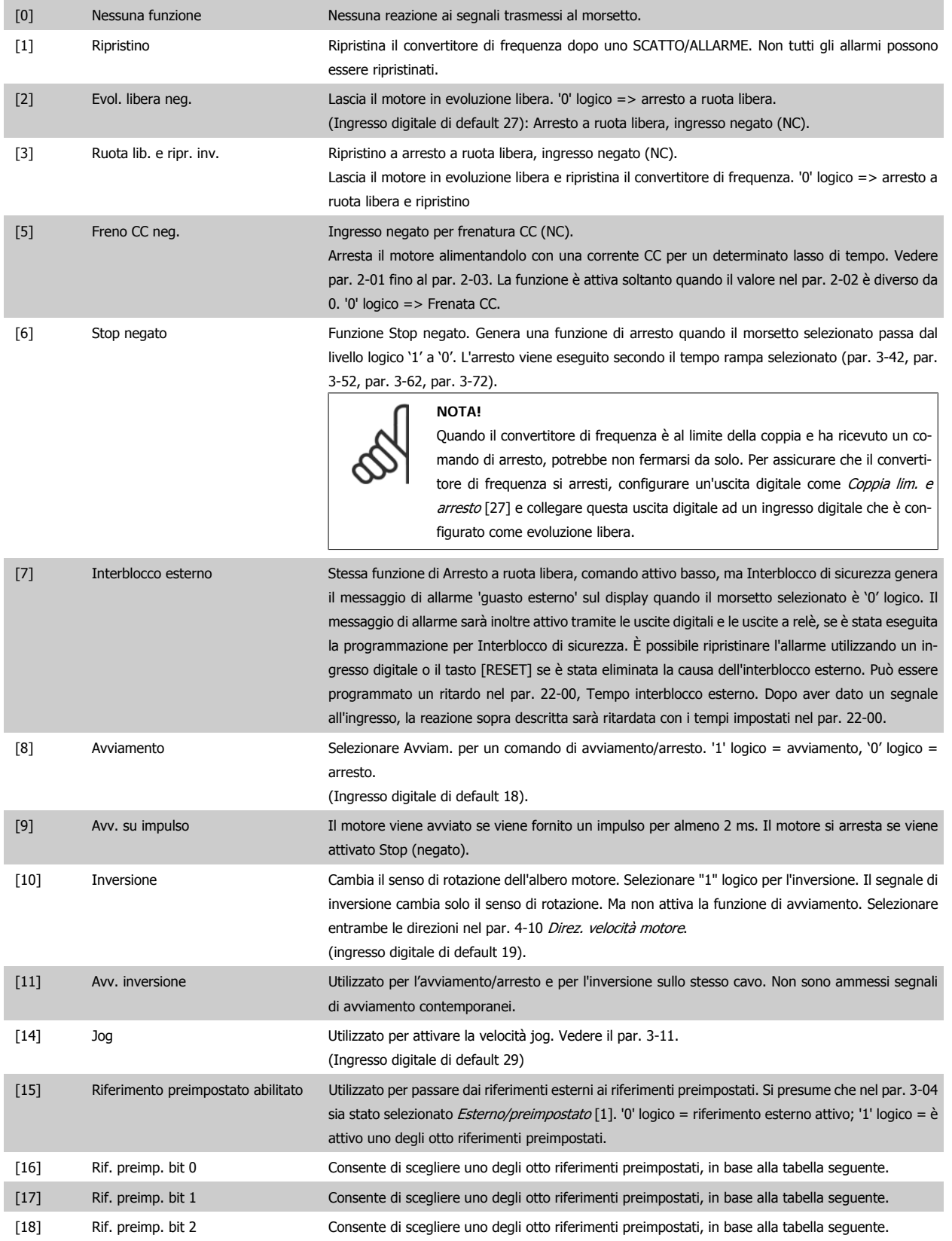

٦

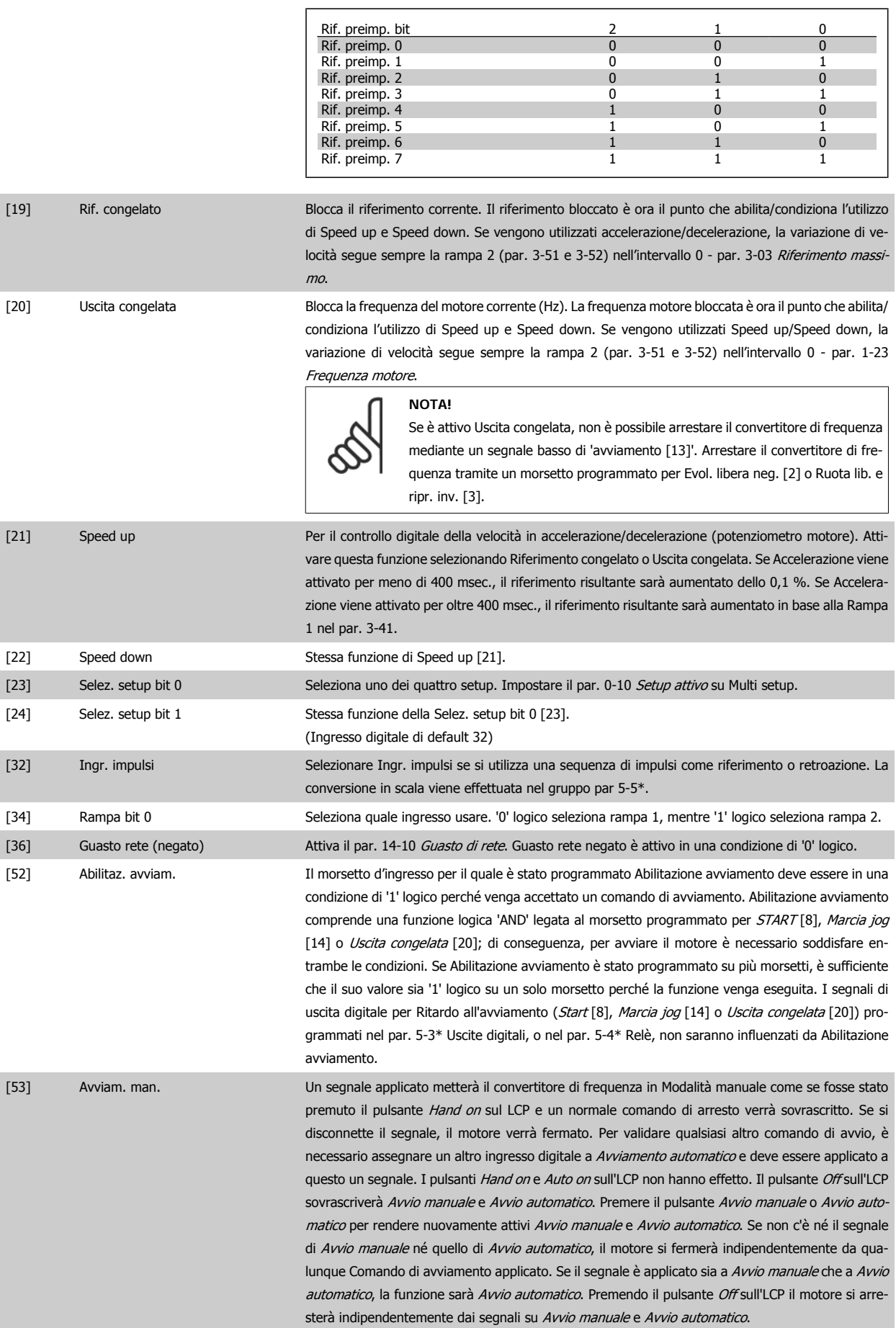

# VLT® AQUA Drive Manuale di Funzionamento

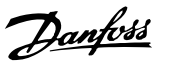

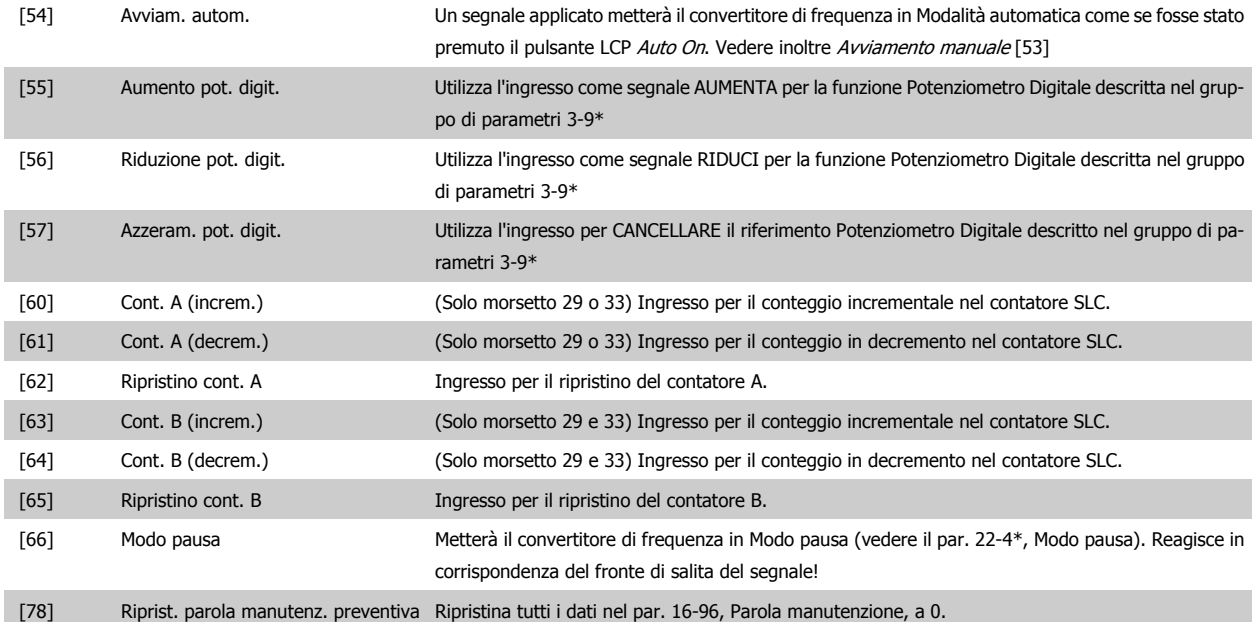

Le opzioni di impostazione seguenti sono tutte relazionate al Controllore in cascata. Schemi circuitali e impostazioni per il parametro, vedere gruppo 25- \*\* per ulteriori dettagli.

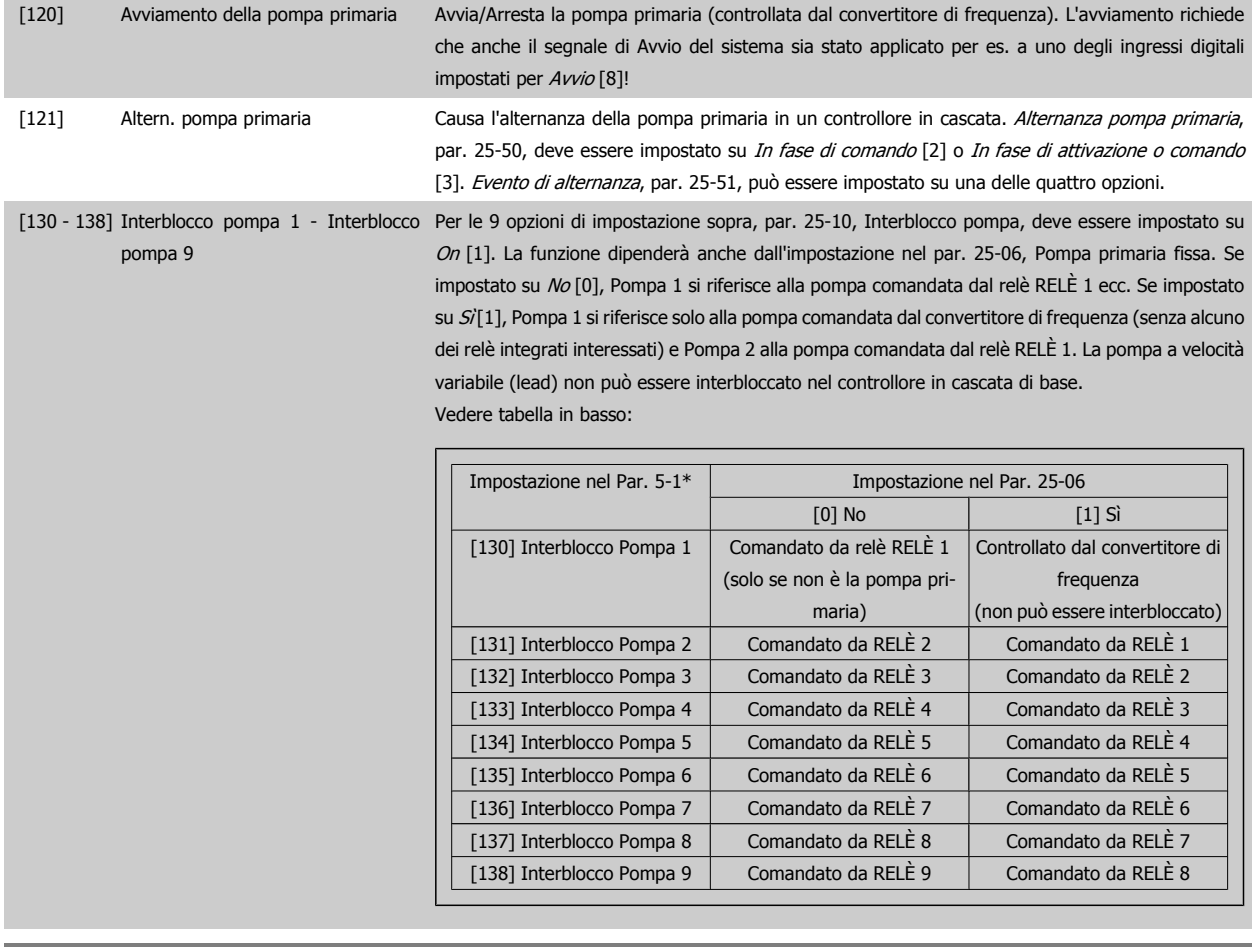

**5-13 Ingr. digitale morsetto 29**

**Option: Funzione:**

[0] \* Nessuna funzione Stesse opzioni e funzioni di par. 5-1\* *Ingressi digitali*.

 **8**

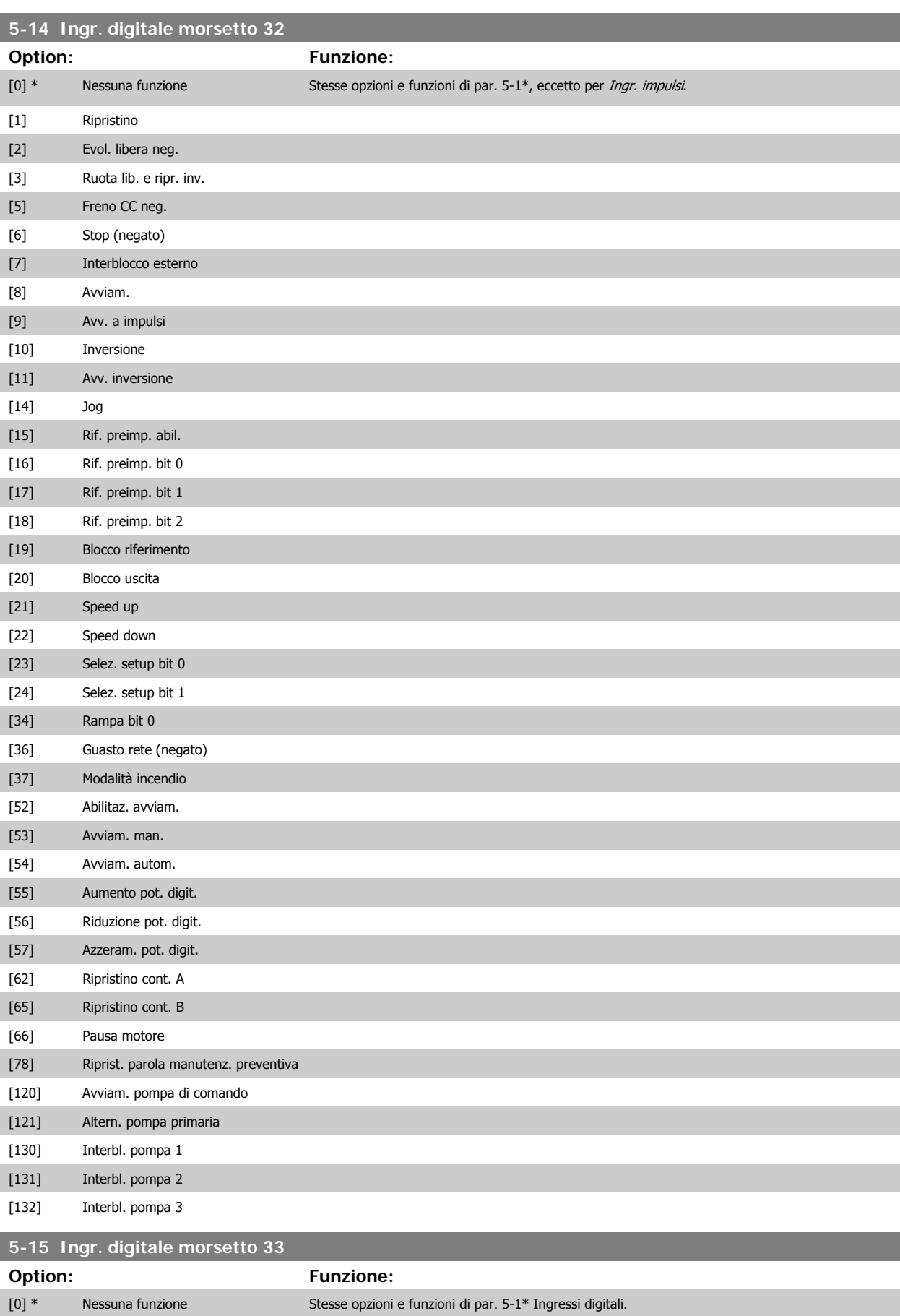

[1] Ripristino

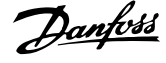

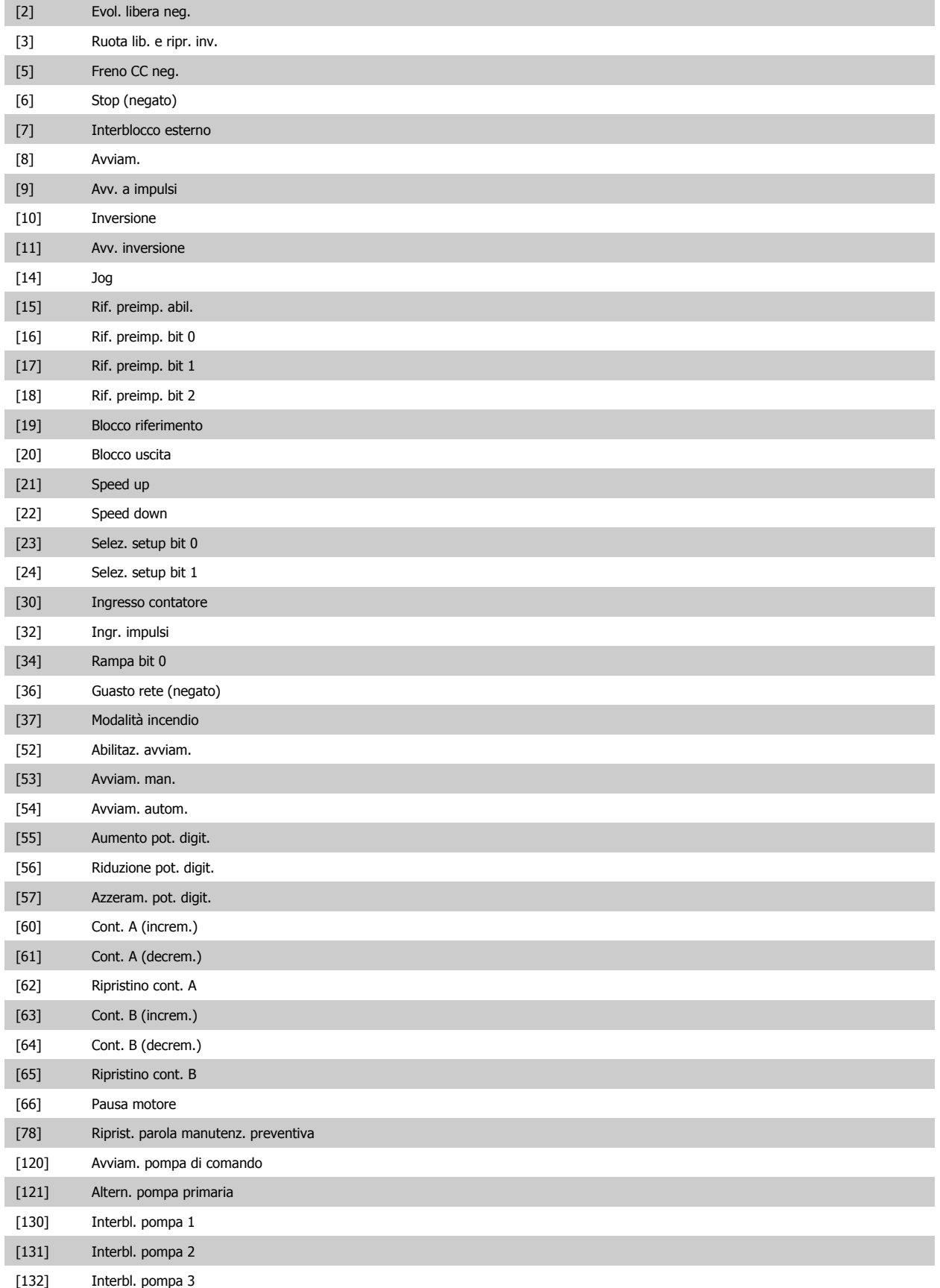

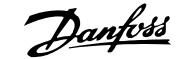

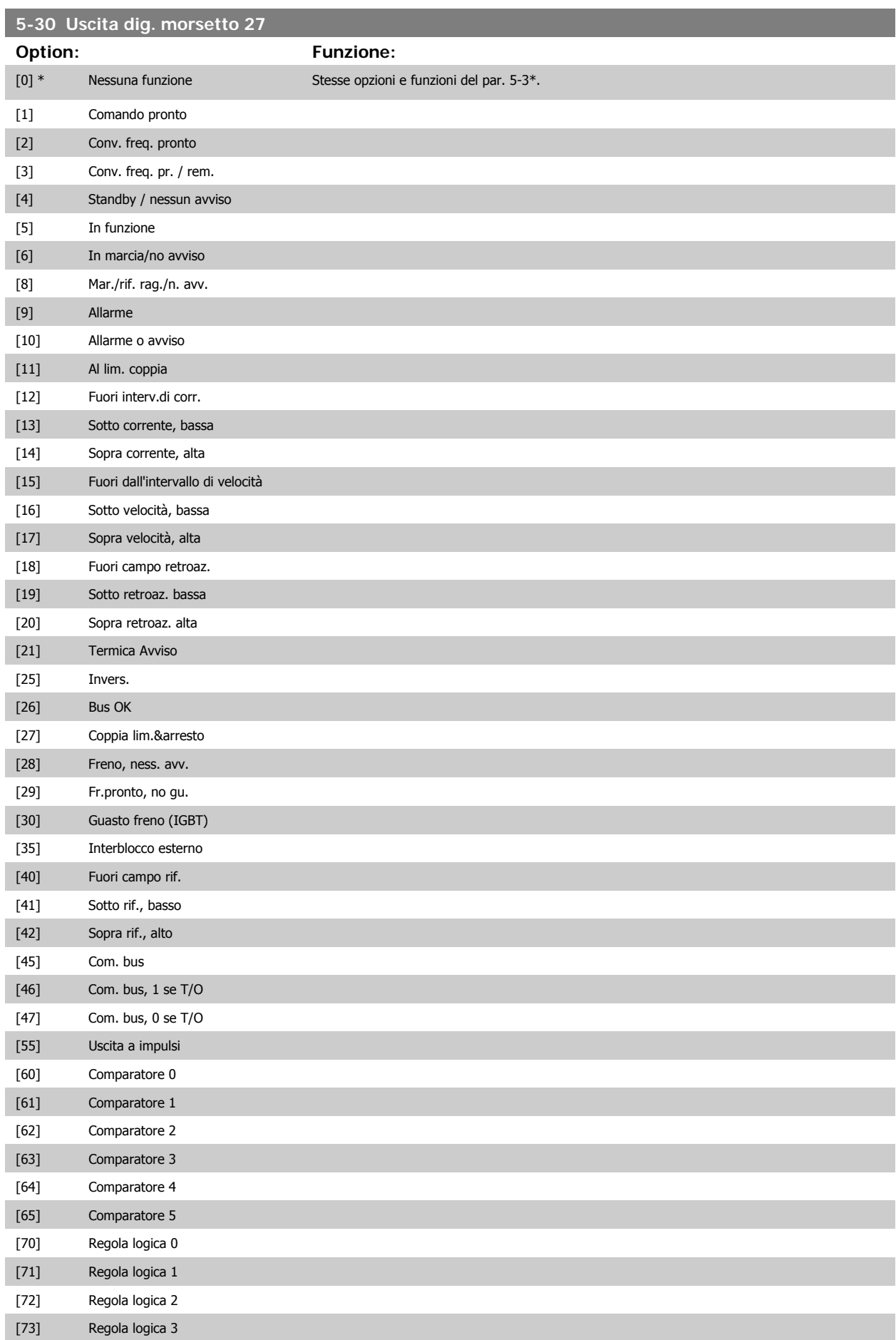

# VLT® AQUA Drive Manuale di Funzionamento

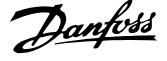

| $[74]$             | Reg. log. 4              |
|--------------------|--------------------------|
| $[75]$             | Reg. log. 5              |
| $[80]$             | Uscita digitale SL A     |
| $[81]$             | Uscita digitale SL B     |
| $[82]$             | Uscita digitale SL C     |
| $[83]$             | Uscita digitale SL D     |
| $[84]$             | Uscita digitale SL E     |
| $[85]$             | Uscita digitale SL F     |
| $[160]$            | Nessun allarme           |
| $[161]$            | Inversione attiva        |
| $[165]$            | Rif. locale attivo       |
| $[166]$            | Rif. remoto attivo       |
| $[167]$            | Com. di avv. attivo      |
| $[168]$            | Modalità manuale         |
| $[169]$            | Modalità automatica      |
| $[180]$            | Errore orologio          |
| $[181]$            | Manut. preventiva        |
| $[190]$            | Portata nulla            |
| $[191]$            | Funzione pompa a secco   |
| $[192]$            | Fine curva               |
| $[193]$            | Modo pausa               |
| $[194]$            | Cinghia rotta            |
| $[195]$            | Controllo valvola bypass |
| $[196]$            | Mod. di incendio attiva  |
| $[197]$            | Mod. inc. era attiva     |
| $[198]$            | Modo bypass attivo       |
| $[200]$            | Piena capacità           |
| $[201]$            | Pompa 1 in funzione      |
| $[202]$            | Pompa 2 in funzione      |
| $[203]$            | Pompa 3 in funzione      |
| 5-40 Funzione relè |                          |
|                    |                          |

Array [8] (Relè 1 [0], Relè 2 [1], Relè 7 [6], Relè 8 [7], Relè 9 [8])

Selezionare le opzioni per definire la funzione dei relè.

La selezione di ciascun relè meccanico è realizzata in un parametro array.

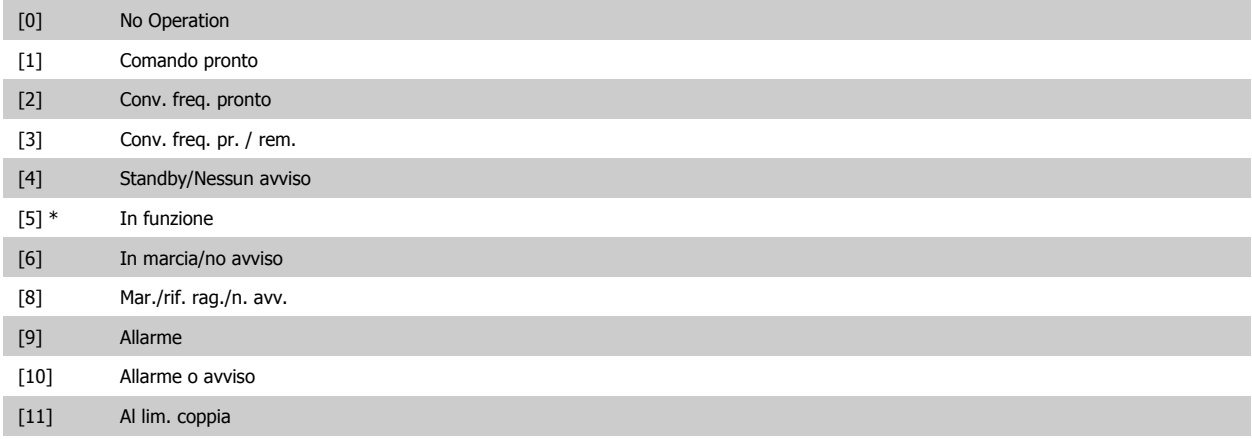

8 Come programmare il convertitore di frequenza

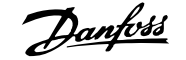

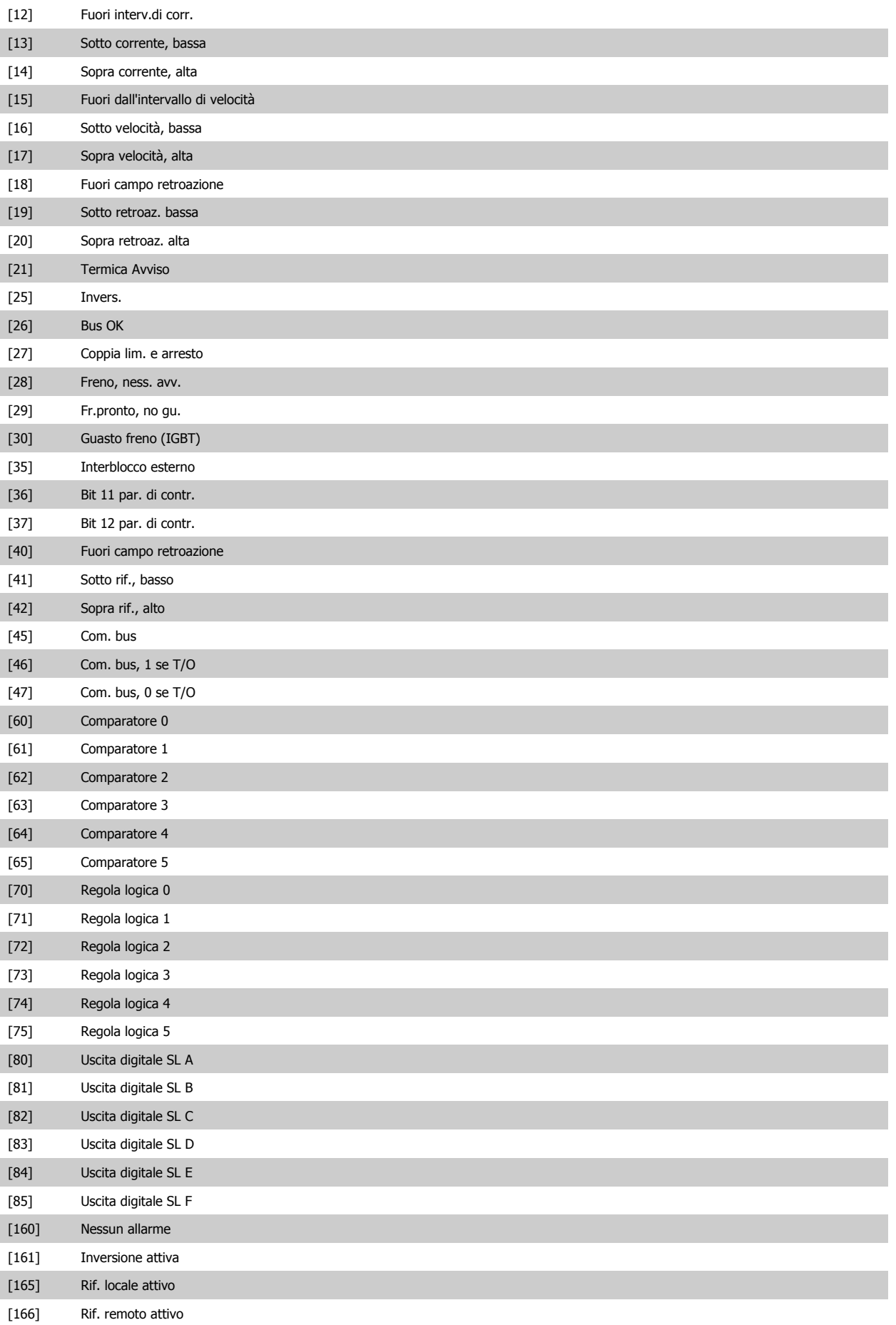

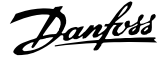

<span id="page-94-0"></span>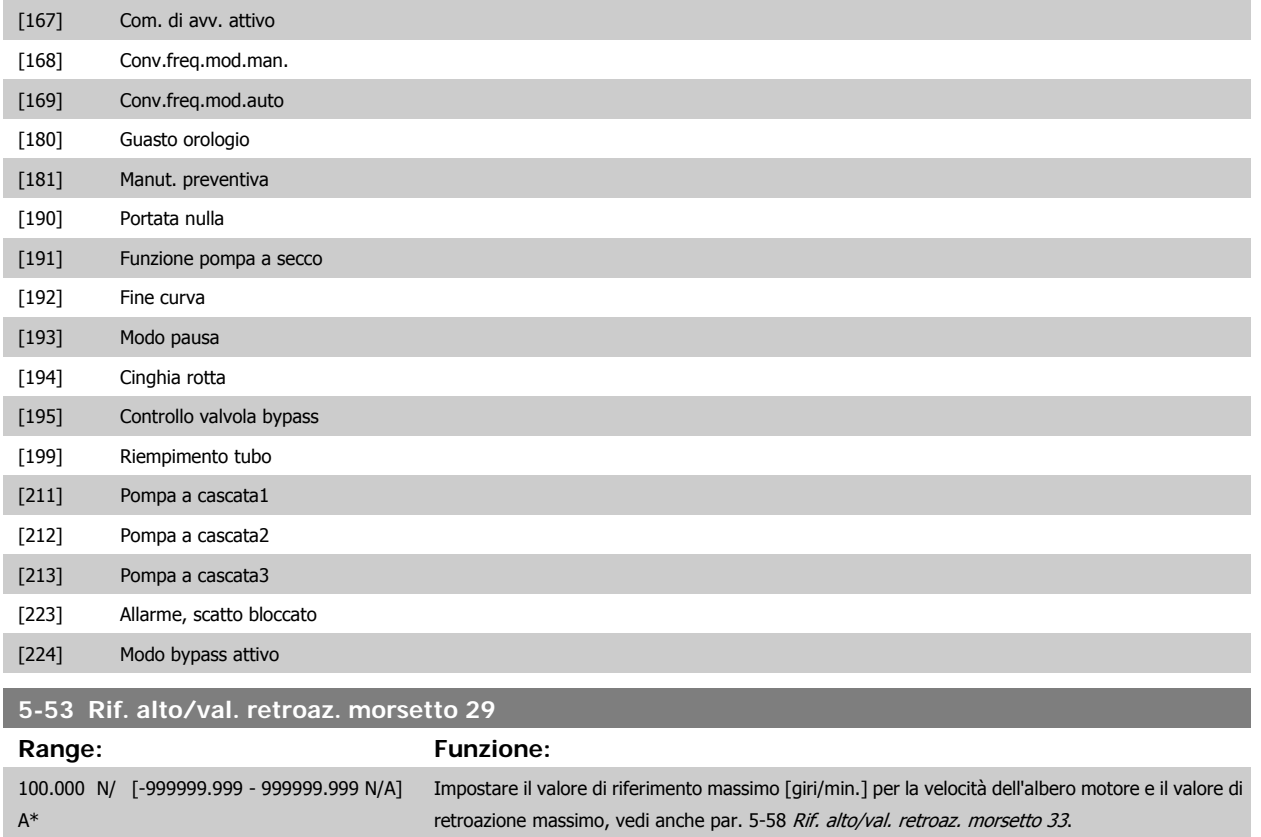

# **8.2.8 6-\*\* I/O analogici**

Gruppo di parametri per impostare la configurazione di I/O analogici.

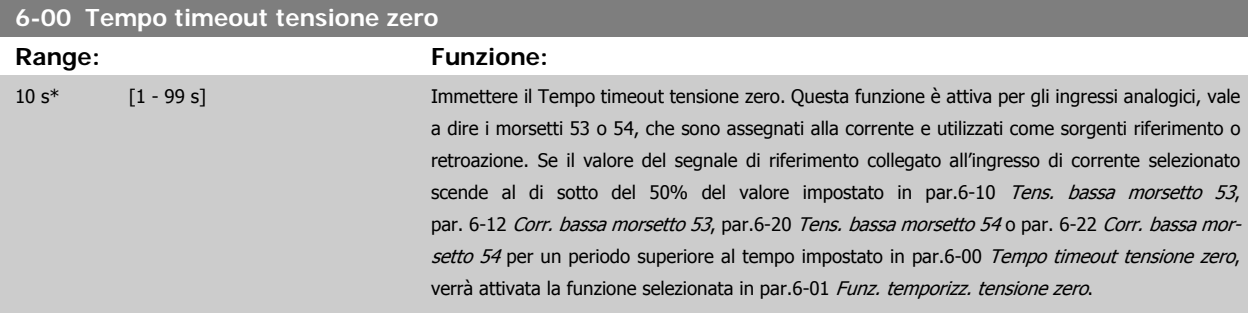

# <span id="page-95-0"></span>**6-01 Funz. temporizz. tensione zero**

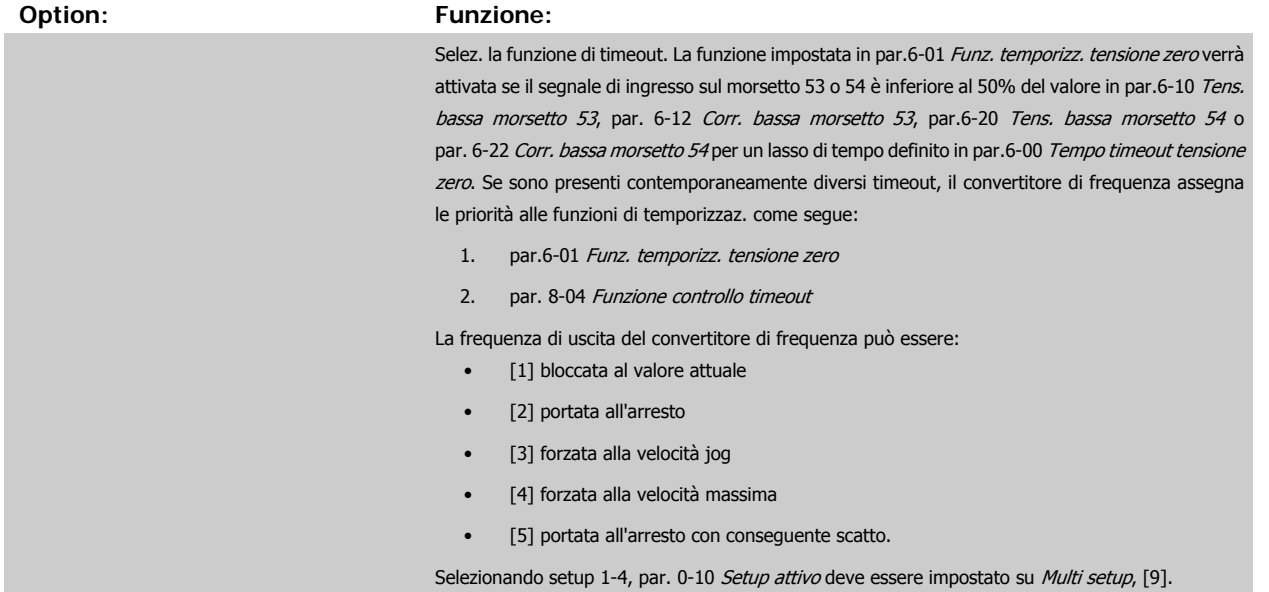

Questo parametro non può essere regolato mentre il motore è in funzione.

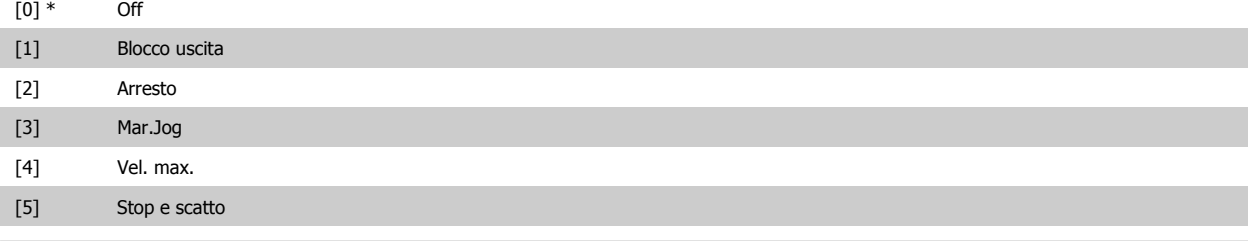

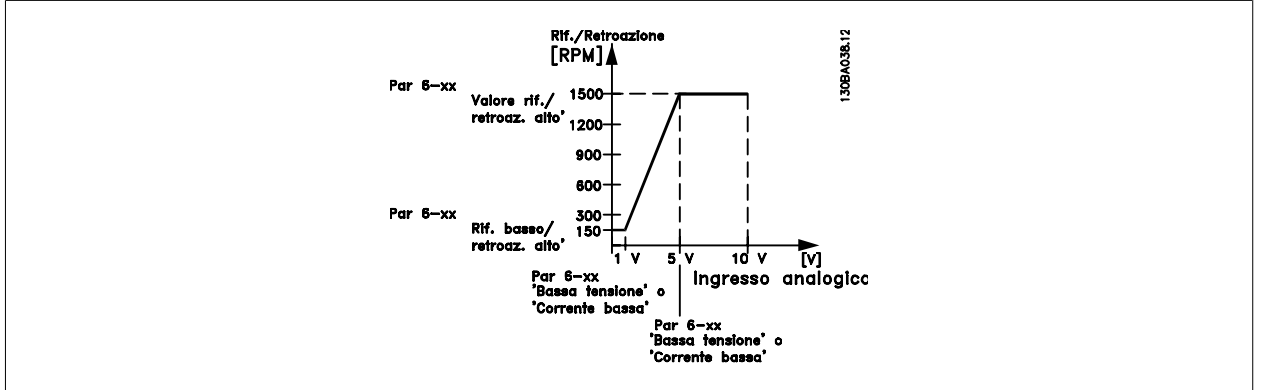

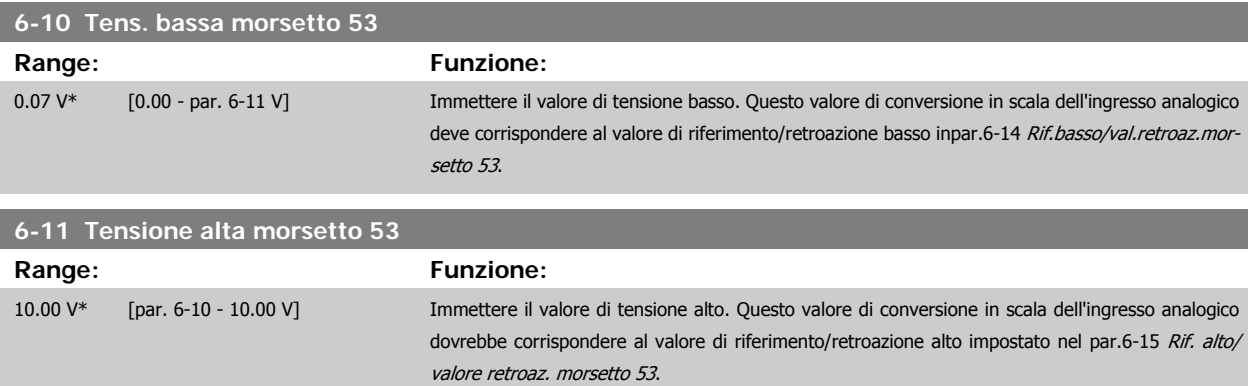

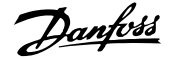

<span id="page-96-0"></span>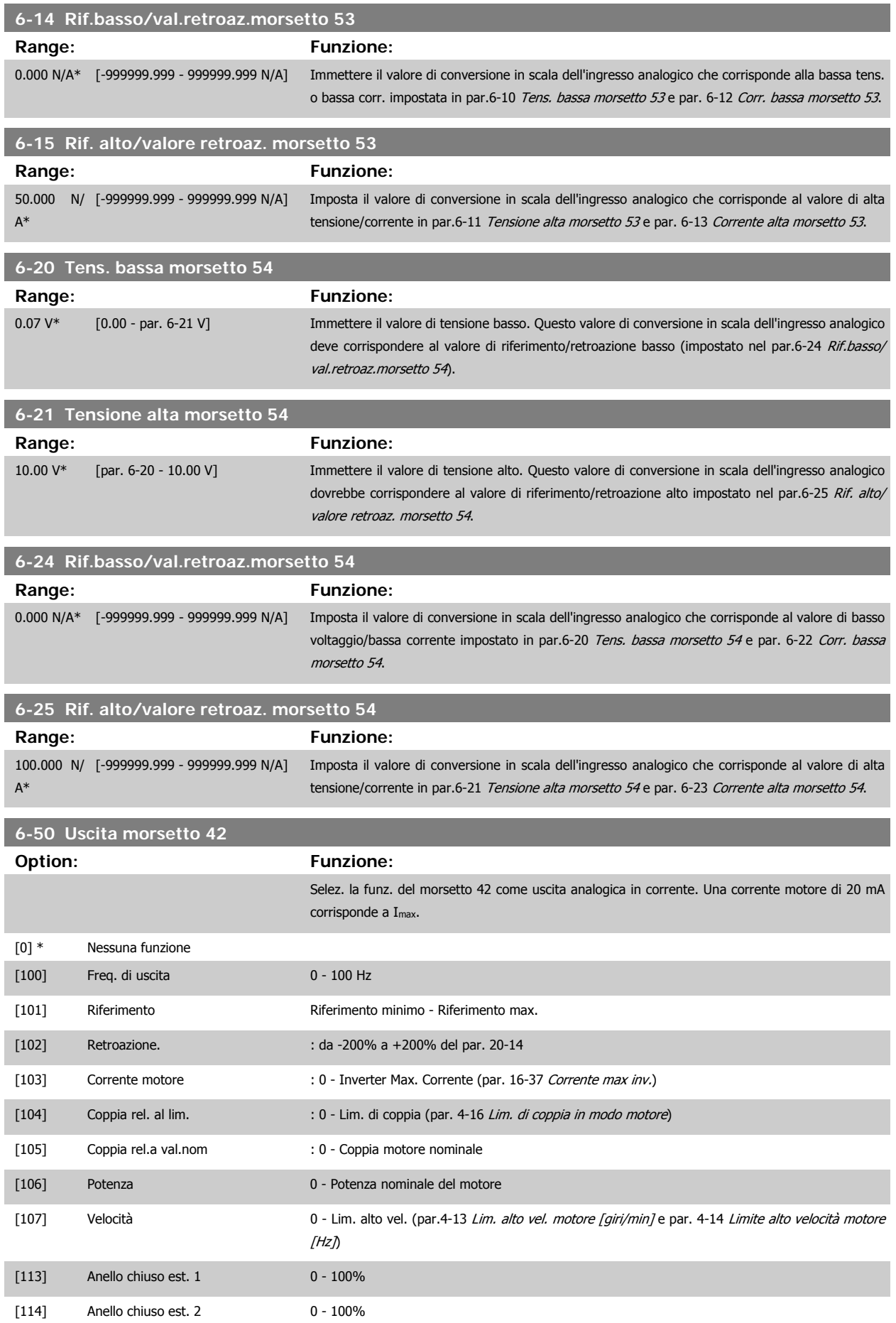

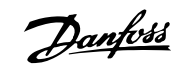

<span id="page-97-0"></span>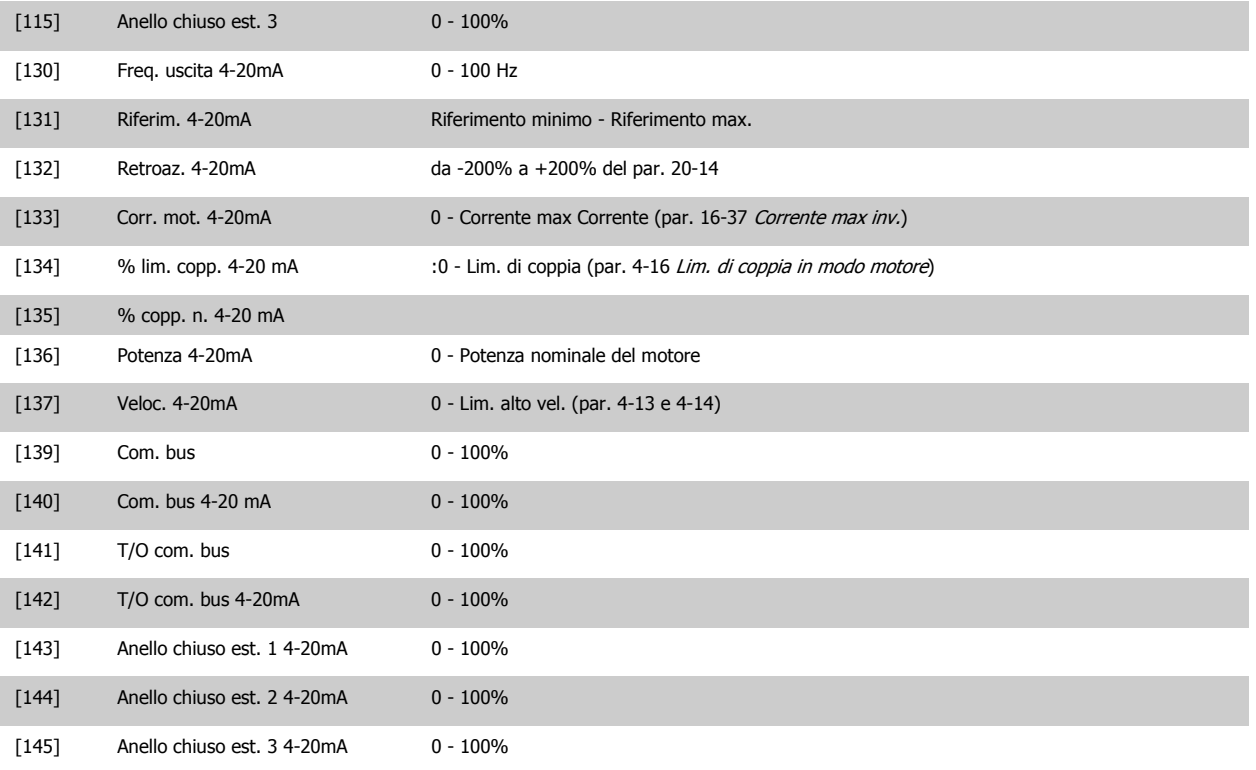

### **NOTA!**

I valori per impostare il [Riferimento minimo](#page-81-0) si trovano per l'anello aperto in par.3-02 Riferimento minimo e per l'anello chiuso par. 20-13 Minimum Reference/Feedb. - i valori del [Riferimento max.](#page-81-0) si trovano per l'anello aperto in par.3-03 Riferimento max. e per l'anello chiuso par. 20-14 Maximum Reference/Feedb..

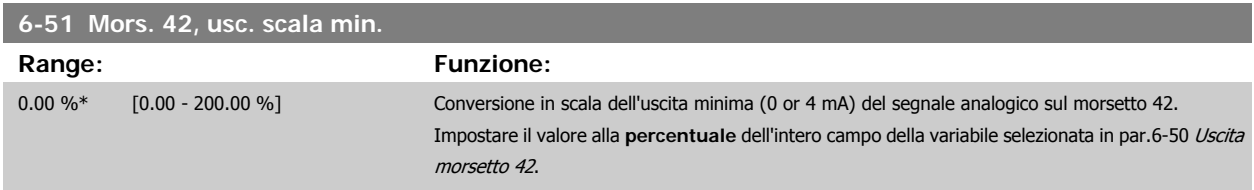

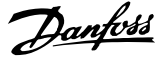

## <span id="page-98-0"></span>**6-52 Mors. 42, usc. scala max.**

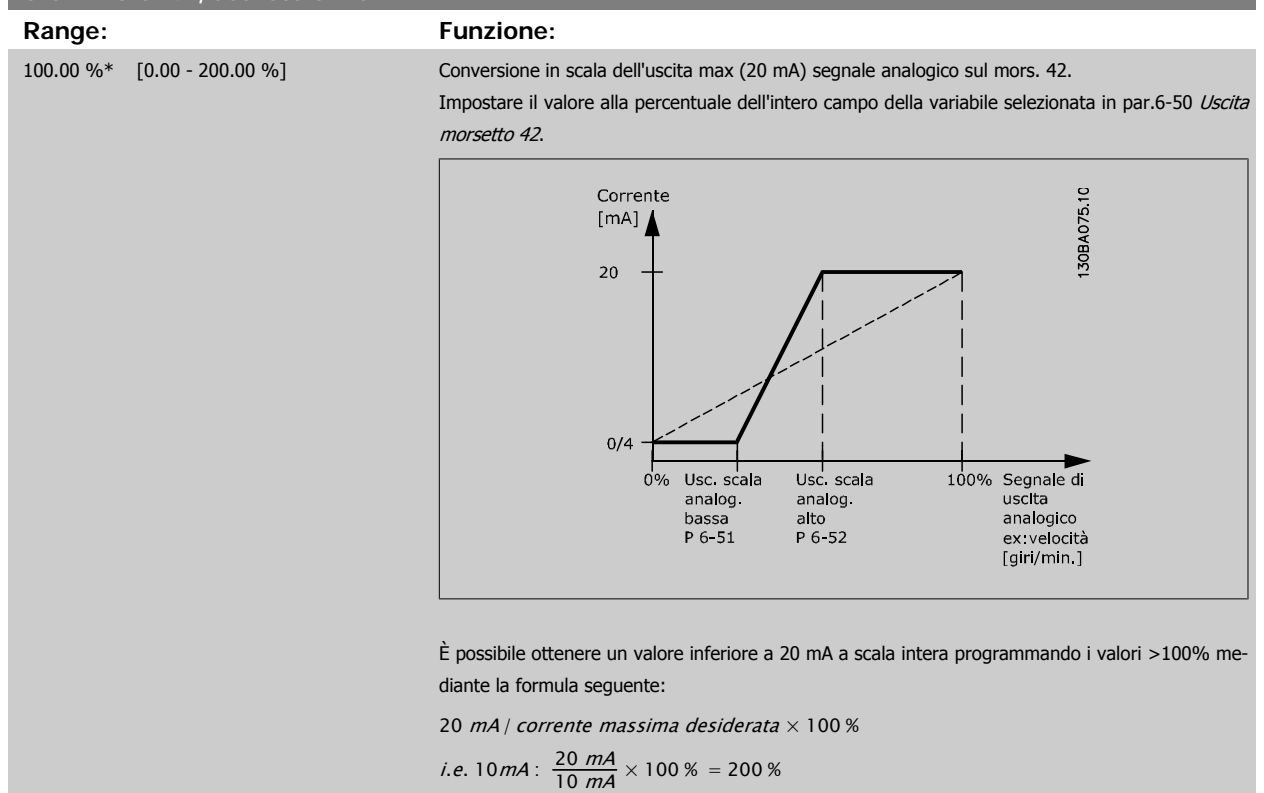

ESEMPIO 1:

Valore variabile= FREQ. DI USCITA, range = 0-100 HZ

Range necessario per l'uscita = 0-50 Hz

Il segnale di uscita 0 o 4 mA è necessario a 0 Hz (0% del range) - impostare par.6-51 [Mors. 42, usc. scala min.](#page-97-0) a 0%

Il segnale di uscita 20 mA è necessario a 50 Hz (50% del range) - impostare par.6-52 Mors. 42, usc. scala max. a 50%

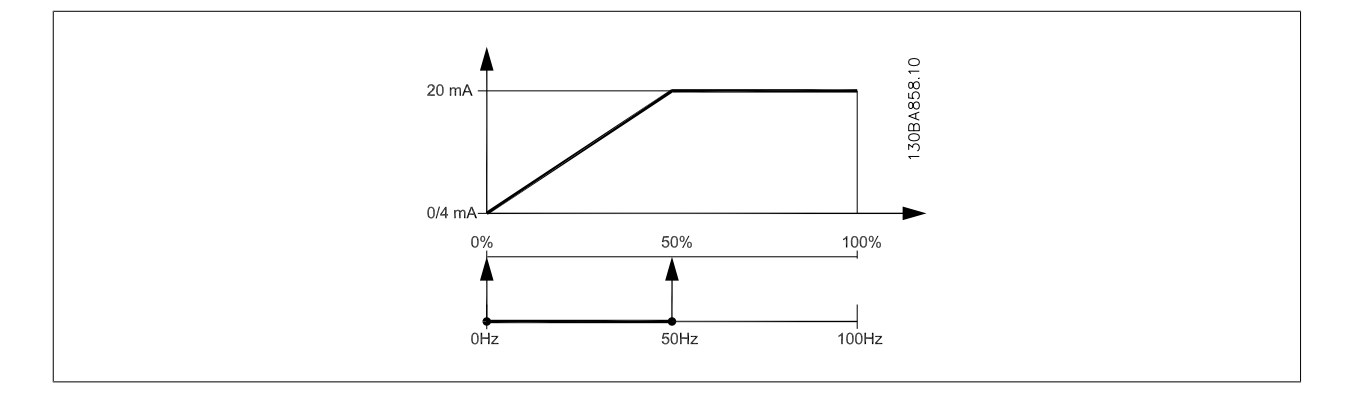

ESEMPIO 2:

Variabile= RETROAZIONE, range= da -200% a +200%

Range necessario per l'uscita= 0-100%

Il segnale di uscita 0 o 4 mA è necessario a 0% (50% del range) - impostare par.6-51 [Mors. 42, usc. scala min.](#page-97-0) a 50% Il segnale di uscita 20 mA è necessario a 100% (75% del range) - impostare par.6-52 Mors. 42, usc. scala max. a 75%

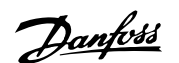

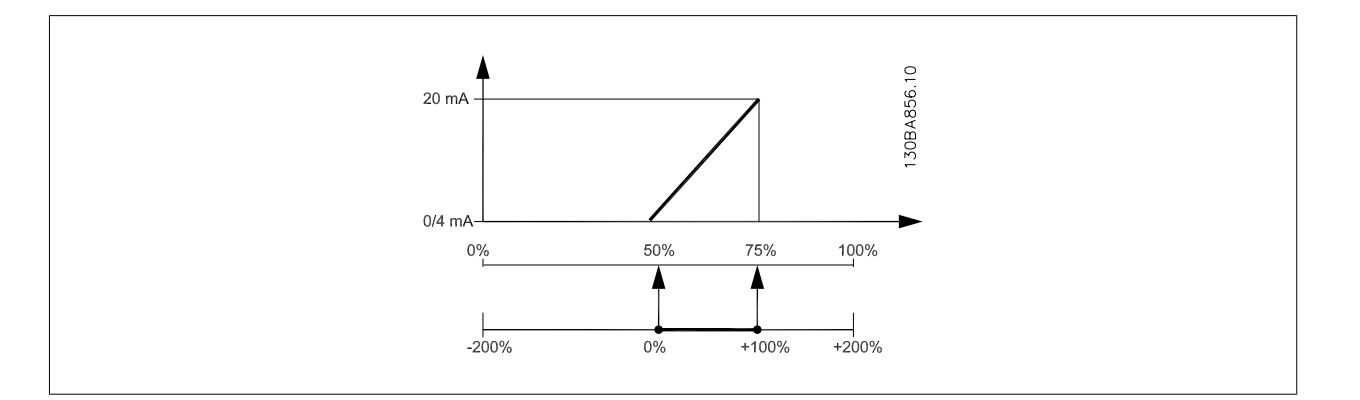

### ESEMPIO 3:

Valore variabile= RIFERIMENTO, range= Rif. min - Rif. max

Range necessario per l'uscita= Rif. min. (0%) - Rif. max (100%), 0-10 mA

Il segnale di uscita 0 o 4 mA è necessario a Rif. min. - impostare par.6-51 [Mors. 42, usc. scala min.](#page-97-0) a 0%

Il segnale di uscita 10 mA è necessario a Rif. max (100% del range) - impostare par.6-52 [Mors. 42, usc. scala max.](#page-98-0) a 200%

(20 mA / 10 mA x 100%=200%).

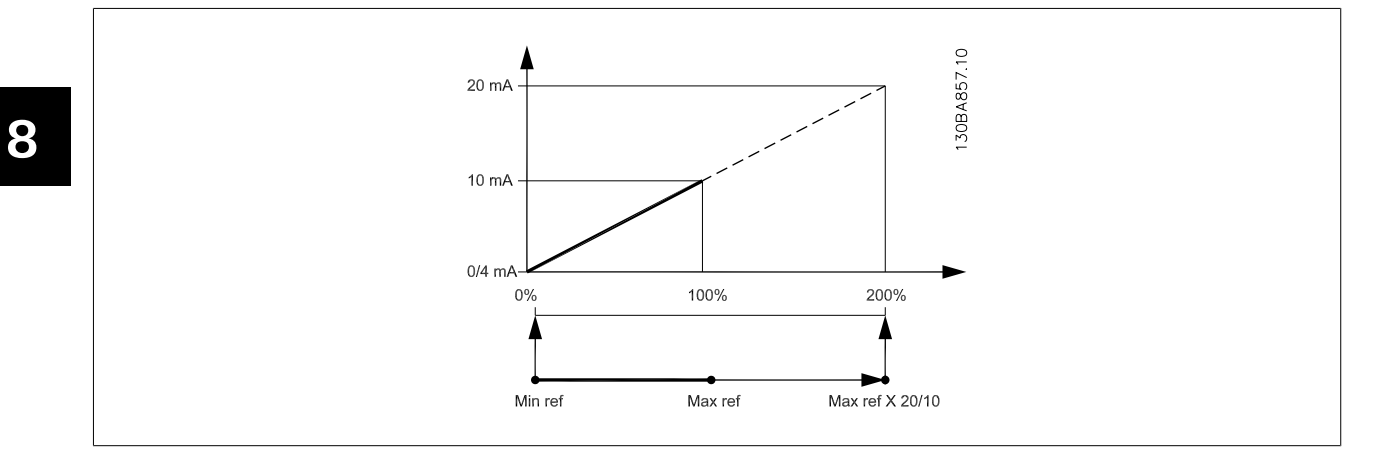

# **8.2.9 Conv. freq. anello chiuso, 20-\*\***

Questo gruppo di parametri viene utilizzato per configurare il controllore PID ad anello chiuso che regola la frequenza di uscita del convertitore di frequenza.

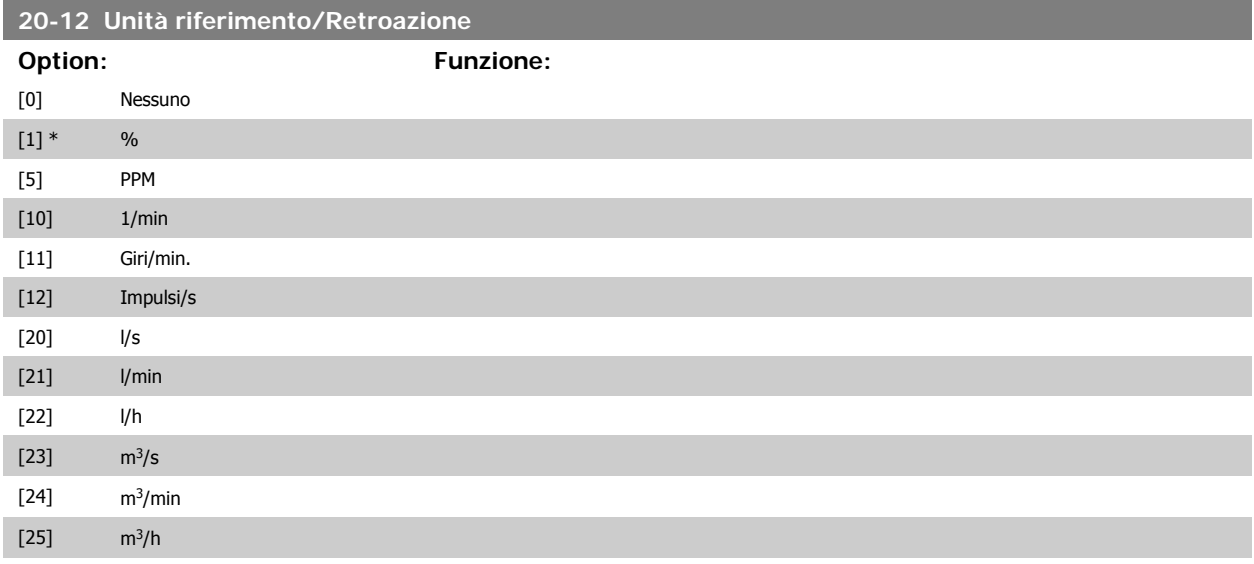

# VLT® AQUA Drive Manuale di Funzionamento

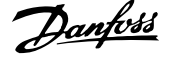

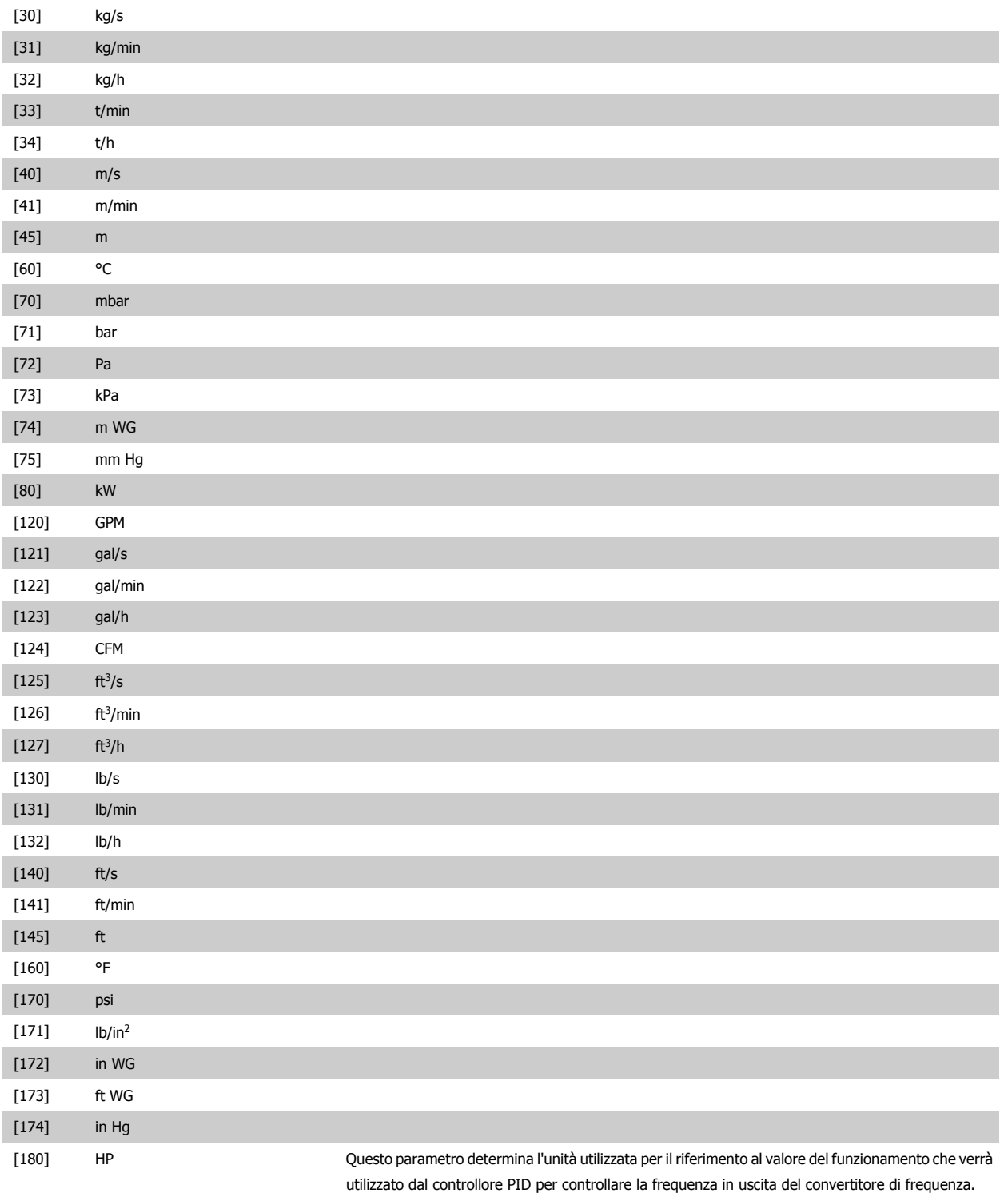

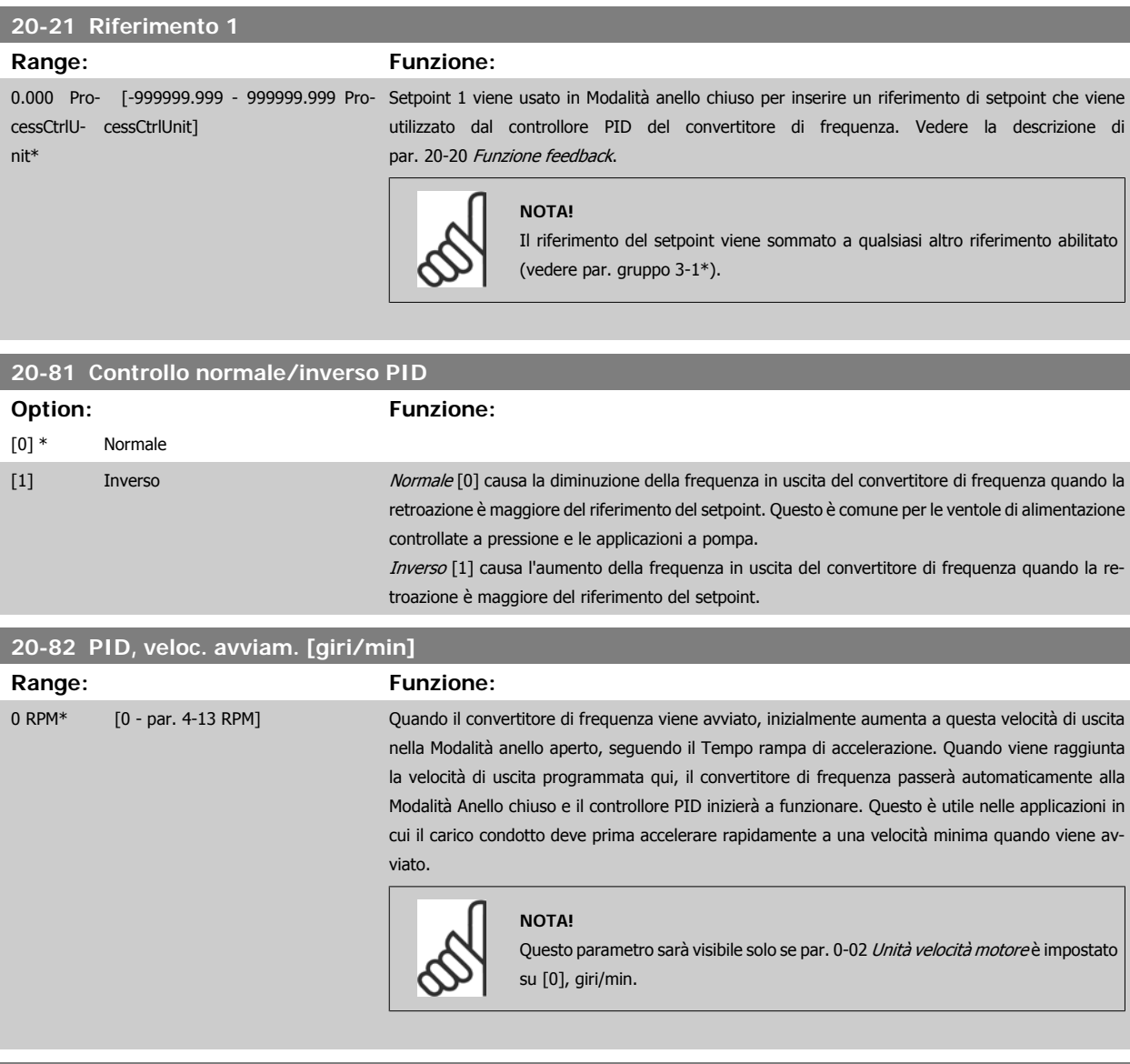

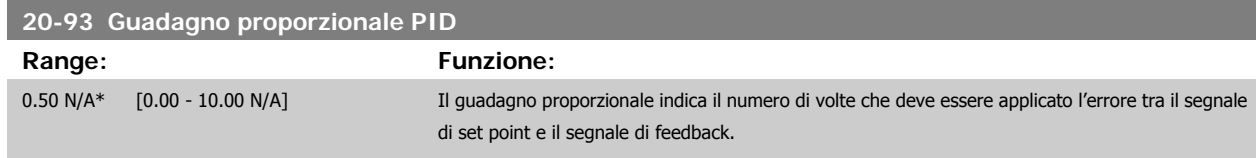

Se (Errore x Guadagno) passa a un valore uguale a quello impostato in par. 20-14 Maximum Reference/Feedb. il controllore PID tenterà di portare la velocità di uscita al valore impostato in par.4-13 [Lim. alto vel. motore \[giri/min\]](#page-84-0)/par. 4-14 Limite alto velocità motore [Hz] ma è in pratica limitato da questa impostazione.

La banda proporzionale (l'errore che fa variare l'uscita dallo 0 al 100%) è calcolabile mediante la formula:

# $\left(\frac{1}{\textit{Guadagno proportionale}}\right) \times \left(\textit{Max Riferimento}\right)$

## **NOTA!**

Impostare sempre il valore desiderato per par. 20-14 Maximum Reference/Feedb. prima dell'impostazione dei valori per il controllore PID nel gruppo par. 20-9\*.

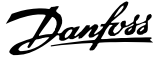

<span id="page-102-0"></span>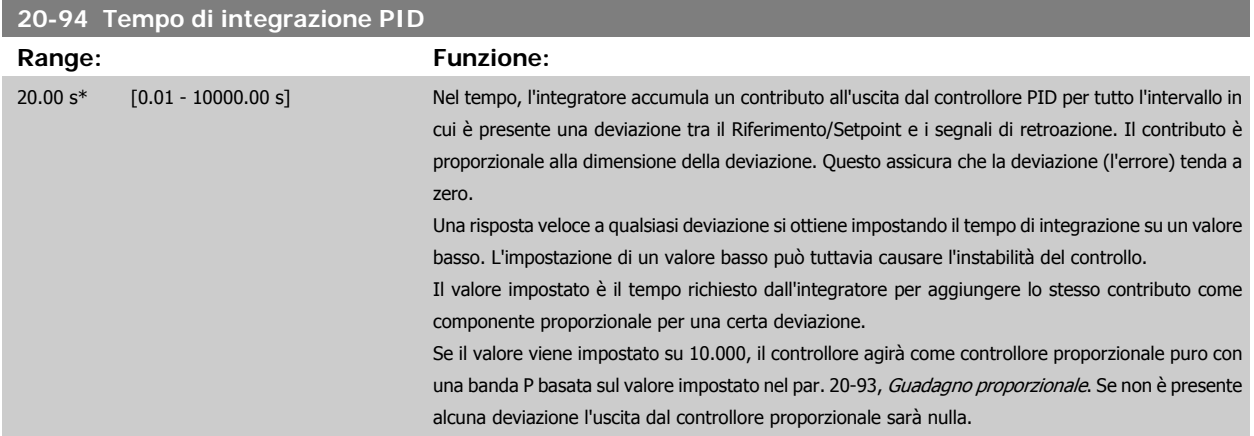

## **8.2.10 22-\*\* Varie**

Questo gruppo contiene i parametri utilizzati per controllare le applicazioni per il trattamento acqua e acque reflue.

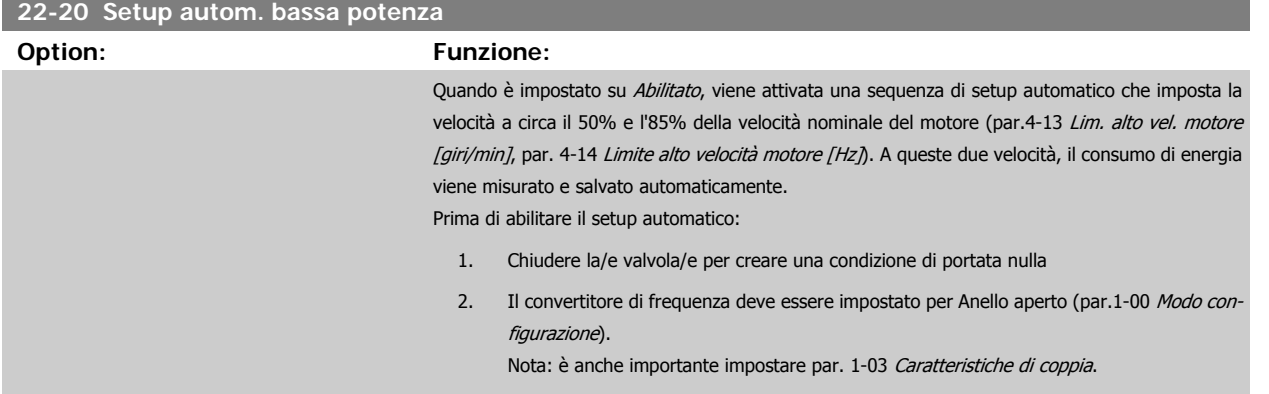

 $[0]$  \* Off

[1] Abilitato

# **NOTA!**

Il setup automatico deve essere fatto quando il sistema ha raggiunto la normale temperatura di funzionamento.

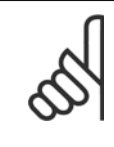

## **NOTA!**

È importante che par.4-13 [Lim. alto vel. motore \[giri/min\]](#page-84-0) o par. 4-14 Limite alto velocità motore [Hz] sia impostato alla velocità di funzionamento massima del motore!

È importante eseguire il setup automatico prima di configurare il Regolatore PI integrato poiché le impostazioni saranno ripristinate con il passaggio da Anello chiuso a Anello aperto in par.1-00 [Modo configurazione](#page-79-0).

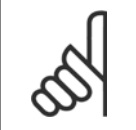

## **NOTA!**

Eseguire la regolazione con le stesse impostazioni in par. 1-03 Caratteristiche di coppia, come per il funzionamento dopo la taratura.

<span id="page-103-0"></span>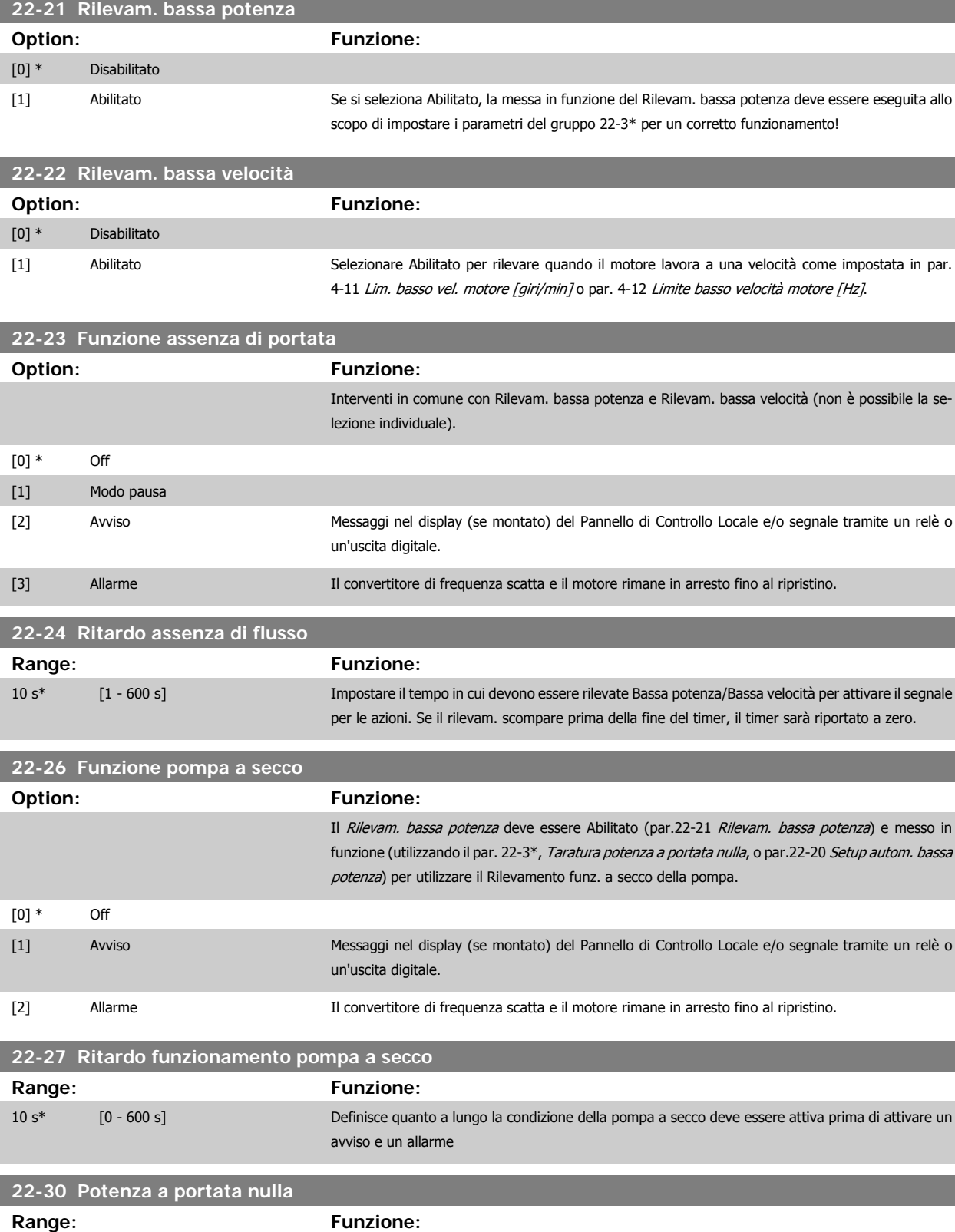

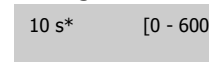

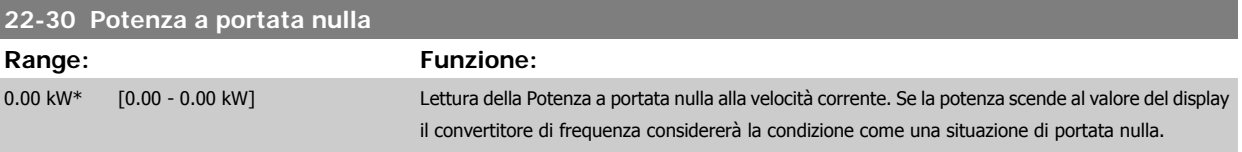

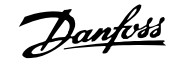

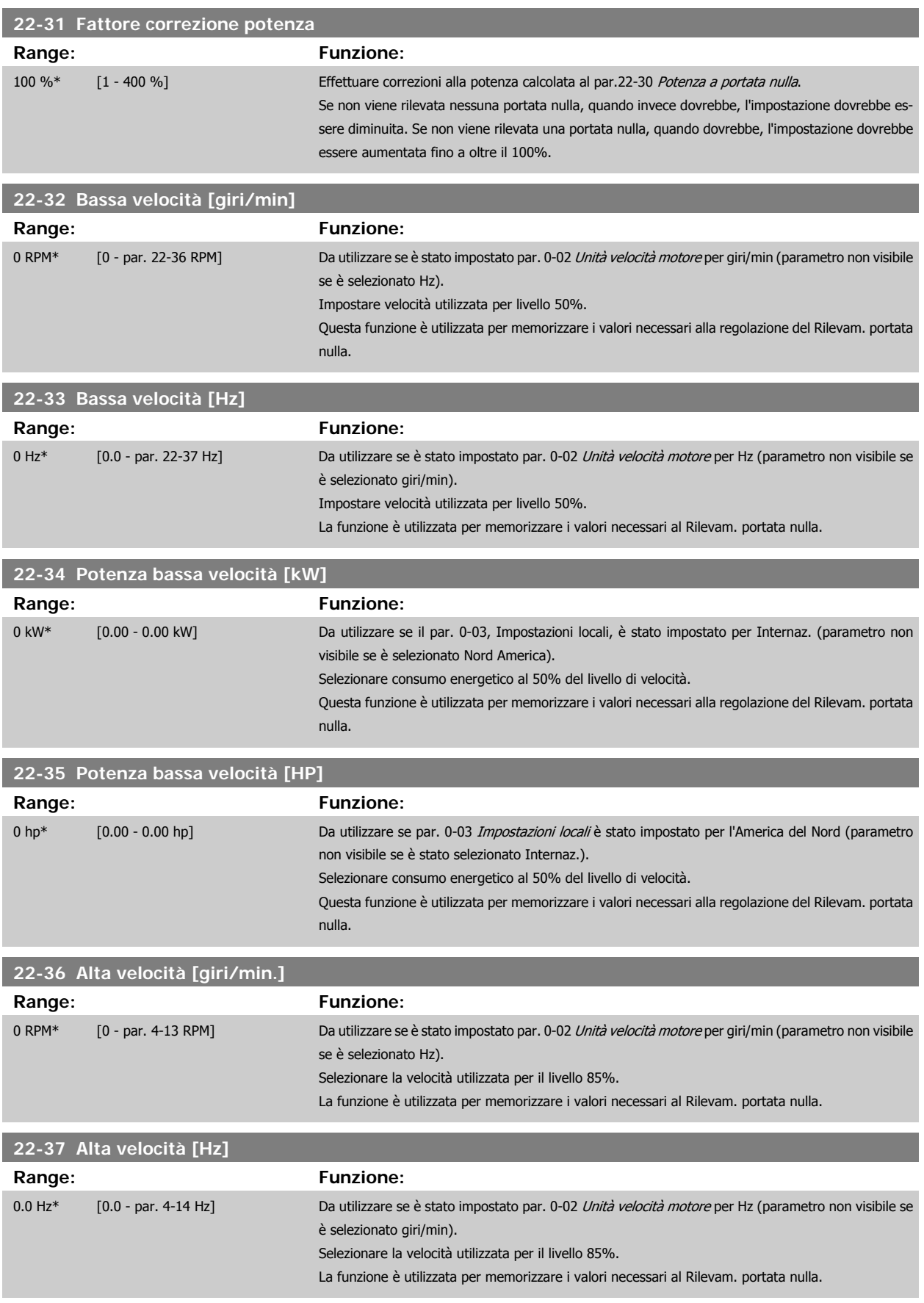

 **8**

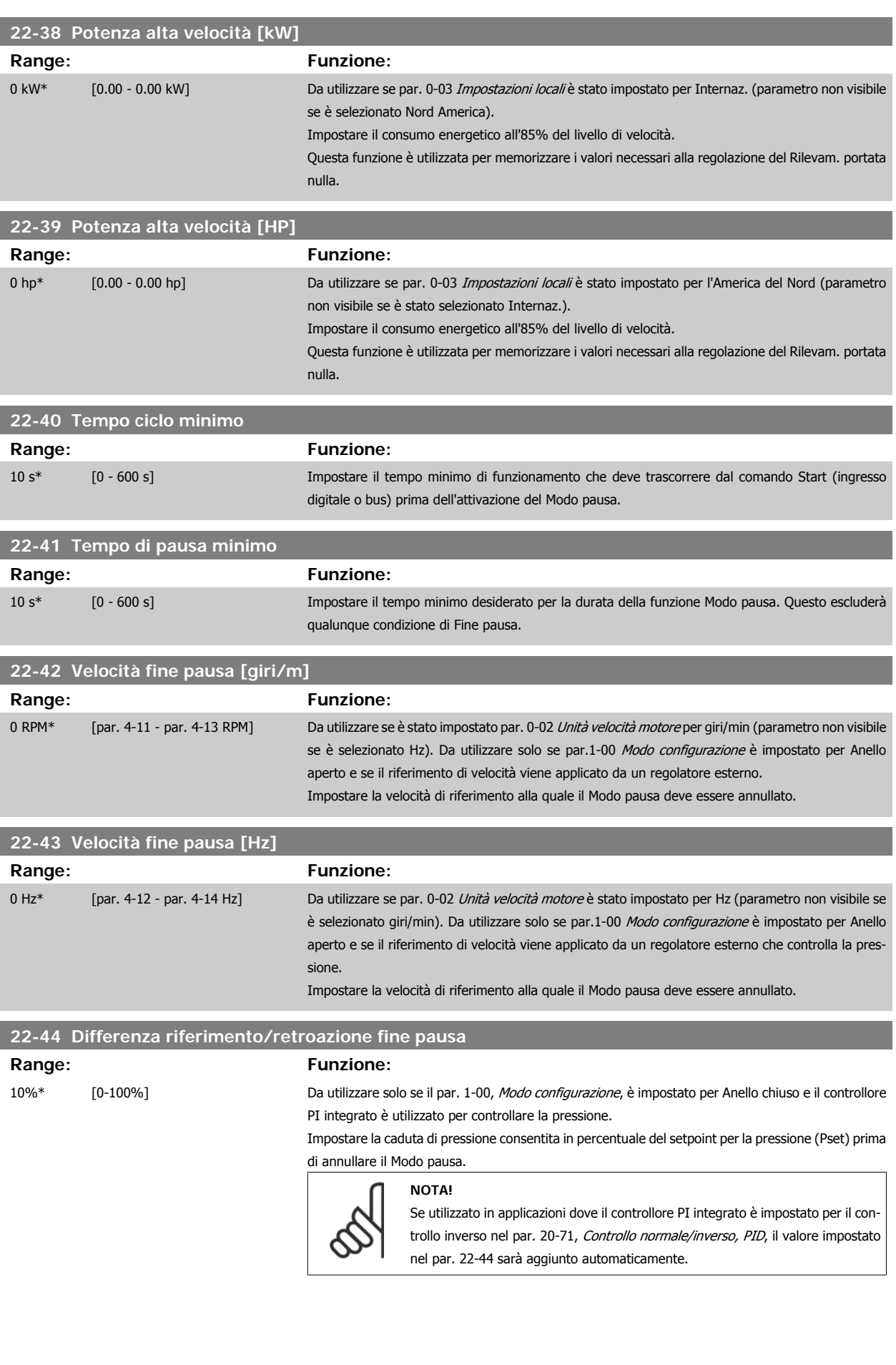

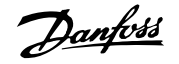

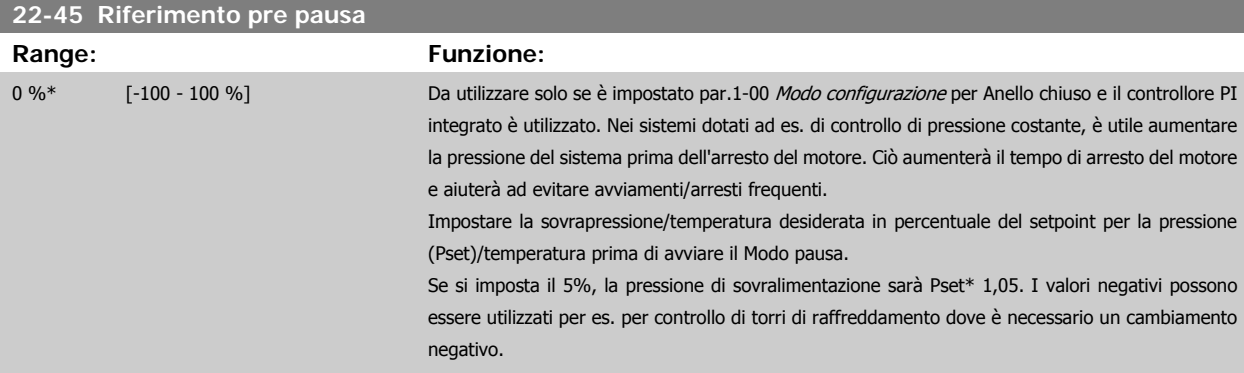

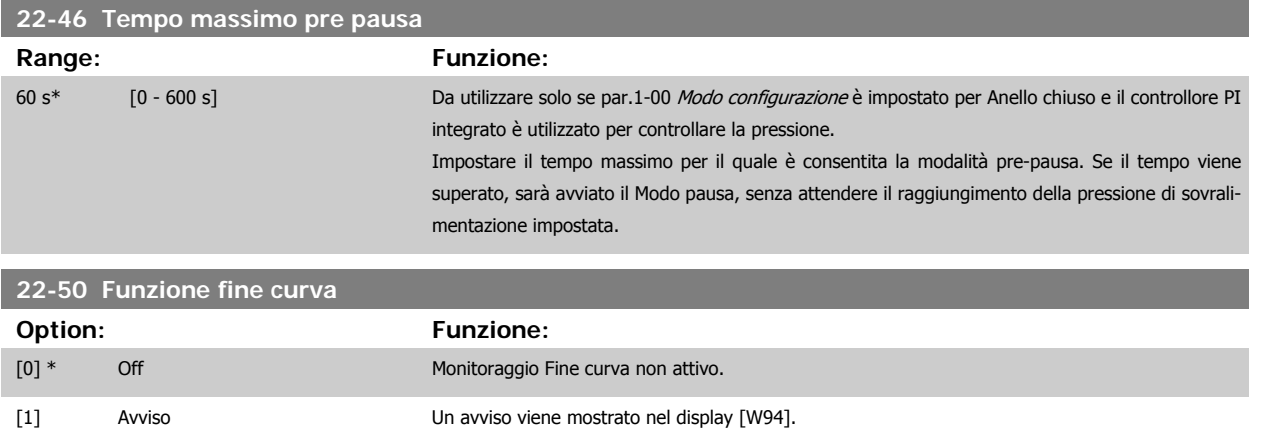

[2] Allarme Viene emesso un allarme e il convertitore di frequenza scatta. Compare un messaggio [A94] nel

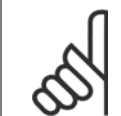

**NOTA!**

Il riavvio automatico ripristina l'allarme e riavvia il sistema.

display.

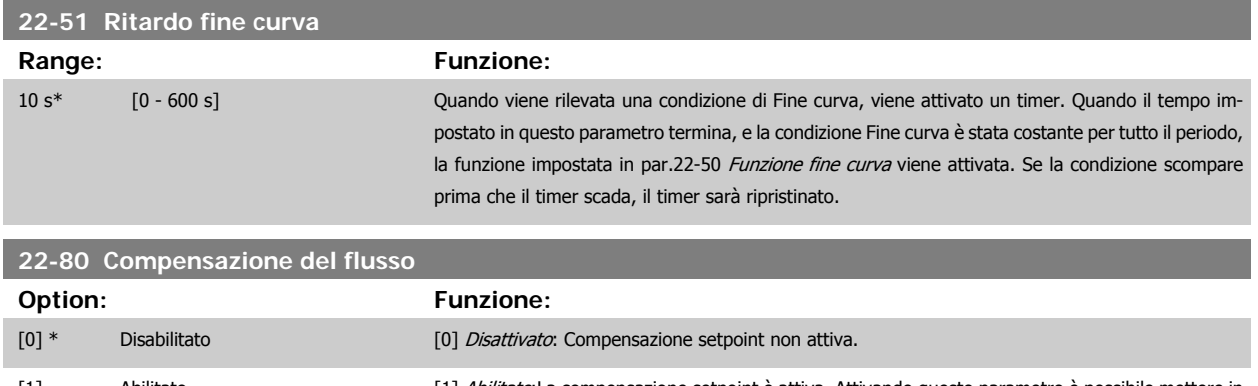

[1] Abilitato **Abilitato:La compensazione setpoint è attiva. Attivando questo parametro è possibile mettere in** funzione il Setpoint compensato di flusso.

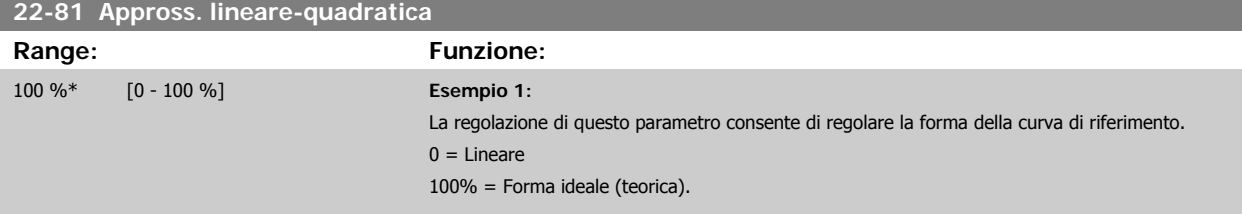

8 Come programmare il convertitore di fre-<br>
Banfoss quenza

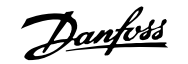

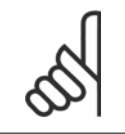

## **NOTA!**

Nota: non visibile durante il funzionamento in cascata.

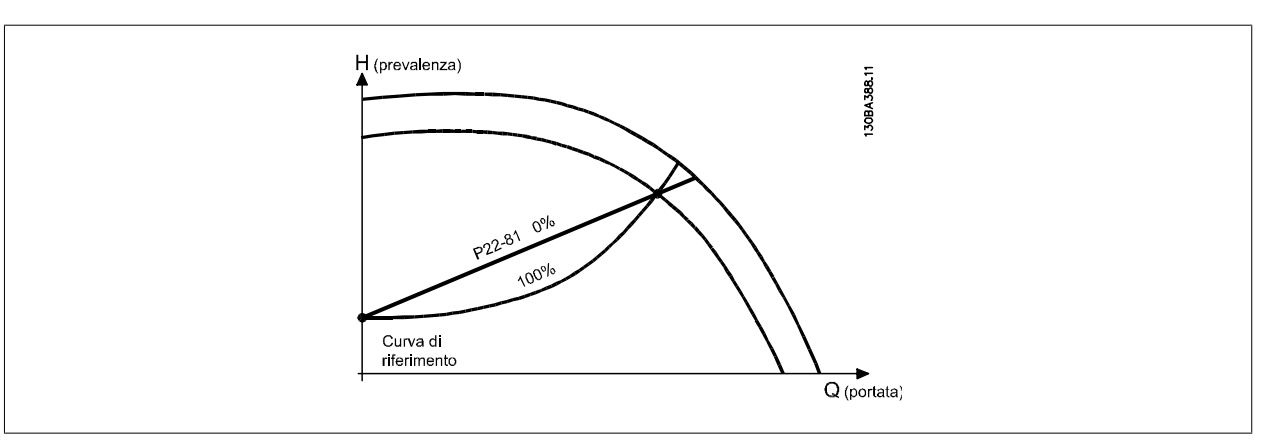
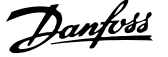

### <span id="page-108-0"></span>**22-82 Calcolo del punto di lavoro**

**Option: Funzione:**

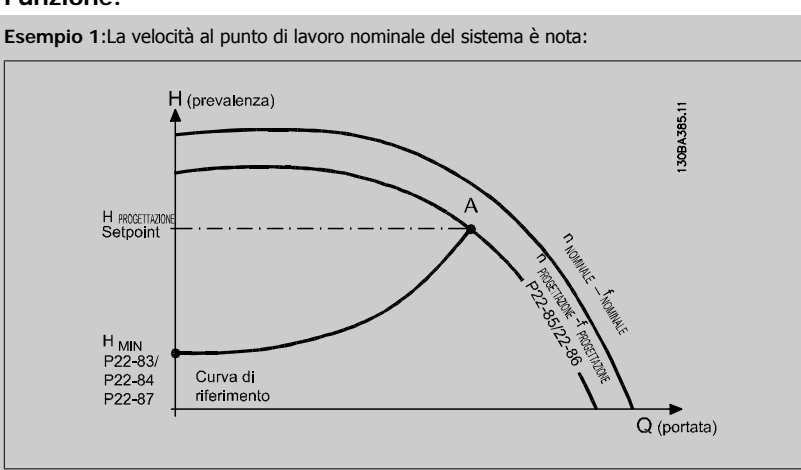

Dalla scheda tecnica che mostra le caratteristiche dell'apparecchiatura specifica a velocità differenti, una semplice lettura dal punto H<sub>DESIGN</sub> point e dal punto Q<sub>DESIGN</sub> consente di individuare il punto A, che corrisponde al Punto di lavoro nominale del sistema. Le caratteristiche della pompa per questo punto devono essere identificate e deve essere programmata la velocità associata. La chiusura delle valvole e la riduzione della velocità fino a raggiungere la pressione minima H<sub>MIN</sub> consente di identificare la velocità al punto di portata nulla.

La regolazione di par.22-81 [Appross. lineare-quadratica](#page-106-0) consente quindi di regolare la forma della curva di riferimento in modo continuo.

#### **Esempio 2:**

Velocità al punto di lavoro nominale del sistema sconosciuta: Laddove la velocità al punto di lavoro nominale del sistema sia sconosciuta, è necessario determinare un altro punto di riferimento sulla curva di riferimento mediante la scheda tecnica. Osservando la curva per la velocità nominale e tracciando la pressione nominale (H<sub>DESIGN</sub>, Point C) è possibile determinare il flusso a tale pressione QRATED. Analogamente, tracciando il flusso nominale (QDESIGN, Point D). è possibile determinare la pressione  $H_D$  a tale flusso. Disponendo di questi due punti sulla curva della pompa, insieme a H<sub>MIN</sub> come descritto sopra, il convertitore di frequenza è in grado di calcolare il punto di riferimento B e così tracciare la curva di riferimento che includerà anche il punto di lavoro nominale del sistema

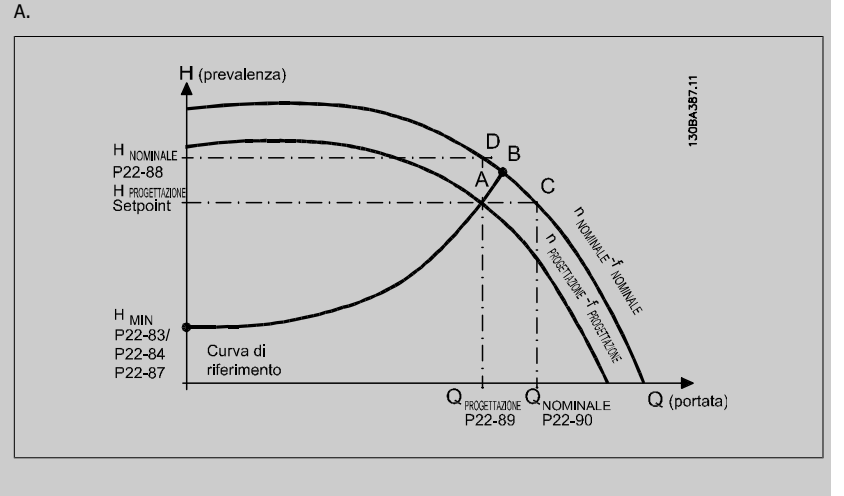

#### [0] \* Disabilitato

[1] Abilitato Abilitato **Abilitato [1]:** Il calcolo del punto di lavoro è attivo. Attivando questo parametro è possibile calcolare il Punto di lavoro nominale del sistema sconosciuto a una velocità di 50/60 Hz, a partire dai dati di ingresso impostati in par.22-83 [Vel. a portata nulla \[giri/m\]](#page-109-0), par.22-84 [Vel. a portata nulla \[Hz\]](#page-109-0), par.22-87 [Pressione alla vel. a portata nulla](#page-109-0), par.22-88 [Pressione alla velocità nom.](#page-109-0), par. 22-89 Portata nominale e par.22-90 [Portata alla velocità nom.](#page-109-0).

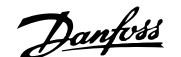

<u> Tanzania (</u>

<span id="page-109-0"></span>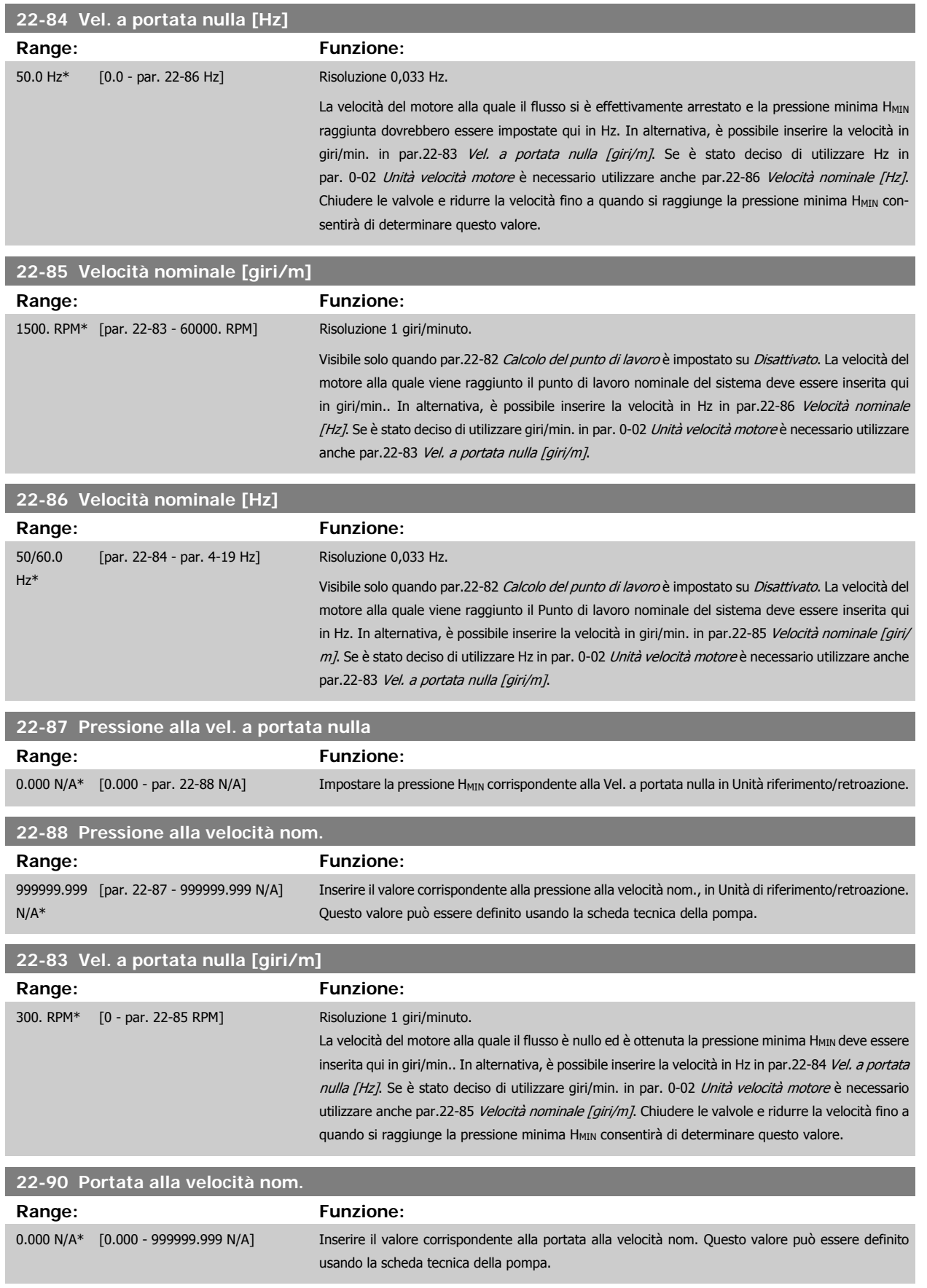

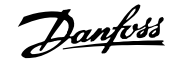

# **8.2.11 Azioni temporizzate, 23-0\***

Utilizzare Interventi temporizzati per gli interventi che devono essere effettuati su base giornaliera o settimanale, per es. diversi riferimenti per ore lavorative / non lavorative. Possono essere programmati nel convertitore di frequenza fino a 10 Interventi temporizzati. Il numero di intervento temporizzato viene selezionato dall'elenco quando viene inserito il gruppo di param. 23-0\* dal Pannello di controllo locale. [par.](#page-113-0)23-00 Tempo ONpar. 23-04 [Ricorrenza](#page-113-0) quindi riferito al numero di intervento temporizzato selezionato. Ogni Intervento temporizzato si divide in un tempo ON e un tempo OFF, nei quali possono essere effettuati interventi diversi.

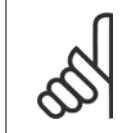

**NOTA!** L'orologio (gruppo di param. 0-7\*) deve essere programmato correttamente affinché gli Interventi Temporizzati funzionino correttamente.

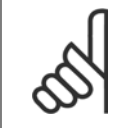

Quando si monta una scheda opzionale I/O analogici MCB 109, è incluso un backup a batteria della data e dell'ora.

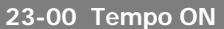

**NOTA!**

Array [10]

### **Range: Funzione:**

0 N/A\* [0 - 0 N/A] Imposta il tempo ON per l'Intervento temporizzato.

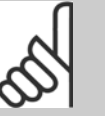

### **NOTA!**

Il convertitore di frequenza non effettua il backup della funzione orologio e la data/ora verranno ripristinate a quelle predefinite (2000-01-01 00:00) dopo un calo di tensione, tranne nel caso in cui sia installato un modulo Orologio in tempo reale con funzione backup. In par. 0-79 Errore orologio è possibile programmare un Avviso in caso l'orologio non sia stato impostato correttamente, per es. dopo un calo di tensione.

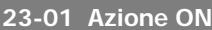

#### Arra [10]

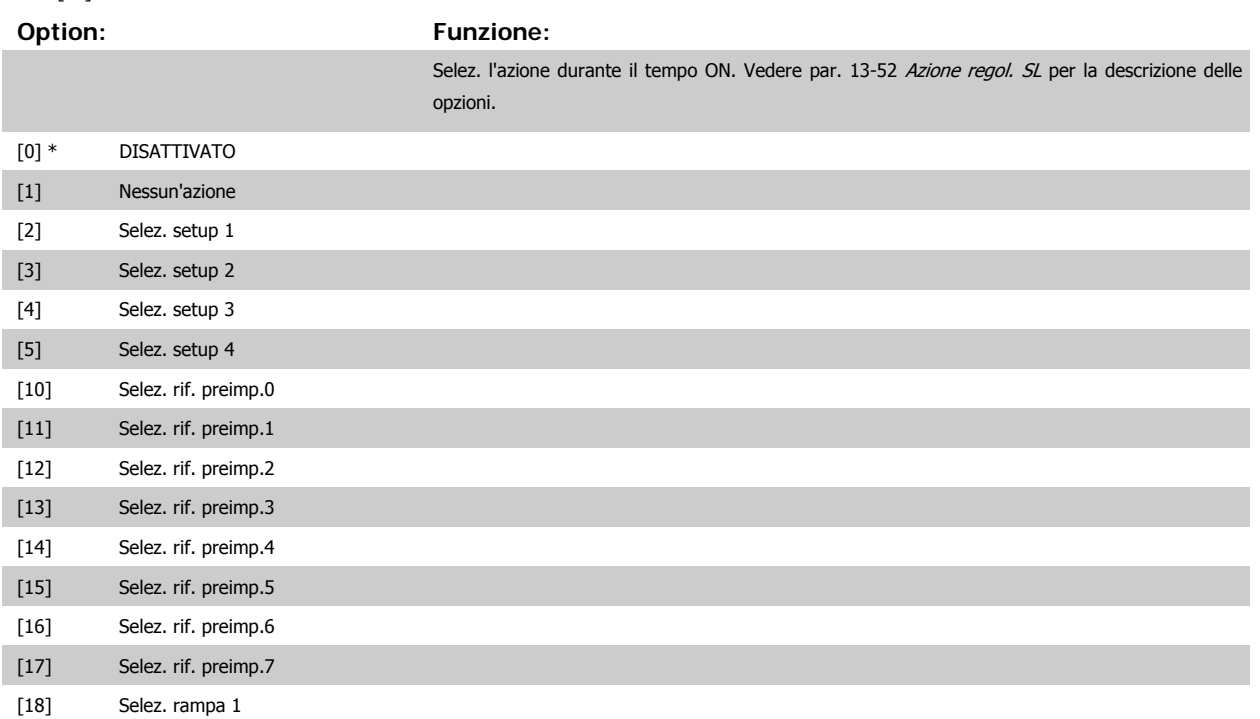

MG.20.M5.06 - VLT® è un marchio registrato di Danfoss  $111$ 

 **8**

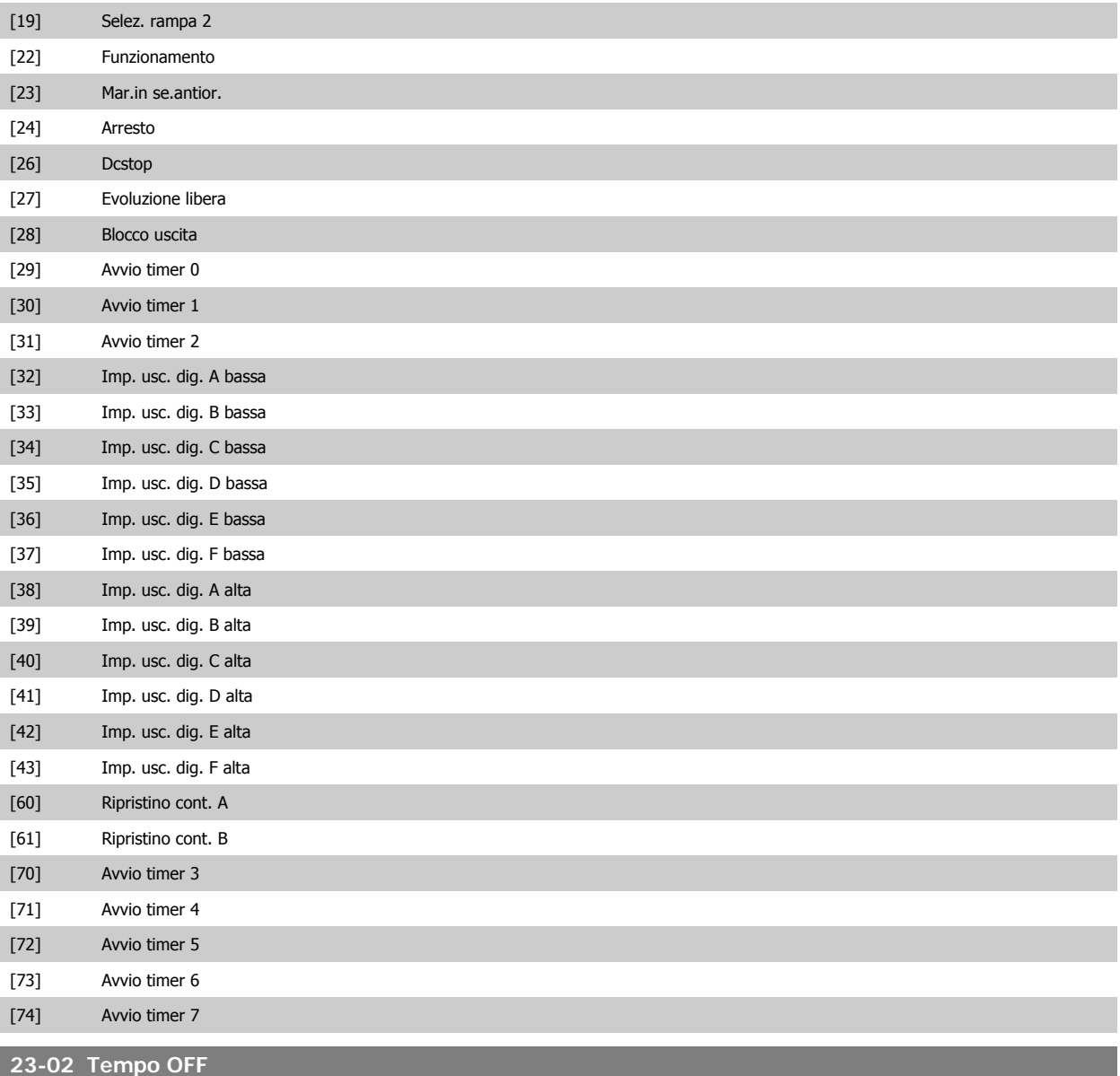

Array [10]

#### **Range: Funzione:**

0 N/A\* [0 - 0 N/A] Imposta il tempo OFF per l'azione tempor.

**NOTA!**

Il convertitore di frequenza non effettua il backup della funzione orologio e la data/ora verranno ripristinate a quelle predefinite (2000-01-01 00:00) dopo un calo di tensione, tranne nel caso in cui sia installato un modulo Orologio in tempo reale con funzione backup. In par. 0-79 Errore orologio è possibile programmare un Avviso in caso l'orologio non sia stato impostato correttamente, per es. dopo un calo di tensione.

## **23-03 Azione OFF**

### Array [10]

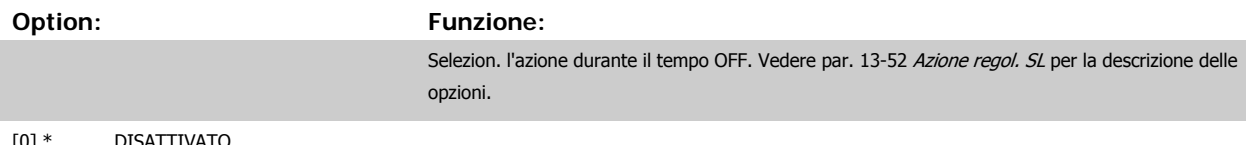

[0] \* DISATTIVATO

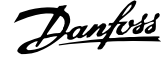

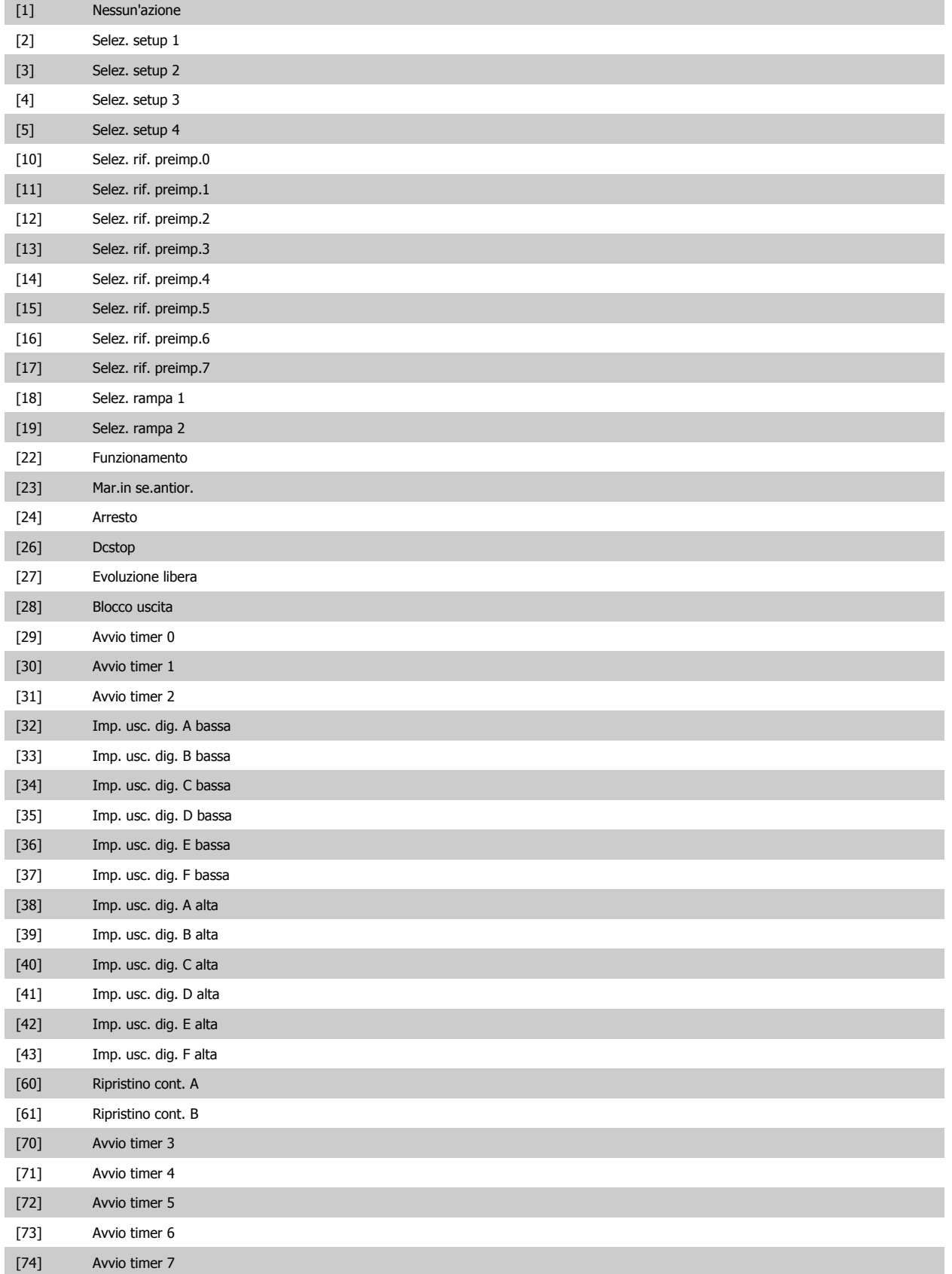

<span id="page-113-0"></span>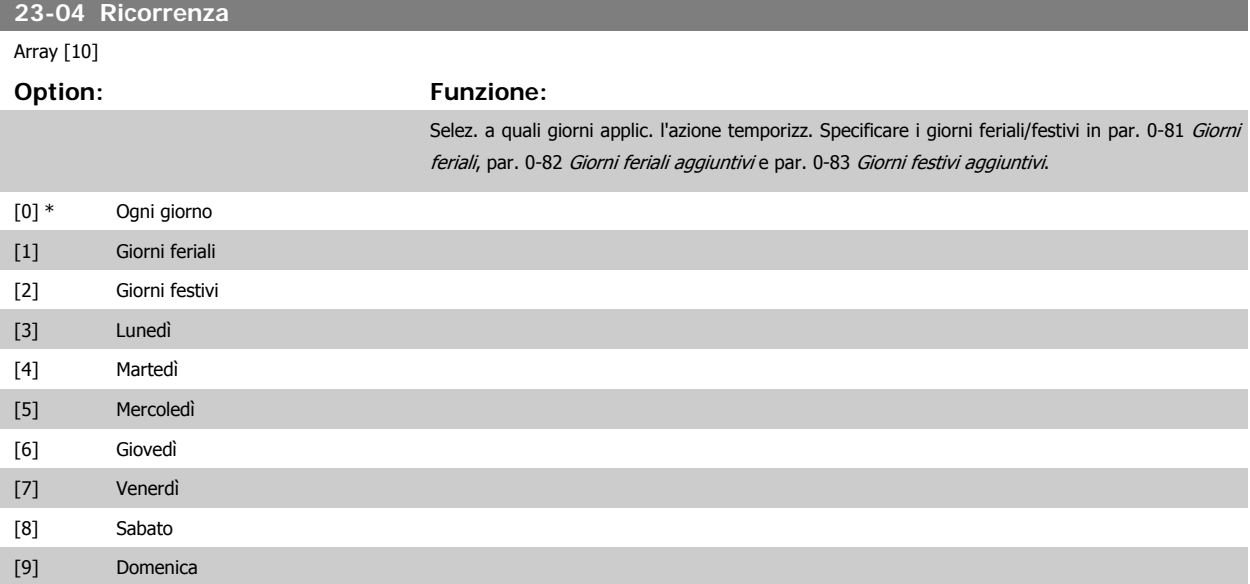

# **8.2.12 Funzioni dell'applicazione di trattamento acqua, 29-\*\***

Il gruppo contiene i parametri utilizzati per controllare le applicazioni per il trattamento acqua e acque esauste.

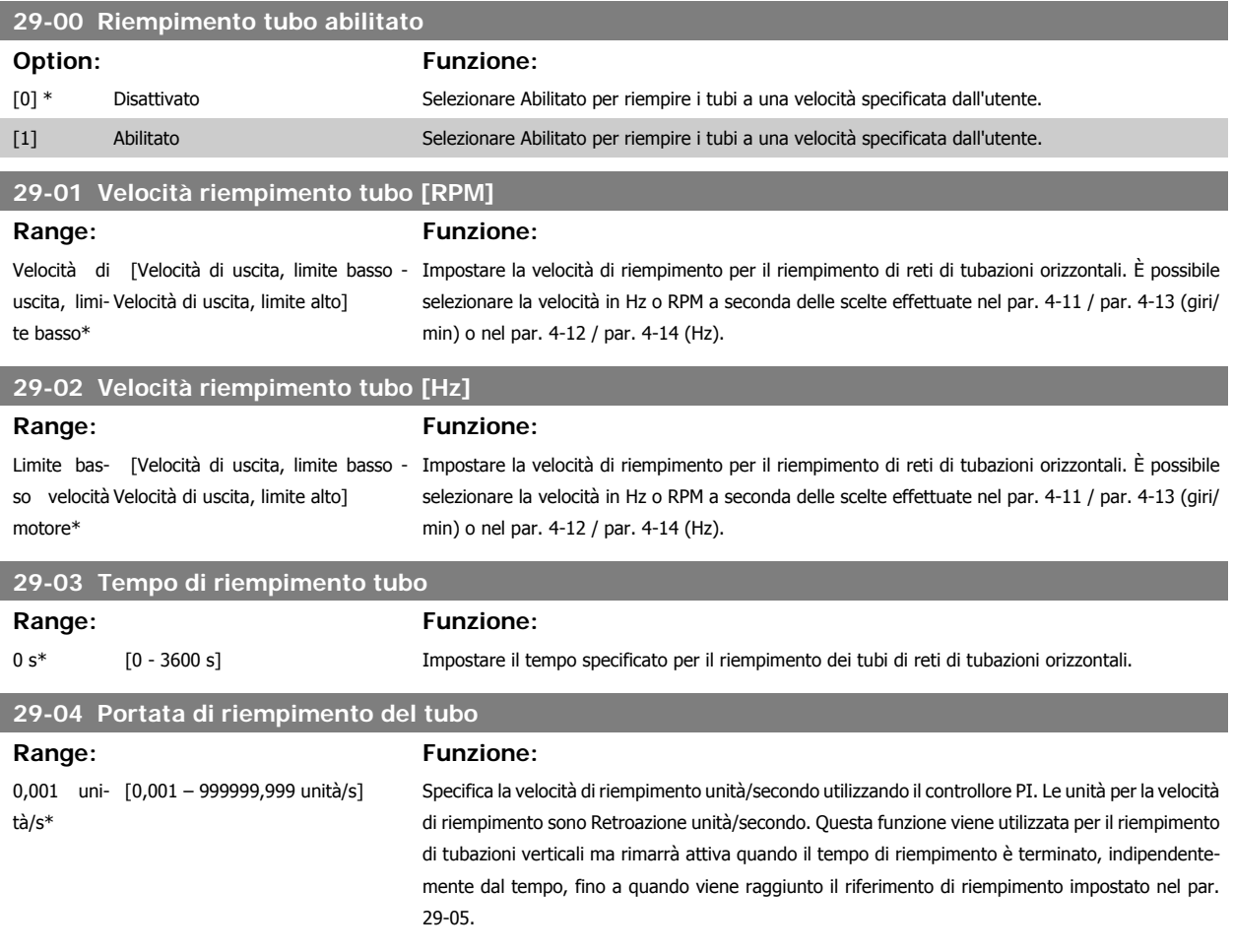

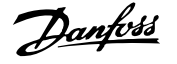

### **29-05 Riferimento di riempimento**

**Range: Funzione:**

0 s\* [0 – 999999,999 s] Specifica il Riferimento di riempimento al quale la Funzione riempimento tubo verrà disattivata e il controllore PID assumerà il controllo. Questa funzione può essere usata sia per reti di tubazioni orizzontali che verticali.

# **8.3 Opzioni dei parametri**

# **8.3.1 Impostazioni di default**

### Modifiche durante il funzionamento:

"TRUE" (VERO) significa che il parametro può essere modificato mentre il convertitore di frequenza è in funzione, mentre "FALSE" (FALSO) significa che il convertitore di frequenza deve essere arrestato prima che possa essere effettuata una modifica.

#### 4 Programmazioni:

'All set-up' (programmazione completa): è possibile impostare il parametro individualmente in ciascuno delle quattro programmazioni, vale a dire che un singolo parametro può avere quattro diversi valori dei dati.

'1 set-up' (1 programmazione): il valore dei dati sarà uguale in tutti i setup.

SR:

In funzione della dimensione

Non disp.:

Nessun valore di default disponibile.

#### Indice di conversione:

Questo numero fa riferimento a una cifra di conversione da usare in caso di scrittura o lettura mediante un convertitore di frequenza.

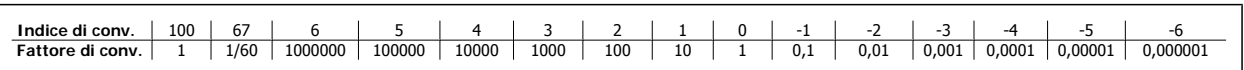

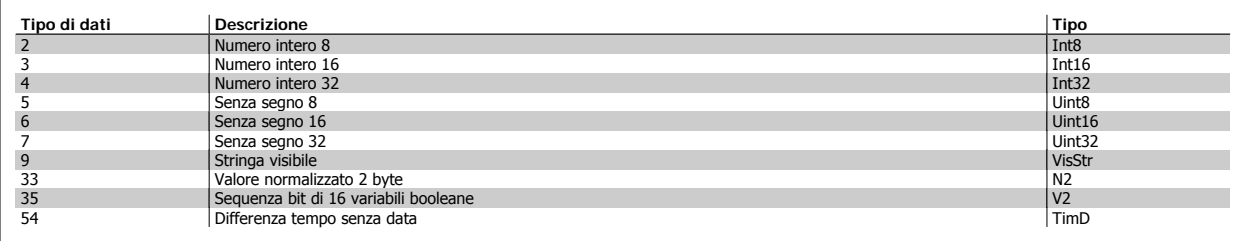

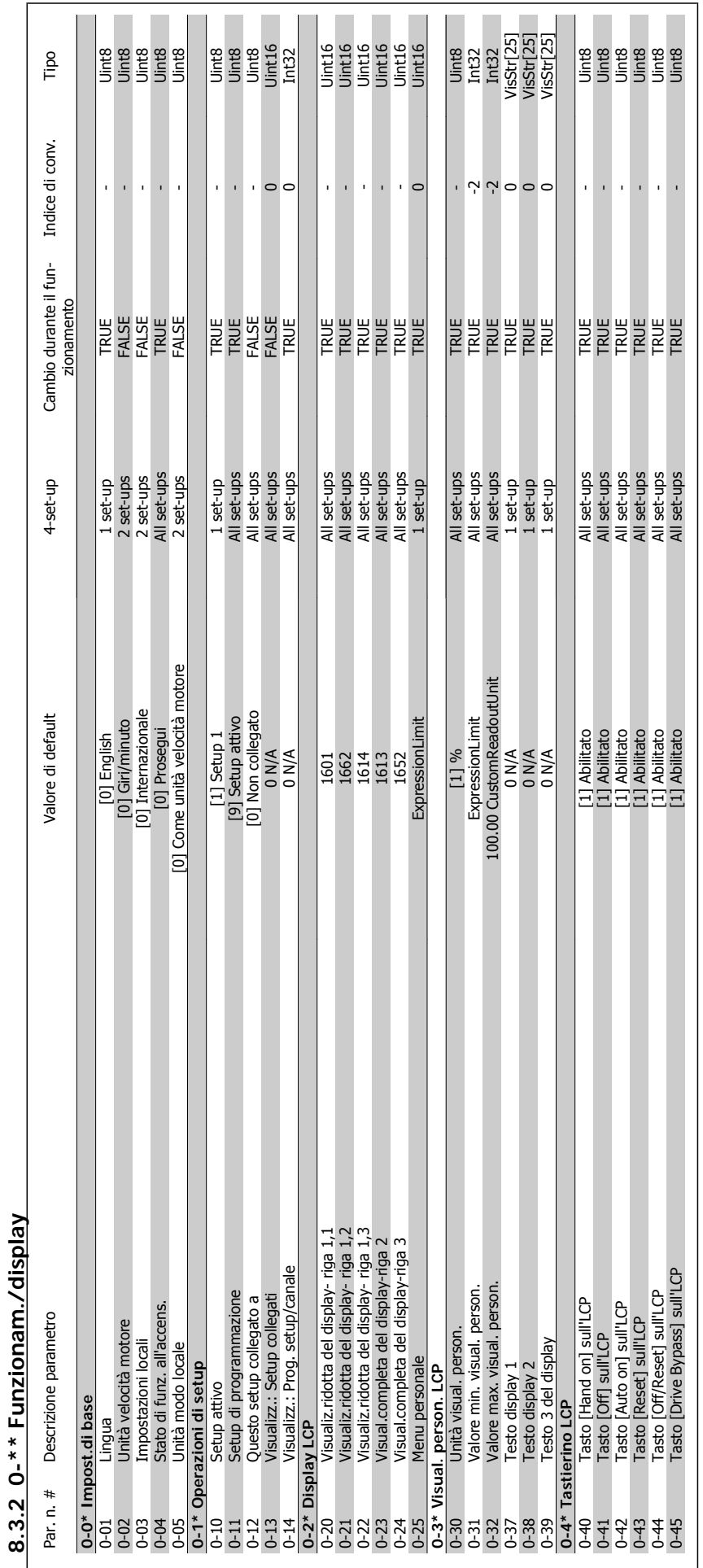

VLT® AQUA Drive Manuale di Funzionamento

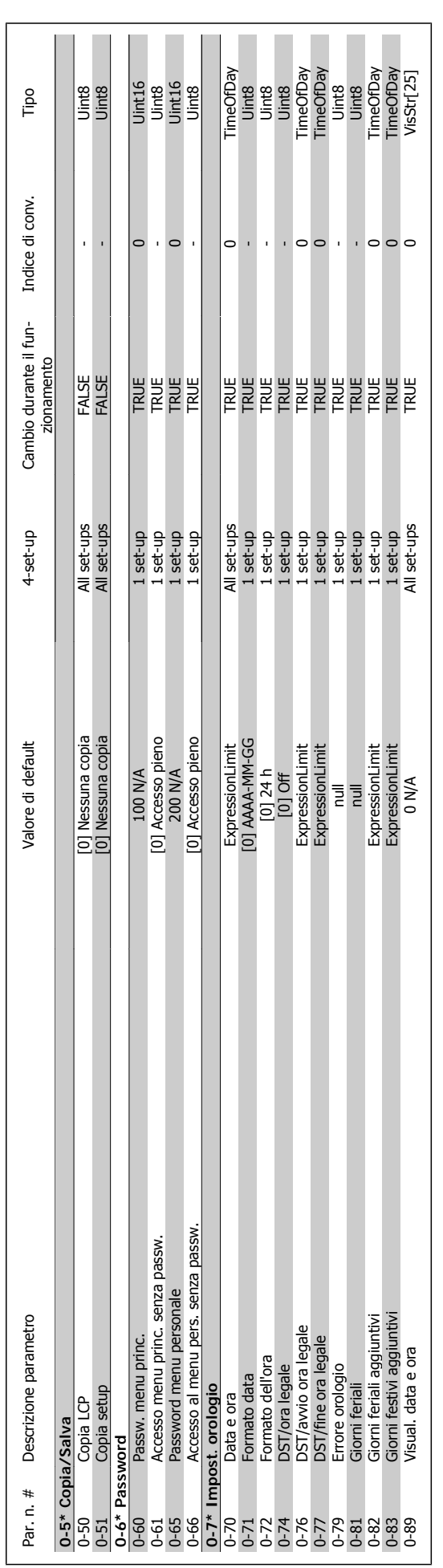

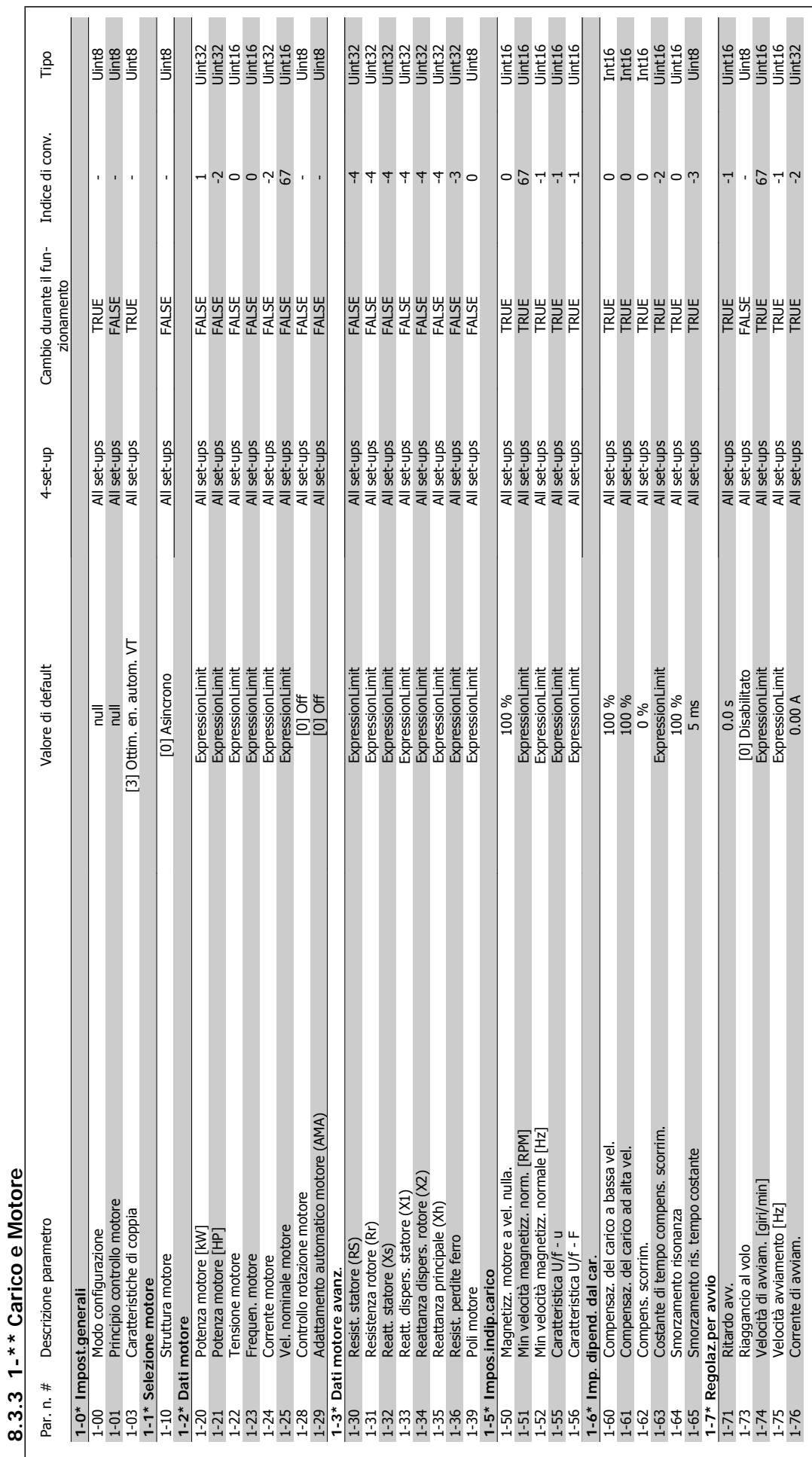

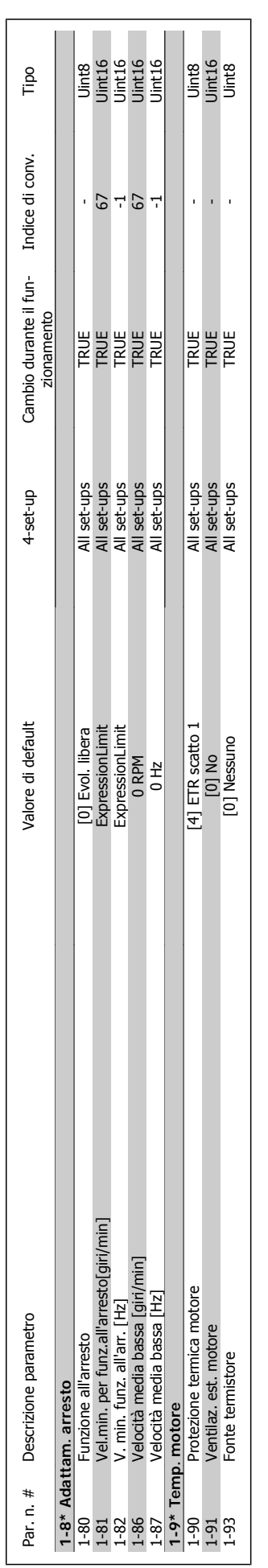

8 Come programmare il convertitore di frequenza

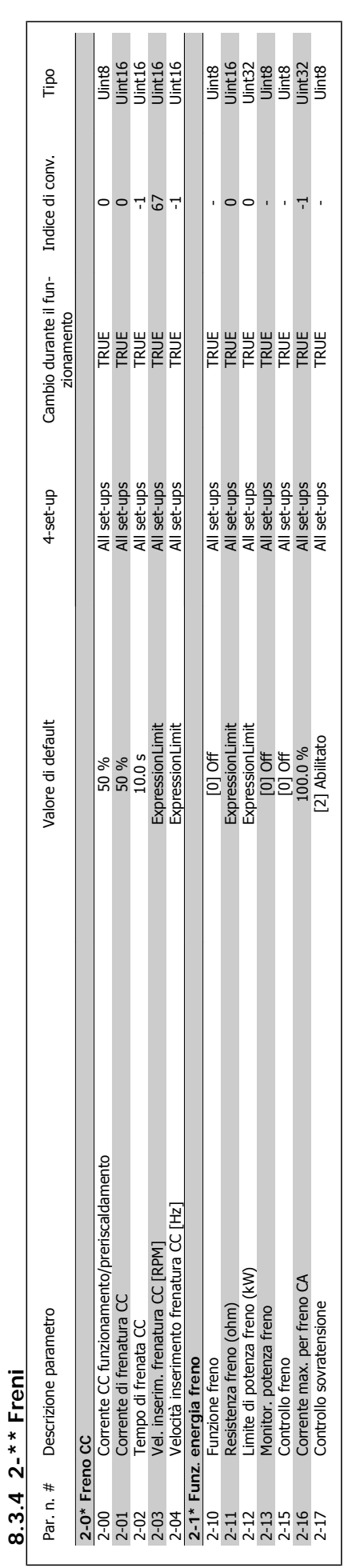

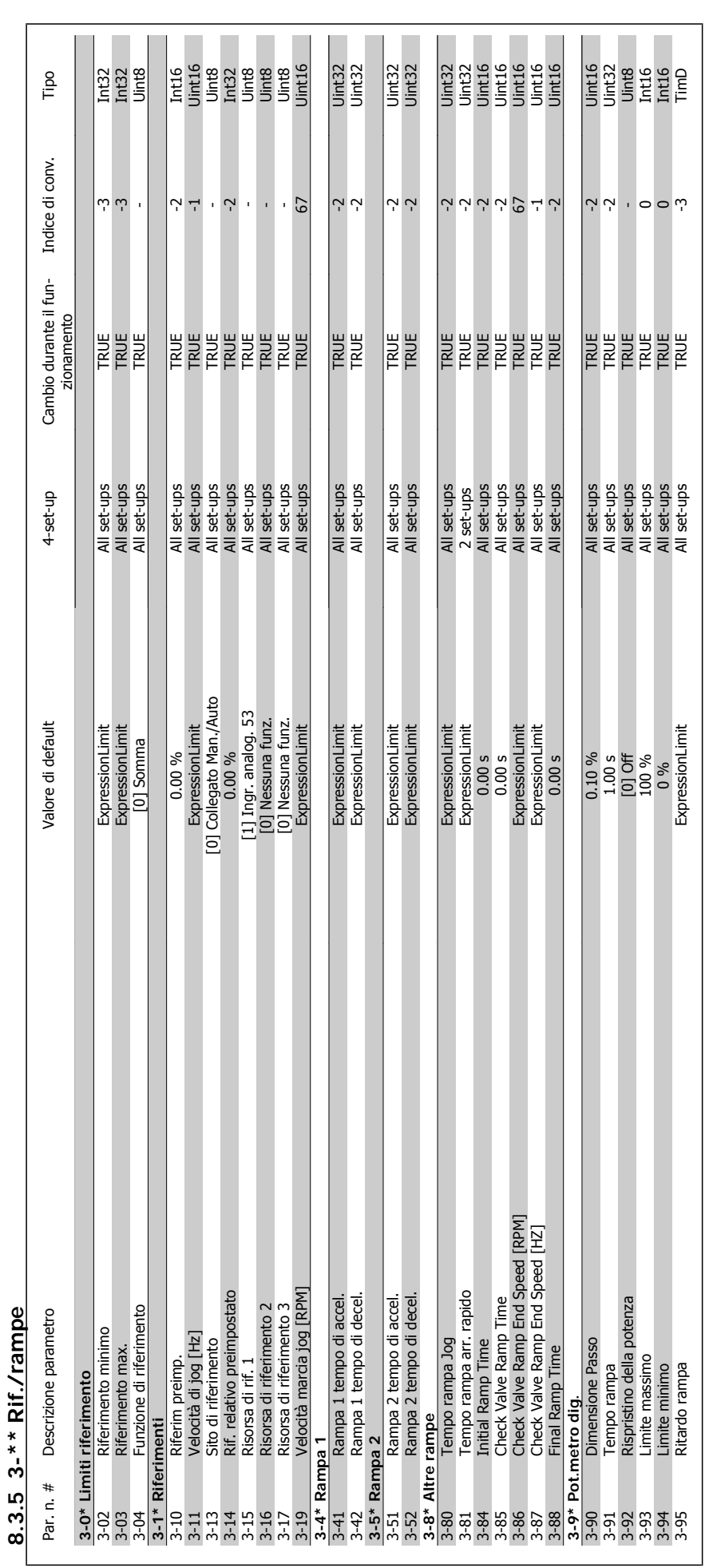

8 Come programmare il convertitore di frequenza

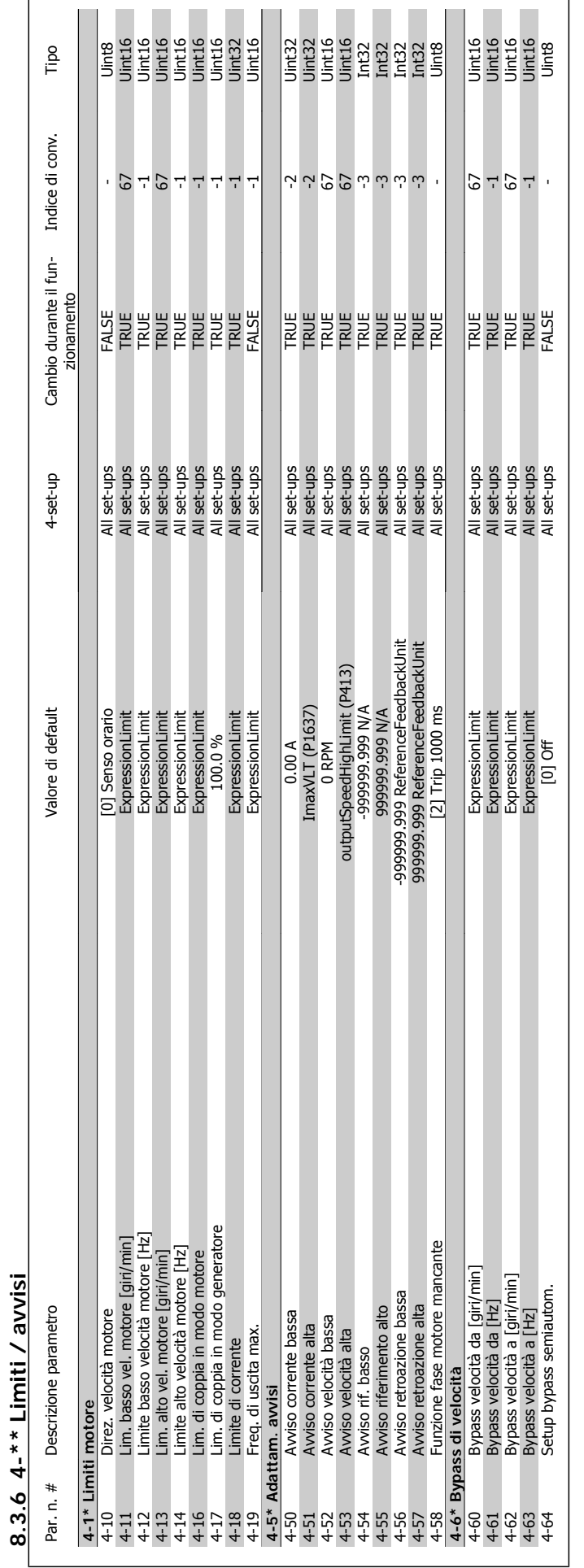

VLT® AQUA Drive Manuale di Funzionamento

**8.3.6 4-\*\* Limiti / avvisi**

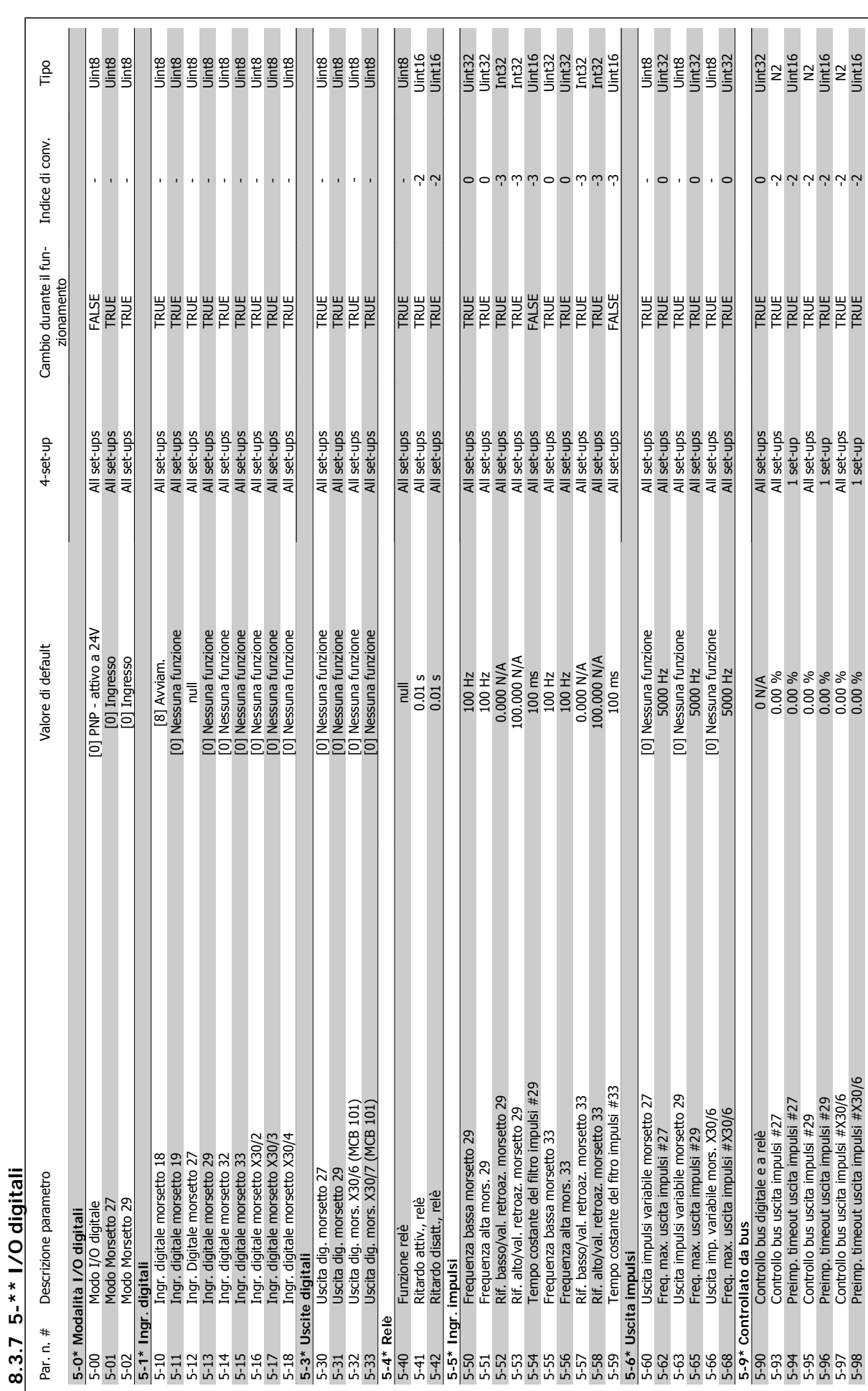

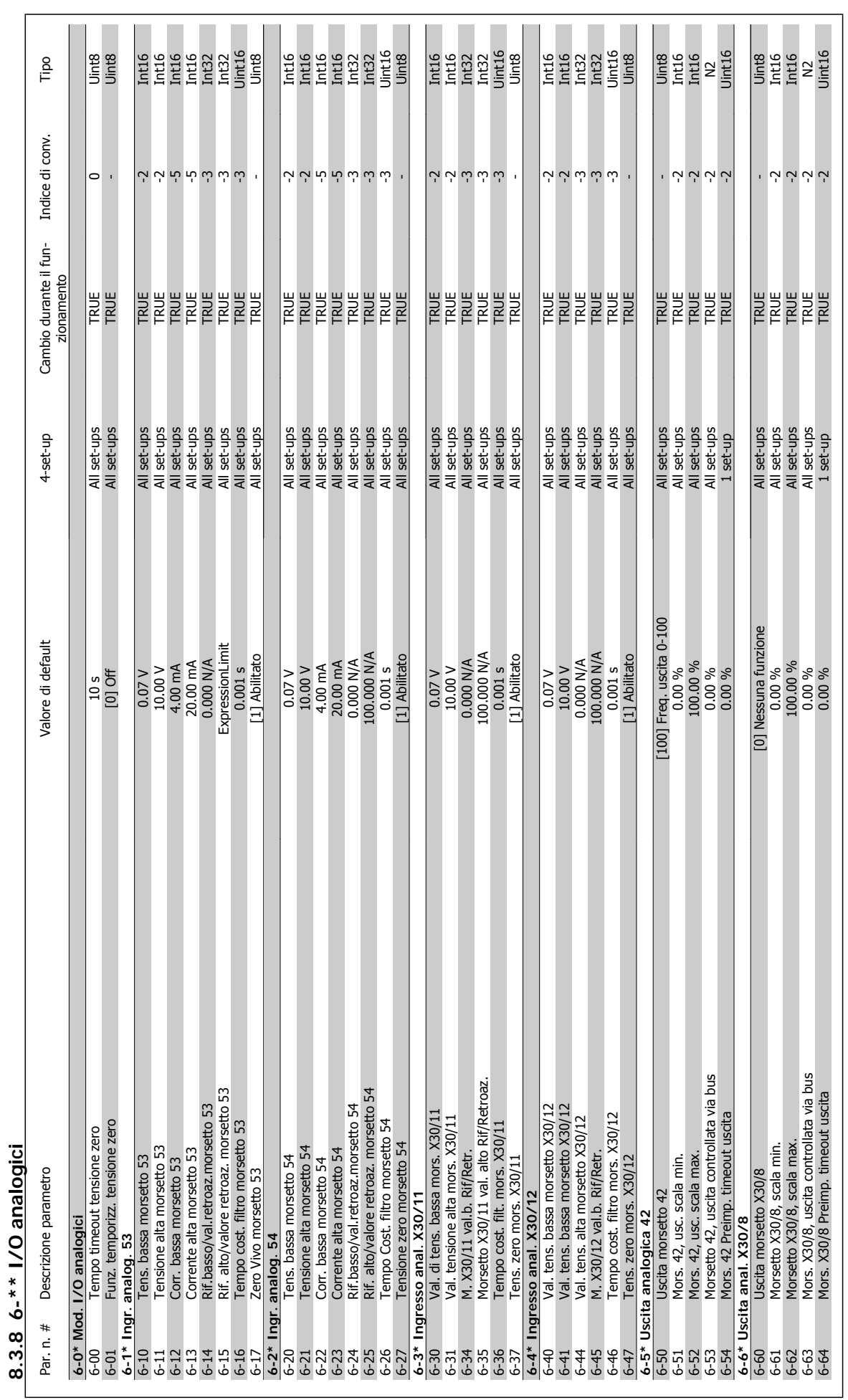

**8** 

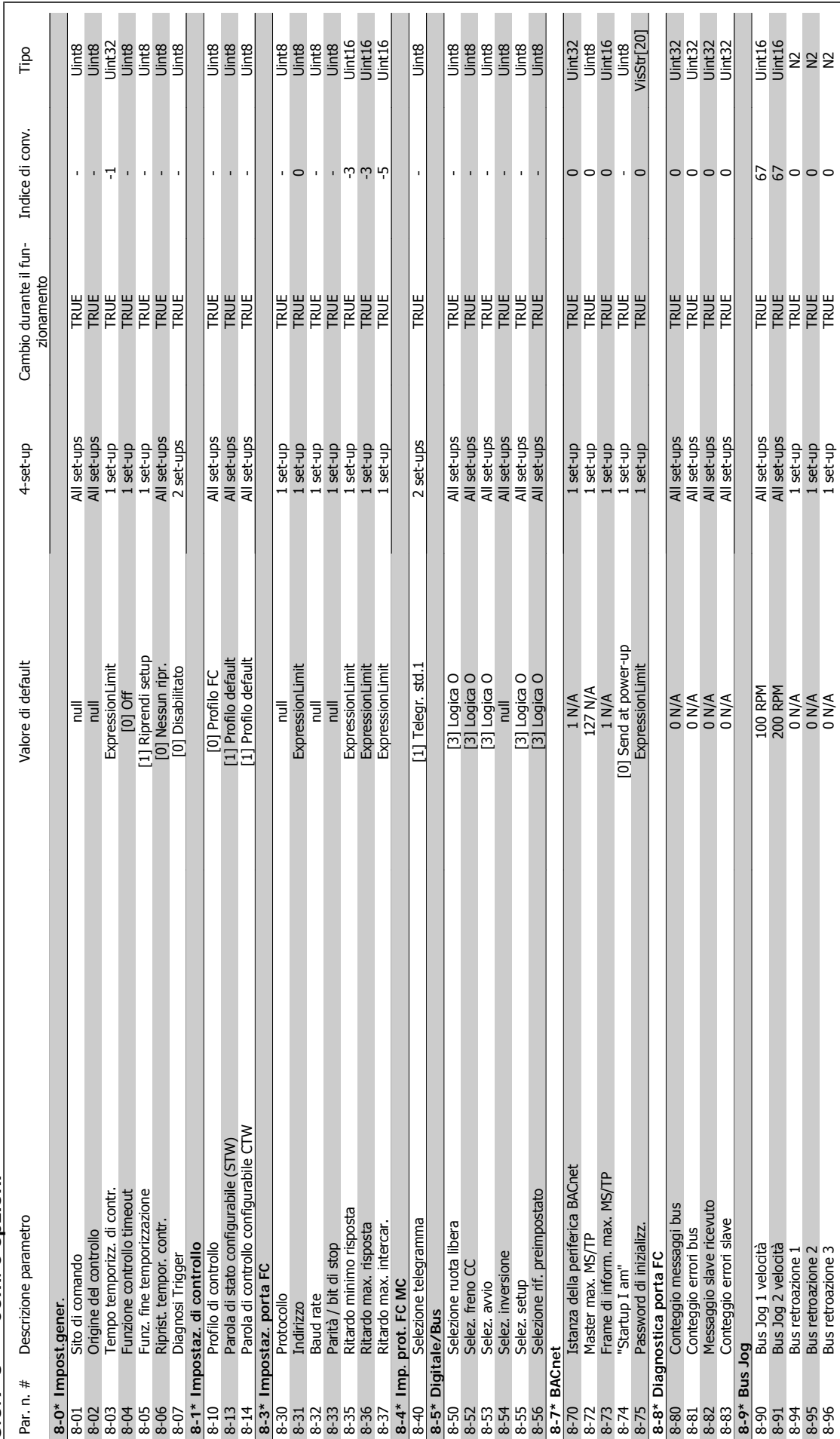

8.3.9 8-\*\* Com. e opzioni **8.3.9 8-\*\* Com. e opzioni**

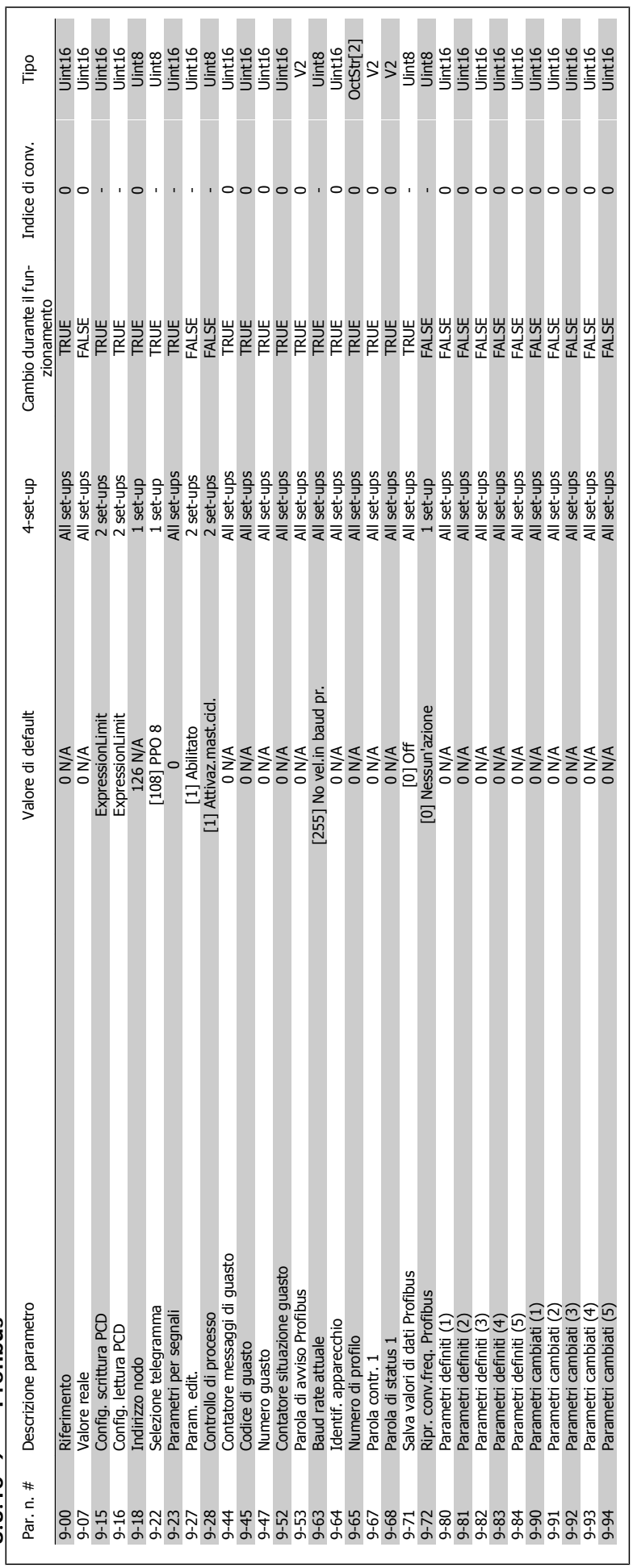

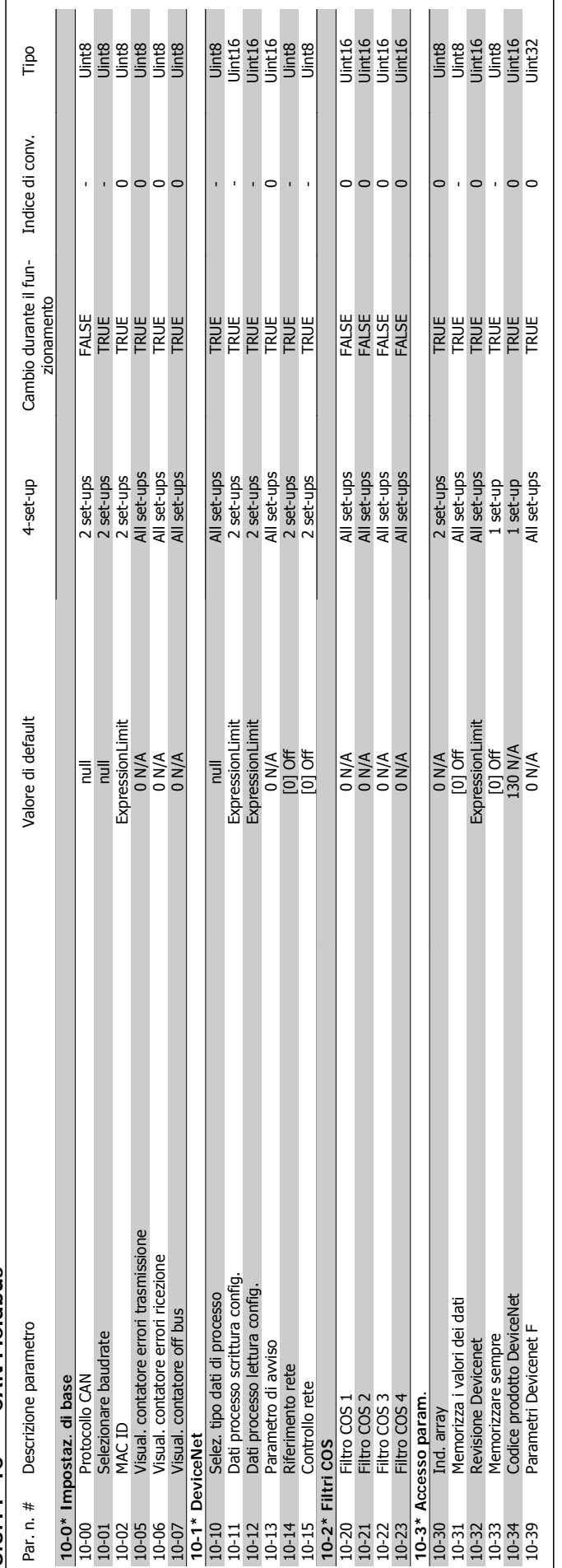

8.3.11 10-\*\* CAN Fieldbus **8.3.11 10-\*\* CAN Fieldbus**

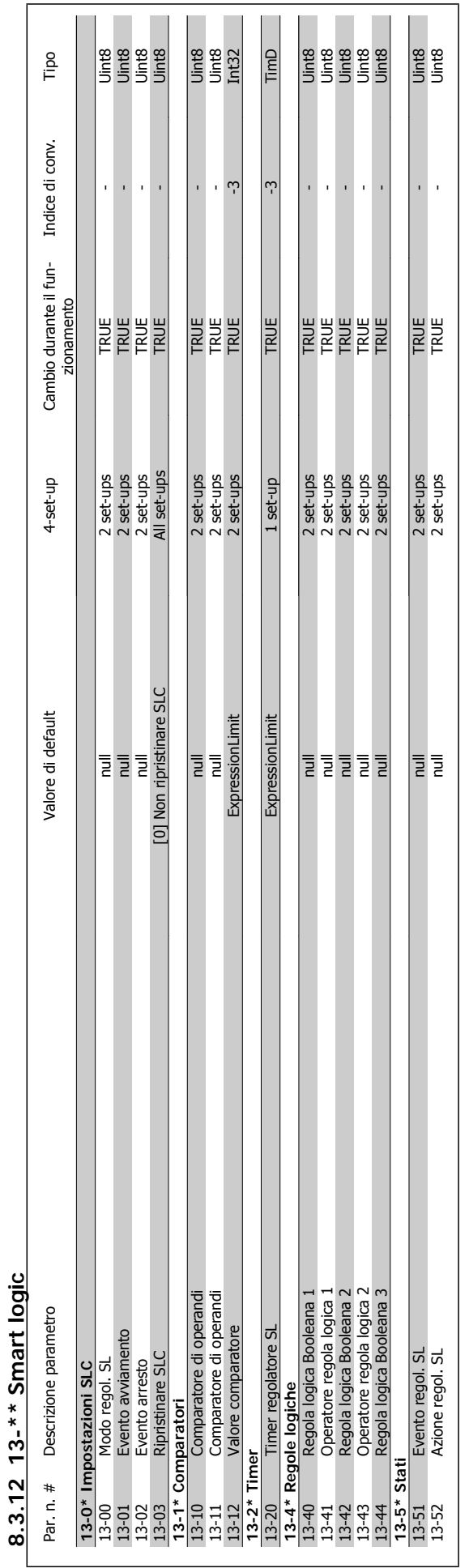

VLT® AQUA Drive Manuale di Funzionamento

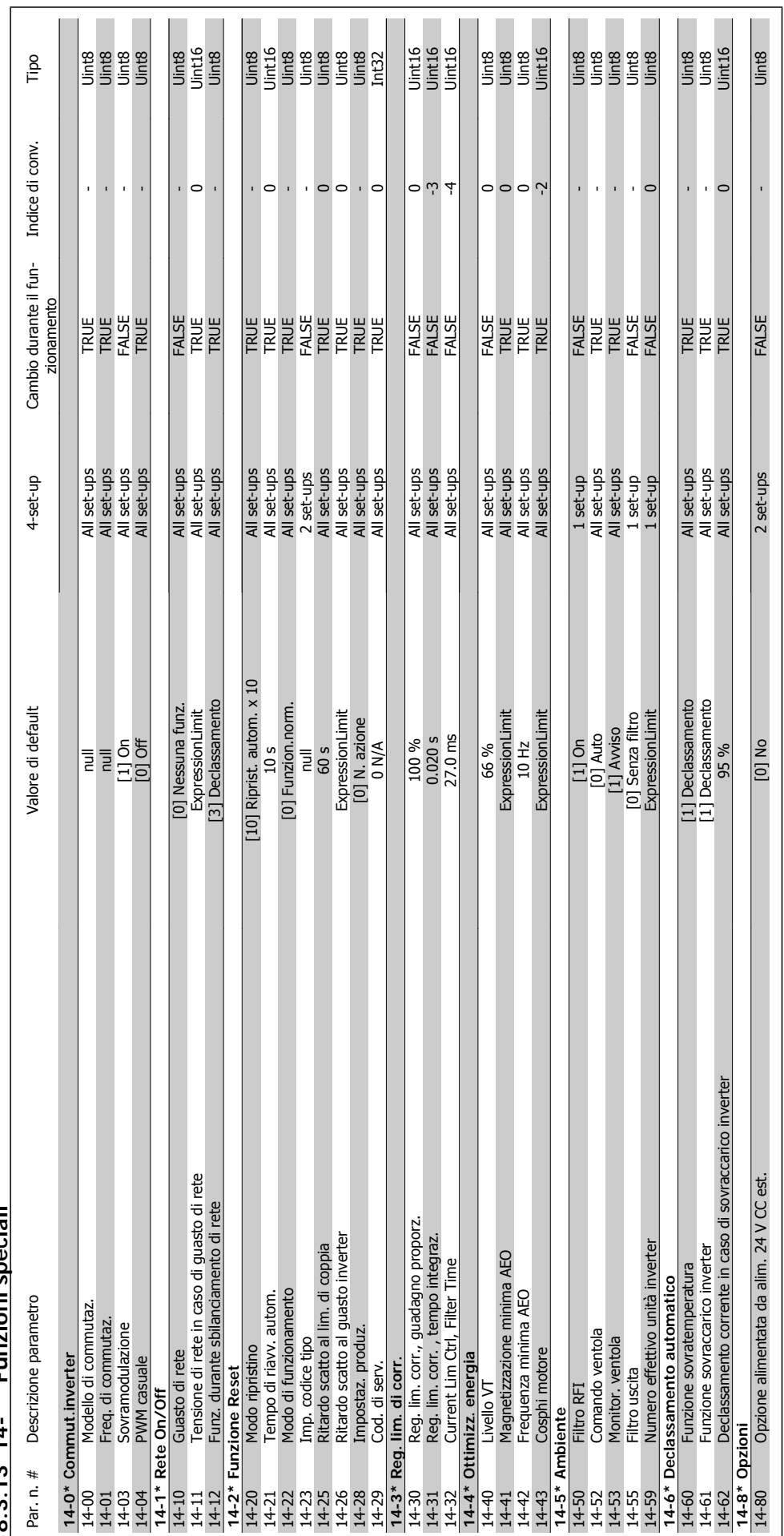

8.3.13 14-\*\* Funzioni speciali **8.3.13 14-\*\* Funzioni speciali**

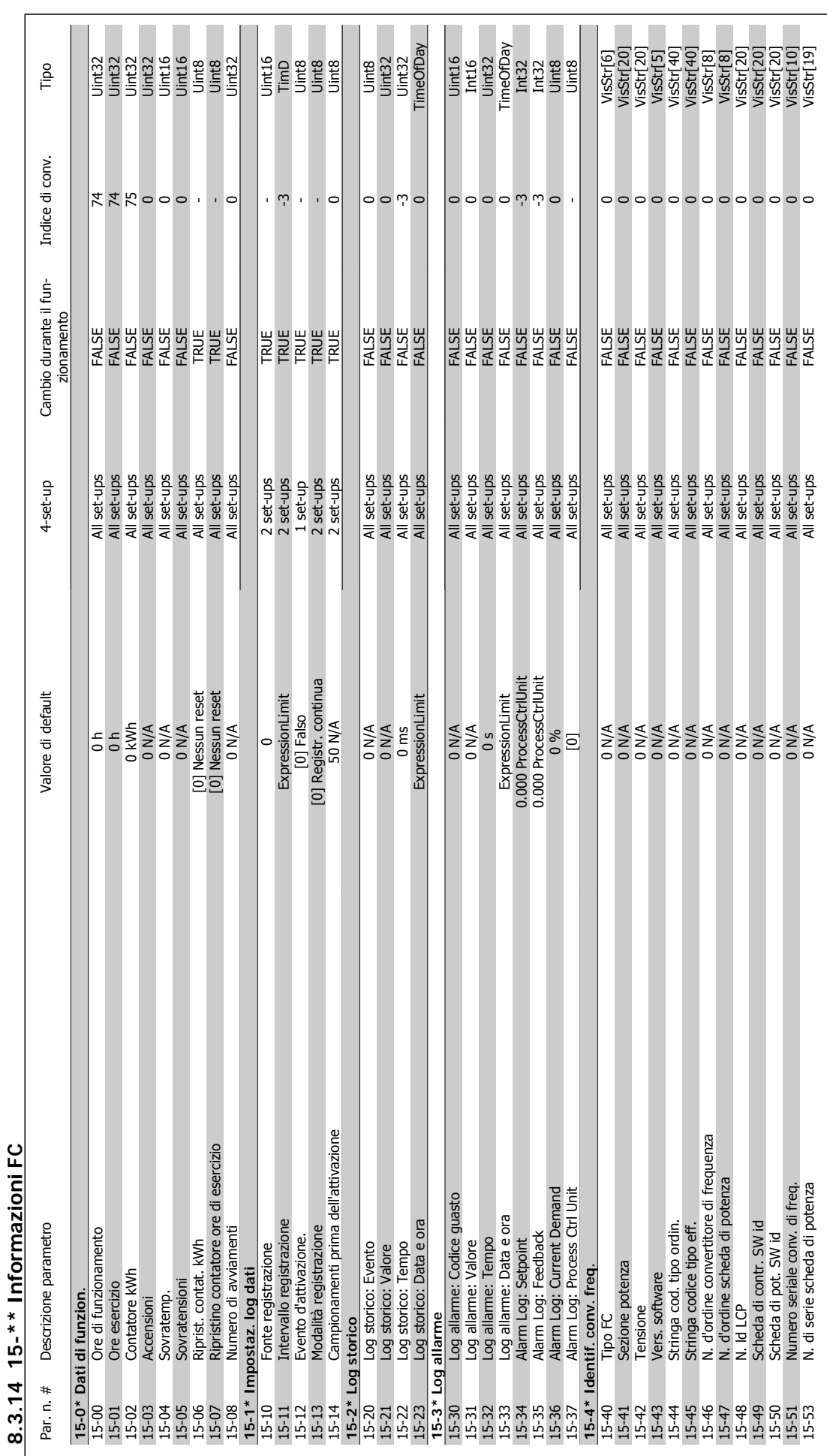

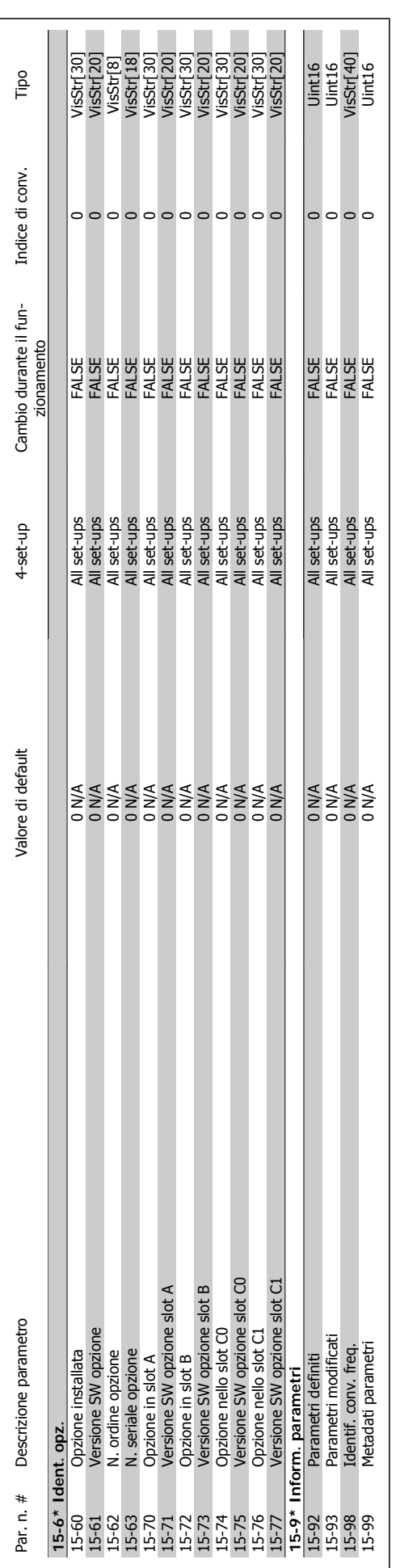

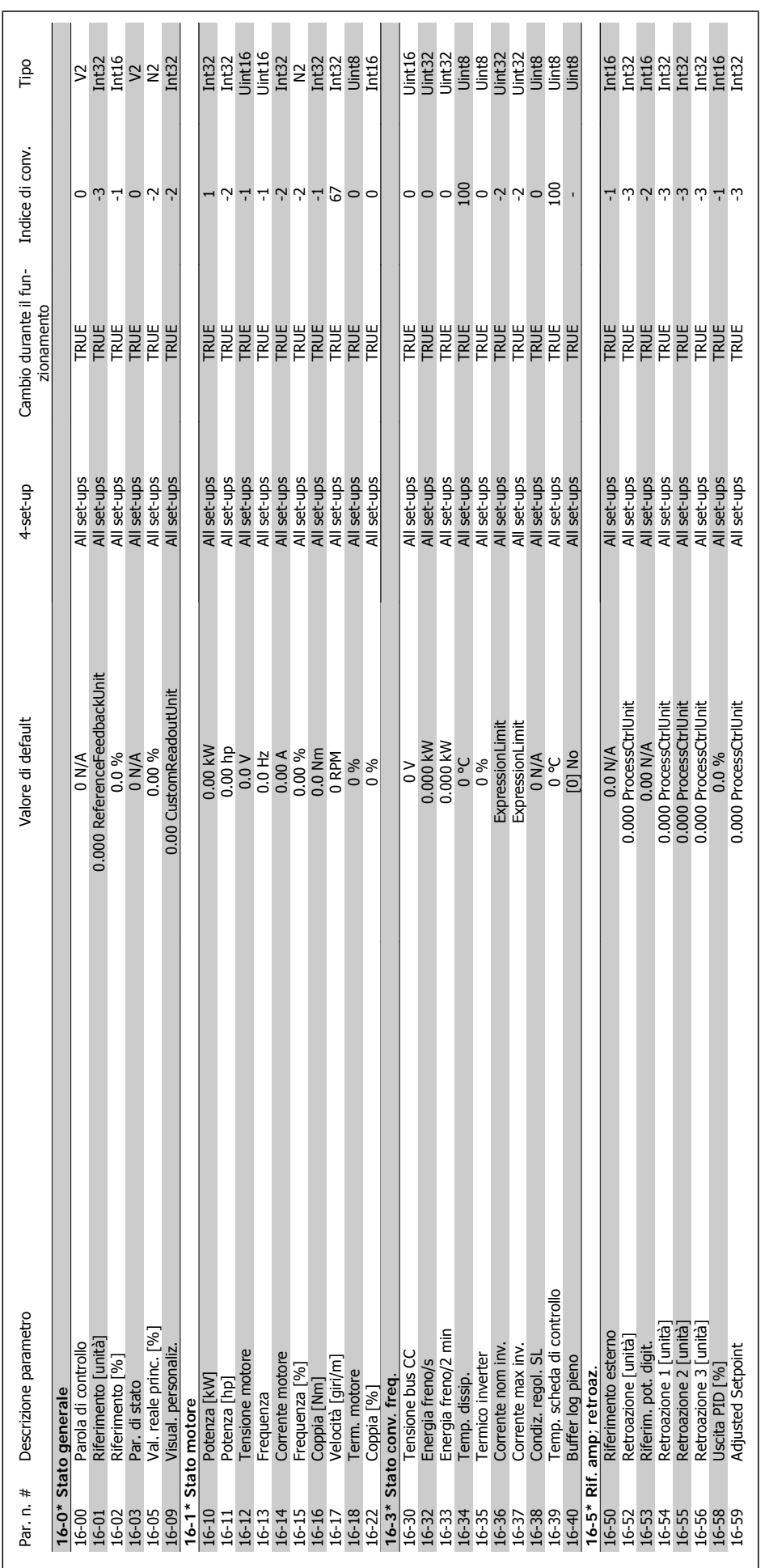

8.3.15 16-\*\* Visualizz. dati **8.3.15 16-\*\* Visualizz. dati**

8 Come programmare il convertitore di fre-

quenza

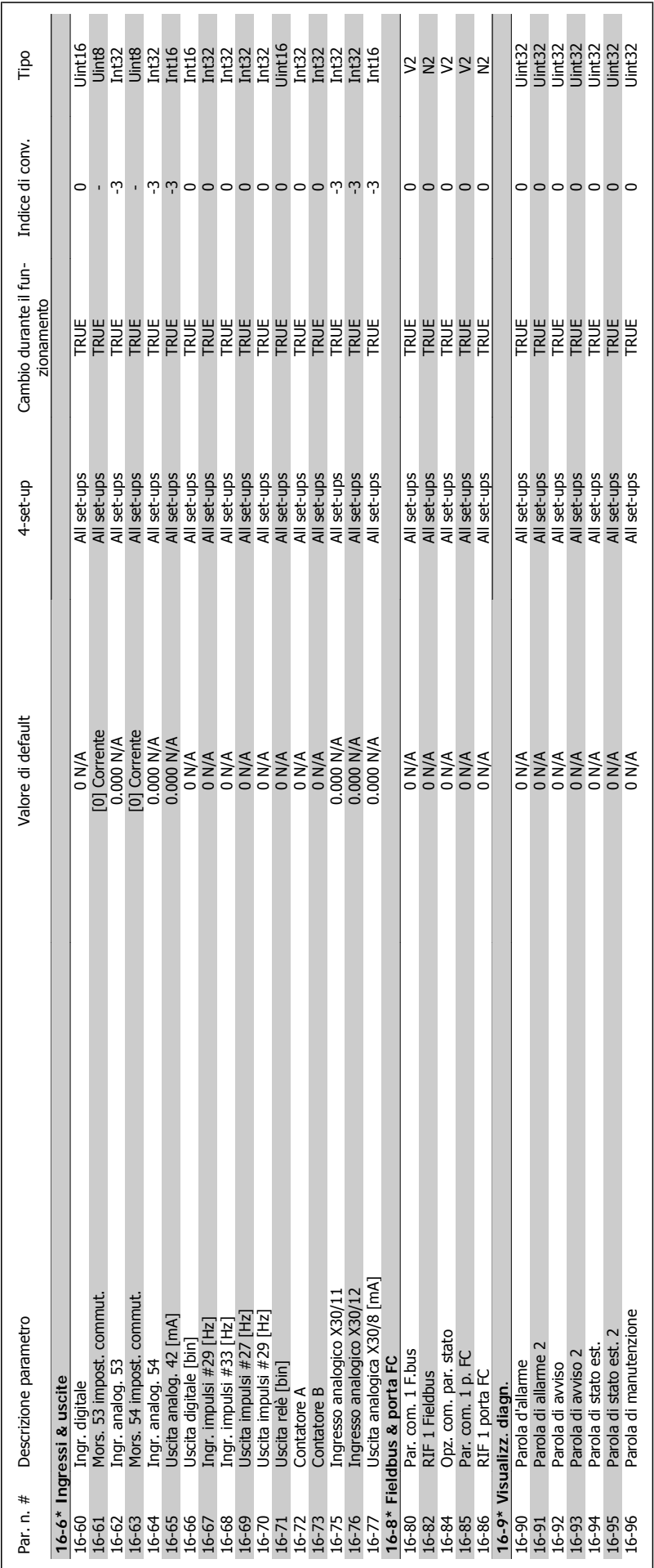

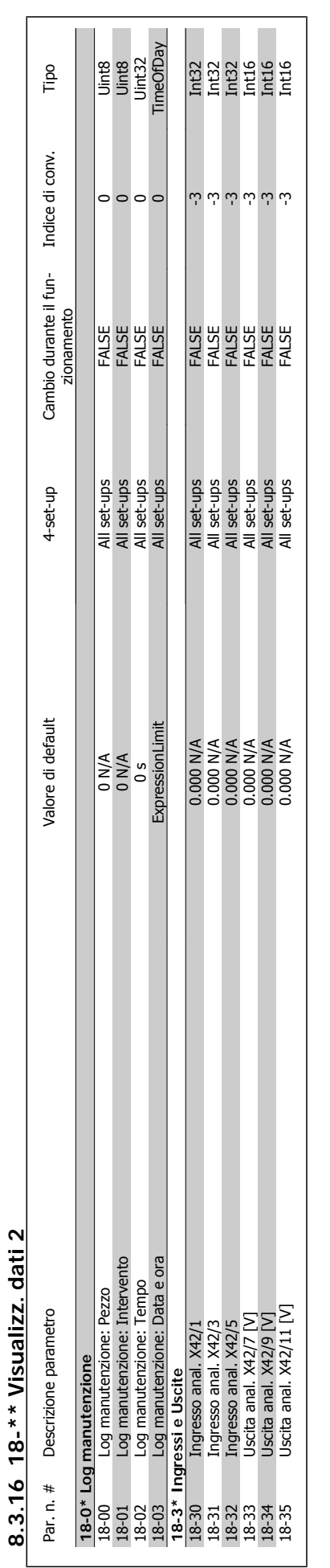

VLT® AQUA Drive Manuale di Funzionamento

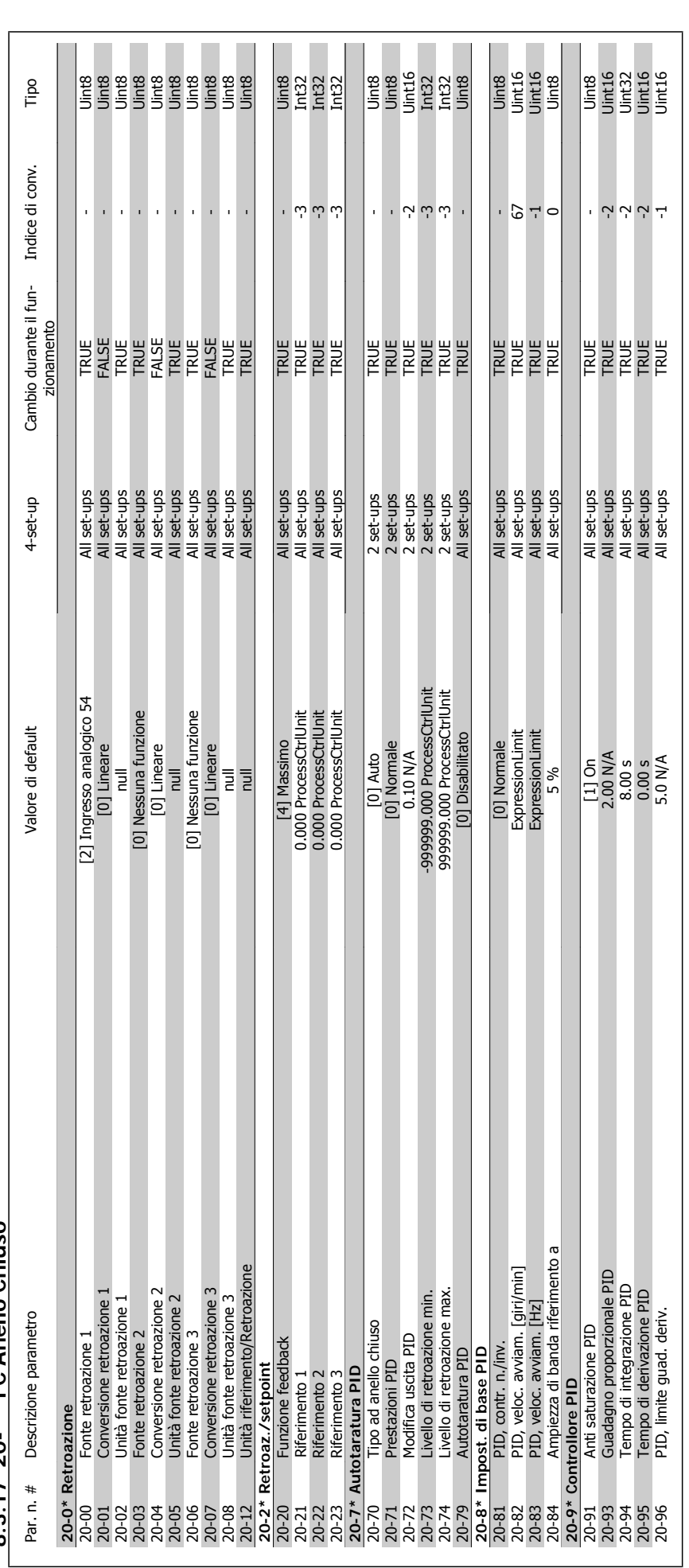

 $8.3.17.20$ -\*\* FC Anello Chiuso **8.3.17 20-\*\* FC Anello Chiuso**

8 Come programmare il convertitore di frequenza

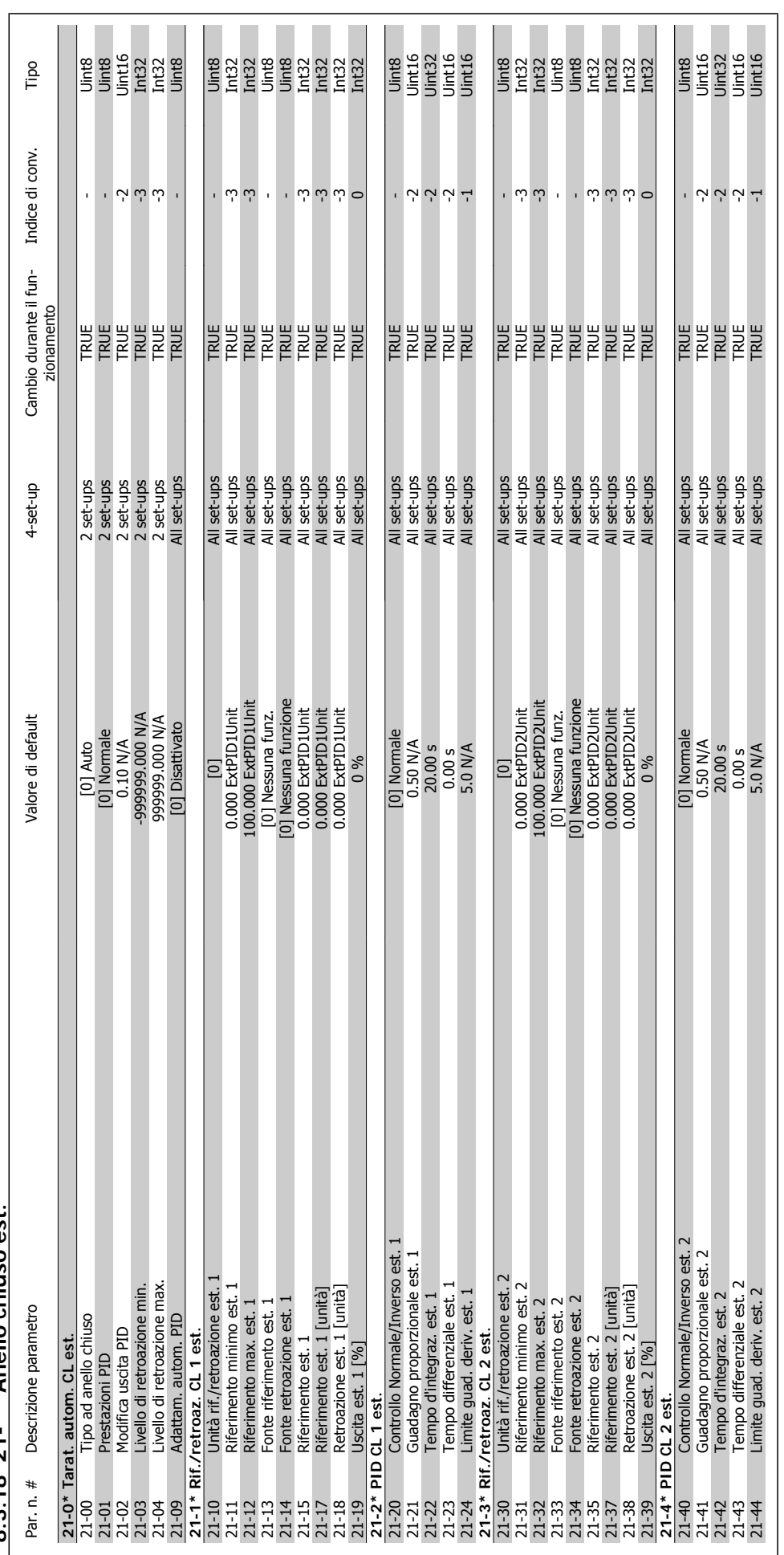

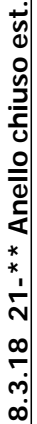

quenza

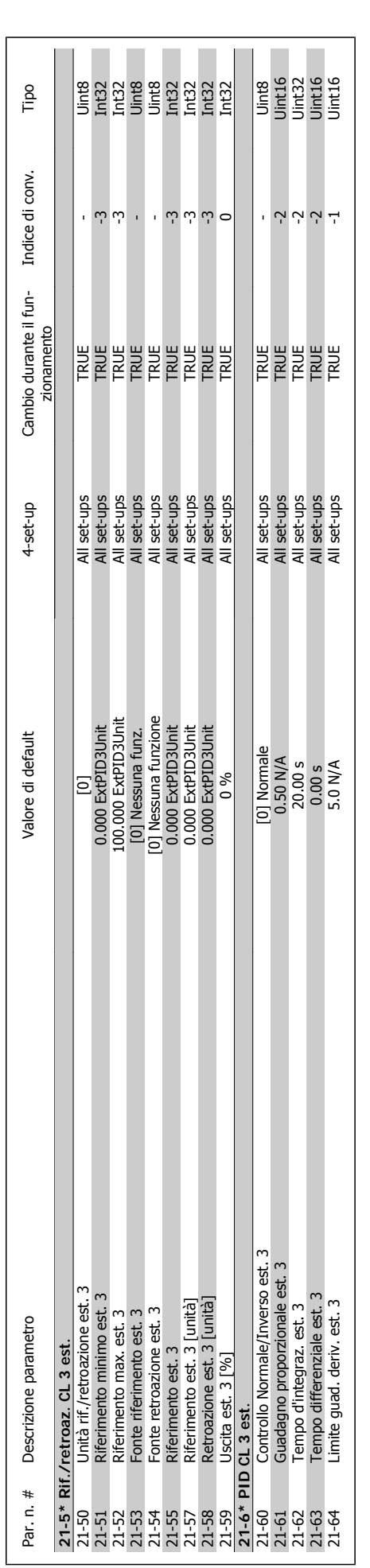

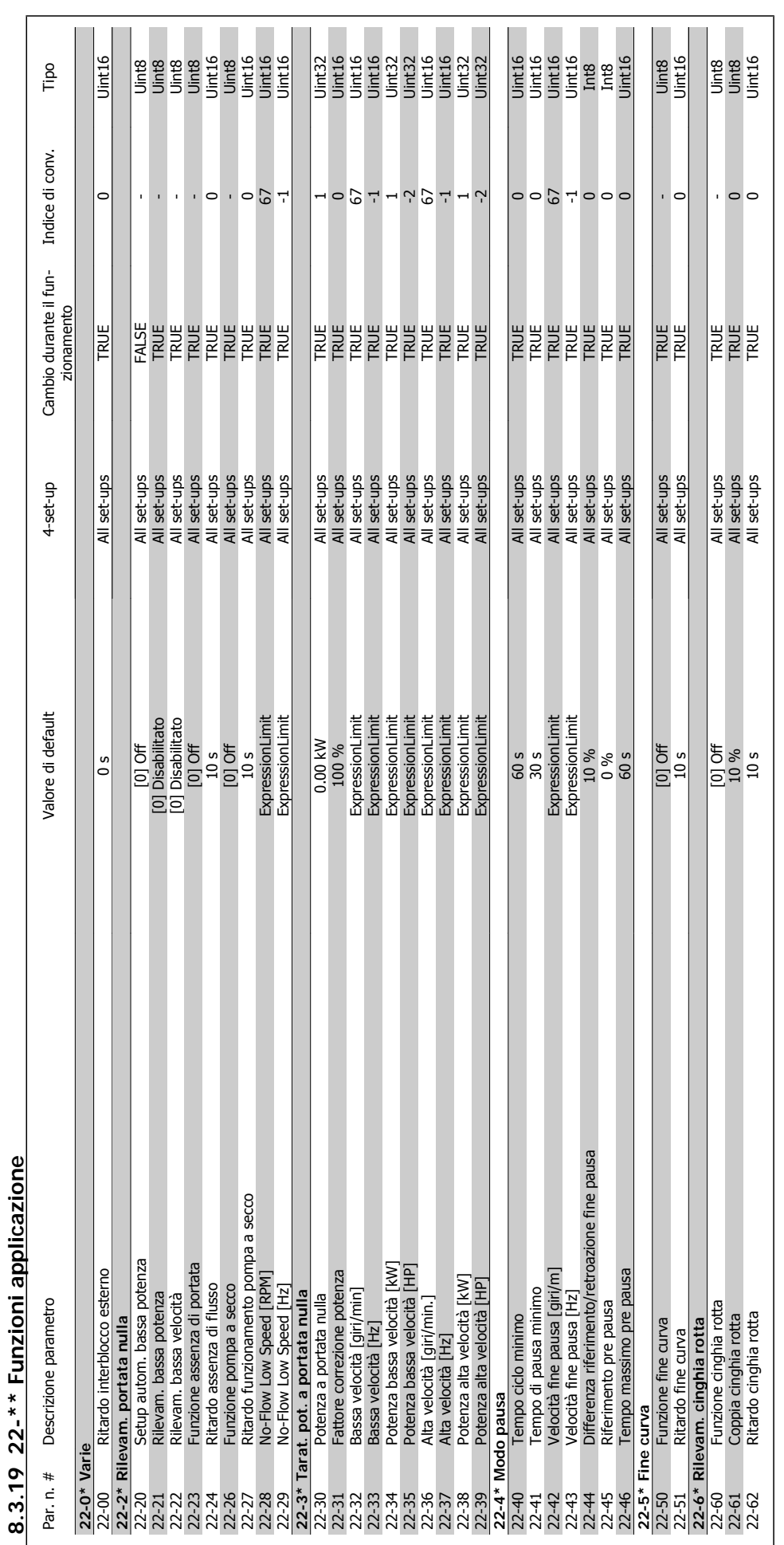

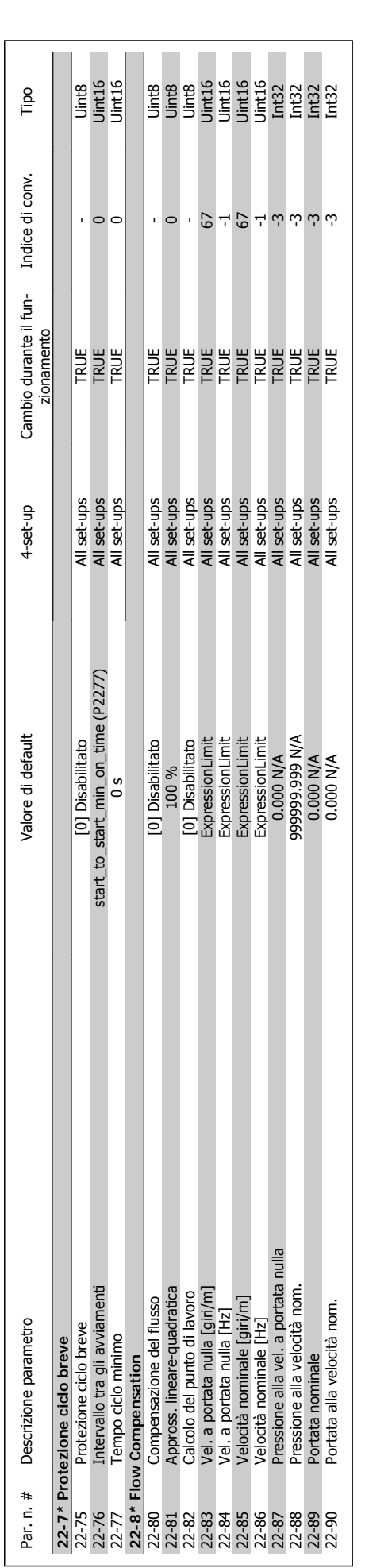

8 Come programmare il convertitore di frequenza

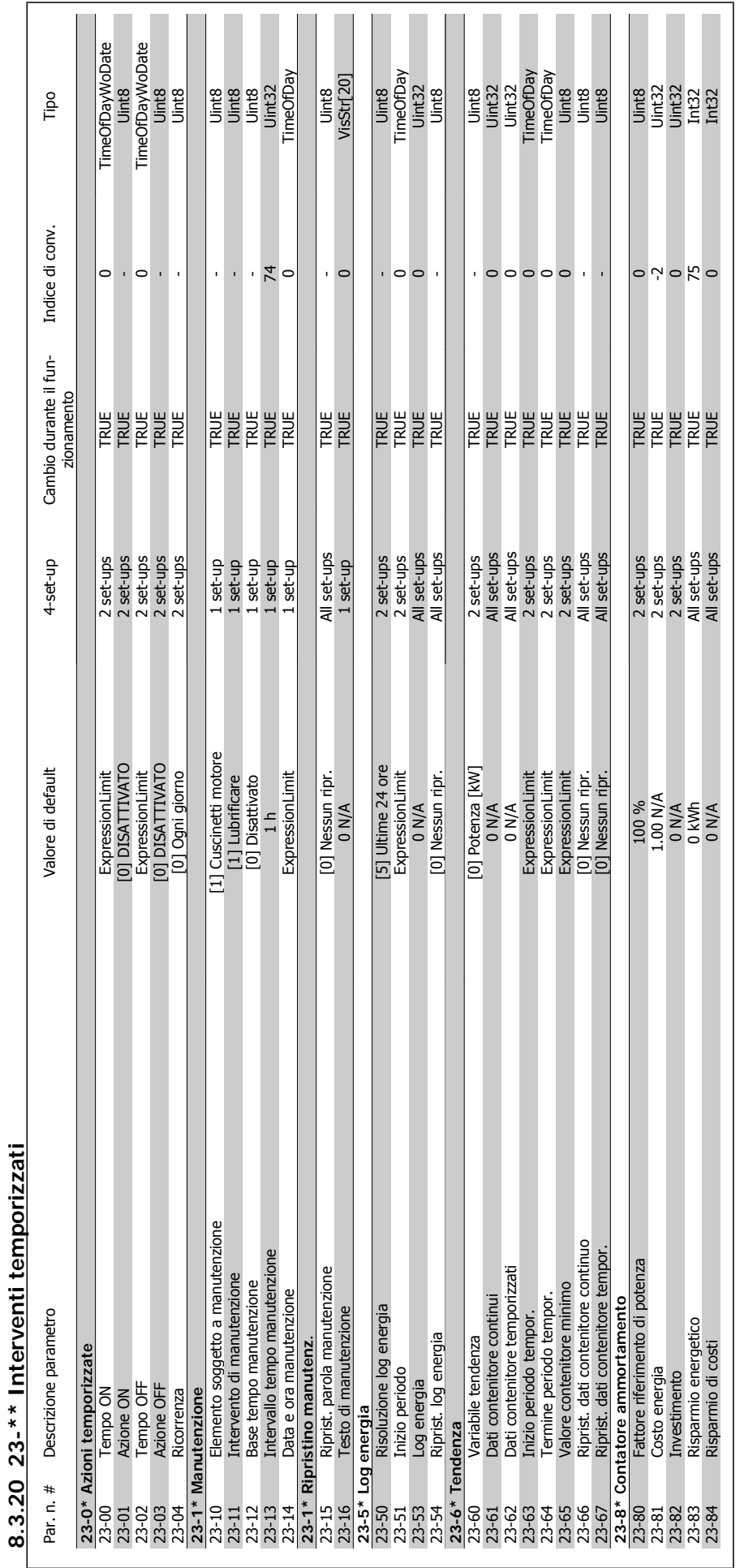

VLT® AQUA Drive Manuale di Funzionamento

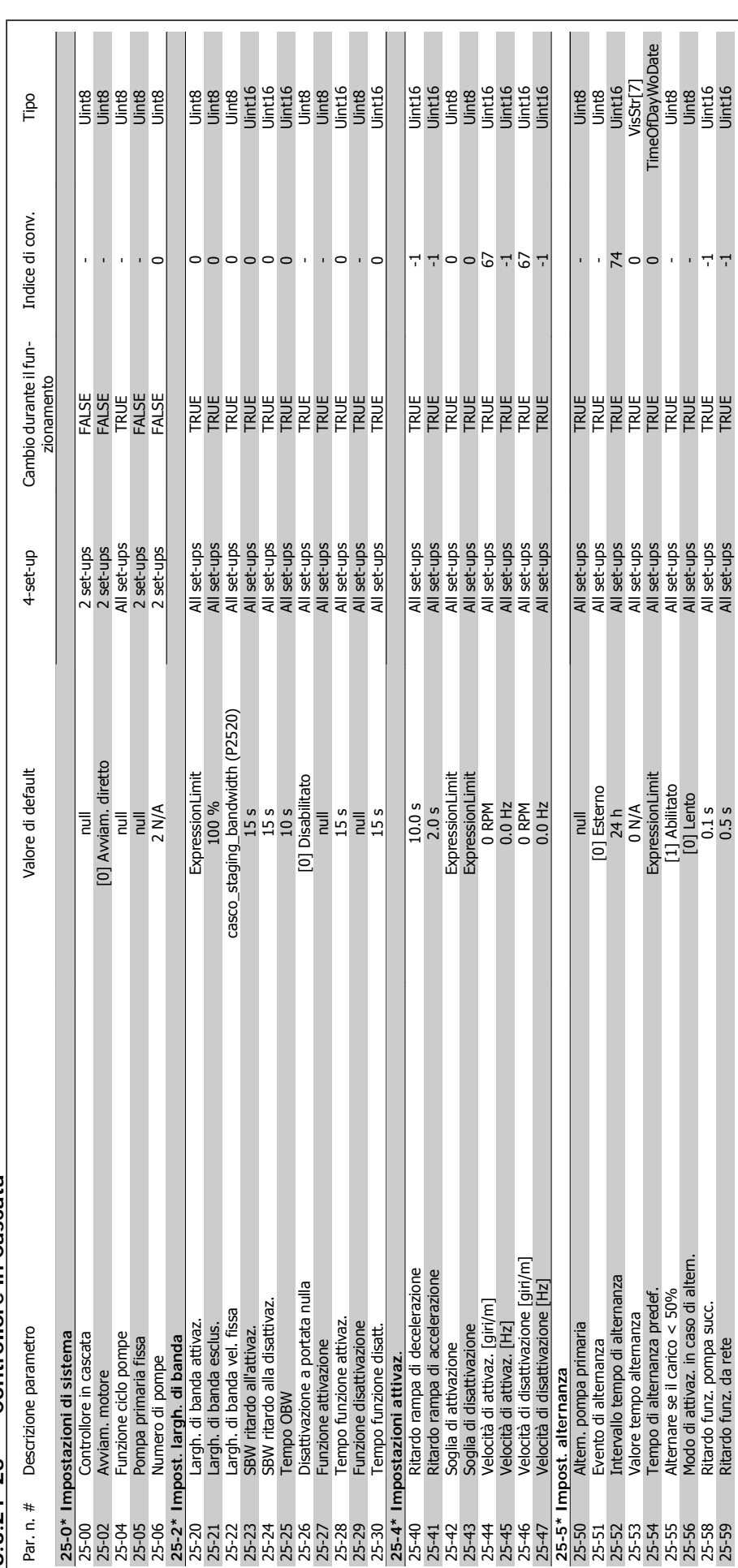

8.3.21 25-\*\* Controllore in Cascata **8.3.21 25-\*\* Controllore in Cascata**

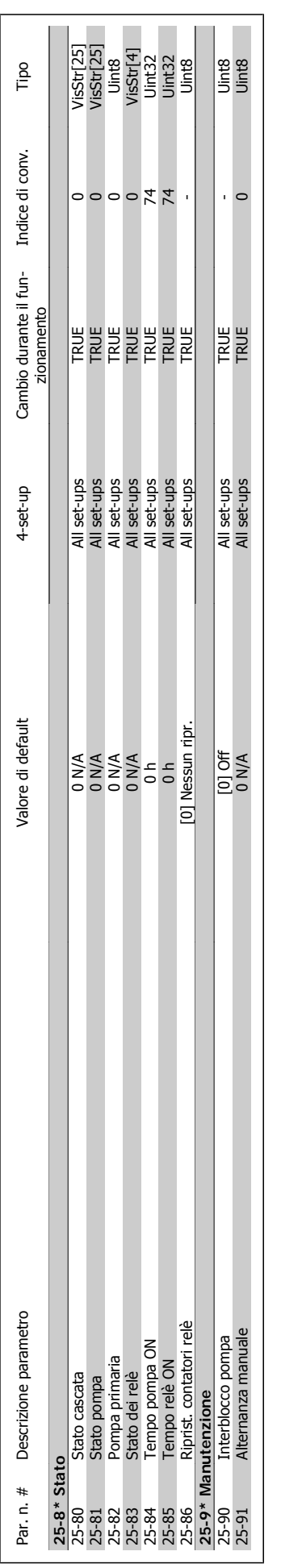

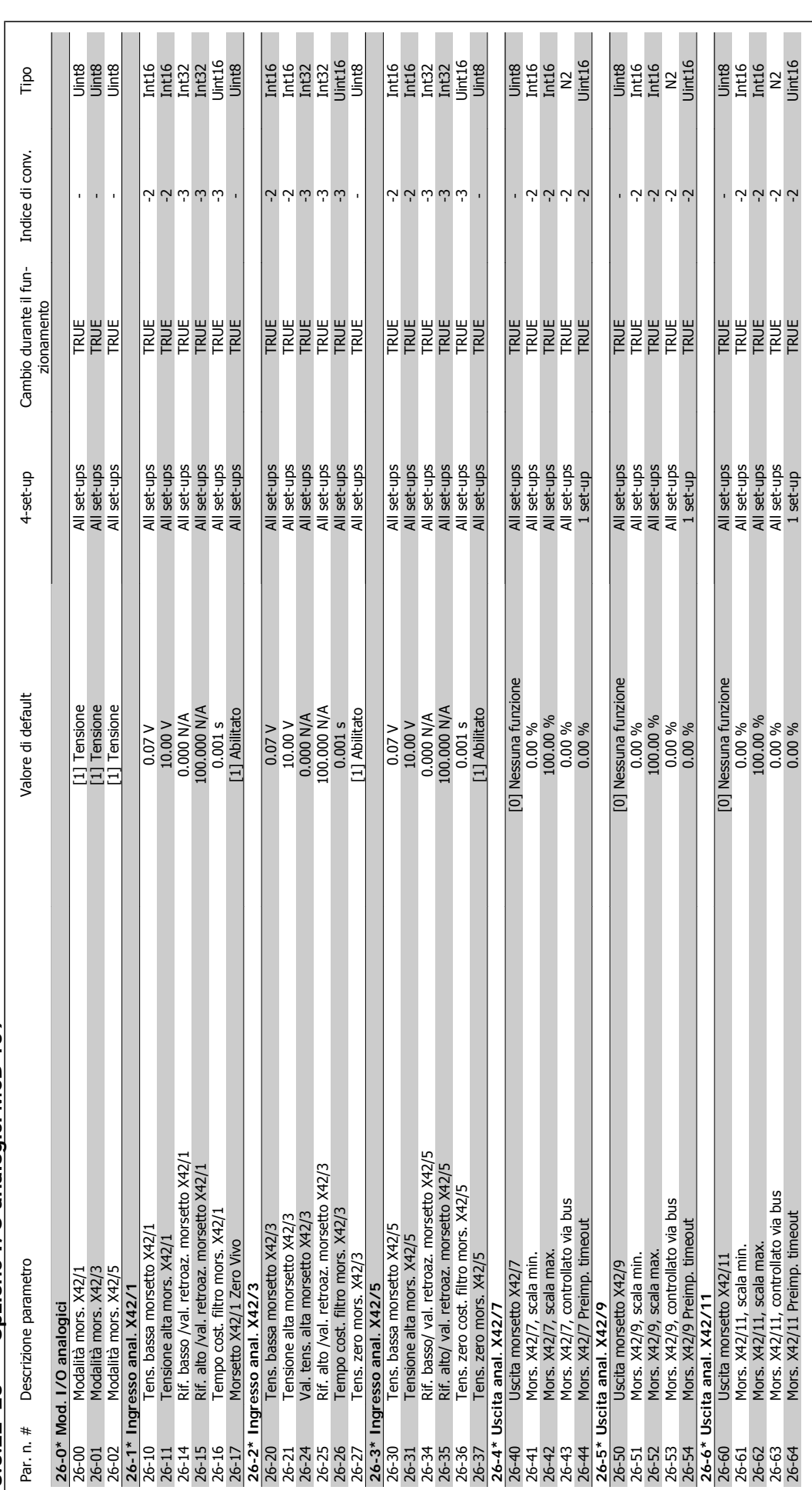

8.3.22 26-\*\* Opzione I/O analogici MCB 109 **8.3.22 26-\*\* Opzione I/O analogici MCB 109**

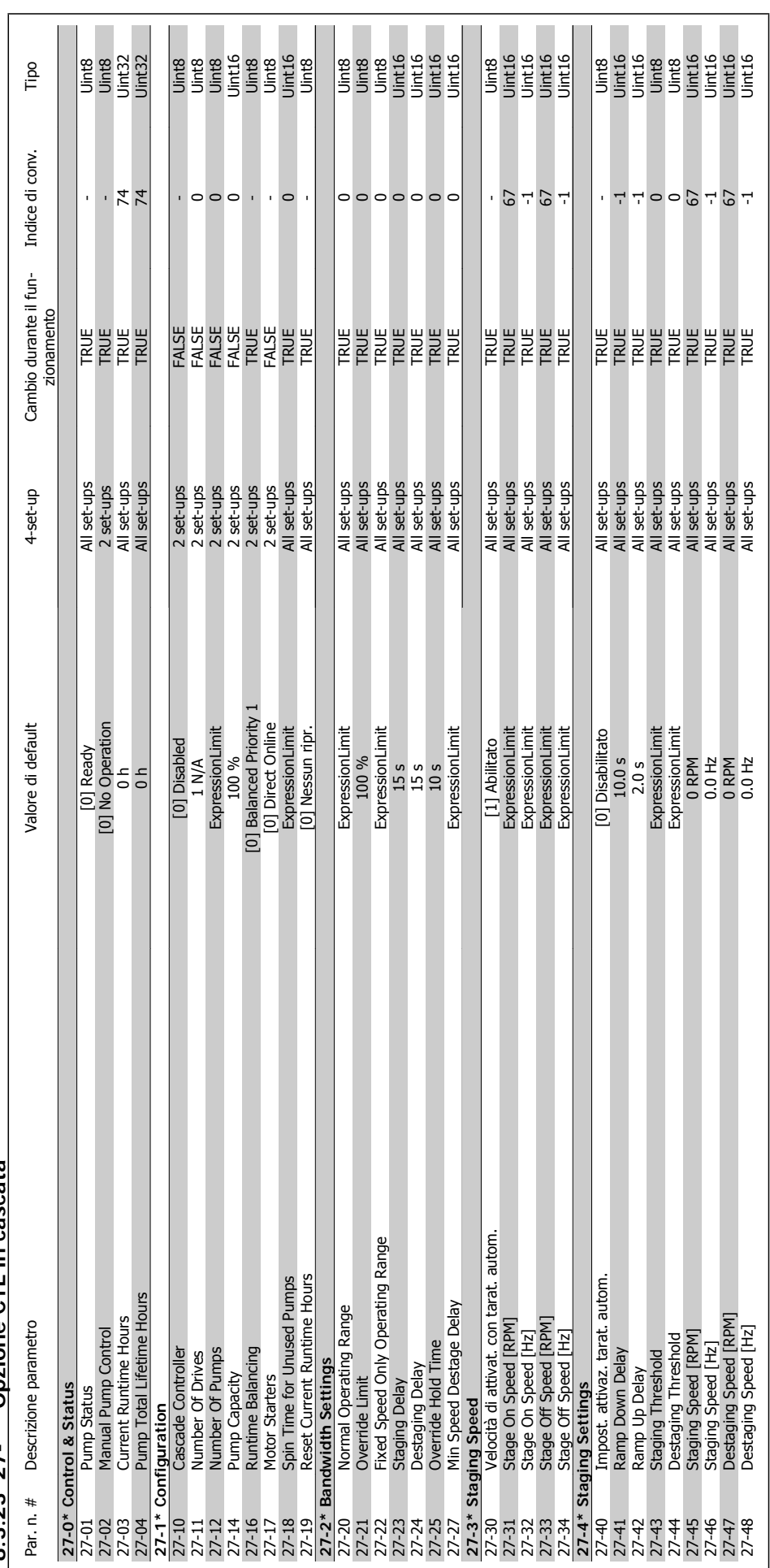

quenza

8.3.23  $27$ -\*\* Opzione CTL in cascata **8.3.23 27-\*\* Opzione CTL in cascata**
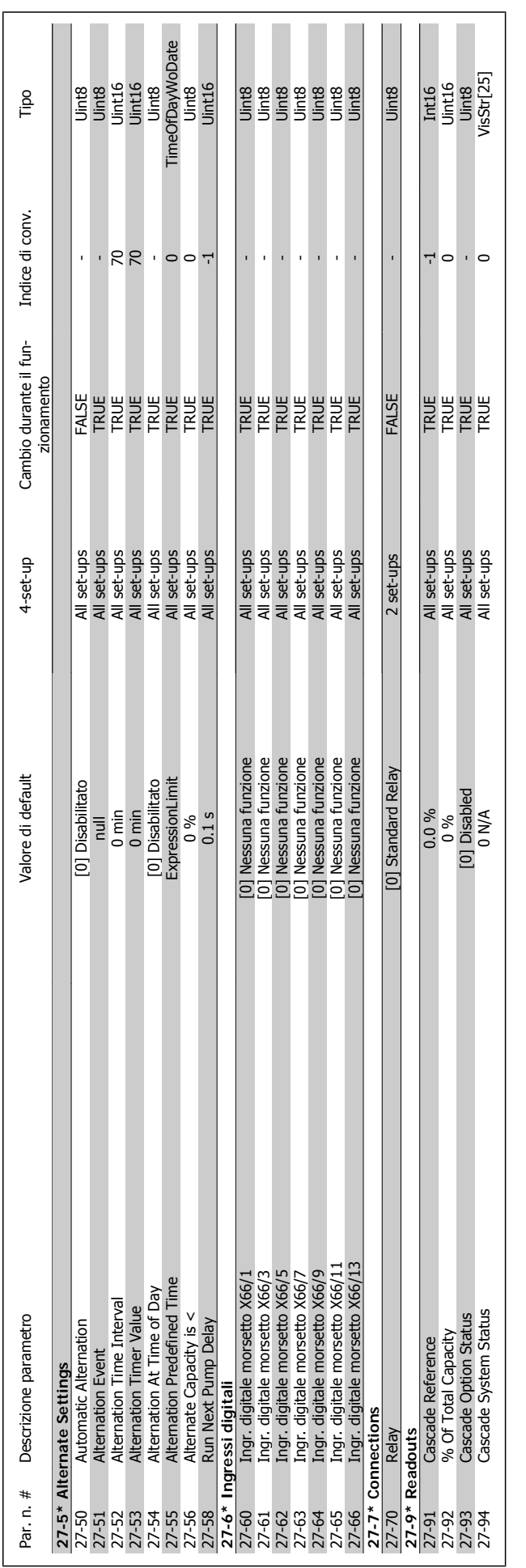

VLT® AQUA Drive Manuale di Funzionamento

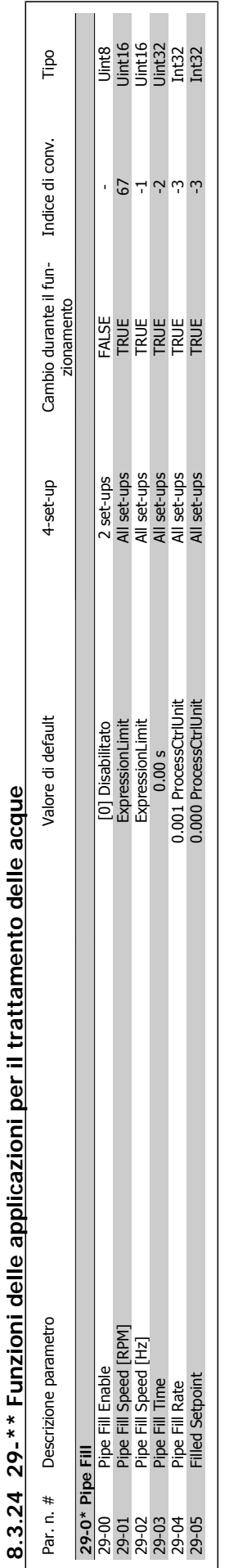

8 Come programmare il convertitore di frequenza

VLT® AQUA Drive Manuale di Funzionamento

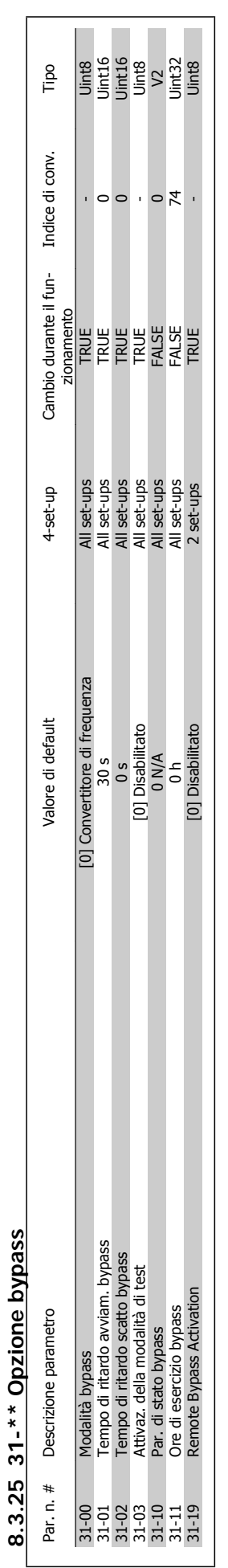

MG.20.M5.06 - VLT® è un marchio registrato di Danfoss 147

8 Come programmare il convertitore di frequenza

9 Ricerca guasti

Danfoss

**9** 

148 MG.20.M5.06 - VLT® è un marchio registrato di Danfoss

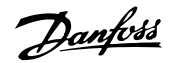

## **9 Ricerca guasti**

## **9.1 Allarmi e avvisi**

Un avviso o un allarme vengono segnalati dal LED corrispondente nella parte anteriore del convertitore di frequenza e quindi da un codice a display.

Un avviso rimane attivo fino all'eliminazione della causa. In alcuni casi è possibile continuare a far funzionare il motore. I messaggi di avviso possono essere critici ma non sempre lo sono.

In caso di allarme, il convertitore di frequenza scatterà. È necessario ripristinare gli allarmi durante un'operazione di riavvio dopo averne eliminato la causa.

### **Ciò può essere fatto in quattro modi:**

- 1. Utilizzando il pulsante [RESET] sul pannello di controllo LCP.
- 2. Tramite un ingresso digitale con la funzione "Reset".
- 3. Mediante la comunicazione seriale/un bus di campo opzionale.
- 4. Tramite un ripristino automatico utilizzando la funzione [Auto Reset] che è un'impostazione di default per il VLT HVAC Drive. Vedi il par. 14-20 Modo ripristino nella Guida alla Programmazione del Drive VLT AQUA

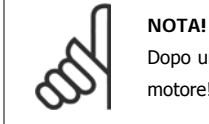

Dopo un ripristino manuale tramite il tasto [RESET] sull'LCP, è necessario premere il tasto [AUTO ON] o [HAND ON] per riavviare il motore!

Se l'allarme non è ripristinabile, è possibile che la causa non sia stata eliminata oppure l'allarme è bloccato (fare riferimento anche alla tabella della pagina sequente).

Gli allarmi bloccati offrono un'ulteriore protezione perché l'alimentazione di rete deve essere disinserita prima di poter ripristinare l'allarme. Dopo la riaccensione, il convertitore di frequenza non è più bloccato e può essere ripristinato come descritto in alto una volta che è stata eliminata la causa.

È inoltre possibile ripristinare gli allarmi che non sono bloccati utilizzando la funzione di ripristino automatico nel parametro 14-20 (Avviso: è possibile la fine pausa automatica!)

Se è contrassegnato un avviso e un allarme per un codice nella tabella della pagina seguente ciò significa che un avviso precederà l'allarme o che è possibile programmare se un dato guasto deve generare un avviso o un allarme.

Ciò è possibile ad esempio nei parametri 1-90 Protezione termica motore. Dopo un allarme o uno scatto, il motore girerà a ruota libera e sul convertitore di frequenza lampeggeranno sia l'allarme sia l'avviso. Dopo aver eliminato il problema, continuerà a lampeggiare solo l'allarme.

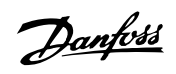

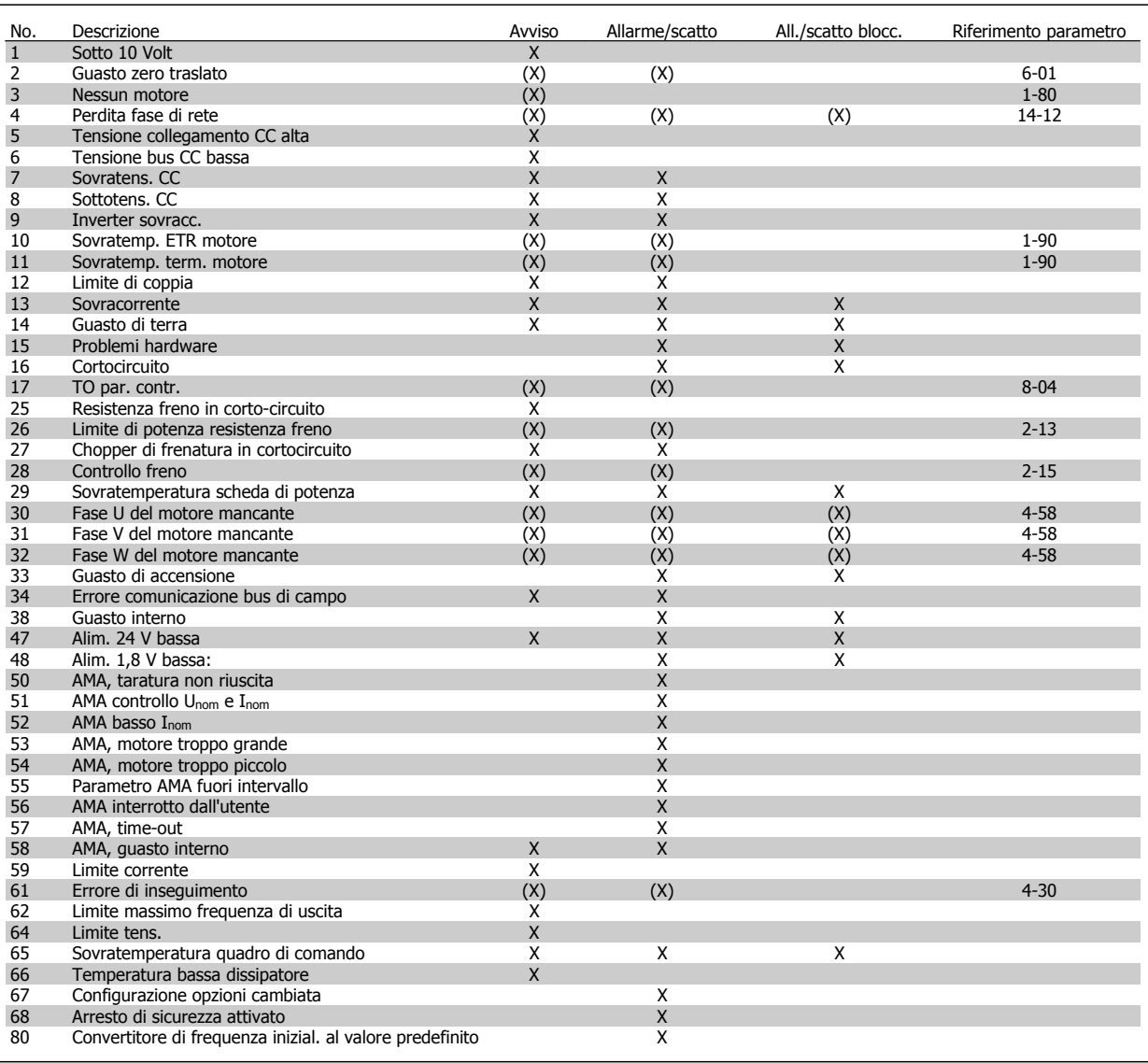

Tabella 9.1: Lista di codici di allarme/avviso

(X) Dipendente dal parametro

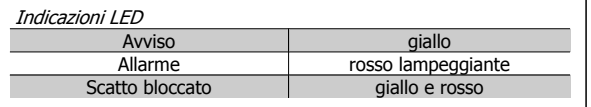

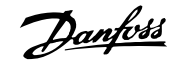

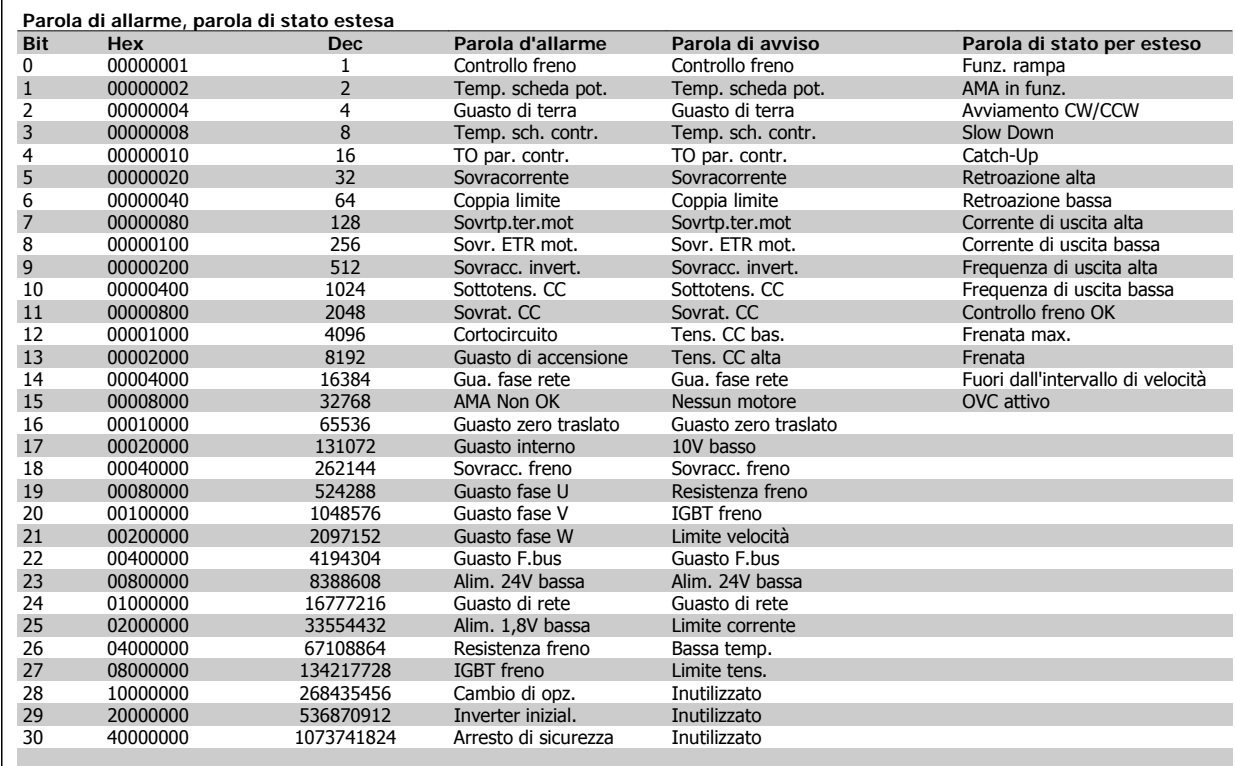

Tabella 9.2: Descrizione di parola di allarme, parola di avviso e parola di stato estesa

Le parole di allarme, le parole di avviso e le parole di stato estese possono essere visualizzate tramite il bus seriale o il bus di campo opzionale per una diagnosi. Vedi anche i par. 16-90, 16-92 e 16-94.

## **9.1.1 Messaggi di allarme**

#### **AVVISO 1, Sotto 10 Volt:**

La tensione 10 V del morsetto 50 sulla scheda di comando è inferiore a 10 V.

Rimuovere parte del carico dal morsetto 50 a causa del sovraccarico dell'alimentazione a 10 V. Massimo 15 mA o minimo 590 Ω.

### **AVVISO/ALLARME 2, Guasto zero traslato:**

il segnale sul morsetto 53 o 54 è inferiore al 50% del valore impostato rispettivamente in par.6-10 [Tens. bassa morsetto 53](#page-95-0), par. 6-12 Corr. bassa morsetto 53, par.6-20 [Tens. bassa morsetto 54](#page-96-0), o par. 6-22 Corr. bassa morsetto 54.

### **AVVISO/ALLARME 3, Nessun motore:**

Non è stato collegato alcun motore all'uscita del conv. di frequenza.

### **AVVISO/ALLARME 4, Perdita fase di rete:**

mancanza di una fase sul lato alimentazione o sbilanciamento troppo elevato della tensione di rete.

Questo messaggio viene visualizzato anche in caso di guasto del raddrizzatore di ingresso sul convertitore di frequenza.

Controllare la tensione e la corrente di alimentazione del convertitore di frequenza.

### **AVVISO 5, Tensione collegamento CC alta:**

la tensione del circuito intermedio (CC) è superiore al limite di sovratensione del sistema di controllo. Il convertitore di frequenza è ancora attivo.

## **AVVISO 6, Tensione bus CC bassa:**

La tensione del circuito intermedio (CC) è inferiore al limite di sottotensione del sistema di comando. Il convertitore di frequenza è ancora attivo.

## **AVVISO/ALLARME 7, Sovratensione CC:**

se la tensione del circuito intermedio supera il limite, il convertitore di frequenza scatterà dopo un tempo preimpostato.

### **Possibili correz.:**

- Selezionare la funzione **C**ontrollo **S**ovratensione in par. 2-17 Controllo sovratensione
- Collegare una resist. freno
- Aument. il tempo rampa.
- Attivare le funzioni in par. 2-10 Funzione freno
- Aumento par. 14-26 Ritardo scatto al guasto inverter
- Selezionando la funzione OVC si aumentano i tempi di rampa.

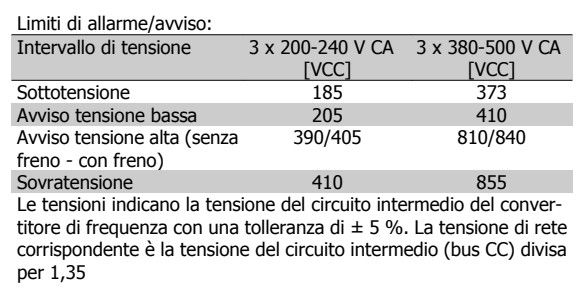

Danfoss

## **AVVISO/ALLARME 8, Sottotens. CC:**

Se la tensione del circuito intermedio (CC) scende sotto il limite di "Avviso tensione bassa" (vedere la tabella in alto), il convertitore di frequenza verifica l'eventuale collegamento di un'alimentazione a 24 V.

Se non è stata collegata alcuna alimentazione ausiliaria a 24 V, il convertitore di frequenza scatta dopo un dato tempo che dipende dall'apparecchio.

Per controllare se la tensione di rete è adatta per il convertitore di frequenza, vedere 3.1 Specifiche Generali.

### **AVVISO/ALLARME 9, Inverter sovracc.:**

Il convertitore di frequenza sta per disinserirsi a causa di un sovraccarico (corrente troppo elevata per un intervallo di tempo troppo lungo). Il contatore della protezione termica elettronica dell'inverter invia un avviso al 98% e scatta al 100%, emettendo un allarme. Non è possibile ripristinare il convertitore di frequenza finché il contatore non mostra un valore inferiore al 90%.

Il guasto è dovuto al fatto che il convertitore di frequenza è stato sovraccaricato oltre il 100% per un periodo troppo lungo.

## **AVVISO/ALLARME 10, Motore ETR surrisc.:**

La protezione termica elettronica (ETR) rileva un surriscaldamento del motore. È possibile scegliere se il convertitore di frequenza debba inviare un avviso o un allarme quando il contatore raggiunge il 100% in par. 1-90 Protezione termica motore. Il guasto si verifica perché il motore è stato sovraccaricato oltre il 100% della corrente nominale preimpostata per un periodo troppo lungo. Controllare che par.1-24 [Corrente motore](#page-80-0) motore sia stato impostato correttamente.

#### **AVVISO/ALLARME 11, Sovratemp. term. motore:**

Il termistore o il relativo collegamento è scollegato. È possibile scegliere se il convertitore di frequenza debba inviare un avviso o un allarme in par. 1-90 Protezione termica motore. Controllare che il termistore sia collegato correttamente tra il morsetto 53 o 54 (ingresso di tensione analogico) ed il morsetto 50 (alimentazione +10 V), o tra il morsetto 18 o 19 (solo ingresso digitale PNP) ed il morsetto 50. Se si utilizza un sensore KTY, verificare la corretta connessione fra i morsetti 54 e 55.

## **AVVISO/ALLARME 12, Limite di coppia:**

La coppia è superiore al valore in par. 4-16 Lim. di coppia in modo motore (funzionamento motore) oppure a quello in par. 4-17 Lim. di coppia in modo generatore (funzionamento rigenerativo).

### **AVVISO/ALLARME 13, Sovracorrente:**

il limite della corrente di picco dell'inverter (circa il 200% della corrente nom.) è stato superato. L'avvertenza permarrà per circa 8-12 sec., dopodiché il convertitore di frequenza scatta ed emette un allarme. Spegnere il convertitore di frequenza e controllare se l'albero motore può essere ruotato e se la portata del motore è adatta al convertitore di frequenza.

#### **ALLARME 14, Guasto di terra:**

è presente una scarica dalle fasi di uscita verso terra, nel cavo fra il convertitore di frequenza e il motore o nel motore stesso.

Spegnere il convertitore di frequenza e rimuovere il guasto di terra.

## **ALLARME 15, Hardware incompleto:**

Un'opzione installata non è gestita dall'attuale scheda di comando (hardware o software).

### **ALLARME 16, Corto circuito:**

È presente un corto circuito nel motore o sui morsetti del motore. Spegnere il convertitore di frequenza ed eliminare il corto circuito.

### **AVVISO/ALLARME 17, Timeout parola di controllo:**

nessuna comunicazione con il convertitore di frequenza.

L'avviso sarà attivo solo quando par. 8-04 Funzione controllo timeout NON è impostato su OFF.

Se par. 8-04 Funzione controllo timeout è impostato su Stop e Scatto , viene visualizzato un avviso e il convertitore di frequenza decelera fino a scattare, emettendo un allarme.

par. 8-03 Tempo temporizz. di contr. può probabilmente essere aumentato.

### **AVVISO 22, Rilascio del freno mecc.:**

Il val. di rapporto mostrerà di che tipo si tratta.

- 0 = Il rif. coppia non è stato raggiunto prima del time-out
- 1 = Nessun segnale di retroazione dal freno entro il tempo di timeout

## **AVVISO 23, Ventole interne:**

I ventilatori esterni si sono fermati a causa di un difetto hardware, o perché non sono installati.

## **AVVISO 24, Guasto ventola esterna:**

La funzione di avviso ventola è una protezione aggiuntiva che verifica se la ventola è montata e funziona. L'avviso ventola può essere disattivato in par. 14-53 Monitor. ventola, [0] Disabilitato.

## **AVVISO 25, Resistenza freno in corto-circuito:**

Durante il funzionamento la resistenza freno viene controllata. Se entra in corto circuito, la funzione freno è disattivata e compare l'avviso. Il convertitore di frequenza funziona ancora, ma senza la funzione di frenatura. Spegnere il convertitore di frequenza e sostituire la resistenza di frenatura (vedere par. 2-15 Controllo freno).

## **ALLARME/AVVISO 26, Limite di potenza resistenza freno:**

La potenza trasmessa alla resistenza freno viene calcolata come percentuale, sotto forma di valore medio degli ultimi 120 sec., sulla base del valore della resistenza freno (par. 2-11 Resistenza freno (ohm)) e della tensione del circuito intermedio. L'avviso è attivo quando la potenza di frenatura dissipata è superiore al 90%. Se in par. 2-13 Monitor. potenza freno è stato selezionato Scatto [2], il convertitore di frequenza si disinserisce ed emette questo allarme quando la potenza di frenatura dissipata supera il 100%.

## **AVVISO/ALLARME 27, Guasto al chopper di fren.:**

durante il funzionamento il transistor di frenatura viene controllato e, se entra in corto circuito, la funzione di frenatura viene disattivata e viene visualizzato l'avviso. Il convertitore di frequenza è ancora in grado di funzionare ma, poiché il transistor del freno è entrato in corto circuito, una potenza elevata sarà trasmessa alla resistenza freno, anche se non è attiva.

Spegnere il convertitore di frequenza e rimuovere la resistenza freno.

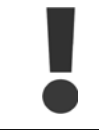

Avviso: Sussiste il rischio che una potenza elevata venga trasmessa alla resistenza di frenatura se il transistor è cortocircuitato.

#### **ALLARME/AVVISO 28, Controllo freno fallito:**

Guasto resistenza di frenatura: la resistenza di frenatura non è collegata/ in funzione.

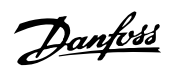

## **ALLARME/AVVISO 29, Sovratemperatura conv. freq.:**

se la custodia è IP00, IP20/Nema1 o IP21/TIPO 1,la temperatura di disinserimento del dissipatore è di 95 °C +5 °C. Il quasto non può essere ripristinato finché la temperatura del dissipatore non è sotto 70 °C.

## **Il guasto potrebbe essere causato da:**

- **-** Temperatura ambiente troppo elevata
- **-** Cavo motore troppo lungo

### **ALLARME 30, Fase U del motore mancante:**

manca la fase U del motore fra il convertitore di frequenza e il motore. Spegnere il convertitore di frequenza e controllare la fase motore U.

#### **ALLARME 31, Fase V del motore mancante:**

manca la fase V del motore tra il convertitore di frequenza e il motore. Spegnere il convertitore di frequenza e controllare la fase motore V.

### **ALLARME 32, Fase W del motore mancante:**

manca la fase motore W tra il convertitore di frequenza e il motore. Spegnere il convertitore di frequenza e controllare la fase motore W.

#### **ALLARME 33, Guasto di accensione:**

sono state effettuate troppe accensioni in un intervallo di tempo troppo breve. Vedere il capitolo Specifiche generali per il numero consentito di accensioni entro un minuto.

### **AVVISO/ALLARME 34, Errore comunicazione fieldbus:**

Il fieldbus sulla scheda di comunicazione opzionale non funziona.

### **AVVISO/ALLARME 36, Guasto di rete:**

Questo avviso/allarme è attivo solo se la tensione di alimentazione del convertitore di frequenza non è più presente e se il parametro 14-10 NON è stato impostato su OFF. Possibile correzione: controllare i fusibili del convertitore di frequenza

#### **AVVISO/ALLARME 37, Sbilanciamento di fase:**

Esiste uno squilibrio di corrente tra le unità di pot.

### **ALLARME 38, Guasto interno:**

contattare il proprio rivenditore Danfoss.

## **ALLARME 39, Sensore dissipatore:** Nessuna retroaz. dal sensore del dissip.

**AVVISO 40, Sovraccarico dell'uscita dig. mors. 27:**

Verificare il carico collegato al morsetto 27 o rimuovere il collegamento in corto circuito. Verificare i parametri 5-00 e 5-01.

### **AVVISO 41, Sovraccarico dell'uscita dig. mors. 29:**

Verificare il carico collegato al morsetto 29 o rimuovere il collegamento in corto circuito. Verificare i parametri 5-00 e 5-02.

### **AVVISO 42, Sovraccarico dell'uscita dig. X30/6:**

Verificare il carico collegato al morsetto X30/6 o rimuovere il collegamento in corto circuito. Verificare il parametro 5-32.

#### **AVVISO 42, Sovraccarico dell'uscita dig. X30/7:**

Verificare il carico collegato al morsetto X30/7 o rimuovere il collegamento in corto circuito. Verificare il parametro 5-33.

### **ALLARME 46, alimentazione scheda di potenza:**

L'alimentaz. sulla scheda di pot. è fuori campo

## **AVVISO 47, alimentazione 24 V bassa:**

l'alimentazione esterna ausiliaria 24V CC potrebbe essere sovraccarica; in caso contrario, contattare il proprio rivenditore Danfoss.

### **ALLARME 48, Al. 1,8V bass.:**

Contattare il proprio rivenditore Danfoss.

## **AVVISO 49, Limite di velocità:**

La velocità non è compresa nel campo specificato in par.4-11 [Lim. basso](#page-84-0) [vel. motore \[giri/min\]](#page-84-0) e par.4-13 [Lim. alto vel. motore \[giri/min\]](#page-84-0).

**ALLARME 50, AMA, taratura non riuscita:** Contattare il proprio rivenditore Danfoss.

#### **ALLARME 51, AMA, controllo Unom e Inom:**

probabilmente è errata l'impostazione della tensione motore, della corrente motore e della potenza motore. Controllare le impostazioni.

**ALLARME 52, AMA, Inom bassa:** la corrente motore è troppo bassa. Controllare le impostazioni.

**ALLARME 53, AMA, motore troppo grande:** il motore è troppo grande per poter eseguire AMA.

## **ALLARME 54, AMA, motore troppo piccolo:**

il motore è troppo piccolo per poter eseguire AMA.

## **ALLARME 55, AMA, par. fuori campo:**

i valori parametrici del motore sono al di fuori dell'intervallo accettabile.

**ALLARME 56, AMA interrotto dall'utente:** l'AMA è stato interrotto dall'utente.

#### **ALLARME 57, AMA, time-out:**

tentare più volte di avviare l'AMA finché l'esecuzione non riesce. Cicli ripetuti possono riscaldare il motore e determinare l'aumento delle resistenze Rs e Rr. Non si tratta comunque di un problema critico.

### **AVVISO/ALLARME 58, AMA - Guasto interno:**

Contattare il proprio rivenditore Danfoss.

#### **AVVISO 59, Limite corrente:**

La corrente è superiore al valore in par. 4-18 Limite di corrente.

#### **AVVISO 60, Interblocco esterno:**

L'interblocco esterno è stato attivato. Per riprendere il funz. normale, applicare 24 VCC al mors. progr. per interbl. esterno e riprist. il conv. di freq. (tramite bus, I/O digitale o prem. [Reset]).

### **AVVISO/ALLARME 61, Errore di inseguimento:**

Err. di inseg. Contattare il proprio rivenditore.

## **AVVISO 62, Limite massimo frequenza di uscita:**

La frequenza di uscita è superiore al valore impostato in par. 4-19 Freq. di uscita max.

### **AVVISO 64, Limite tens.:**

la combinazione di carico e velocità richiede una tensione motore superiore alla tensione collegamento CC effettiva.

### **AVVISO/ALLARME/SCATTO 65, Sovratemperatura scheda di controllo:**

Control card over temperature: The cut-out temperature of the control card is 80 C.

### **AVVISO 66, Temp. dissip. bassa:**

La misura della temperatura del dissipatore è pari a 0° C. Ciò potrebbe indicare che il sensore di temp. è guasto e pertanto la vel. della ventola viene aumentata al mass. nel caso che la sezione di potenza o la scheda di controllo siano surriscaldati.

Se la temperatura è inferiore a 15° C l'avviso sarà presente.

### **ALLARME 67, Configurazione opzioni cambiata:**

Una o più opzioni sono state aggiunte o rimosse dall'ultimo spegnimento.

Danfoss

## **ALLARME 68, Arresto di sicurezza:**

È stato attivato l'arresto di sicurezza. Per riprendere il funzionamento normale, applicare 24 VCC al morsetto 37, quindi inviare un segnale di reset (tramite bus, I/O digitale o premendo [Reset]).

## **ALLARME 69, Temp. scheda pot.:**

Sovratemp. scheda di pot.

## **ALLARME 70, Configurazione convertitore di frequenza non cons.:**

La combinazione attuale della scheda di comando e della scheda di potenza non è consentita.

## **ALLARME 90, Mon. retroaz.:**

## **ALLARME 91, Errato setup ingresso analogico 54:**

Se è coll. un sensore KTY al morsetto dell'ingresso analogico 54 l'int. S202 deve essere in posizione OFF (ingr. tensione).

## **ALLARME 92, Portata nulla:**

È stata rilevata una condizione di assenza di carico per il sistema. Vedere il gruppo par. 22-2\*.

## **ALLARME 93, Funzione pompa a secco:**

Una condizione di portata nulla o alta velocità indica che la pompa ha funzionato a secco. Vedere il gruppo par. 22-2\*

## **ALLARME 94, Fine curva:**

La retroazione rimane inferiore al setpoint a segnalare una perdita nel sistema delle condutture. Vedere il gruppo par. 22-5\*

### **ALLARME 95, Cinghia rotta:**

La coppia è al disotto del livello di coppia impostato in assenza di carico e indica una cinghia rotta. Vedere il gruppo par. 22-6\*

## **ALLARME 96, Avviam. ritardato:**

L'avviam. del mot. è stato posticipato a causa dell'attivaz. della protez. contro le accensioni ravvicinate. Vedere il gruppo par. 22-7\*.

## **ALLARME 250, N. parte ric.:**

È stato sostituito l'alimentatore o l'alimentatore switching. Il codice tipo del convertitore di freq. deve essere salvato in EEPROM. Selez. il codice tipo corretto nel par. 14-23 in base all'etichetta dell'unità. Ricordarsi di selez. 'Salva in EEPROM' per terminare.

### **ALLARME 251, Nuovo cod. tipo:**

Il convertitore di frequenza ha un nuovo codice tipo.

# **10 Specifiche**

## **10.1 Specifiche generali**

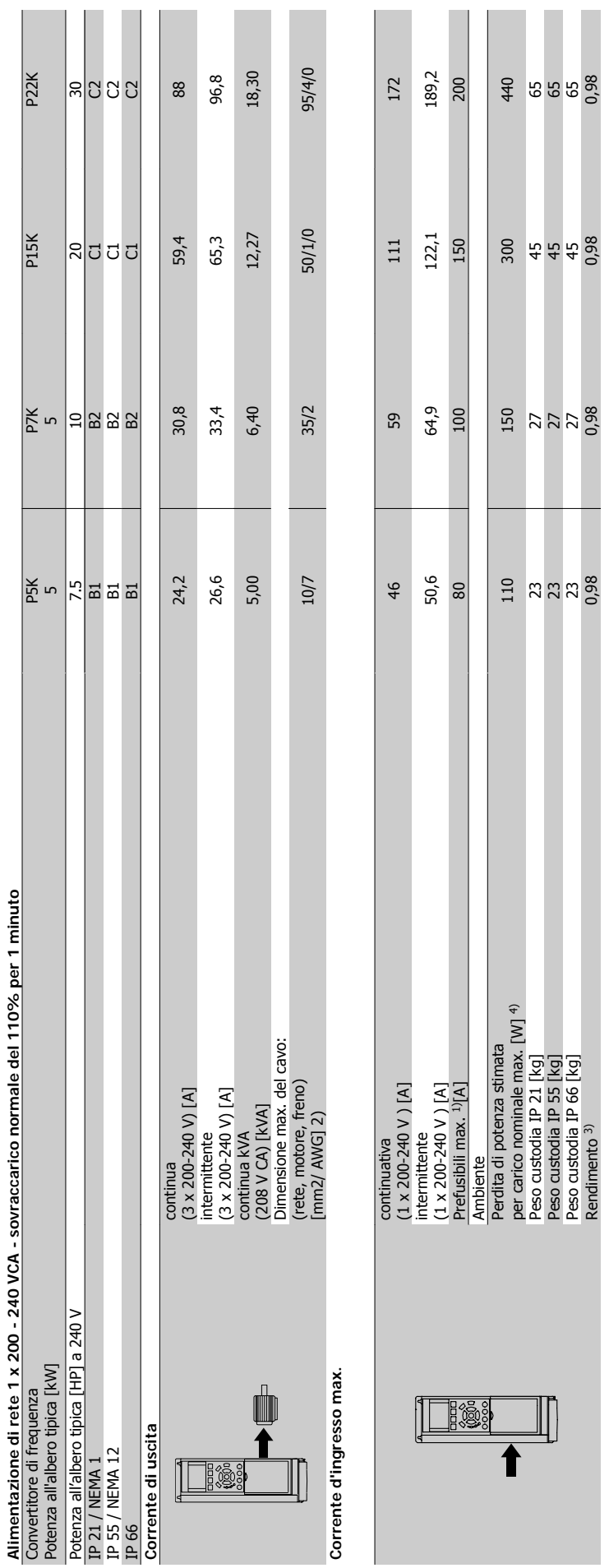

10.1.1 Alimentazione di rete 1 x 200 - 240 VCA **10.1.1 Alimentazione di rete 1 x 200 - 240 VCA**

Danfoss

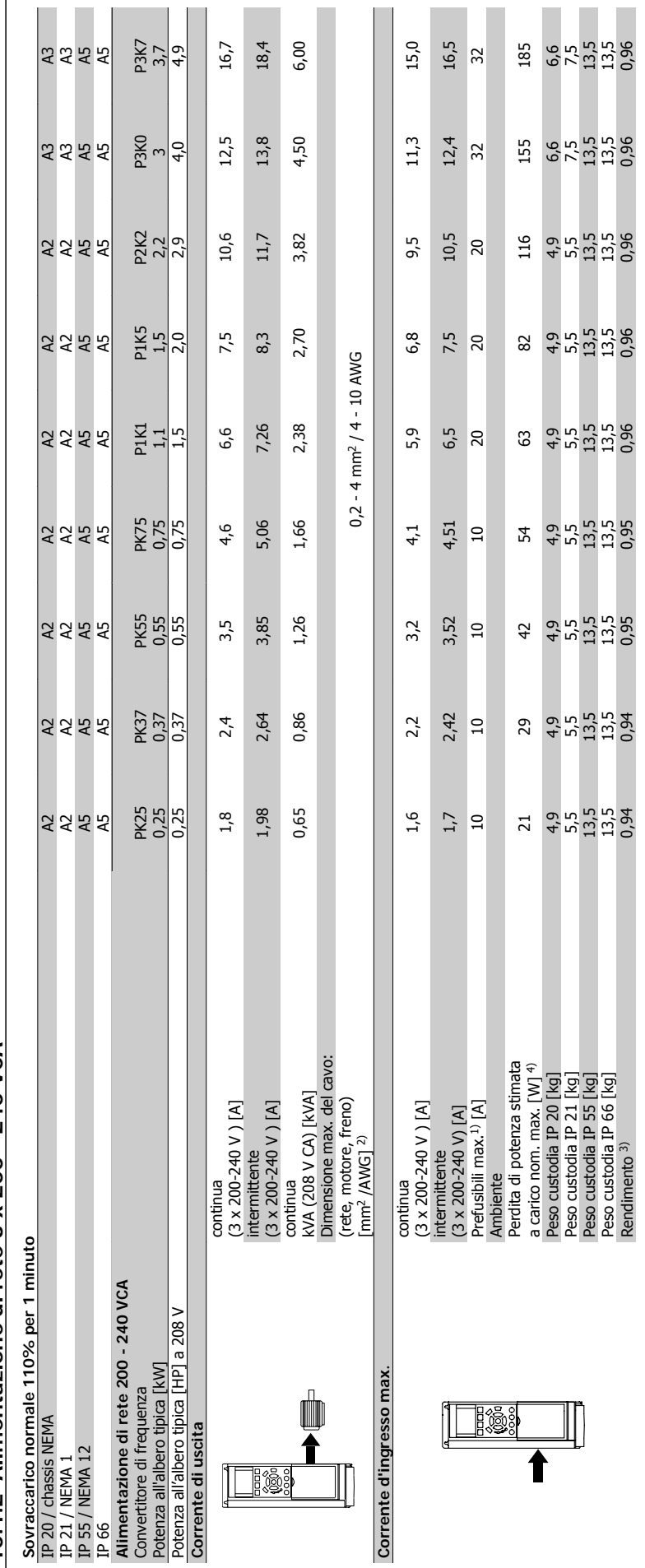

10.1.2 Alimentazione di rete 3 x 200 - 240 VCA **10.1.2 Alimentazione di rete 3 x 200 - 240 VCA**

 $\Box$ 

 $\mathbb{R}$ 

 $\overline{\phantom{a}}$ 

 $\Box$ 

 $\mathbb{R}$  $\mathbb{L}$ 

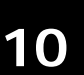

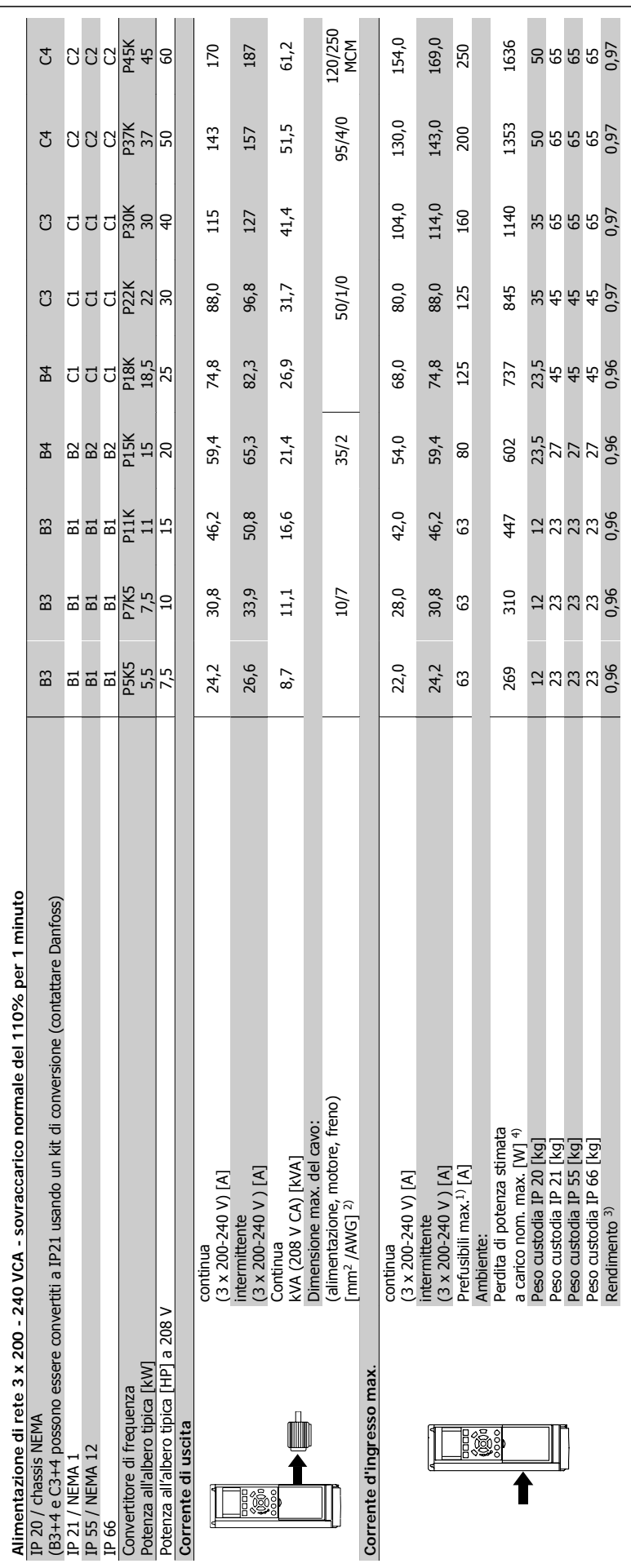

Danfoss

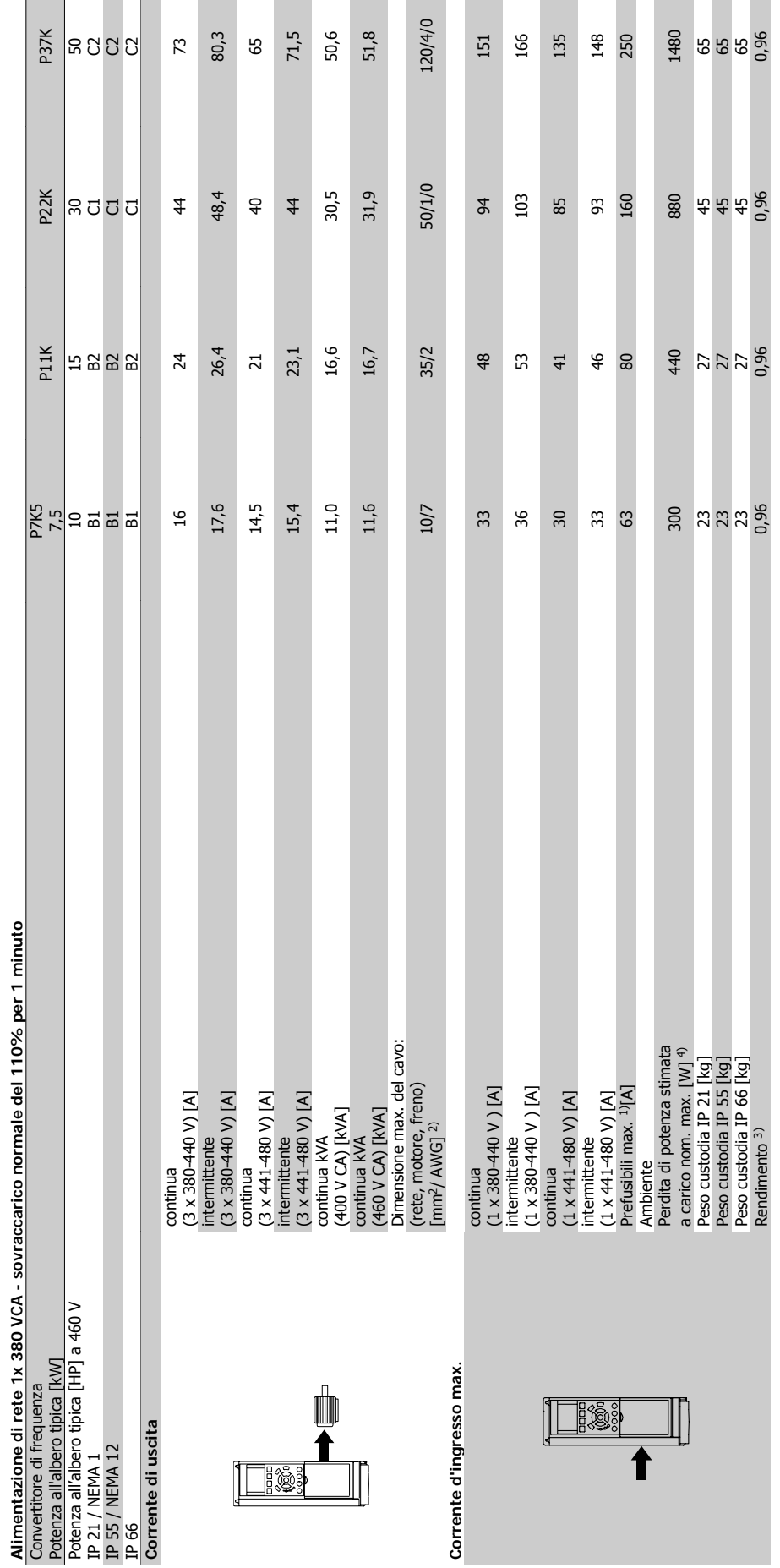

10.1.3 Alimentazione di rete 3 x 380 - 480 VCA **10.1.3 Alimentazione di rete 3 x 380 - 480 VCA**

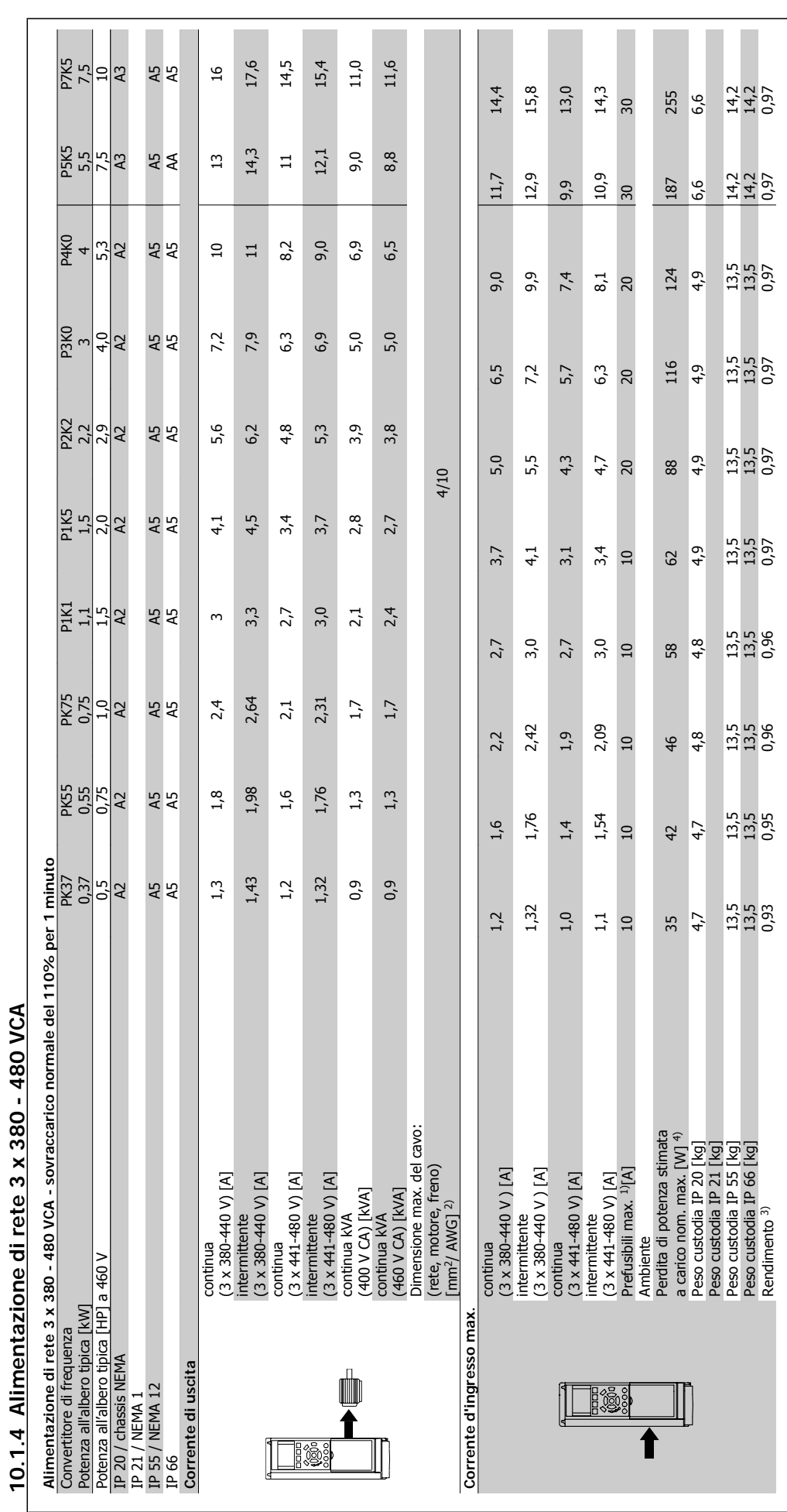

10 Specifiche

Danfoss

VLT ® AQUA Drive Manuale di Funzionamento

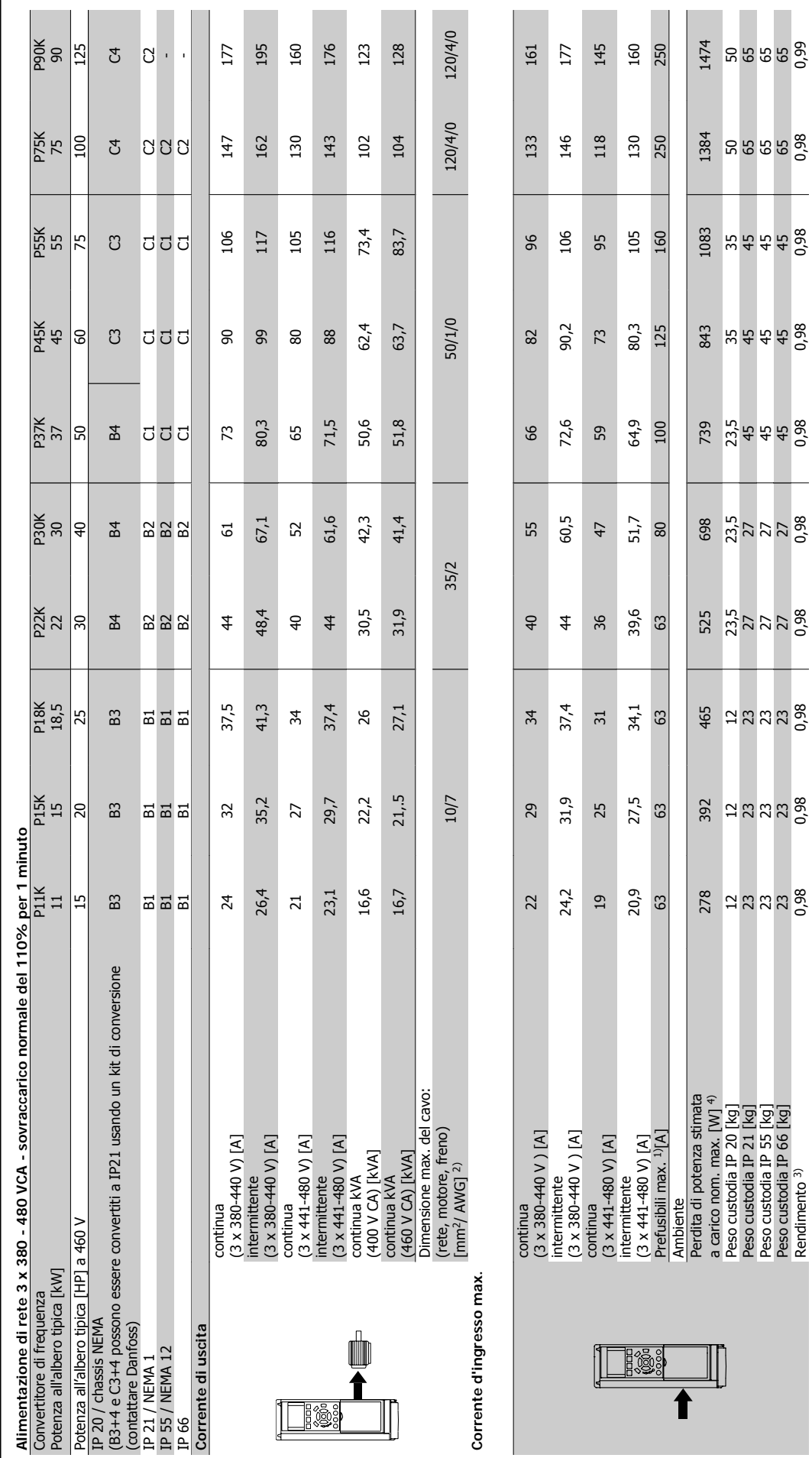

VLT® AQUA Drive Manuale di Funzionamento **10** Specifiche

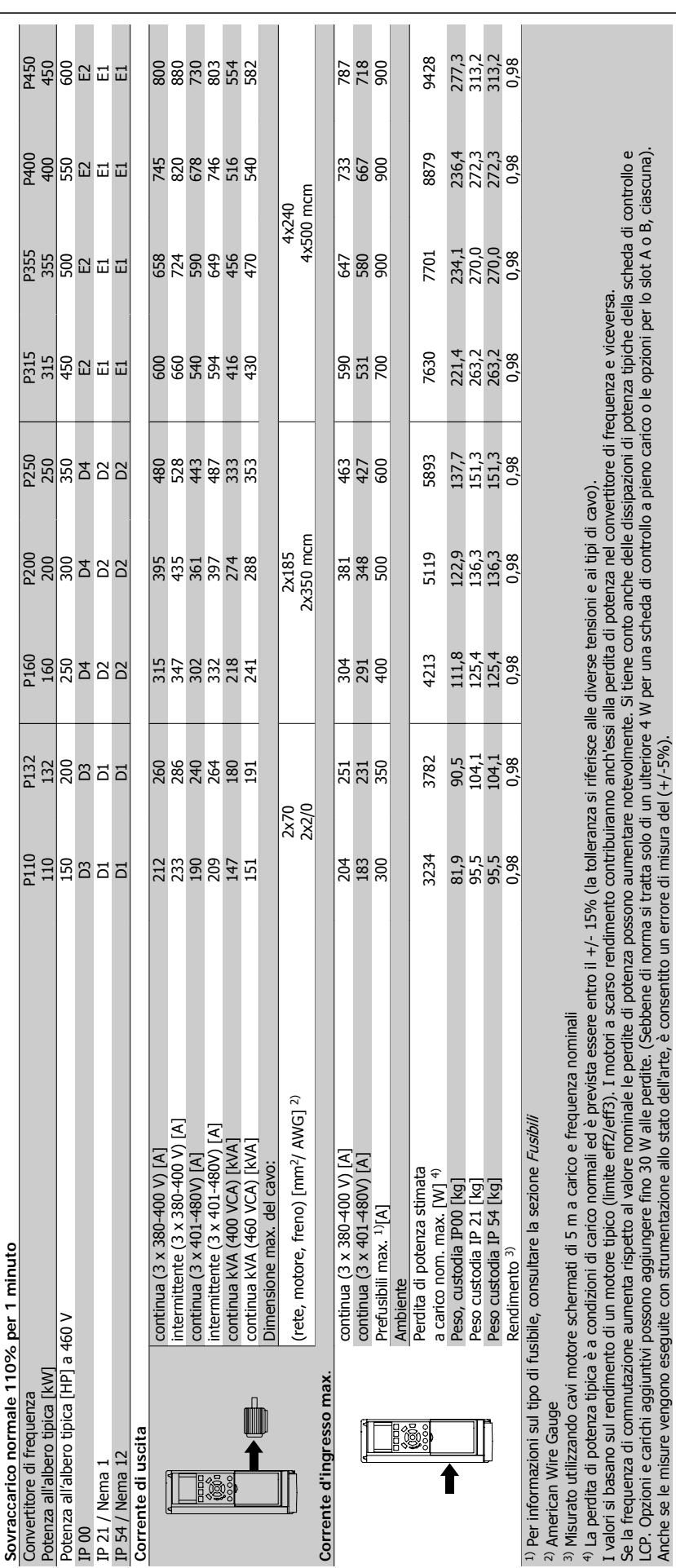

10 Specifiche

Danfoss

VLT® AQUA Drive Manuale di Funzionamento

VLT® AQUA Drive Manuale di Funzionamento **10** Specifiche

**10.1.5 Alimentazione 3 x 525 - 600 VCA**

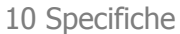

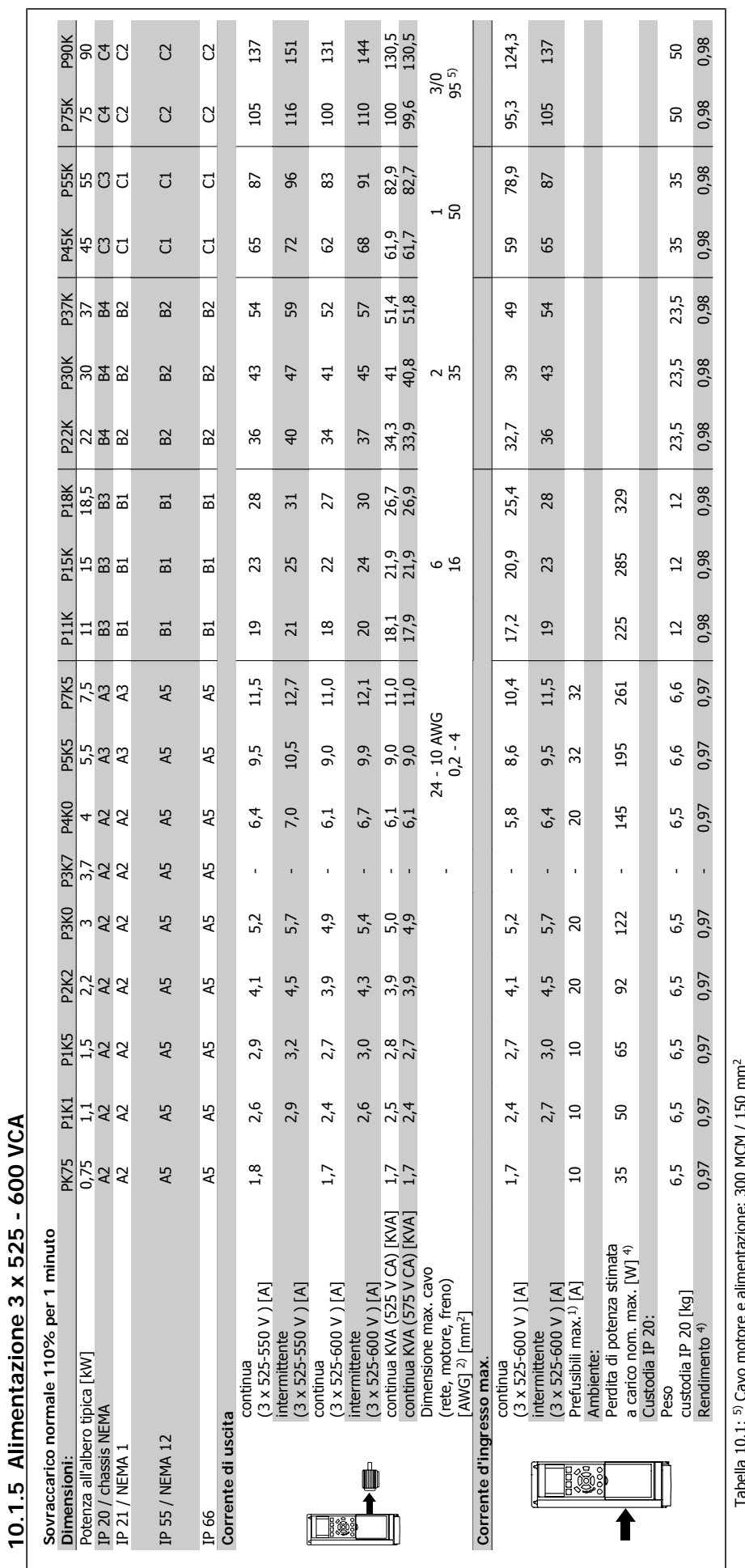

Tabella 10.1: 5) Cavo motore e alimentazione: 300 MCM / 150 mm2

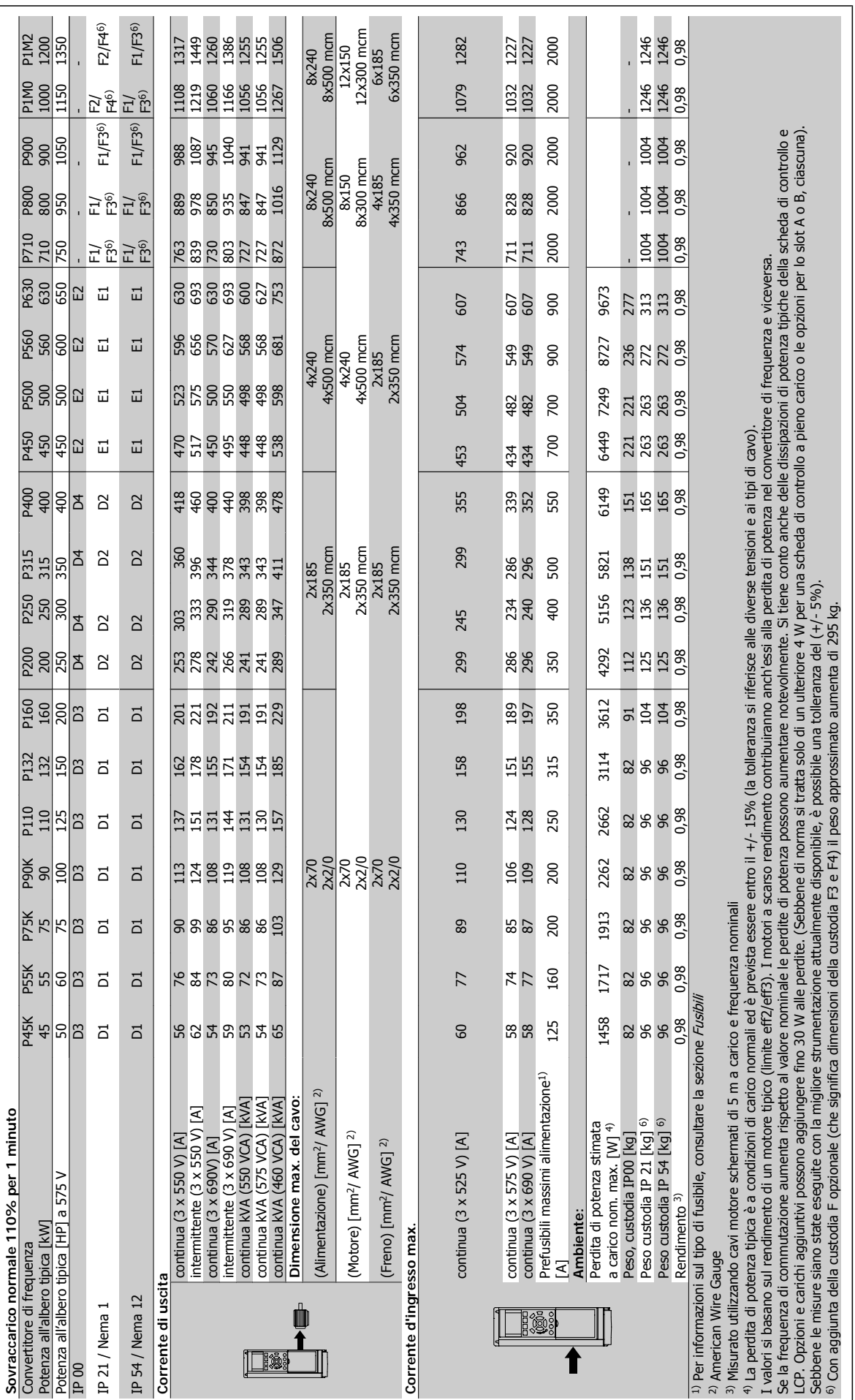

10.1.6 Alimentazione di rete 3 x 525 - 690 VCA **10.1.6 Alimentazione di rete 3 x 525 - 690 VCA**

10 Specifiche

Danfoss

## Protezione e caratteristiche:

- Protezione termica elettronica del motore contro il sovraccarico.
- Il monitoraggio termico del dissipatore garantisce lo scatto del convertitore di frequenza nel caso in cui la temperatura raggiunga i 95 °C ± 5°C. La sovratemperatura non può essere ripristinata finché la temperatura del dissipatore non scende sotto i 70 °C  $\pm$  5°C (Linee guida - queste temperature dipendono dai valori di potenza nominale, dalle custodie ecc.). Il convertitore di frequenza è dotato di una funzione di declassamento automatico al fine di evitare che il suo dissipatore raggiunga i 95 °C.
- Il convertitore di frequenza è protetto dai cortocircuiti sui morsetti del motore U, V, W.
- In mancanza di una fase di rete, il convertitore di frequenza interrompe il circuito o emette un allarme (a seconda del carico).
- Il controllo della tensione del circuito intermedio garantisce lo scatto del convertitore di frequenza nel caso in cui la tensione del circuito intermedio sia troppo alta o troppo bassa.
- Il convertitore di frequenza è protetto dai guasti verso terra sui morsetti del motore U, V, W.

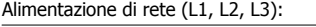

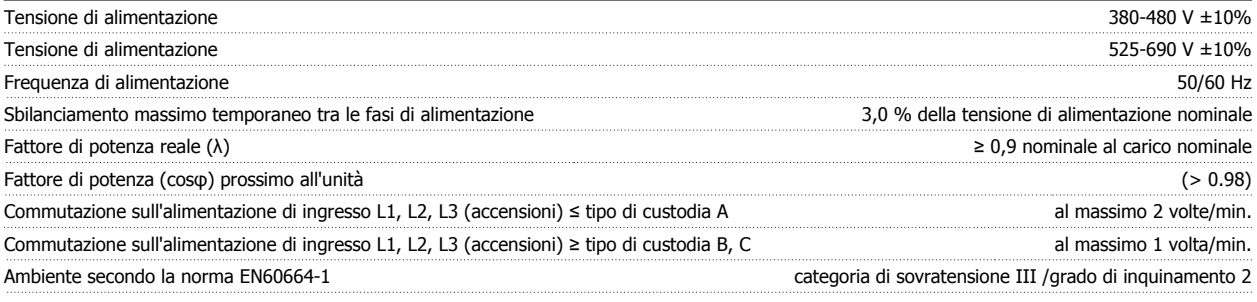

L'unità è adatta per un uso con un circuito in grado di fornire non oltre 100.000 ampere simmetrici RMS, al massimo 500/600/690 V.

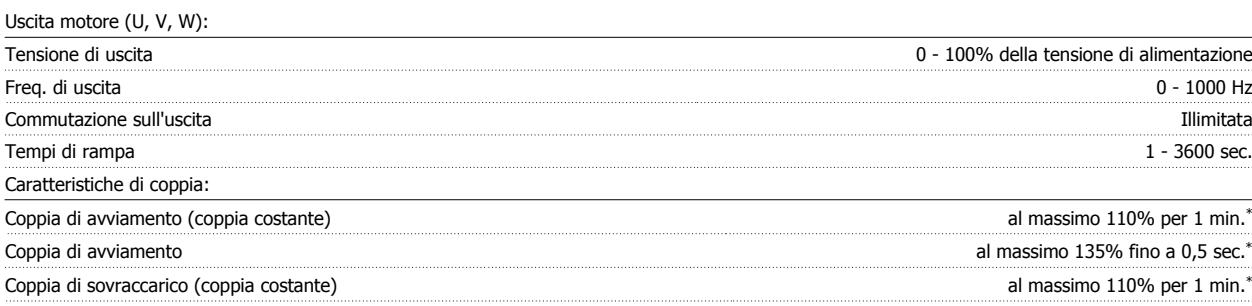

\*La percentuale fa riferimento alla coppia nominale del VLT AQUA Drive.

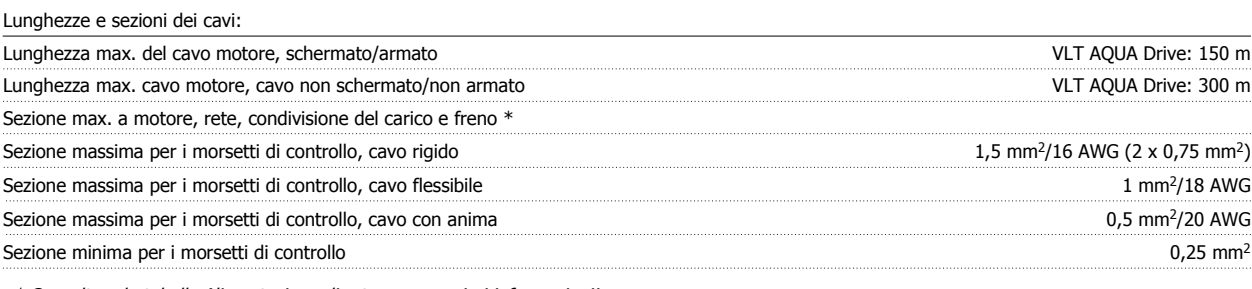

\* Consultare le tabelle Alimentazione di rete per maggiori informazioni!

Scheda di controllo, comunicazione seriale RS-485:

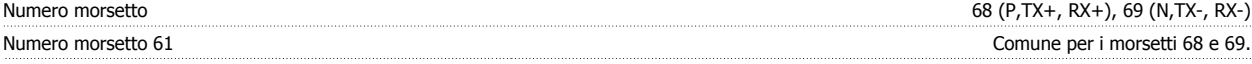

Il circuito di comunicazione seriale RS-485 è separato funzionalmente da altri circuiti centrali e isolato galvanicamente dalla tensione di alimentazione (PELV).

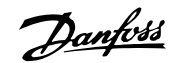

## Ingressi digitali:

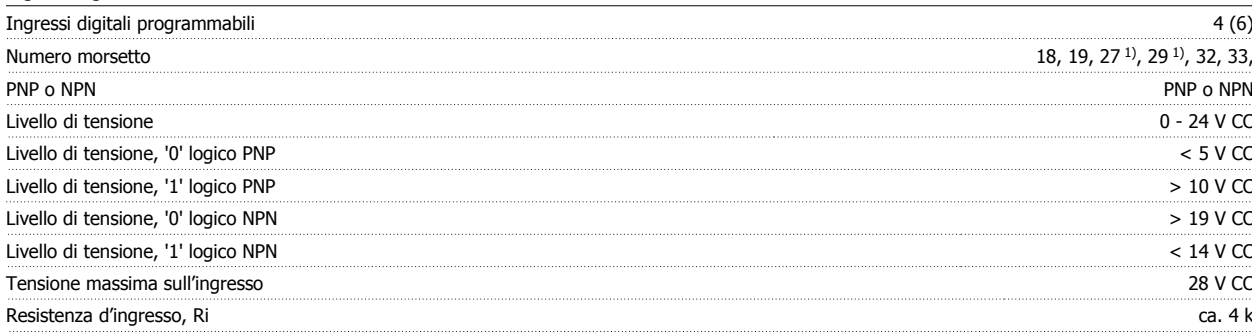

Tutti gli ingressi analogici sono isolati galvanicamente dalla tensione di alimentazione (PELV) nonché dagli altri morsetti ad alta tensione.

1) I morsetti 27 e 29 possono essere anche programmati come uscita.

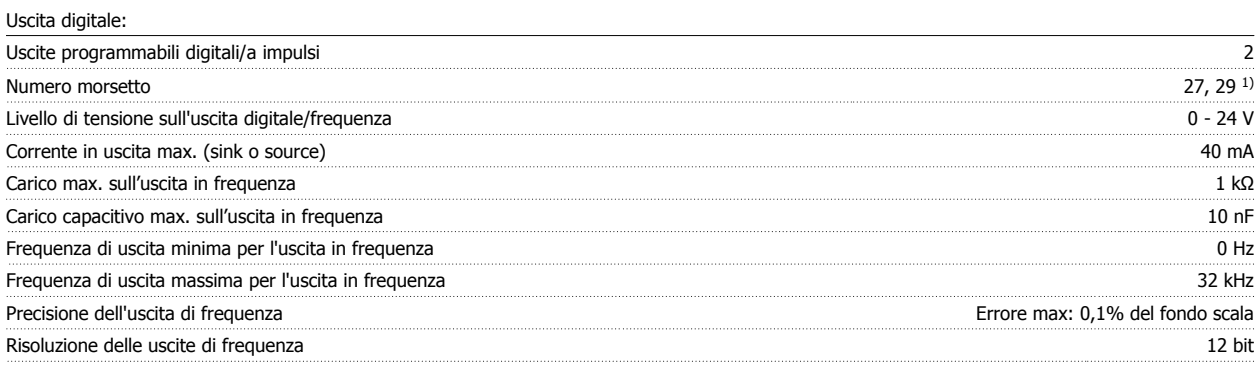

1) I morsetti 27 e 29 possono essere programmati anche come ingressi.

L'uscita digitale è isolata galvanicamente dalla tensione di alimentazione (PELV) e dagli altri morsetti ad alta tensione.

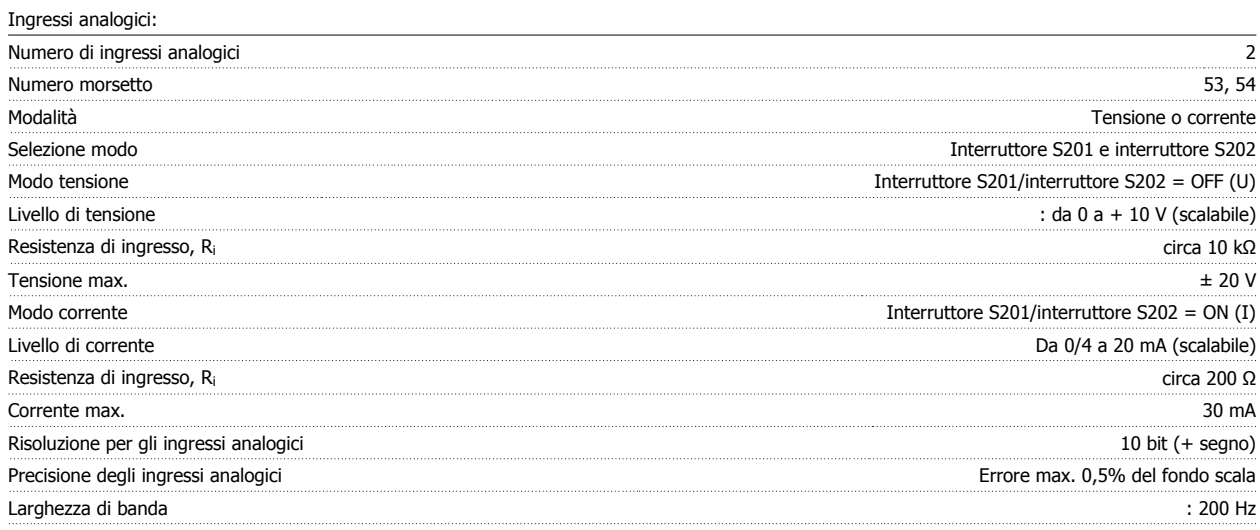

Gli ingressi analogici sono isolati galvanicamente dalla tensione di alimentazione (PELV) e dagli altri morsetti ad alta tensione.

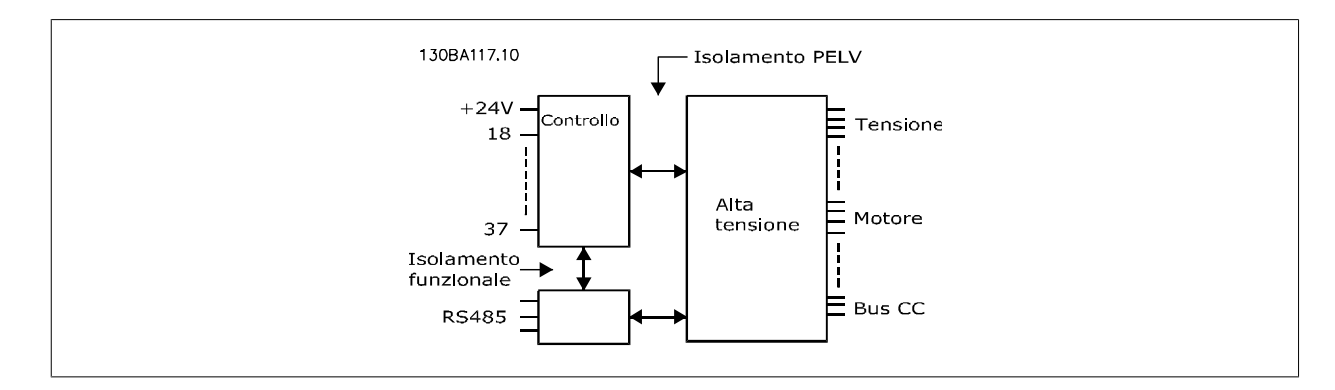

## Uscita analogica:

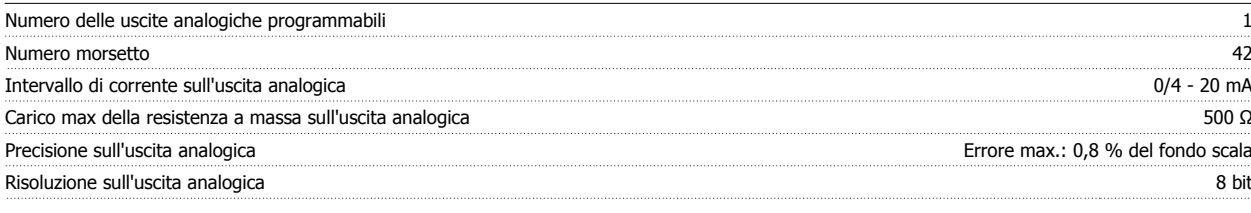

L'uscita analogica è isolata galvanicamente dalla tensione di alimentazione (PELV) e dagli altri morsetti ad alta tensione.

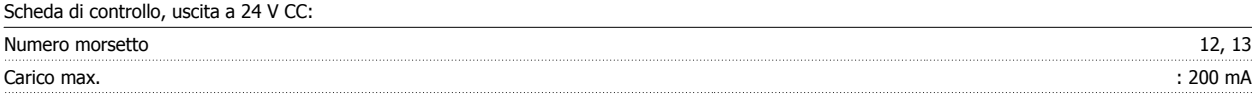

L'alimentazione 24 V CC è isolata galvanicamente dalla tensione di alimentazione (PELV) ma ha lo stesso potenziale degli ingressi e delle uscite analogici e digitali.

## Uscite a relè:

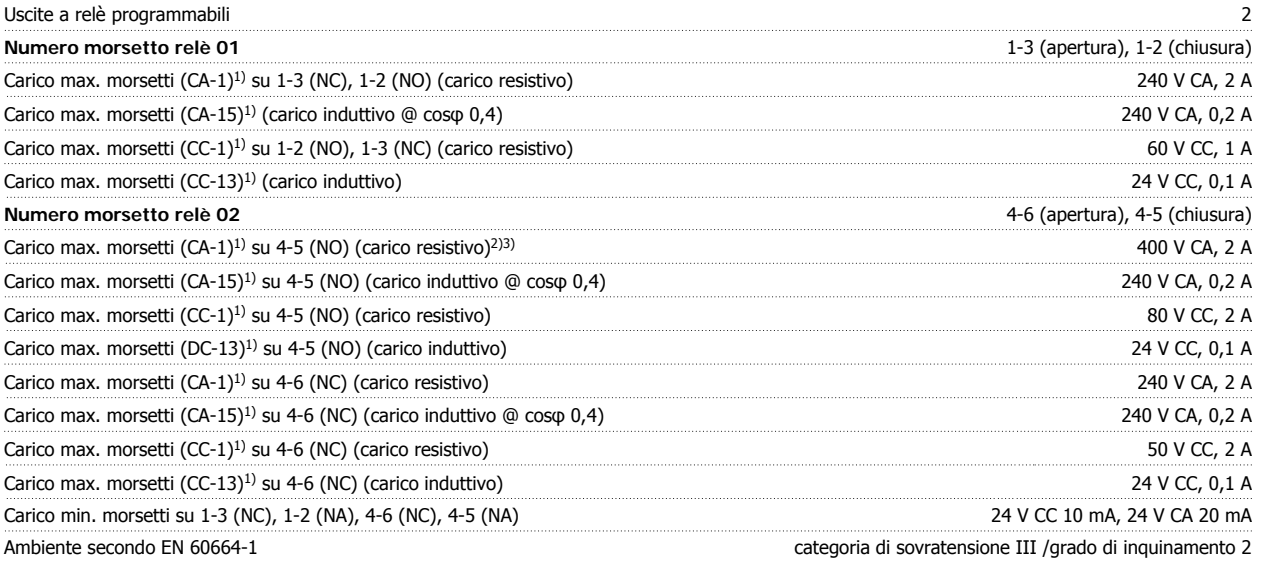

1) IEC 60947 parti 4 e 5

I contatti del relè sono separati galvanicamente dal resto del circuito mediante un isolamento rinforzato (PELV).

2) Categoria di sovratensione II

3) Applicazioni UL 300 V AC

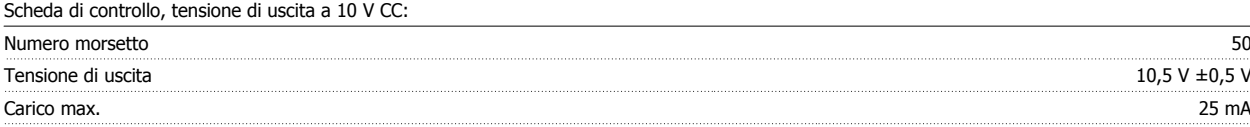

L'alimentazione 10 V CC è isolata galvanicamente dalla tensione di alimentazione (PELV) nonché da altri morsetti ad alta tensione.

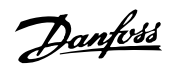

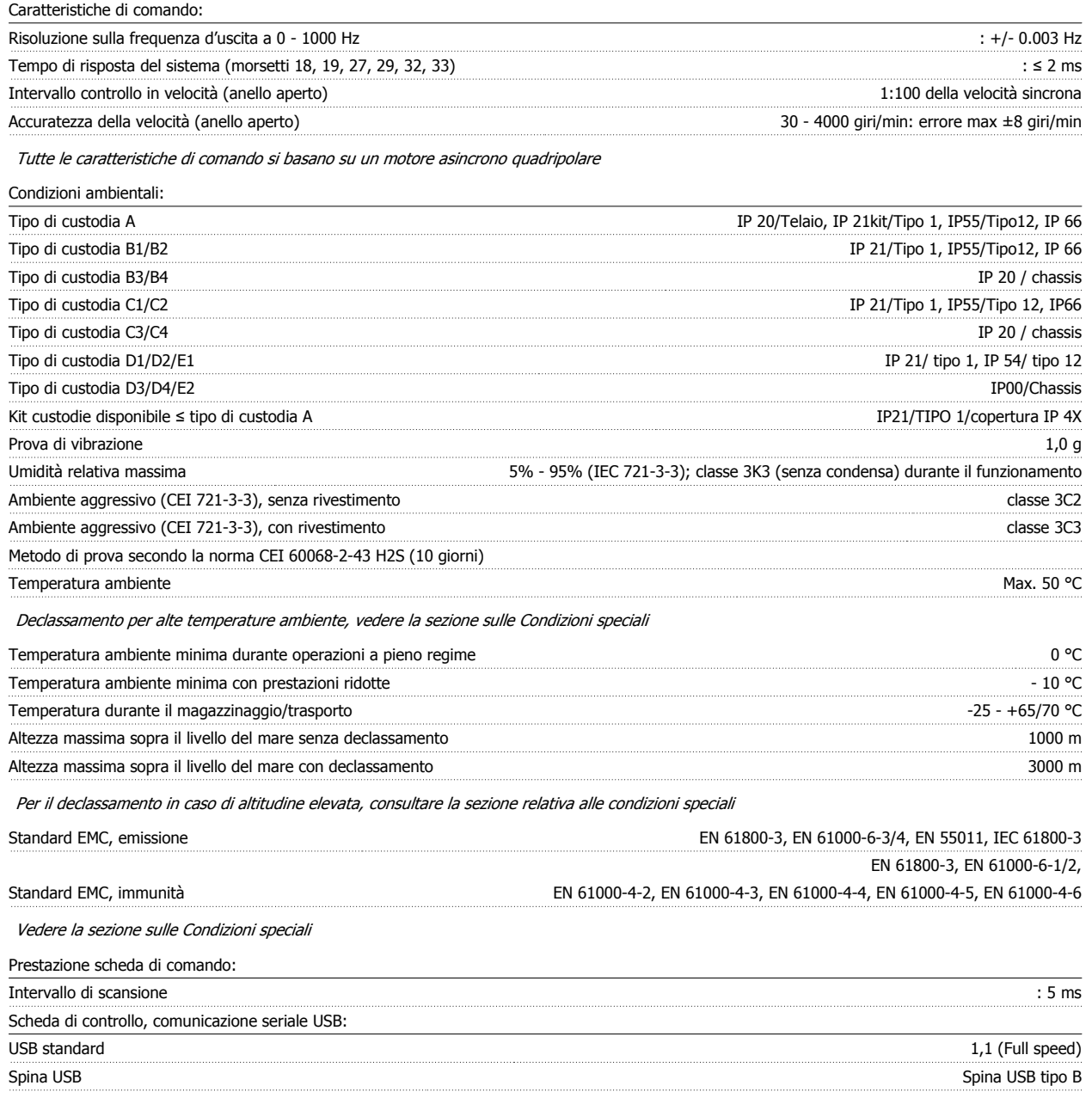

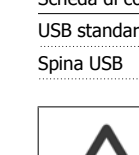

Il collegamento al PC viene effettuato mediante un cavo USB standard host/device.

Il collegamento USB è isolato galvanicamente dalla tensione di rete (PELV) nonché da altri morsetti ad alta tensione.

Il collegamento USB non è isolato galvanicamente dalla tensione di rete. Usare solo computer portatili/PC isolati come collegamento al connettore USB sul VLT AQUA Drive oppure un cavo/convertitore USB isolato.

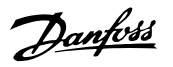

## **10.1.7 Rendimento**

## **Efficienza del convertitore di frequenza (**η **VLT)**

Il carico applicato sul convertitore di frequenza ha poca influenza sul suo rendimento. In generale, il rendimento alla frequenza nominale fM,N è lo stesso sia quando il motore fornisce il 100% della coppia nominale dell'albero, sia quando essa è soltanto pari al 75%, come in caso di carichi parziali.

Ciò significa anche che il rendimento del convertitore di frequenza non varia pur scegliendo caratteristiche U/f diverse. Tuttavia le caratteristiche U/f influenzano il rendimento del motore.

Il rendimento degrada lievemente impostando la frequenza di commutazione a un valore superiore a 5 kHz. Il rendimento è leggermente ridotto anche se la tensione di rete è 480 V, o se il cavo motore è più lungo di 30 m.

### **Rendimento del motore (η MOTORE)**

Il rendimento di un motore collegato al convertitore di frequenza dipende dal livello di magnetizzazione. In generale, il rendimento è buono, esattamente come con il funzionamento di rete. Il rendimento del motore dipende dal tipo di motore.

Nell'intervallo pari al 75-100% della coppia nominale, il rendimento del motore è praticamente costante, indipendentemente dal fatto che il motore sia controllato da un convertitore di frequenza o che sia direttamente collegato alla rete.

Nei motori di piccole dimensioni, l'influenza della caratteristica U/f sul rendimento è marginale, mentre se si impiegano motori a partire da 11 kW in poi, i vantaggi sono notevoli.

In generale, la frequenza di commutazione non influisce sul rendimento dei motori di piccole dimensioni. Nei motori oltre gli 11 kW, il rendimento è maggiore (1-2%). Questo è dovuto alla forma sinusoidale della corrente del motore, quasi perfetta ad alte frequenze di commutazione.

### **Rendimento del sistema (η SISTEMA)**

Per calcolare il rendimento del sistema, il rendimento del convertitore di frequenza (ηνιτ) è moltiplicato per il rendimento del motore (ηMOTORE): ηSISTEMA) = η VLT x ηMOTORE

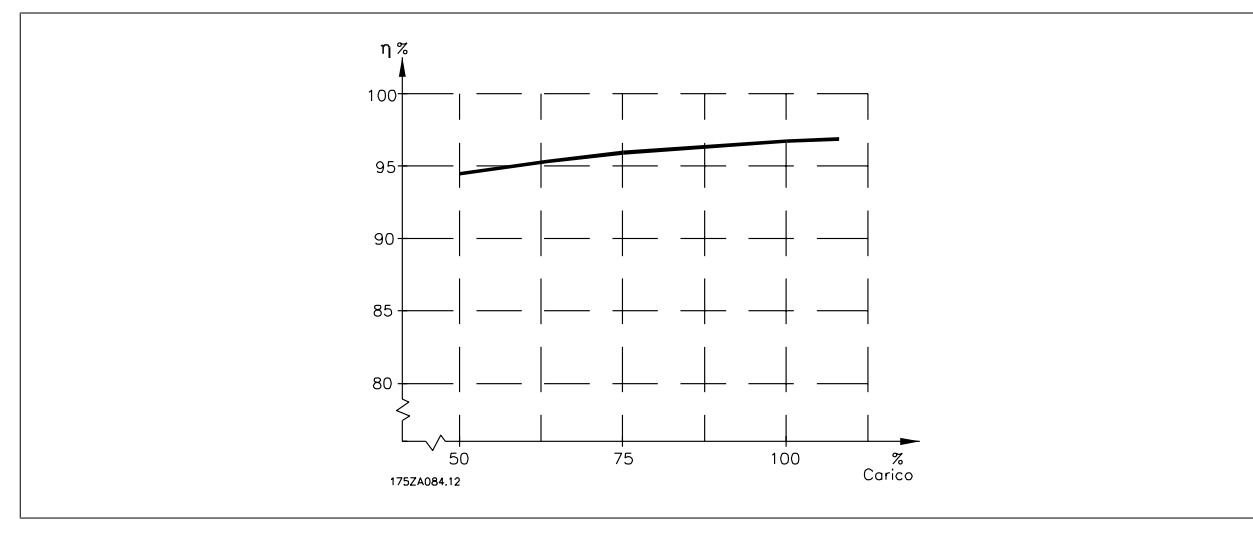

In base al grafico sopra riportato, è possibile calcolare le prestazioni del sistema a velocità differenti.

**Le interferenze acustiche dal convertitore di frequenza provengono da tre fonti:**

- 1. Bobine circuito intermedio c.c..
- 2. Ventilatore integrato.
- 3. Filtro choke RFI.

I valori tipici, misurati ad una distanza di 1 m dall'apparecchio:

Danfoss

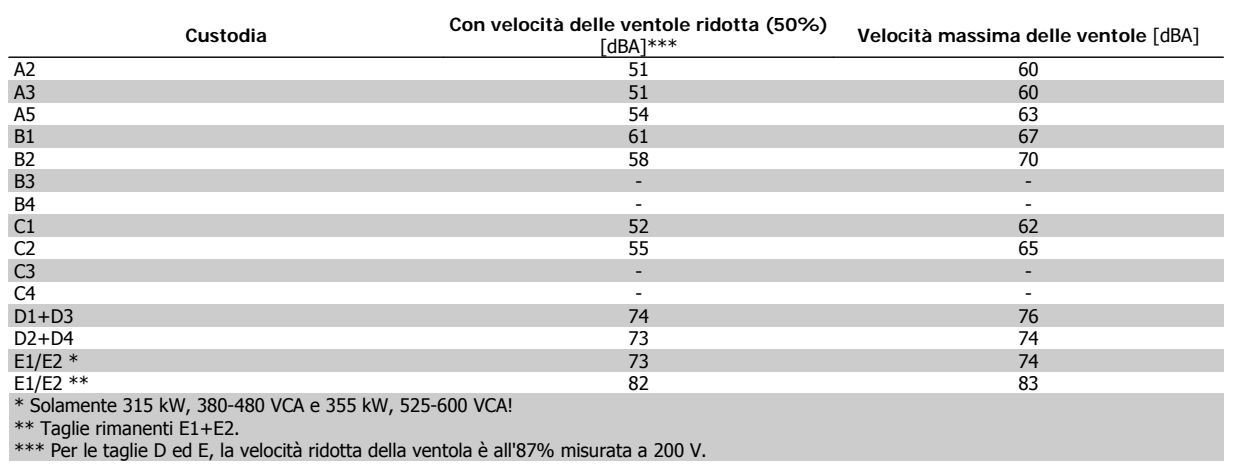

**Se un transistor dell'inverter viene aperto, la tensione applicata al motore aumenta in base a un rapporto du/dt che dipende da:**

**-** induttanza

Le induttanze intrinseche generano una sovraelongazione U<sub>PEAK</sub> della tensione del motore prima che si stabilizzi a un livello determinato dalla tensione nel circuito intermedio. Il tempo di salita e la tensione di picco U<sub>PEAK</sub> influenzano la durata del motore. Valori della tensione di picco troppo elevati influenzano soprattutto i motori senza isolamento dell'avvolgimento di fase. Se il cavo motore è corto (pochi metri), il tempo di salita e la tensione di picco sono più bassi.

Se il cavo motore è lungo (100 m), il tempo di salita e la tensione di picco sono più alti.

Nei motori senza lamina di isolamento tra le fasi o altro supporto di isolamento adatto al funzionamento con un'alimentazione di tensione (come un convertitore di frequenza), installare un filtro sinusoidale sull'uscita del convertitore di frequenza.

**<sup>-</sup>** il cavo motore (tipo, sezione trasversale, lunghezza, con/senza schermatura)

## **10.2 Condizioni speciali**

## **10.2.1 Scopo del declassamento**

È necessario considerare il declassamento quando il convertitore di frequenza viene utilizzato con una bassa pressione dell'aria (altitudine), a basse velocità, con cavi motore lunghi, cavi con una grande sezione o con un'elevata temperatura ambiente. L'azione richiesta è descritta in questa sezione.

## **10.2.2 Declassamento in base alla temperatura ambiente**

La temperatura media (T<sub>AMB, AVG</sub>) calcolata nelle 24 ore, deve essere inferiore di almeno 5 °C rispetto alla temperatura ambiente massima consentita (TAMB,MAX).

Se il convertitore di frequenza funziona a temperature ambiente elevate, è necessario ridurre la corrente continua in uscita.

Il declassamento dipende dal profilo di commutazione che può essere impostato a 60 AVM o SFAVM nel parametro 14-00.

## **Custodie A**

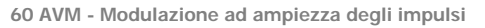

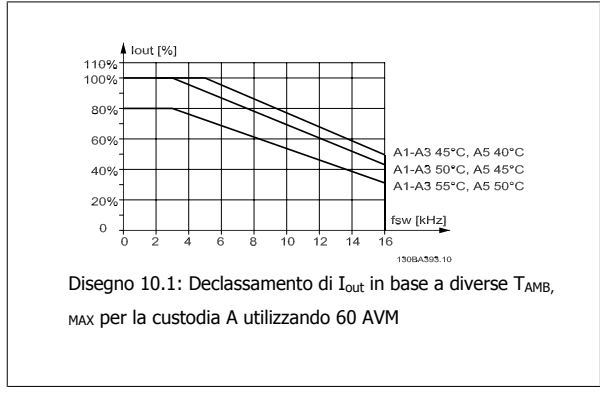

**SFAVM - Modulazione vettoriale asincrona della frequenza di statore**

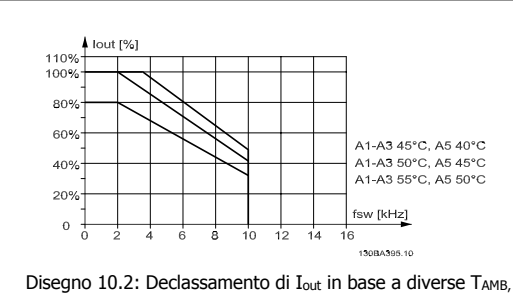

MAX per la custodia A utilizzando la SFAVM

Nella custodia A, la lunghezza del cavo motore ha un'influenza relativamente elevata sul declassamento raccomandato. Pertanto è indicato anche il declassamento raccomandato per un'applicazione con max. 10 m di cavo motore.

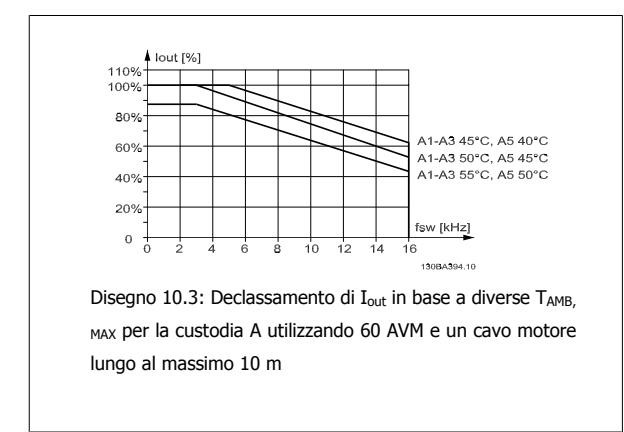

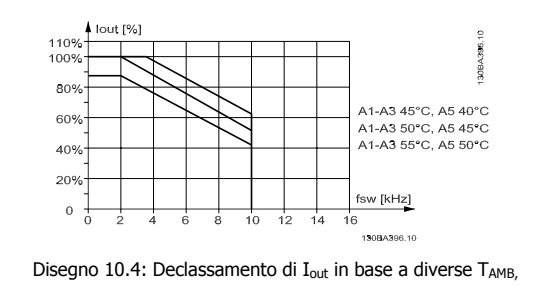

MAX per il custodia A utilizzando il SFAVM e un cavo motore lungo al massimo 10 m

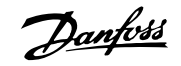

## **Custodie B**

**60 AVM - Modulazione dell'ampiezza degli impulsi**

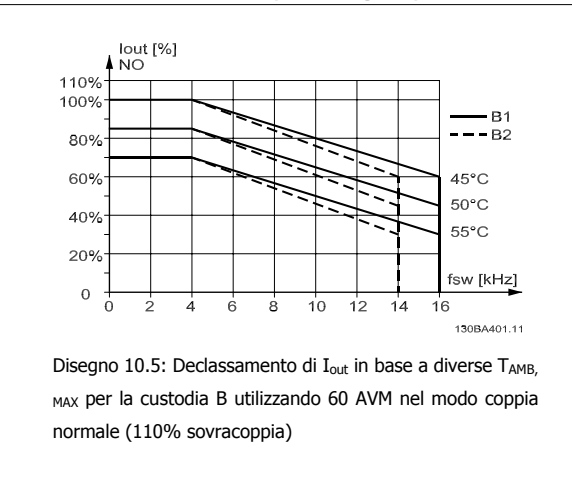

**SFAVM - Modulazione vettoriale asincrona orientata secondo il flusso dello statore**

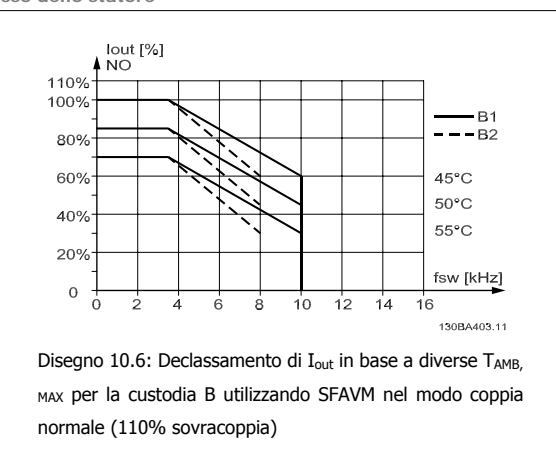

## **Custodie C**

Nota: Per i convertitori di frequenza da 90 kW in IP55 e IP66, la temperatura ambiente max è inferiore di 5° C.

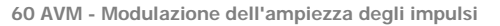

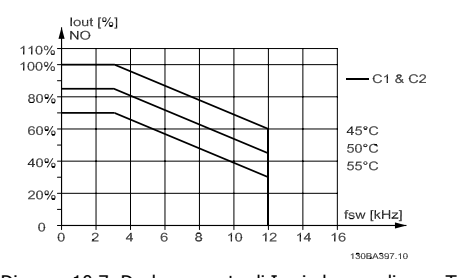

Disegno 10.7: Declassamento di I<sub>out</sub> in base a diverse TAMB, MAX per la custodia C utilizzando 60 AVM nel modo coppia normale (110% sovracoppia)

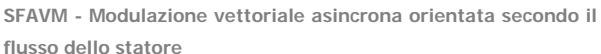

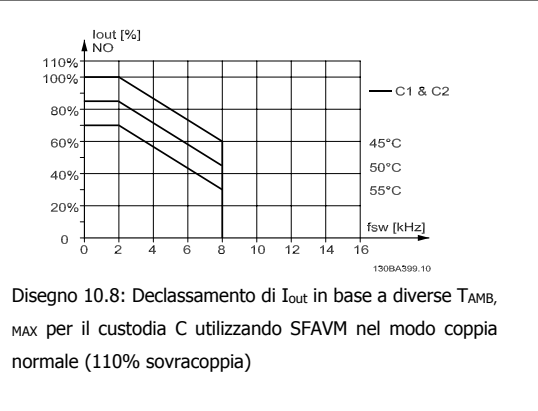

## **Custodie D**

**10** 

**60 AVM - Modulazione dell'ampiezza degli impulsi, 380 - 480 V**

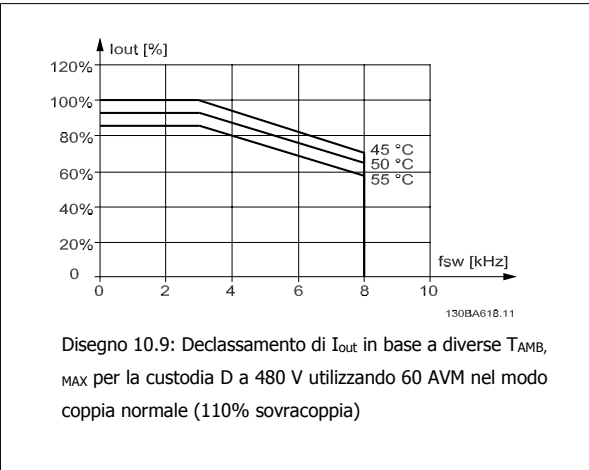

**SFAVM - Modulazione vettoriale asincrona orientata secondo il flusso dello statore**

![](_page_171_Figure_19.jpeg)

**flusso dello statore**

![](_page_172_Picture_1.jpeg)

**60 AVM - Modulazione dell'ampiezza degli impulsi, 525 - 600 V (tranne P315)**

![](_page_172_Figure_4.jpeg)

**60 AVM - Modulazione dell'ampiezza degli impulsi, 525 - 600 V,**

![](_page_172_Figure_6.jpeg)

## **Custodie E**

P315.

**60 AVM - Modulazione dell'ampiezza degli impulsi, 380 - 480 V**

![](_page_172_Figure_9.jpeg)

**SFAVM - Modulazione vettoriale asincrona orientata secondo il flusso dello statore**

![](_page_172_Figure_11.jpeg)

Disegno 10.12: Declassamento di I<sub>out</sub> in base a diverse TAMB. MAX per la custodia D a 600 V, utilizzando SFAVM nel modo coppia normale (110 sovracoppia). Nota: non valido per P315.

**SFAVM - Modulazione vettoriale asincrona orientata secondo il flusso dello statore**

![](_page_172_Figure_14.jpeg)

**SFAVM - Modulazione vettoriale asincrona orientata secondo il flusso dello statore**

![](_page_172_Figure_16.jpeg)

![](_page_173_Picture_1.jpeg)

**60 AVM - Modulazione ad ampiezza degli impulsi, 525 - 600 V**

![](_page_173_Figure_4.jpeg)

**SFAVM - Modulazione vettoriale asincrona orientata secondo il flusso dello statore**

![](_page_173_Figure_6.jpeg)

## **10.2.3 Declassamento per pressione atmosferica bassa**

Il potere di raffreddamento dell'aria viene ridotto nel caso di una minore pressione dell'aria.

Per altitudini superiori ai 2 km, contattare Danfoss riguardo alle disposizioni PELV.

Sotto i 1000 m di altitudine non è necessario alcun declassamento, ma sopra i 1000 m la temperatura ambiente (TAMB) o la corrente di uscita massima (Iout) dovrebbero essere ridotte in base al grafico mostrato.

![](_page_173_Figure_11.jpeg)

Un'alternativa è costituita dall'abbassamento della temperatura ambiente in caso di altitudini elevate, assicurando in questo modo il 100% della corrente di uscita ad altitudini elevate.

## **10.2.4 Declassamento in relazione ad un funzionamento a bassa velocità**

Se il motore è collegato al convertitore di frequenza, è necessario verificare che il raffreddamento del motore sia adeguato. Il livello di riscaldamento dipende dal carico del motore oltre che dalla velocità e dai tempi di funzionamento.

## VLT® AQUA Drive vuit Aqua Drive<br>Manuale di Funzionamento **International Automobile Contract de la construcción de la construcción de la constr**

## **Applicazioni a coppia costante (modo CT)**

Possono verificarsi problemi a bassi regimi nelle applicazioni a coppia costante. Nelle applicazioni a coppia costante un motore può surriscaldarsi alle basse velocità a causa della minore quantità d'aria proveniente dal ventilatore integrato nel motore.

Pertanto, se il motore deve essere fatto funzionare in continuo ad un numero di giri inferiore alla metà del valore nominale, il motore dovrà essere rifornito con aria di raffreddamento supplementare (oppure può essere utilizzato un motore concepito per questo tipo di esercizio).

Un'alternativa consiste nella riduzione del livello di carico del motore scegliendo un motore più grande. Tuttavia la struttura del convertitore di frequenza impone dei limiti alle dimensioni del motore.

## **Applicazioni a coppia variabile (quadratica) (VT)**

Nelle applicazioni VT, ad esempio pompe centrifughe e ventilatori, in cui la coppia è proporzionale al quadrato della velocità e la potenza è proporzionale al cubo della velocità, non è necessario un raffreddamento supplementare o il declassamento del motore.

Nei grafici riportati di seguito, la curva tipica VT rimane al di sotto della coppia massima con declassamento e della coppia massima con ventilazione forzata per qualsiasi velocità.

![](_page_174_Figure_10.jpeg)

## **10.2.5 Declassamento dovuto all'installazione di cavi motore lunghi o di cavi con sezione maggiore**

La lunghezza massima del cavo per questo convertitore di frequenza è di 300 m se non schermato e di 150 m se schermato

Il convertitore di frequenza è stato progettato per il funzionamento con cavi motore di sezione trasversale nominale. Se viene utilizzato un cavo con una sezione maggiore, ridurre la corrente di uscita del 5% proporzionalmente all'aumento della sezione. (Una sezione maggiore del cavo comporta un incremento della capacità a terra e di conseguenza un aumento della corrente di dispersione a terra).

## **10.2.6 Adattamenti automatici per assicurare le prestazioni**

Il convertitore di frequenza sorveglia continuamente i livelli critici di temperatura interna, la corrente di carico, l'alta tensione sul circuito intermedio e le basse velocità motore. Come risposta a un livello critico, il convertitore di frequenza può regolare la frequenza di commutazione e/o modificare il modello di commutazione al fine di assicurare le prestazioni del convertitore di frequenza. La capacità di ridurre automaticamente la corrente di uscita estende ulteriormente le condizioni di funzionamento accettabili.

![](_page_175_Picture_1.jpeg)

## **Indice**

## **6**

60 Avm 171

## **A**

![](_page_175_Picture_323.jpeg)

## **B**

![](_page_175_Picture_324.jpeg)

## **C**

![](_page_175_Picture_325.jpeg)

![](_page_176_Picture_1.jpeg)

![](_page_176_Picture_320.jpeg)

## **D**

![](_page_176_Picture_321.jpeg)

## **E**

![](_page_176_Picture_322.jpeg)

## **F**

![](_page_176_Picture_323.jpeg)

## **G**

![](_page_176_Picture_324.jpeg)

## **I**

![](_page_176_Picture_325.jpeg)

Indice

![](_page_177_Picture_1.jpeg)

![](_page_177_Picture_320.jpeg)

## **L**

![](_page_177_Picture_321.jpeg)

## **M**

![](_page_177_Picture_322.jpeg)

## **N**

![](_page_177_Picture_323.jpeg)

## **O**

![](_page_177_Picture_324.jpeg)

## **P**

![](_page_177_Picture_325.jpeg)

## VLT® AQUA Drive Manuale di Funzionamento **Indice**

![](_page_178_Picture_343.jpeg)

## **Q**

![](_page_178_Picture_344.jpeg)

Protezione E Caratteristiche 165 Protezione Termica Elettronica Del Motore 165 anno 165 anno 165 anno 165 anno 165 anno 165 anno 165 anno 165 anno 165 anno 165 anno 165 anno 165 anno 165 anno 165 anno 165 anno 165 anno 165 anno 167 anno 167 anno 167 anno

## **R**

![](_page_178_Picture_345.jpeg)

## **S**

![](_page_178_Picture_346.jpeg)

Indice

![](_page_179_Picture_1.jpeg)

![](_page_179_Picture_339.jpeg)

## **T**

![](_page_179_Picture_340.jpeg)

## **U**

![](_page_179_Picture_341.jpeg)

## **V**

![](_page_179_Picture_342.jpeg)
VLT® AQUA Drive Manuale di Funzionamento **Indice** 

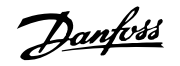

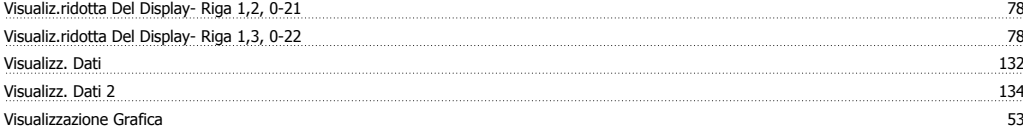